bop ActiveX Control Users Manual

# **1 Revision History**

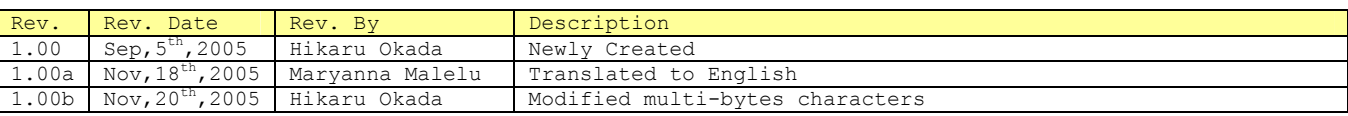

# **2 Introduction**

Traditionally it has taken extremely long periods of time and high costs to develop GEM-compliant equipment. Called a "Development License", it has become a standard industry practice to charge prices that at first glace seem almost unlawful, reaching into the tens of thousands of dollars for the initial investment and tens of thousands more every year as a maintenance contract fee. In addition, the diffiulty of comprehending the requirements, and the difficulty of performing the development work itself, has led to the current situation, in which a "package deal" terms of sale commonly require the assignment of several development personnel, at man/month costs in the teens of thousands of dollars per worker. However, let us consider whether GEM compliance is truly as complicated as to require such expenditures.

Jazz Soft has developed and offered its Swing Series products with a new approach to these questions. In order to achieve GEM compliance even more readily than with Swing, we offer our newest product, bop ActiveX Control. A significant number of years and resources have gone into developing both Swing and bop, and although they are not yet self-sustaining products, it is our firm belief that this can be improved with further effort in business enterprising, depending on the point at which we will cross the line into low-priced sales.

Bop is GEM development software, but can also accommodate GEM300. Although this version does not directly support GEM300, full attention has been given to provide user-added functionality to expand its uses. Of course, GEM and GEM300 systems can be structured using only Swing, but such applications require significant functionality to be added by the user. Bop is a software version featuring a very reduced necessity for such time expenditures.

The fundamental principles of Jazz Soft are:

- ① Never a fee for version upgrades
- ② No need for development licenses
- ③ No charge for maintenance contract

These are our policies, to which we will adhere both now and in the future. Our focus will continue to be providing higher functionality products at low cost, so be sure to keep watching for exciting future products!

> *Jul,12th,2005 Jazz Soft, Inc. Chief Operating Officer (COO)*

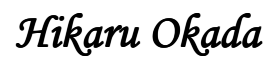

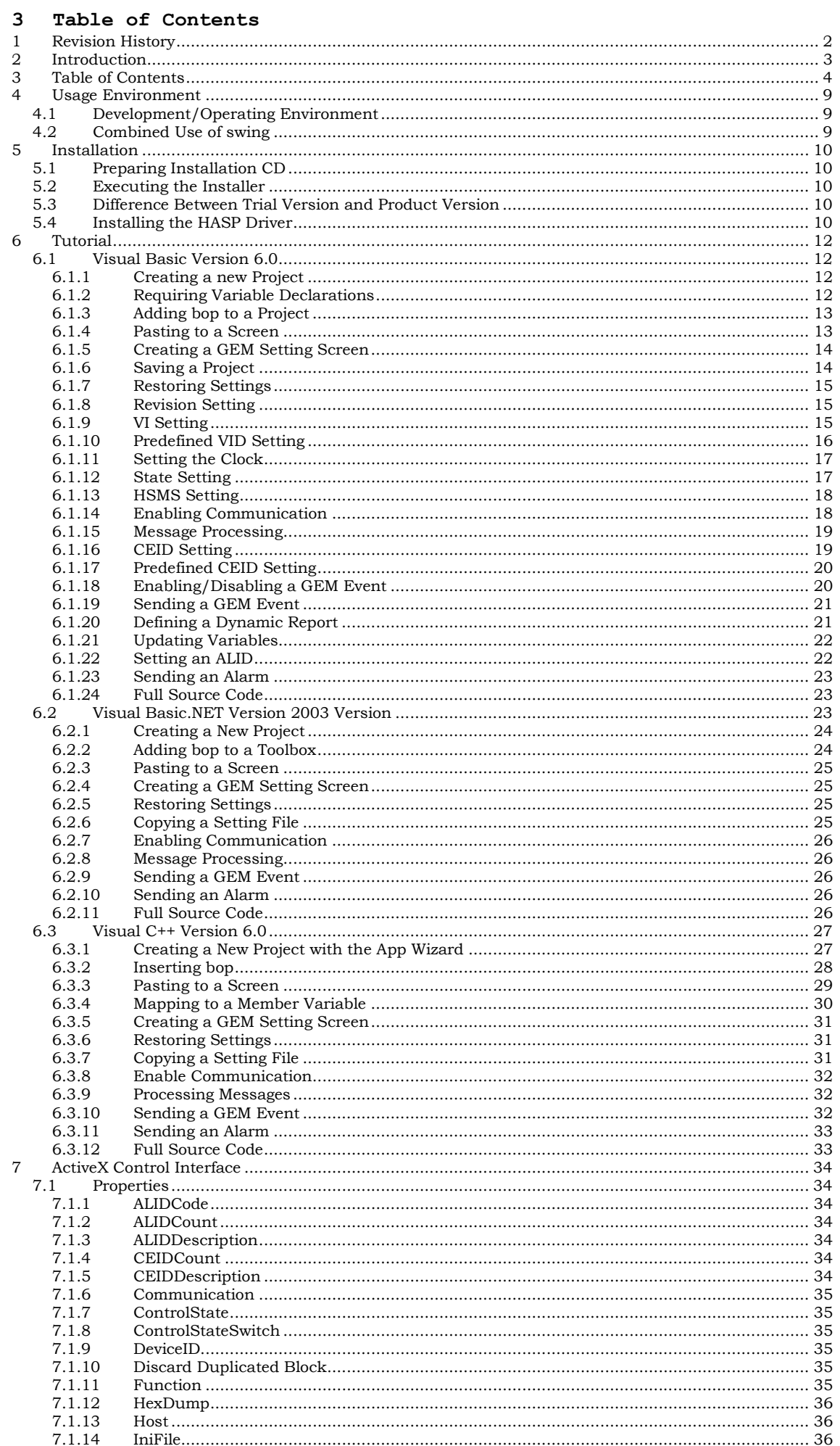

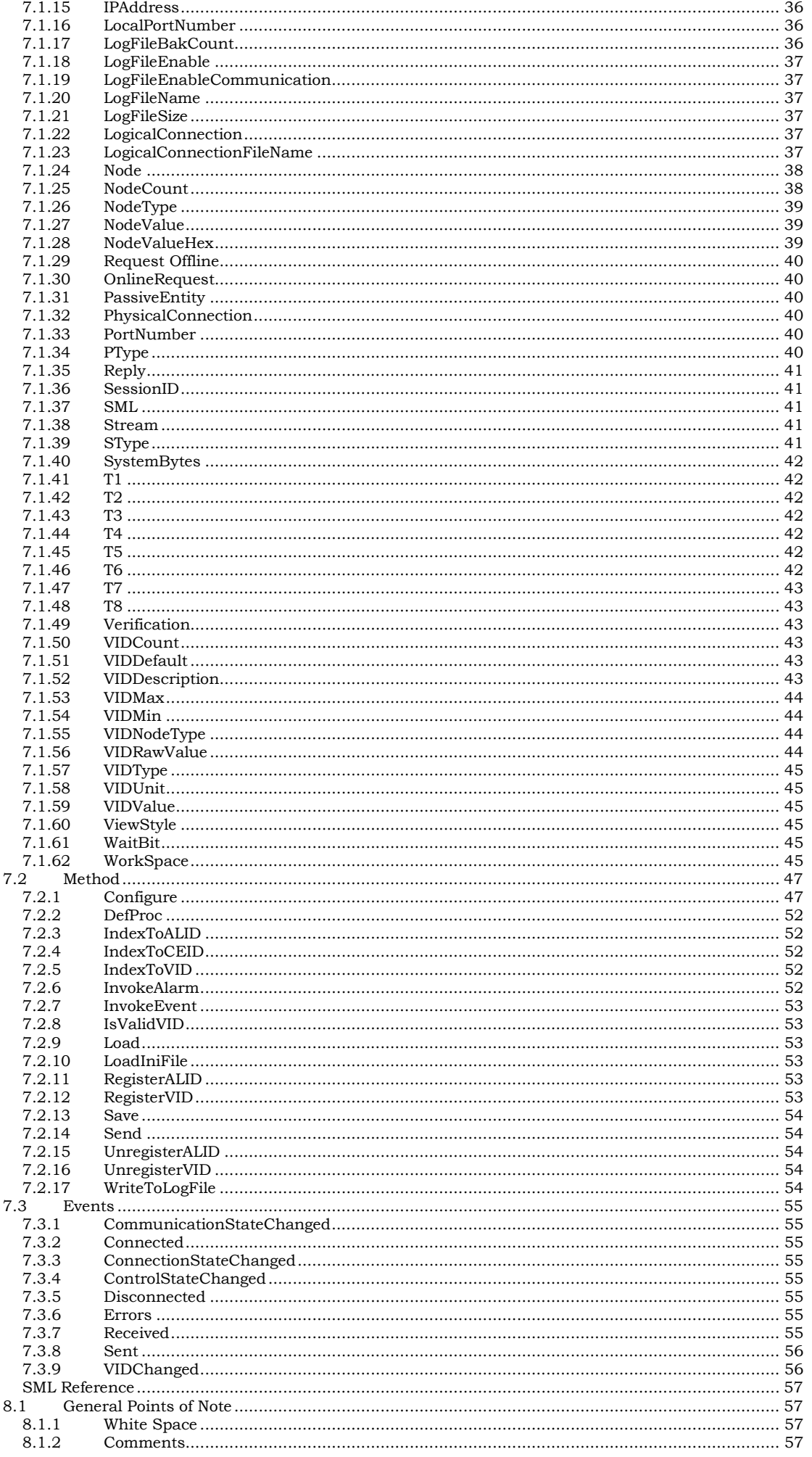

 $\boldsymbol{8}$ 

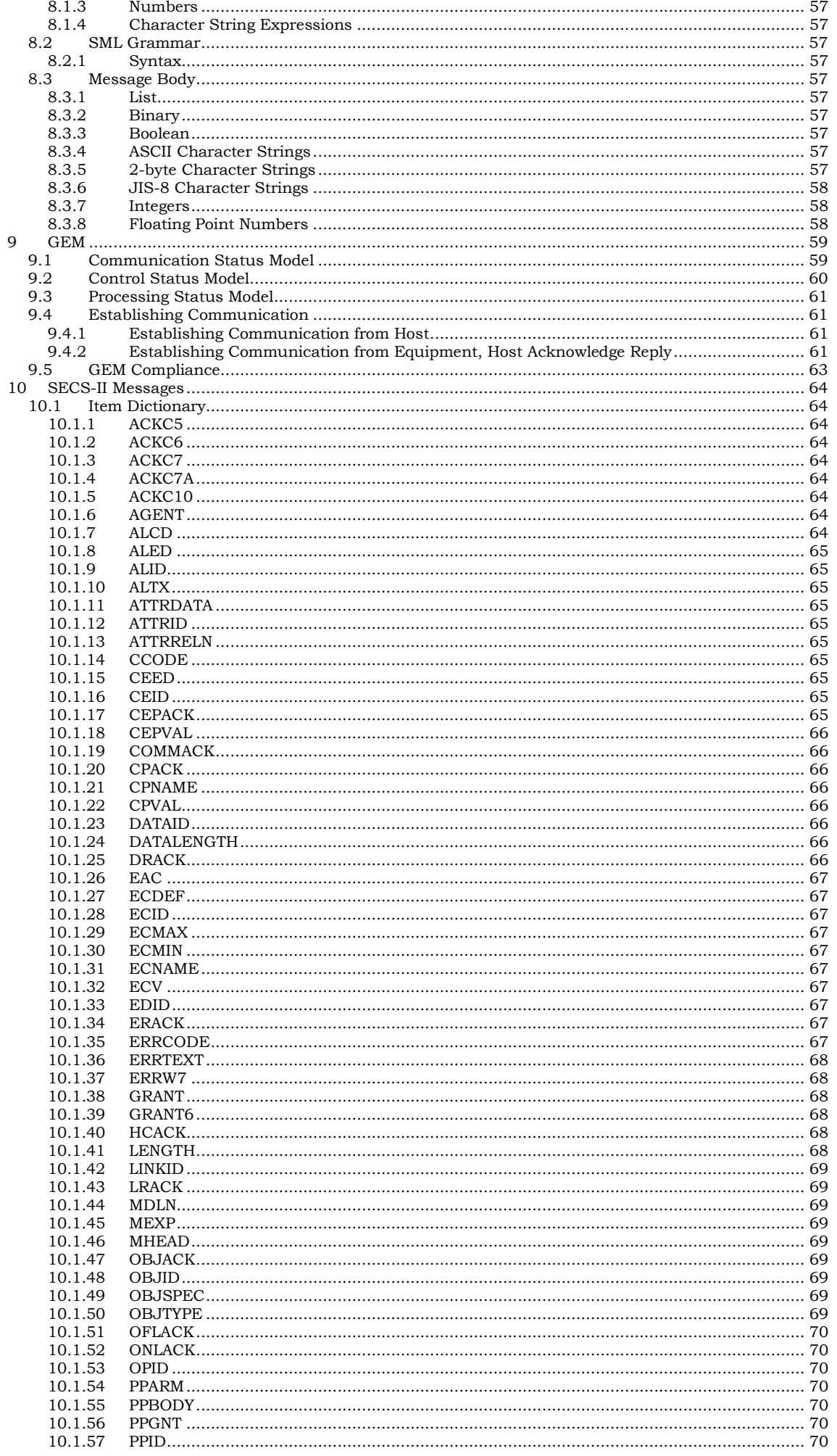

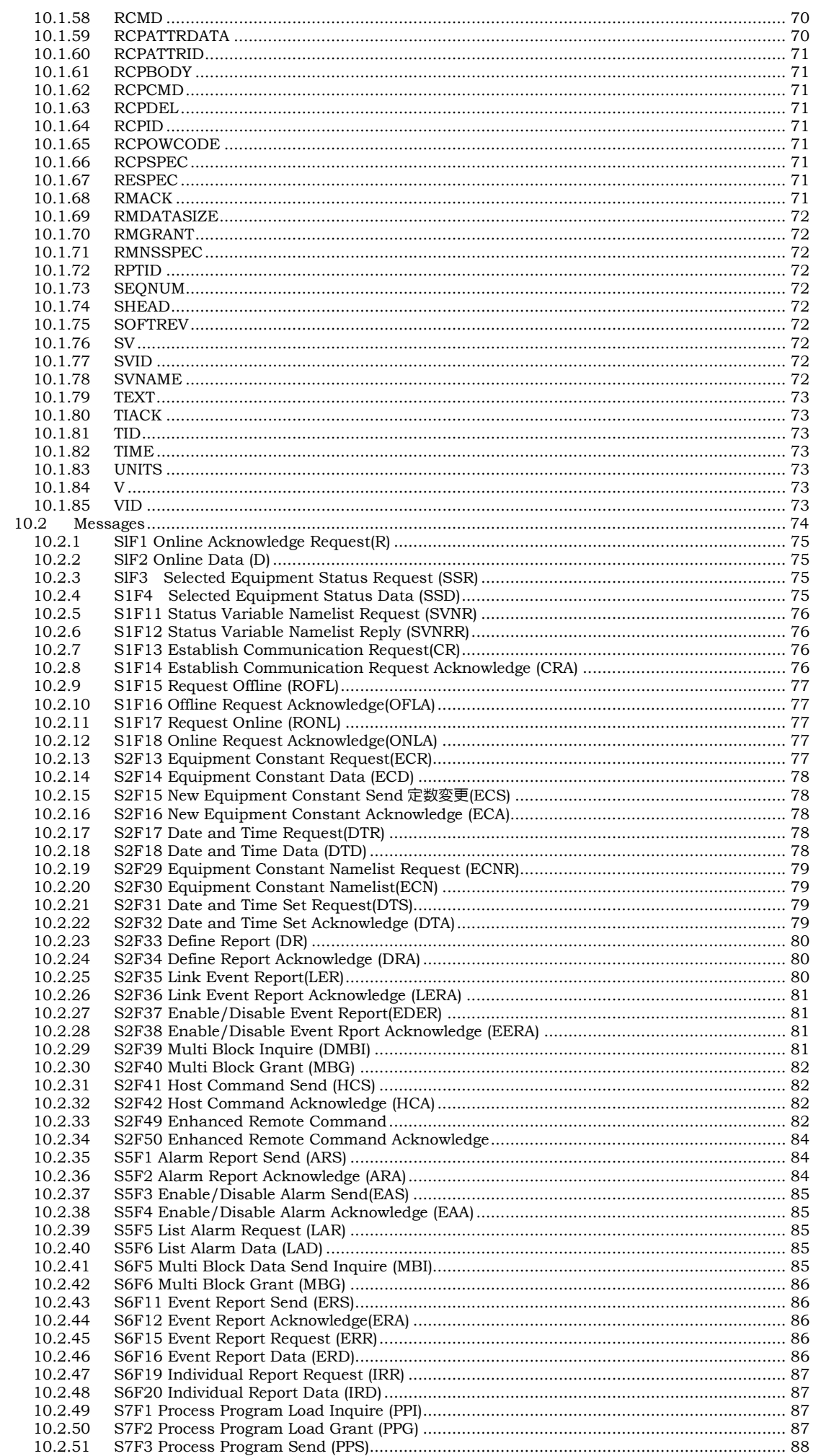

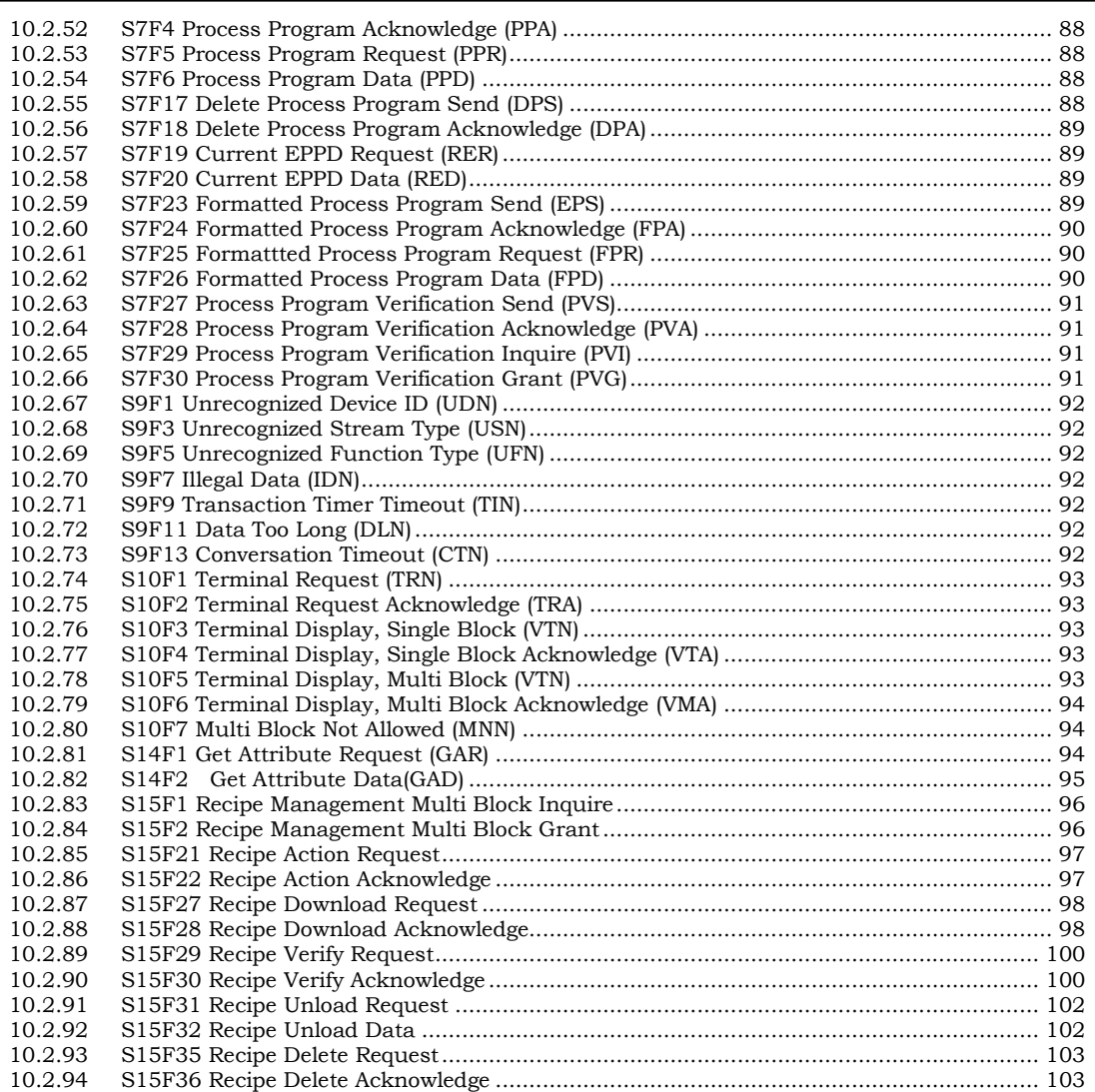

# **4 Usage Environment**

### **4.1 Development/Operating Environment**

Bop can be used in the following environments.

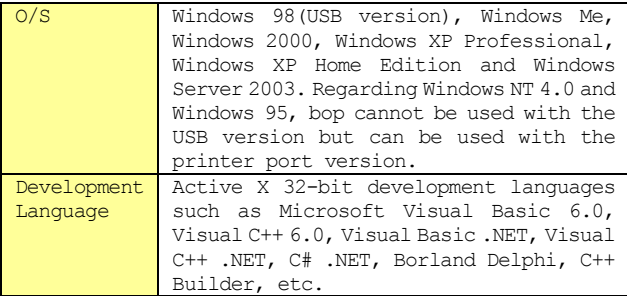

## **4.2 Combined Use of swing**

With a bop HASP key, it is possible to operate swing and Sexy as the product versions.

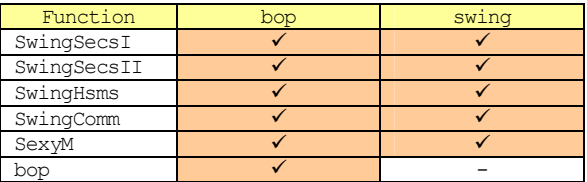

# **5 Installation**

# **5.1 Preparing Installation CD**

When the Jazz Soft installation CD is placed in a PC, the following screen will be displayed. If it is not displayed, double-click the file named default.htm in the CD's root folder.

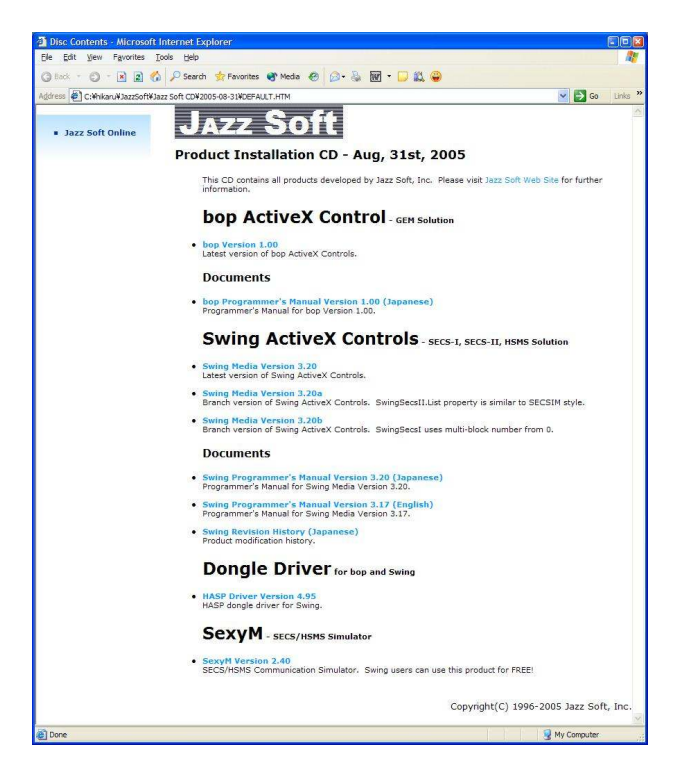

Bop and swing can be installed from this CD. To install bop, click "bop Version 1.00".

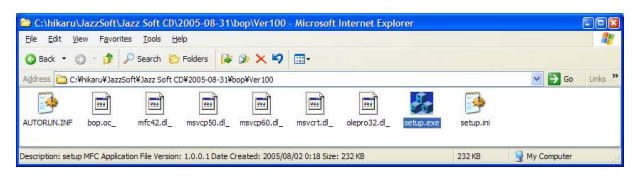

The contents of the bop setup folder will be displayed as shown above.

### **5.2 Executing the Installer**

Double-click setup.exe from the bop setup folder to execute the installer.

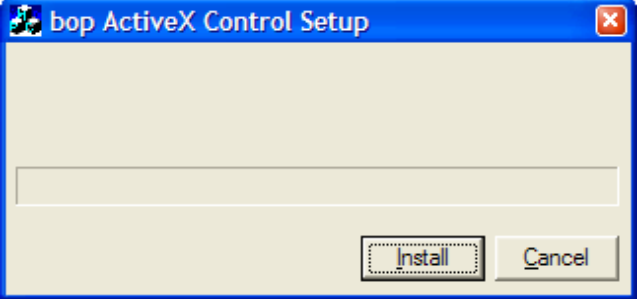

When the Install button is clicked, installation willbegin. When complete, the following message box will be displayed, indicating that installation is complete.

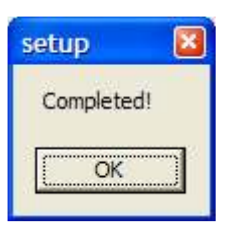

**5.3 Difference Between Trial Version and Product Version**  Merely installing bop will allow only the trial version to be operated. There are no particular differences between the trial version and product version, but the trial version will show the following dialogue box on a frequent basis.

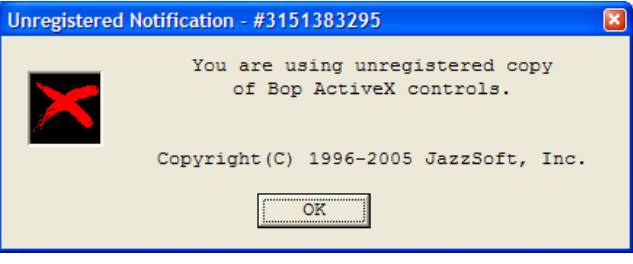

Since there are no restrictions in use of the trial version, it is possible to do the same operation checks as with the product version.

### **5.4 Installing the HASP Driver**

When a product version of this product is purchased, it is accompanied by a HASP key. Installing this in your PC will operate the software as the product version.Please note that it is necessary to install the driver first, before inserting the HASP key.

Click HASP Driver 4.95 in the beforementioned Jazz Soft installation CD.

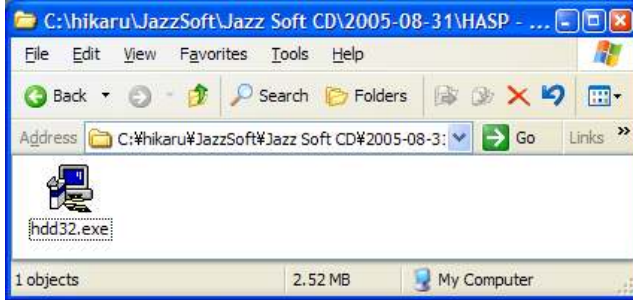

Double-click hdd32.exe. When the following screen is displayed, select "U.S. English" and press the OK button.

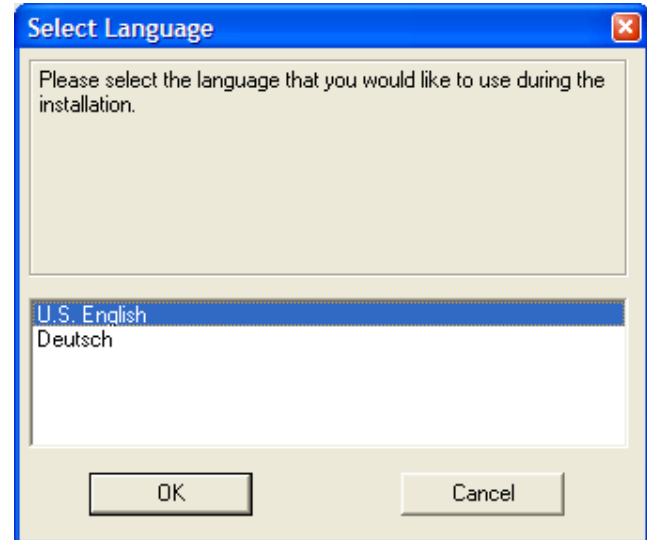

Press the Next button.

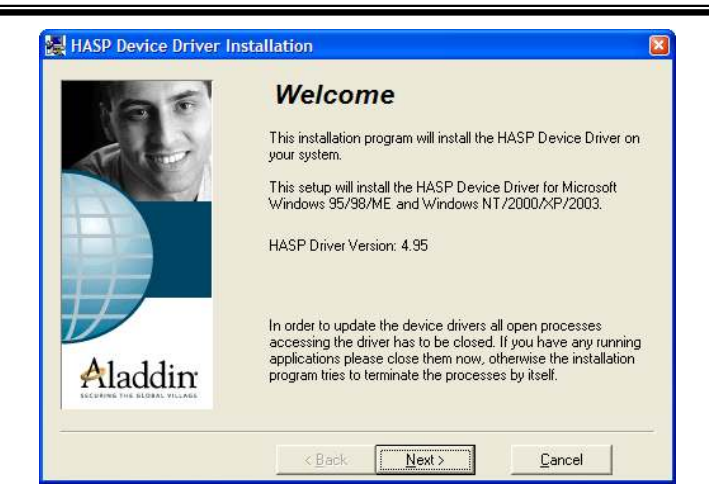

Copying of the driver will start. At this time, the files necessary for installation have only been copied.

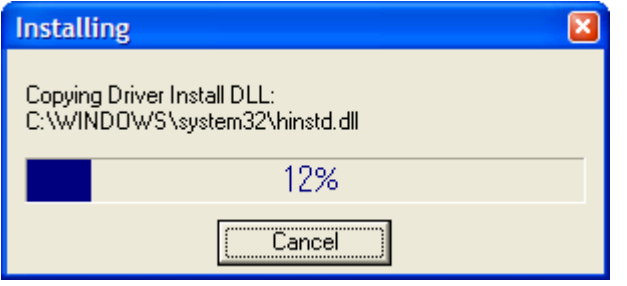

When preparations for installation have been completed, the following screen will be displayed. Press the Next button. It may take several minutes for installation to occur.

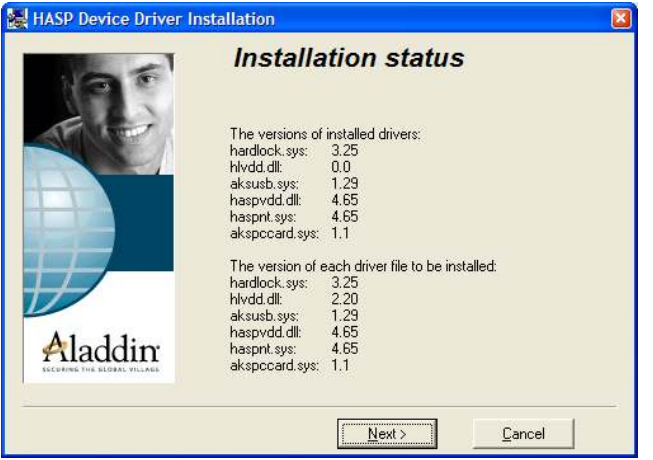

When installation is completed, the following screen will be displayed. Press the Finish button.

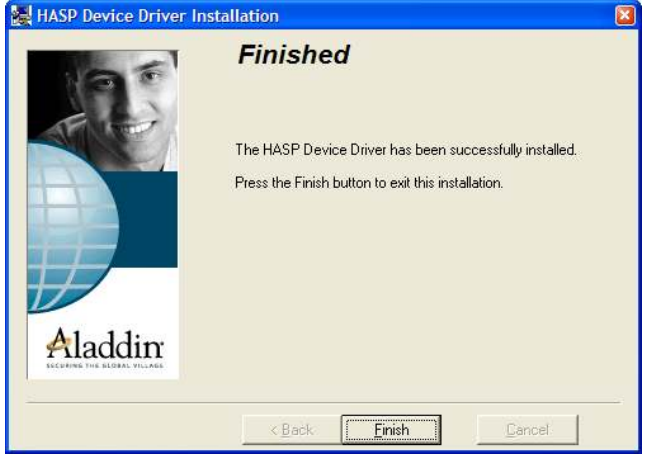

In some versions of Windows, a dialogue box such as that

shown below, recommending rebooting, may be displayed. In such cases press OK and reboot.

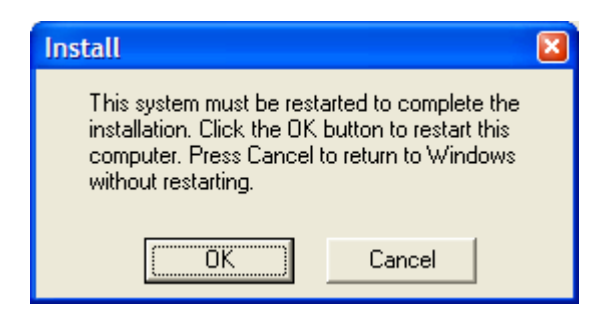

# **6 Tutorial**

In order to demonstrate the ease with which bop can be usedto create GEM-compliant equipment, let's try creating a simple equipment. The following will be the specifications for the equipment to be created in our tutorial.

### ■GEM Event

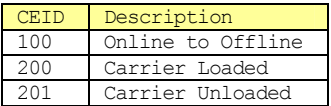

# ■Variables

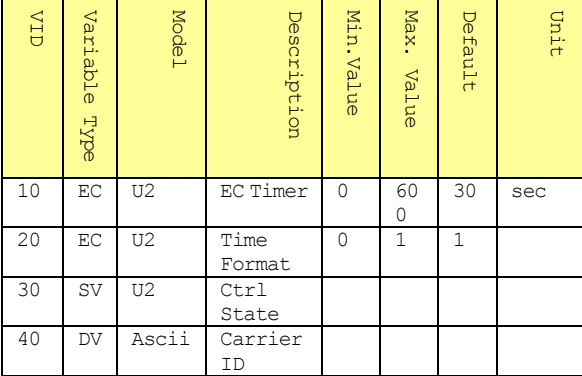

#### ■Alarms

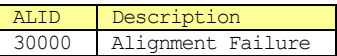

# **6.1 Visual Basic Version 6.0**

**6.1.1 Creating a new Project**  When Visual Basic 6 is launched, the following dialogue box will be displayed. Check to make sure that "Standard EXE" is selected and then press the Open button.

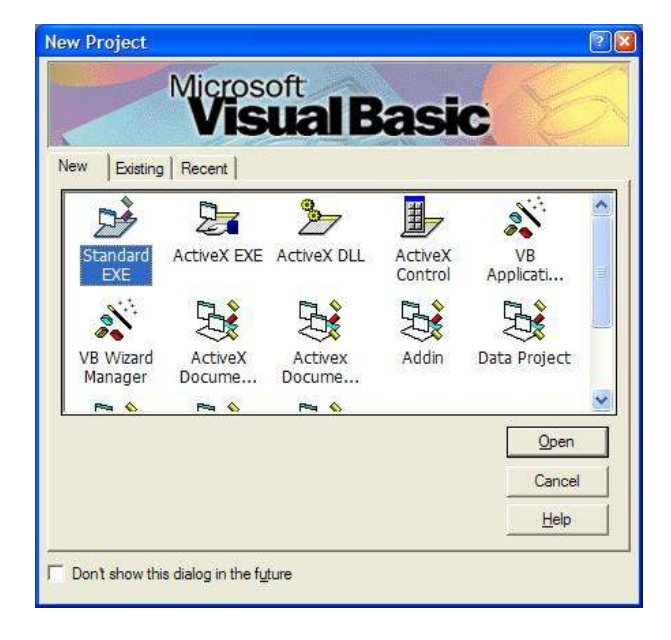

# **6.1.2 Requiring Variable Declarations**

In default status, Visual Basic can be used without declaring variables. This is so because it was that way in the old BASIC language specifications. If development is performed in this status, it is easy to fall into problems with tangled program strands, so here we force the declaration of variables. Select "Tools" – "Options" from the menu.

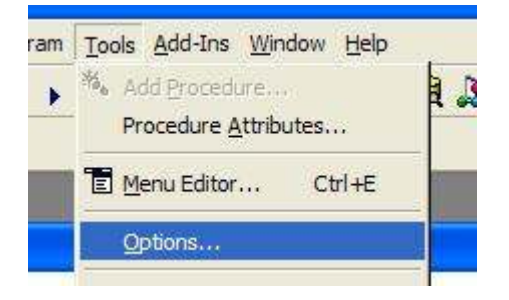

Check the checkbox for "Require Variable Declaration"in "Code Settings" from the "Editor" tab. This will make it so that an error will occur if the program is used without explicitly declaring variables.

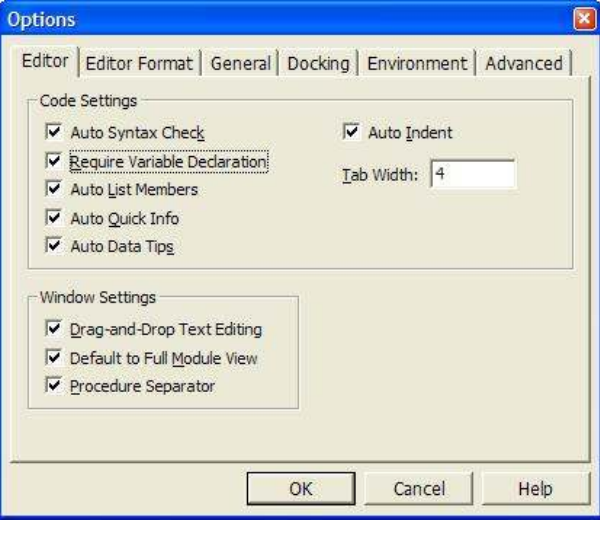

When this option is enabled, an "Option Explicit" declaration will precede the source code as shown below.

### Option Explicit

While we are here, please set the "Width" and "Height" in the "Form Grid Settings" from the "General" tab to 60. Their default setting is 120, but the grid is not fine enough at this setting.

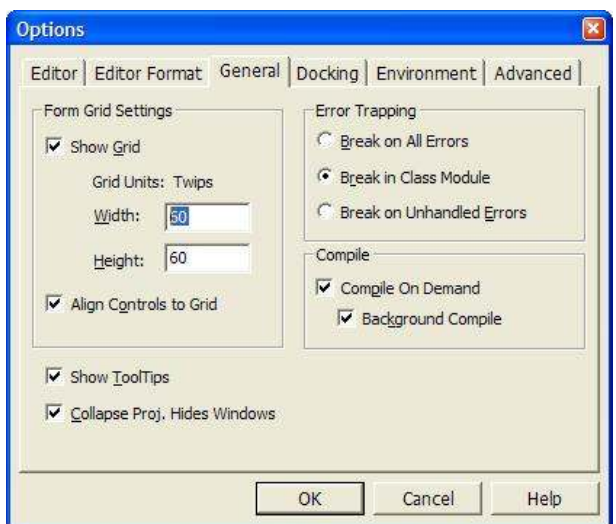

Press the OK button and close the Option dialogue box.In order to enable the settings, close Visual Basic here and then relaunch. When closing, it will ask whether or not to save to project as shown below; in this case only an Option setting was made, so press the No button to avoid saving.

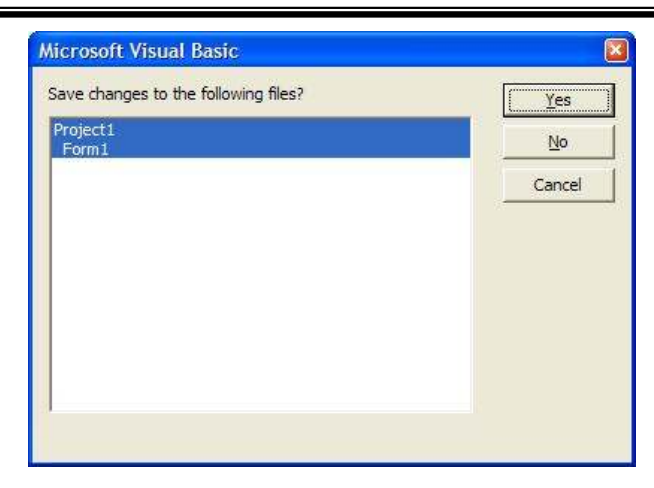

Once the program is rebooted, once again select "Standard EXE" to create a blank project.

# **6.1.3 Adding bop to a Project**

First of all, add bop ActiveX control to your project. Select "Project" – "Components…" from the menu.

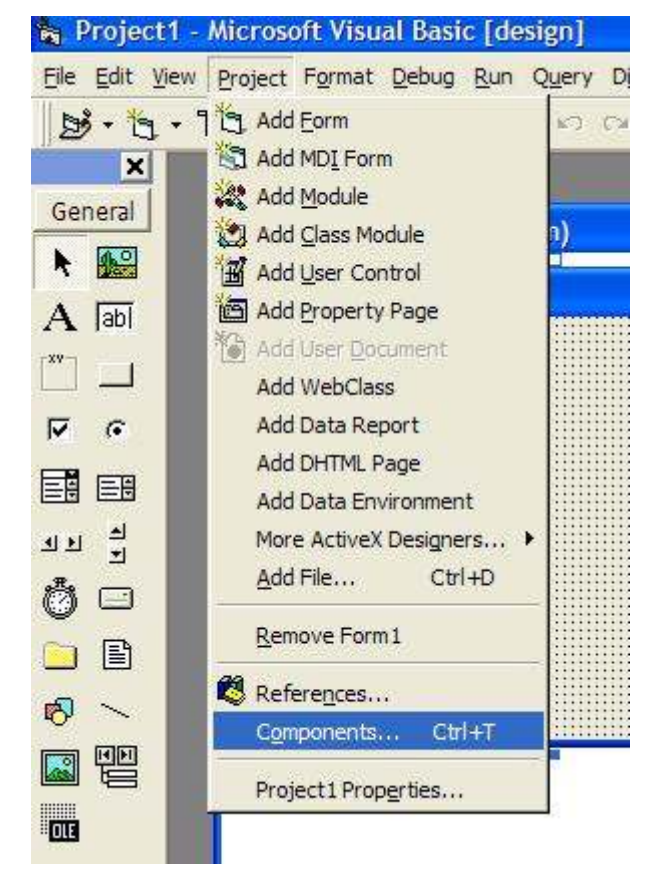

From the list of installed components, place a check mark in the check box for "bop ActiveX Control module" and press the OK button.

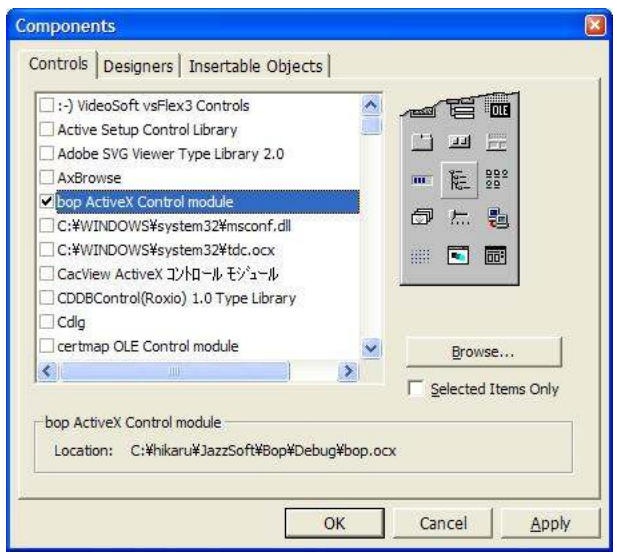

Bop will appear in the toolbox, and can then be pasted atanytime. Bop will be indicated by a musical note icon.

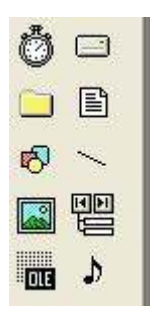

# **6.1.4 Pasting to a Screen**

When bop is pasted to a screen from the toolbox, the following dialogue box will be displayed.

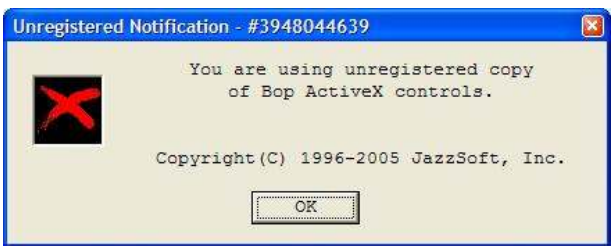

If the product version is purchased and the deletion key is attached, this dialogue box will cease to be displayed. When using the trial version of this product, this dialogue box will be displayed frequently, but will not affect operations. Press the OK button to close this nuisance display.

When bop is pasted to a screen, it will appear as follows.

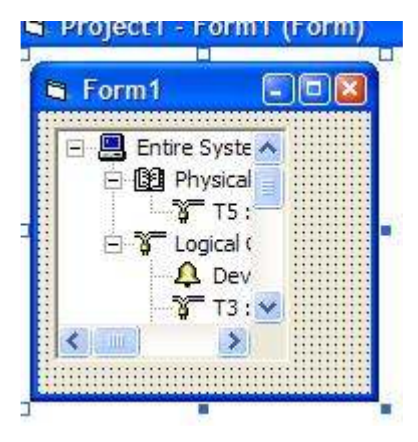

#### **6.1.5 Creating a GEM Setting Screen**

It is easy to create a GEM setting screen, which consists merely of calling up a method already prepared in bop. Start by attaching buttons to the screen.

#### **A** Projecti - Formi (Form)

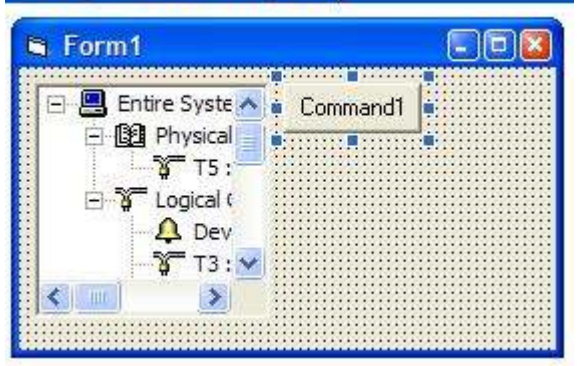

Change the button's Caption property to "&Setup..." to make it appear appropriate as a setting button. When "&" is appended, underlining appears and it becomes a shortcut. It may also be useful to remember that the Microsoft style of notation is to suffix with "…" when the result of the button being pressed is the display of a dialogue box.

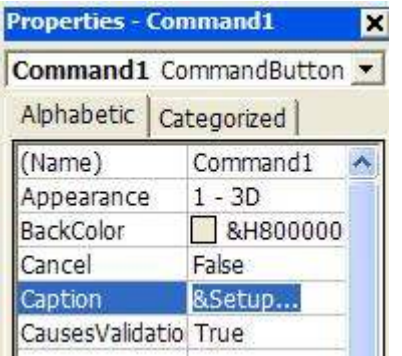

When the Caption properties are changed, the appearance of the button will be as shown below.

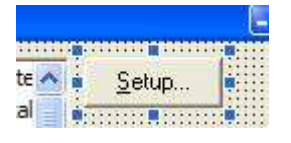

Enough for the external appearance, let's equip the internal workings. When the button is double-clicked, event handler functions will be displayed.

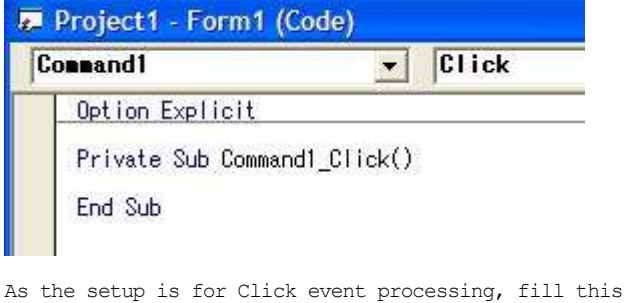

in as-is. In order to display the setting screen, call up the bop Configure method. Here, you only need to

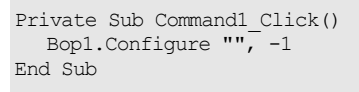

write one line. It may seem to simple to be true, but give it a try and a setting screen will be shown.

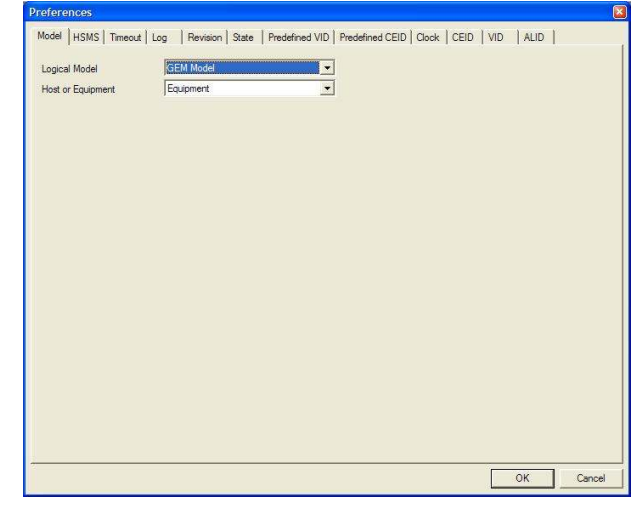

Once the functioning up to this point has been verified to work, close the application and complete this round of debugging.

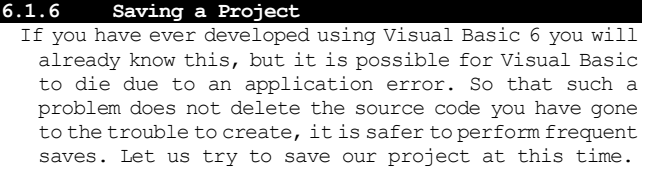

To save your project, click the floppy disk icon.

# **MICI USULL Y ISUAL**

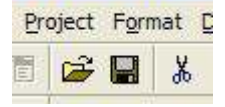

It will first ask the folder in which to save the form and the file name, so create an appropriate folder and save it to this folder. For the file name, it can remain at the default name of "Form1.frm". Press the Save button to save.

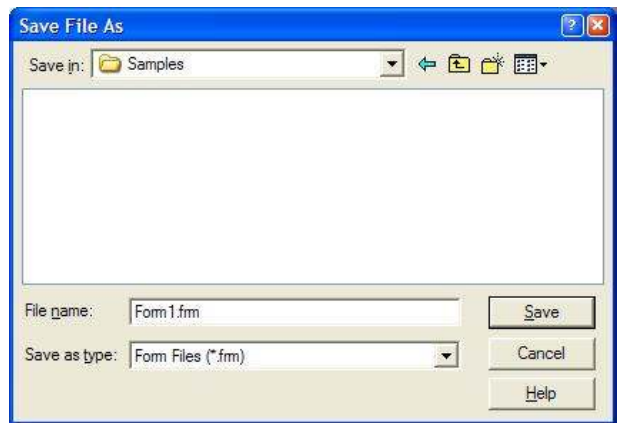

Next it will ask for the project's saving destination. Save this to the same folder also. The file name in this case may also be left at the default name of "Project1.vbp". Press the Save button to save.

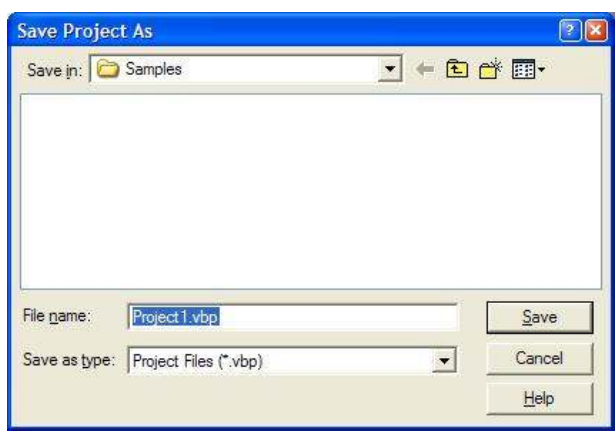

If Visual Studio Enterprise Edition has been installed, it will ask whether to register in Visual Source Safe (VSS). In this case, as this is a tutorial, press No to cancel saving in VSS.

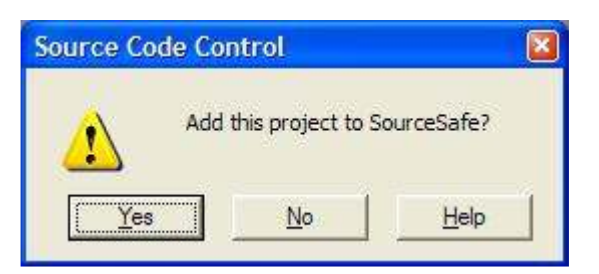

When viewed using the Explorer, you can confirm that Form1.frm and Project1.vbp are saved in the same folder.

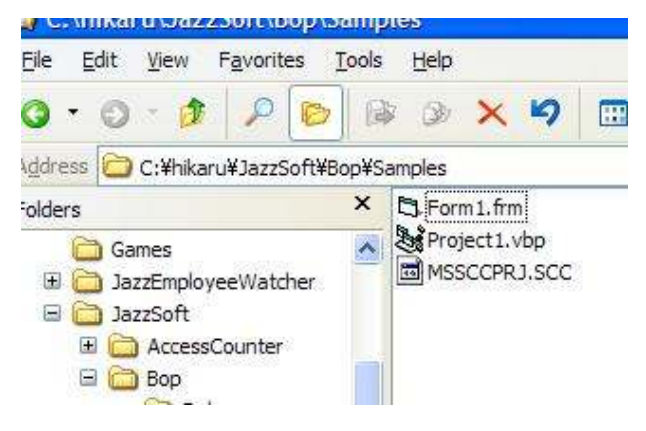

Close Visual Basic at this point and make sure that your project opens when you double-click Project1.vbp from the Explorer. You will probably notice that a new file named Project1.vbw will be added.

# **6.1.7 Restoring Settings**

Earlier we were able to write a setting screen in just one line, and we confirmed that setting contents were saved, but when the application is next launched they will disappear. This is because the application did not load the setting contents. Double-click the form and write the Form1 Load Event as shown below.

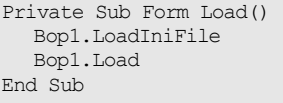

# **6.1.8 Revision Setting**

Execute the application again, and set the previous setting screen. Set the Revision tab as shown below.

- Ttem Value MDLN bopABC<br>SOFTREV 1.00.0 SOFTREV
- The value may be any desired value, must may only be a maximum of 6 characters long. It is not possible to enter full-size characters or half-size katakana characters.

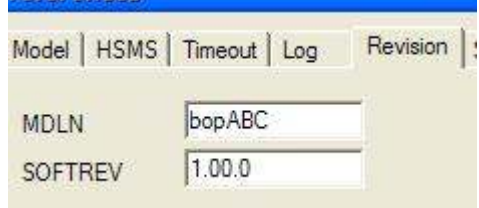

#### **6.1.9 VI Setting**

In accordance with this ?????????, register the following variables in the VID tab.

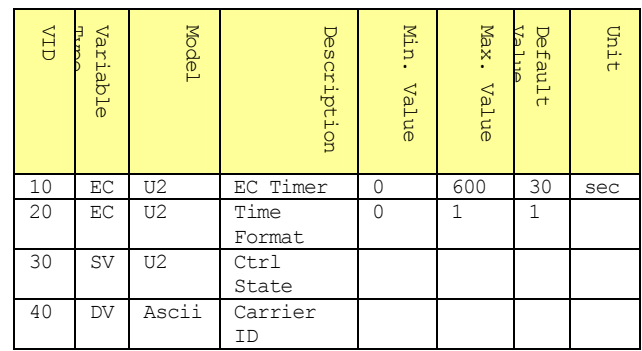

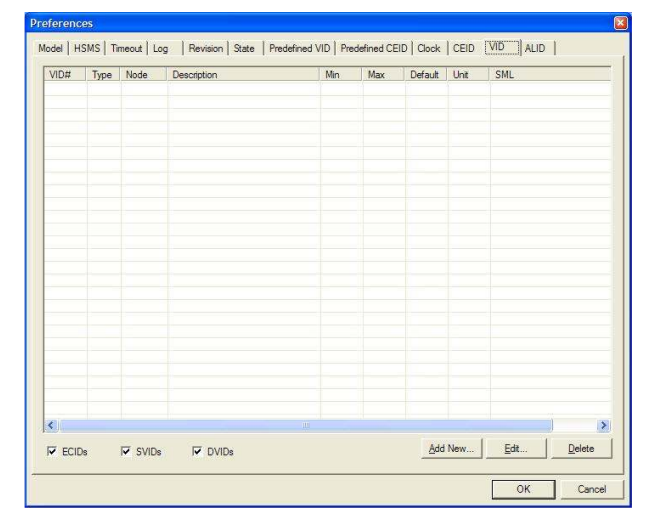

Press the Add New... button to register one at a time.

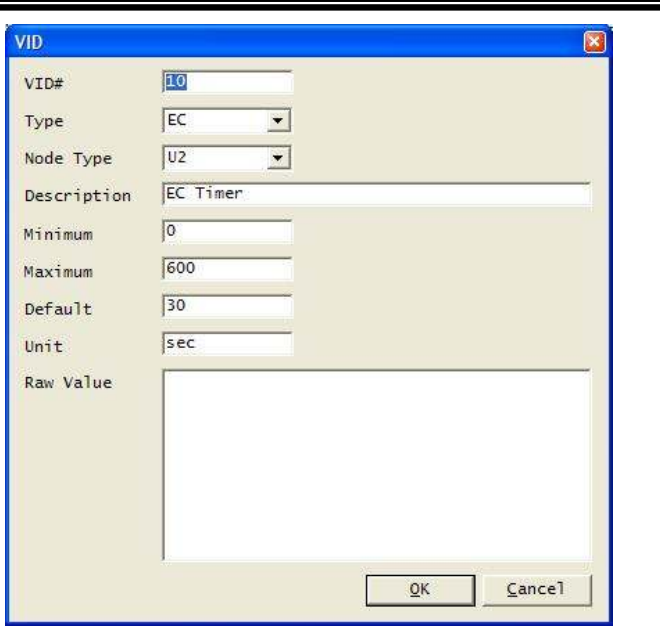

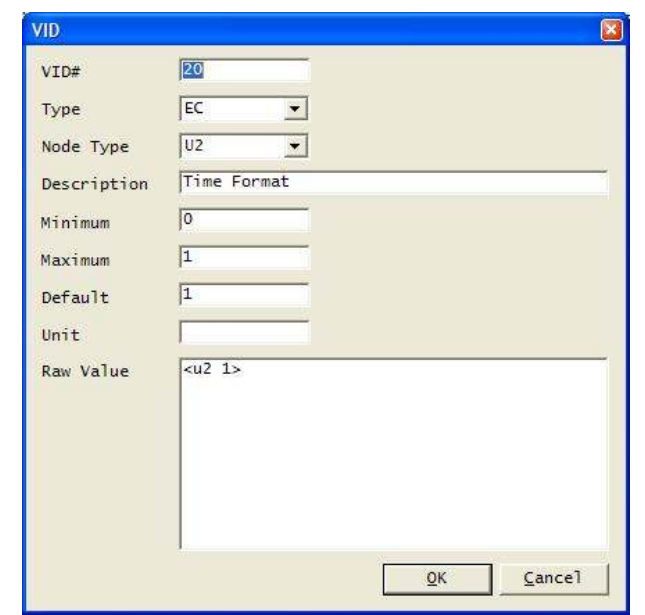

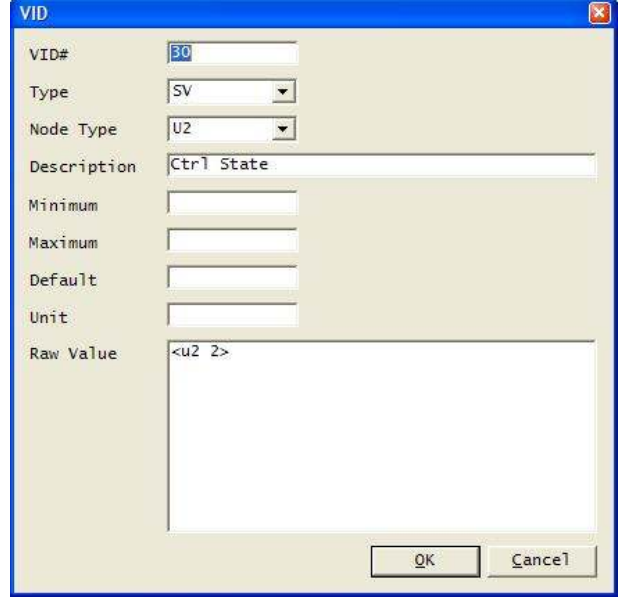

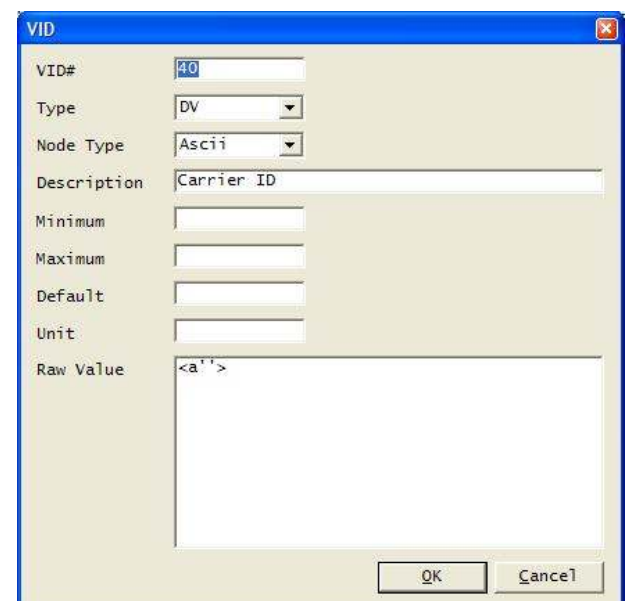

When registration is complete the following will be shown.

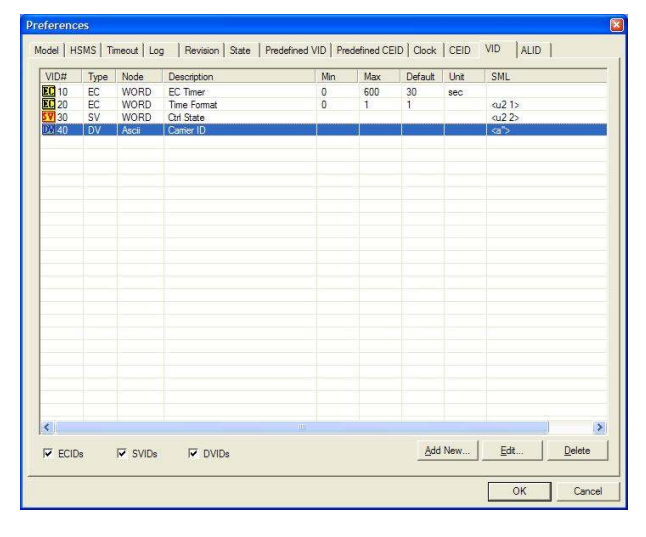

Press the OK button and save the settings.

# **6.1.10 Predefined VID Setting**

The predefined VID tab performs setting of "predefined variables". Settings are as shown below.

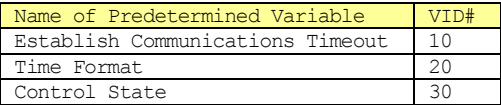

First select "Establish Communications Timeout" and press the Edit... button.

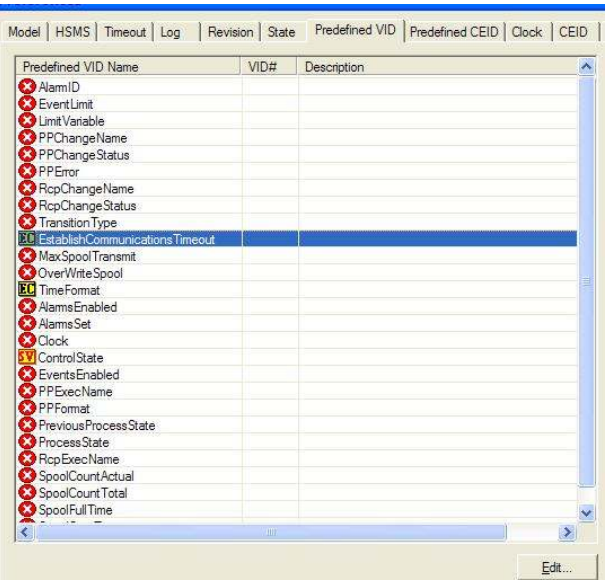

The VID registered earlier will be displayed in the list. This is why we saved the settings. Select VID#1 and press the OK button.

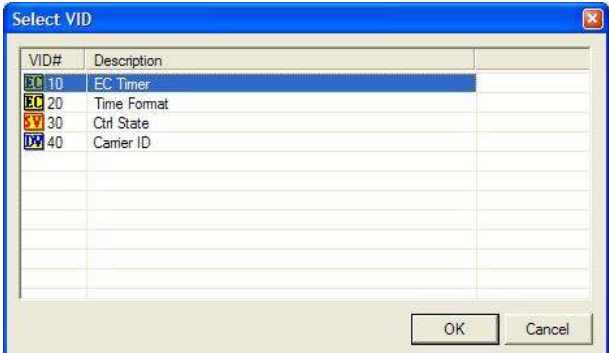

Set "Time Format" and "Control State" also, in the same manner.

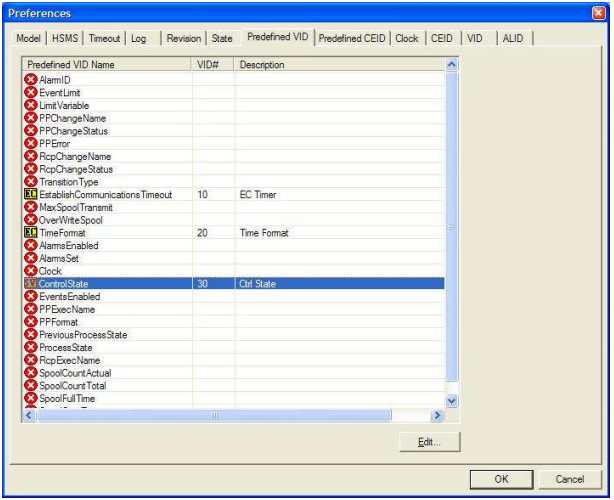

Here press the OK button again to save the settings.

# **6.1.11 Setting the Clock**

The Clock tab sets the date and time. It can be confirmed that"VID = #20" which was registered earlier is displayed in "Date and Time Format" in this screen.

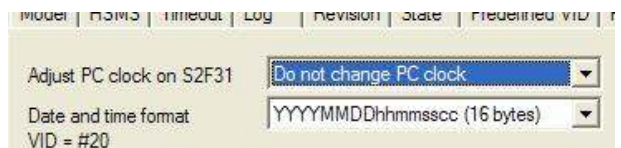

Once confirmed in the VID tab, it is possible to confirm that VID#20's Raw Value (shown as SML in the table) has been rewritten to

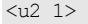

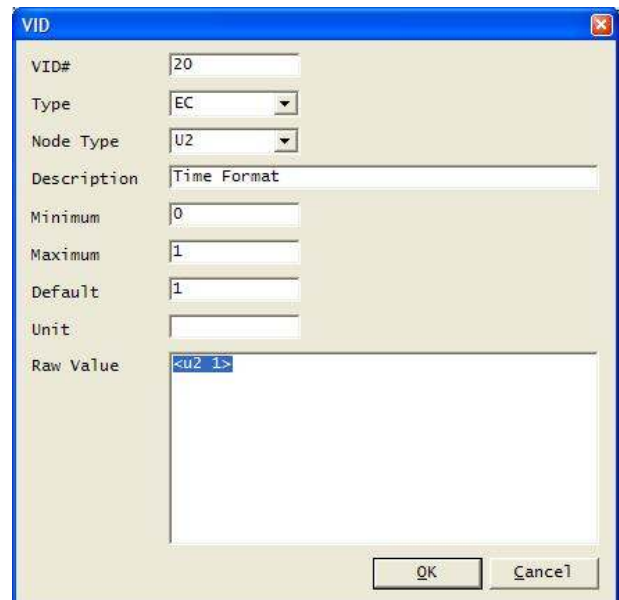

As a trial please change the Clock tab's "Date and time format" to "12 bytes".

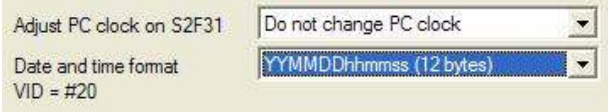

Press the OK button and save the settings. Open the setting screen again and you will see that VID#20 has been rewritten.

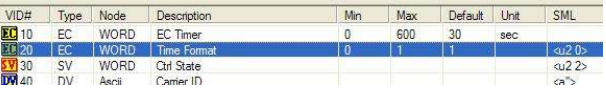

In this tutorial, we are leaving default values in place and no changes will occur. Therefore, here we must return the "Date and time format" to "16 bytes".

#### **6.1.12 State Setting**

The State tab is set as follows.

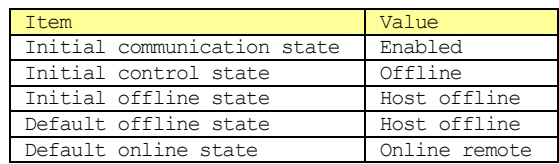

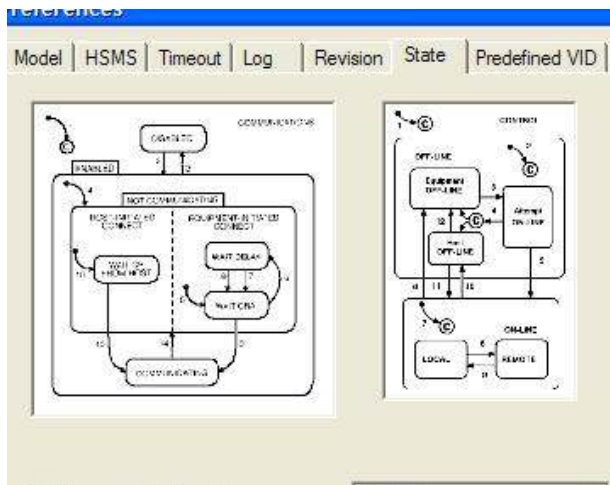

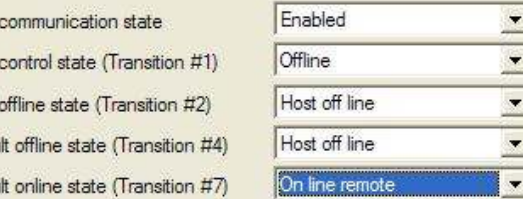

#### **6.1.13 HSMS Setting**

Initial Initial Initial Defau Defau

The HSMS tabs are set as follows in this tutorial.

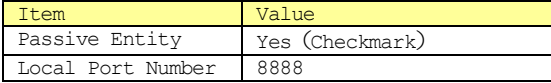

Other parameters can stay at their default values.

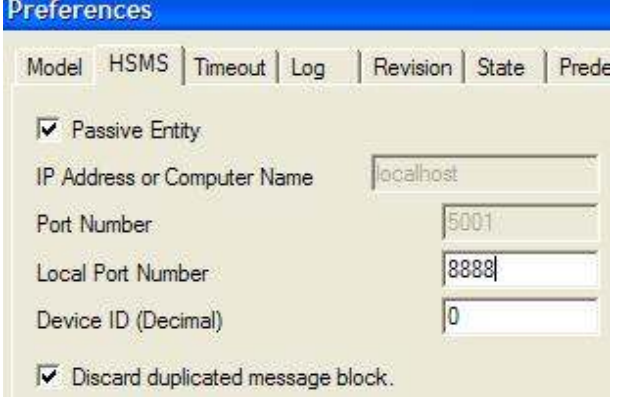

# **6.1.14 Enabling Communication**

To begin HSMS communication, we must enable the physical connection. Specifically, we set the PhysicalConnection property to "true".

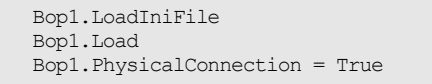

Let us check to see whether HSMS really makes the connection. When the application is executed, the following physical connection can be seen to have been enabled.

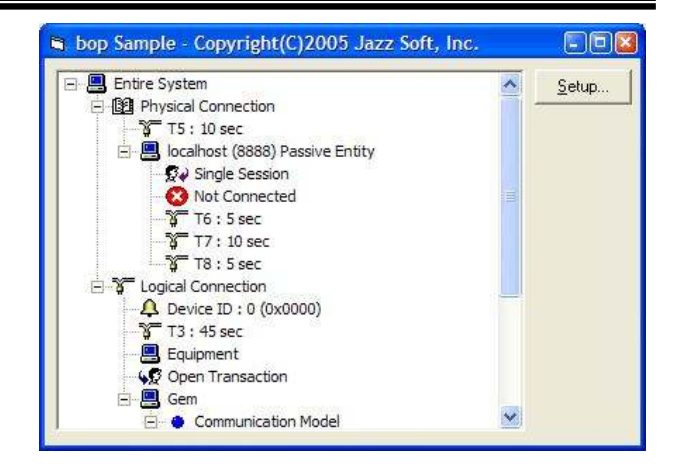

- However, at this point the server (passive entity) has just launched, and if there is not connection from the client (active entity), no connection will be established.
- Therefore here we can use a communication simulator and try to make the actual application connect. Any communication simulator software may be used; here we will try using Jazz Soft's Sexy, which can be used free of charge.

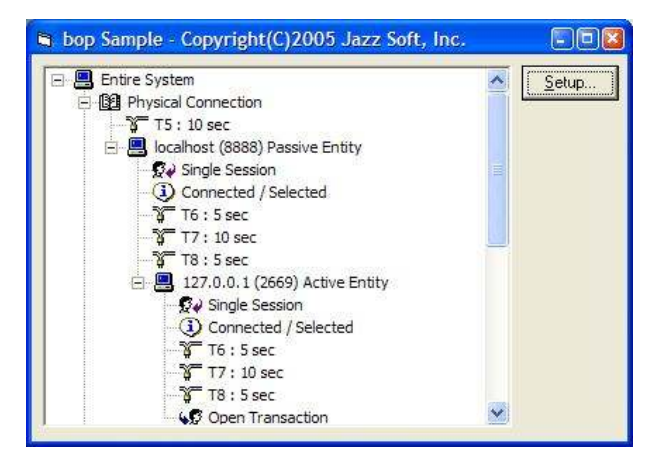

When connected the above active entity will be displayed.On the simulator side as well we can see that the connection was made, as shown below.

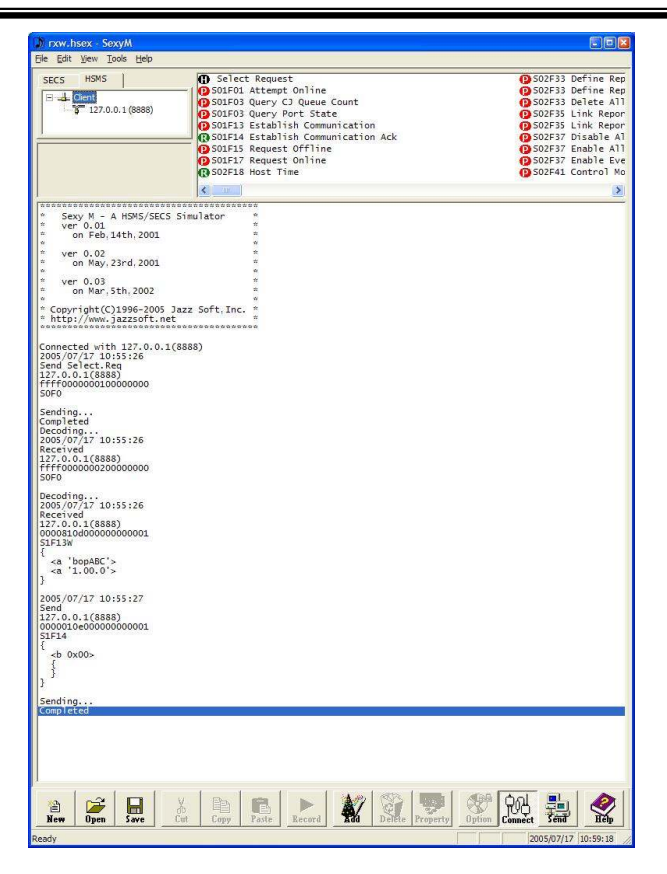

We can see that MDLN and SOFTREV, which were set in the Revision tab earlier, are coming via S1F13 Establish Communication Request(CR). MDLN and SOFTREV are also used by S1F2 Online Data(D), so please check when transitioning to online, as well.

Even though the S1F13/14 transaction should have been concluded, in a short while a T3 time-out will occur. Why is this?

# **6.1.15 Message Processing**

In bop, when a message is received, it is first communicated to the application, and it is not processed automatically. On the application side, the message may be displayed on the screen, history may be recorded, or other types of processing may be executed. However, most messages only need to be turned over to bop. In this case, we will choose refer all messages to bop.

Double-click bop in the design screen, to generate the event handler. First, an error events handler will be created in the code window.

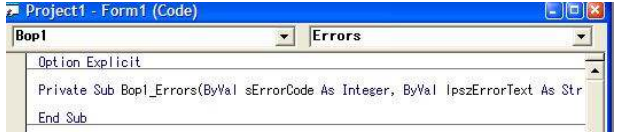

Change to a Received event in the combo box.

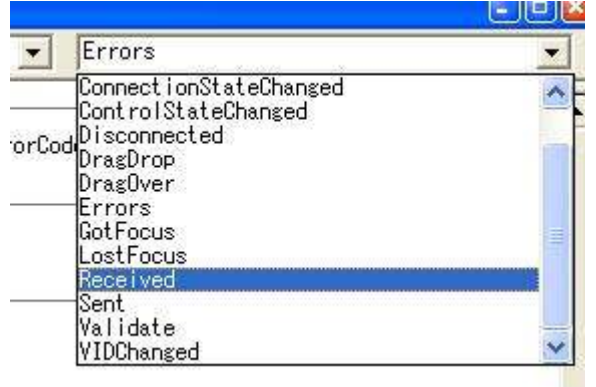

A Received event handler will be created as shown below. The error event handler will not be used this time so we will delete it.

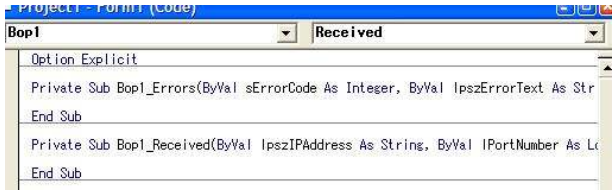

Write as shown below in the Received event handler. Note the simplicity of only having to write this one line.

Bop1.DefProc

Messages received here will now be automatically be processed by bop.

### **6.1.16 CEID Setting**

To generate a GEM event, EID must be registered. Launch the application and edit the CEID tab.

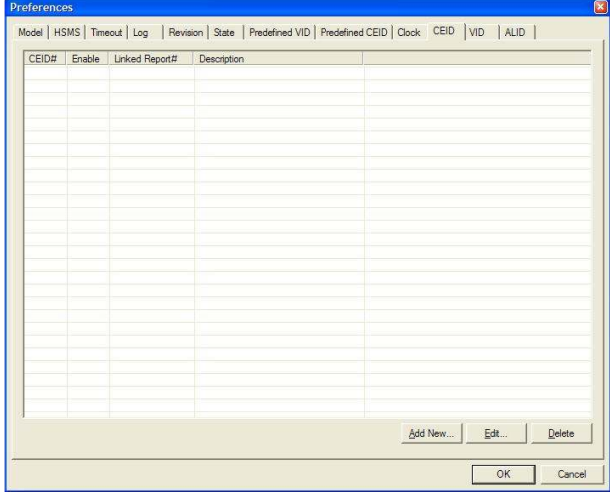

Press the Add New... button and register CEID as follows,in accordance with the specifications for this tutorial.

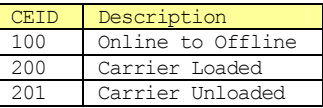

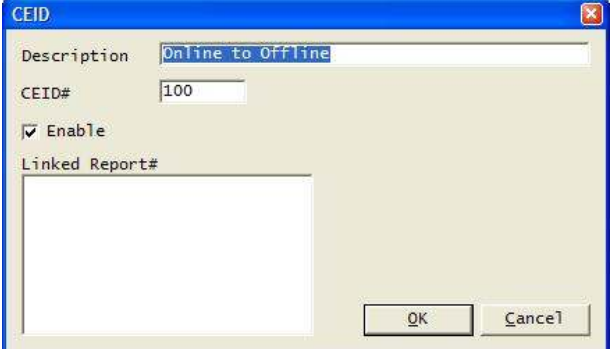

If no checkmark is placed in "Enable", the GEM event will be disabled. Settings to enable/disable GEM events may also be made in S2F37 Enable/Disable Event Report (EDER).

Press the OK button and save the settings at this time.

#### **6.1.17 Predefined CEID Setting**

The Predefined CEID tab sets "Predefined GEM Events". Setting is as follows.

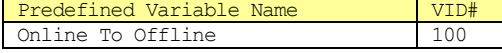

First select "Online To Offline" and press the Edit...button.

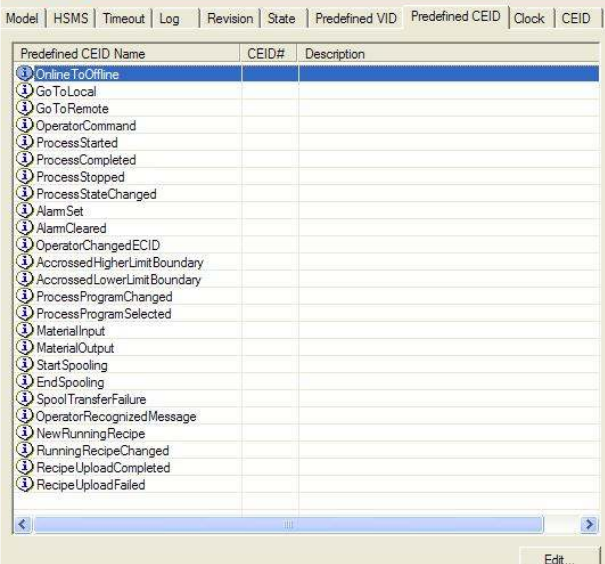

The CEID list registered earlier will be displayed. This is the reason we saved the settings. Select CEID#100 and press the OK button.

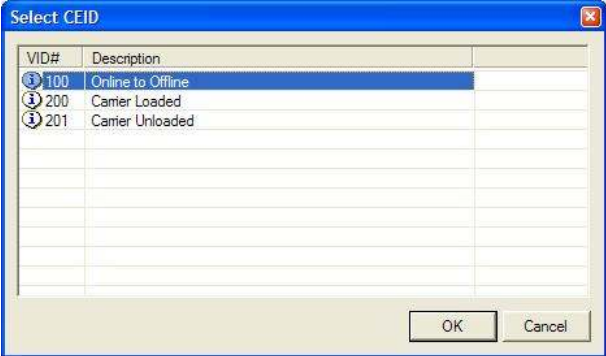

Press the OK button to save the settings, and let us check to make sure that the GEM event is really sent. Check to verify that the S1F13/14 transaction has been concluded, and send S1F17 Online Request (RONL) from the simulator.

Sending... Completed 2005/07/17 11:39:09 Send 127.0.0.1(8888) 00008111000000000031 S1F17W Sending... Completed Decoding...

2005/07/17 11:39:09 Received 127.0.0.1(8888) 00000112000000000031 S1F18  $$ 

Sexy will display detailed data, so we will make it so

that these items are deleted and only the message is shown.

Send S1F17W

Received S1F18  $$ 

It appears that online transition was performed correctly. Just to be sure, send SlF1 Online Check Request(R)to confirm it.

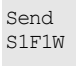

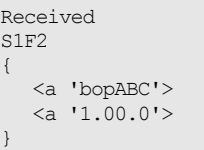

We have confirmed that online transition occurred correctly. Next, let's send S1F15 Request Offline (ROFL) and try to transition to offline operation.

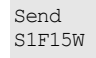

Received S1F16 <b 0x00>

We transitioned to offline correctly. This generates an Online To Offline event.

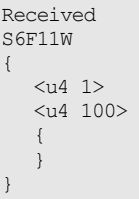

Send S6F12  $$ 

# **6.1.18 Enabling/Disabling a GEM Event**

We have already learned that GEM events can be enabled/disabled through communication as well. Let us now try to actually perform this setting. When "false" is specified for CEED in S2F37 Enable/Disable Event Report(EDER), and when the continuing list length is zero, all GEM events are disabled.

Send S2F37W { <bool false>  $\left\{\begin{array}{c} \end{array}\right.$  $\rightarrow$ 

Received S<sub>2F38</sub> <b 0x00>

}

Let's try to transition offline.

Send S1F15W

Received S1F16  $$ 

We were able to verify that since the GEM event was disabled, S6F11 was not generated.

In the example above, we disabled all GEM events at once,but enabling/disabling GEM events can be set for each individual CEID unit as well.

#### **6.1.19 Sending a GEM Event**

This time, let us try generating a GEM event when a carrier is placed on or removed from a load port. First, paste a text box and check box to a screen as follows.

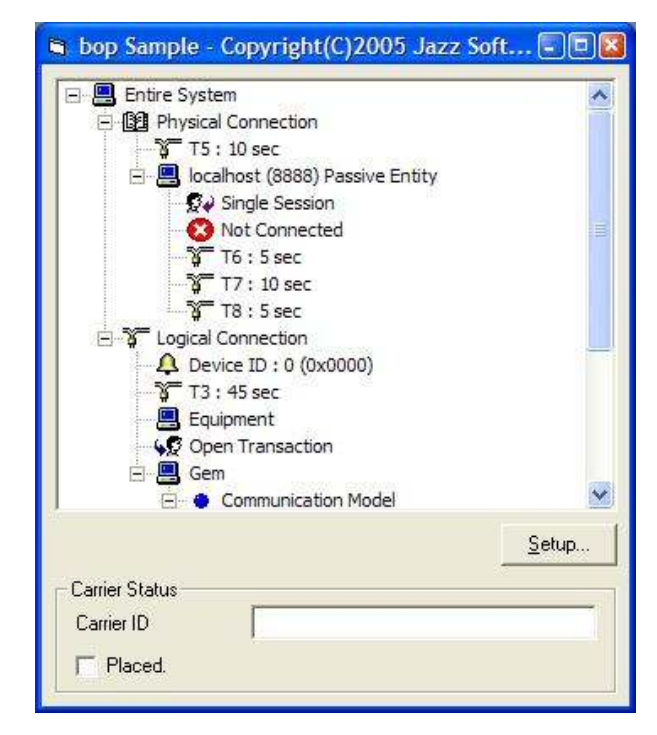

The check box Click event is written as follows.

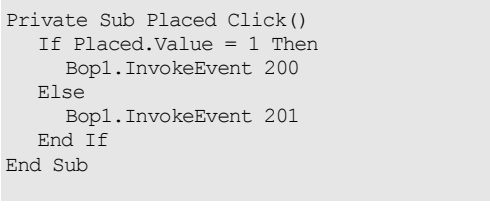

Try enabling all GEM events.

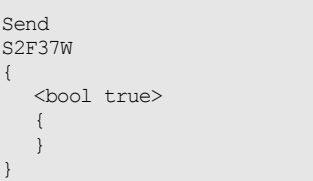

Received S2F38  $\langle h \rangle$  0x00>

Execute the application and click the check box. The CEID #200 Carrier Loaded event will be sent.

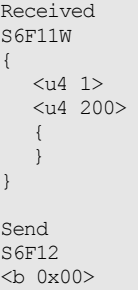

When the check box is clicked once again, the CEID #201 Carrier Unloaded event is sent.

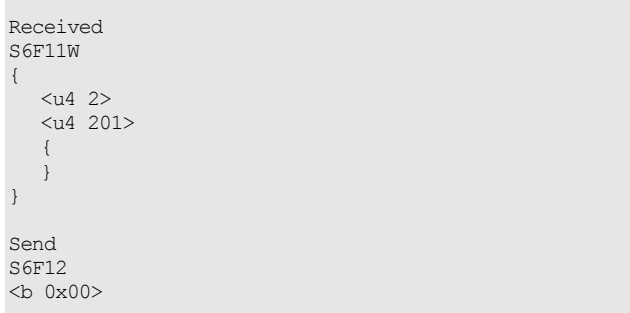

# **6.1.20 Defining a Dynamic Report**

In the previous GEM events, no reports were attached. Now let's define a report from the communication simulator side. First, disable all GEM events.

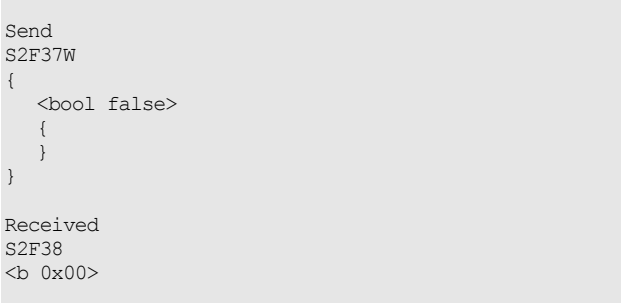

In this status, even if the check box is clicked, GEM events will stop being sent.

Next, discard all reports.

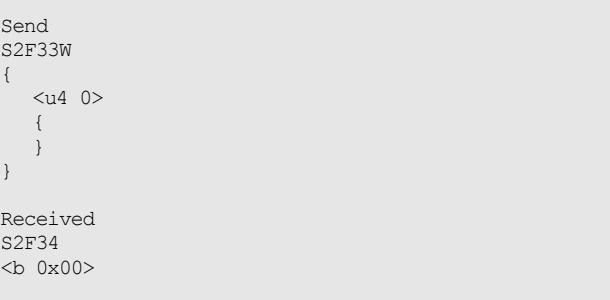

Define a new report. Here, VID #40 is pasted to report #1000

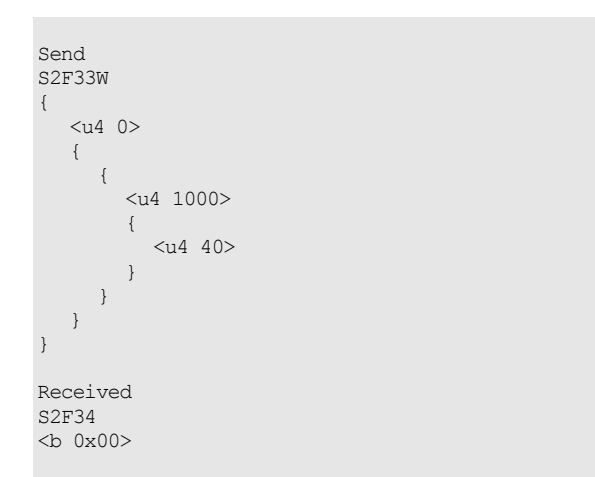

We will link the report to the GEM event. Here we have linked report #1000 to CEID #200 and Report #1000 to CEID #201.

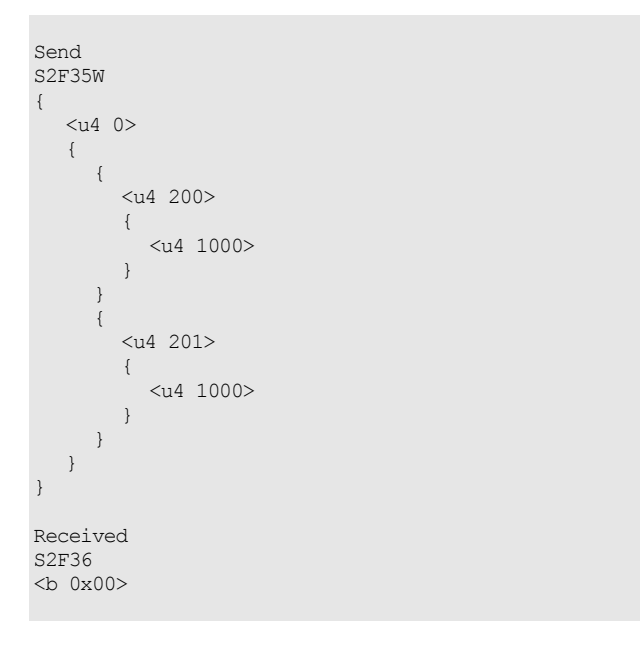

Finally, we will enable all GEM events.

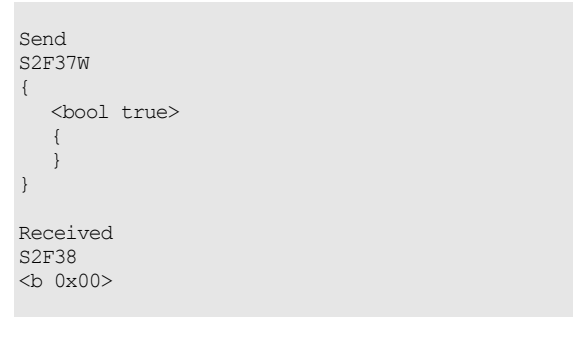

When the application's check box is checked, reports are now attached when GEM events are sent.

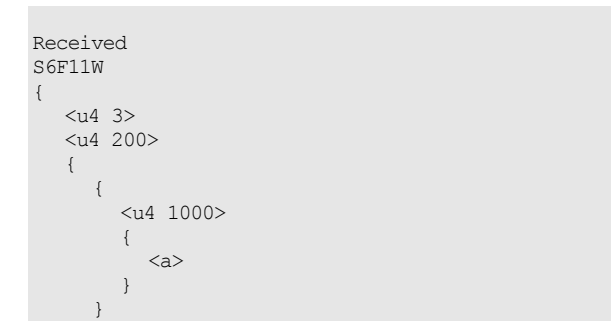

```
<b 0x00> 
6.1.21 Updating Variables 
  As VID #40 has not been updated, a blank character string 
  has been sent with the previous GEM event. Let's try 
  updating VID immediately before sending a GEM event. 
  Updating VID is simple and only requires the addition 
  of one line. 
  Private Sub Placed_Click() 
     Bop1.VIDValue(40) = CarrierID.Text 
     If Placed.Value = 1 Then 
        Bop1.InvokeEvent 200 
     Else 
       Bop1.InvokeEvent 201 
     End If
```
End Sub

 } } Send S6F12

When a character string is put into a text box in the application, the character string will be sent as shown below.

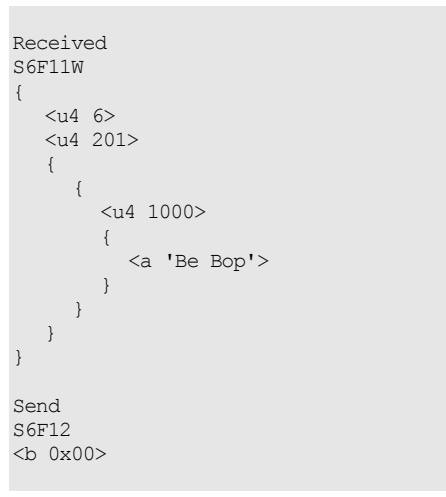

#### **6.1.22 Setting an ALID**

It is necessary to register an ALID to generate an alarm. We will edit the ALID tab in the application's setting screen.

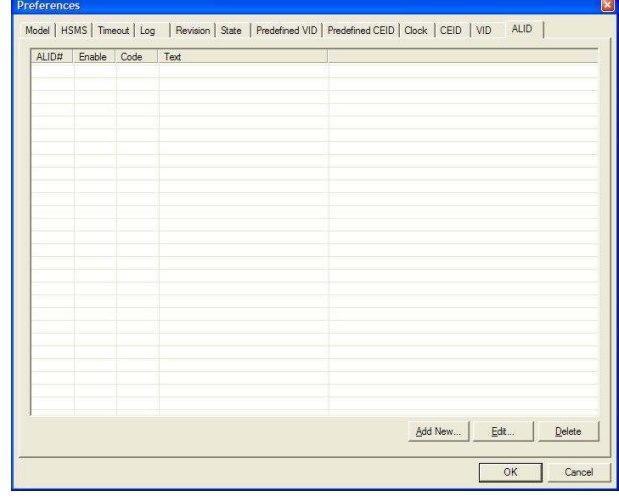

Press the Add New... button, and register the following ALID in accordance with the specifications for this tutorial.

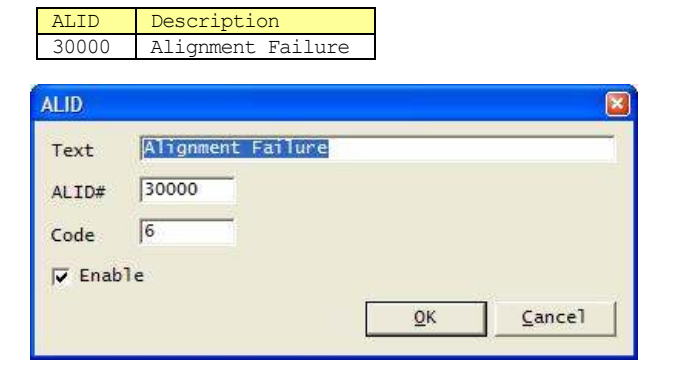

If "Enable" is not checkmarked, the alarm will be disabled. It is also possible to set whether an alarm is enabled or disabled via communication. Press the OK button at this time and save the settings.

#### **6.1.23 Sending an Alarm**

Let's add an alarm generating function to our application. Paste a check box to the screen.

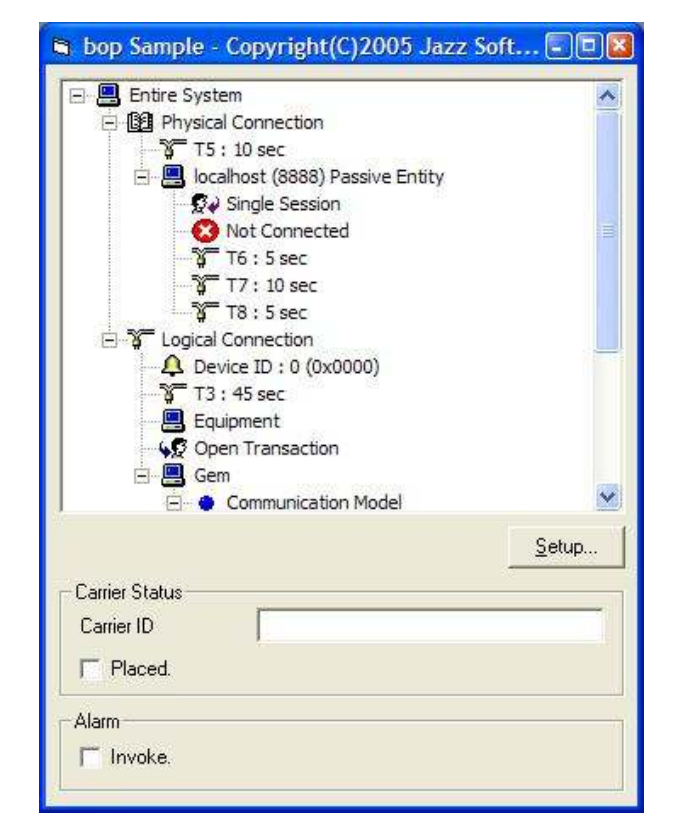

The check box's Click event is written as follows.

```
Private Sub Invoke_Click() 
   If Invoke.Value = 1 Then
      Bop1.InvokeAlarm 30000, -1 
    Else 
      Bop1.InvokeAlarm 30000, 0 
   End If 
End Sub
```
To explain this code, when a checkmark is present it specifies "-1" for the InvokeAlarm method argument. This means that an alarm will be generated. In the same way, if the check box is not checked, it specifies "0", and this means clearing of the alarm. Please note that if there is no alarm occurrence, an alarm clear will not be sent.

functions. It has many more functions, and thus not all of them could be covered here, but the above should have provided a look at some of bop's powerful functions.

This sample program is GEM compliant in every respect. However, the source code is unbelievably short, totaling only 33 lines in all. This may be surprising! The more lines a piece of software has, the more chance there is for bugs to be present, so a shorter source code will always lead to fewer bugs. Of course, this also shortens development time and reduces development costs as well.

## Option Explicit

Private Sub Bop1\_Received(ByVal lpszIPAddress As String, ByVal lPortNumber As Long) Bop1.DefProc End Sub Private Sub Command1\_Click() Bop1.Configure "", -1 End Sub Private Sub Form\_Load() Bop1.LoadIniFile Bop1.Load Bop1.PhysicalConnection = True End Sub Private Sub Invoke\_Click() If Invoke.Value = 1 Then Bop1.InvokeAlarm 30000, -1 Else Bop1.InvokeAlarm 30000, 0 End If End Sub Private Sub Placed\_Click() Bop1.VIDValue( $40$ ) = CarrierID.Text If Placed.Value = 1 Then Bop1.InvokeEvent 200 Else Bop1.InvokeEvent 201 End If End Sub

One more thing to add: In Visual Basic it is possible to use With to abbreviate objects.

```
 With Bop1 
   .LoadIniFile 
    .Load 
    .PhysicalConnection = True 
 End With
```
The Descriptions which follow use this abbreviation format.

# **6.2 Visual Basic.NET Version 2003 Version**

In the case of Visual Basic.NET as well, there is not much difference versus Visual Basic 6.0.

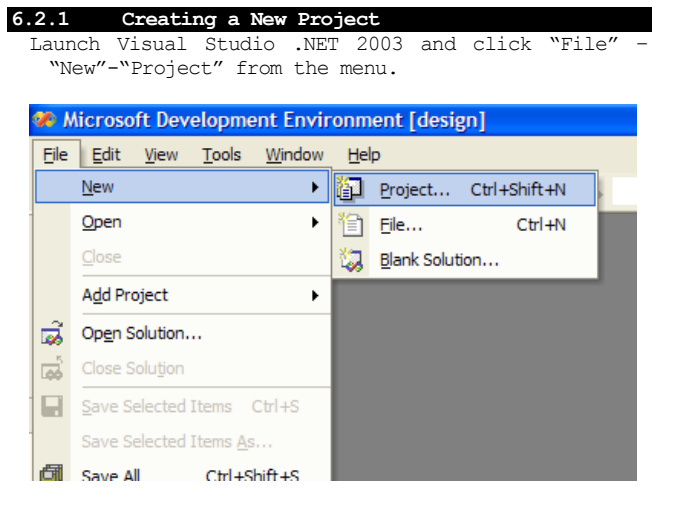

Select Visual Basic Project from the project type list, and select Windows Application as the template. Select a folder in which to save your project and press the OK button.

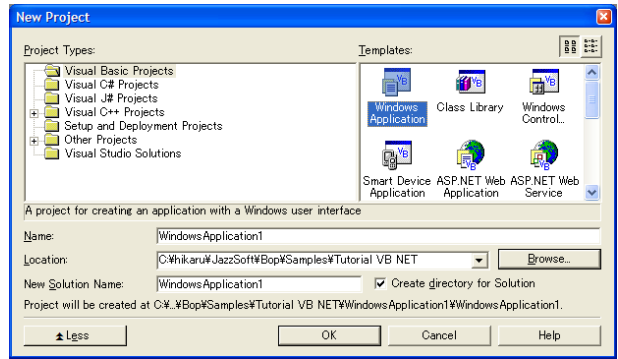

**6.2.2 Adding bop to a Toolbox**  When you hold the mouse above the toolbox, the following toolbox will open.

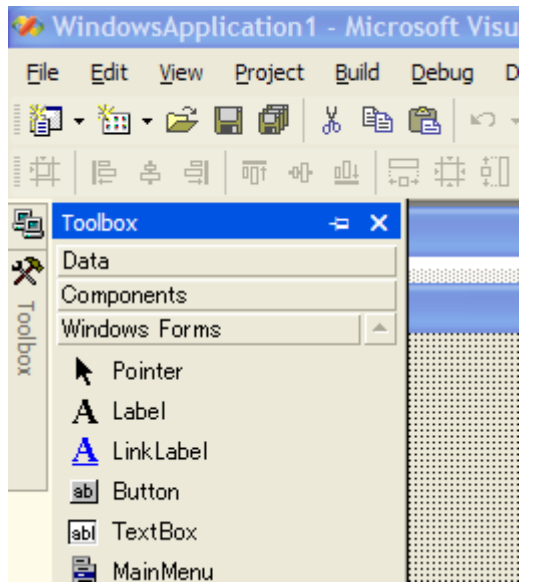

Right-click on top of this open toolbox and select Add/Remove Items....

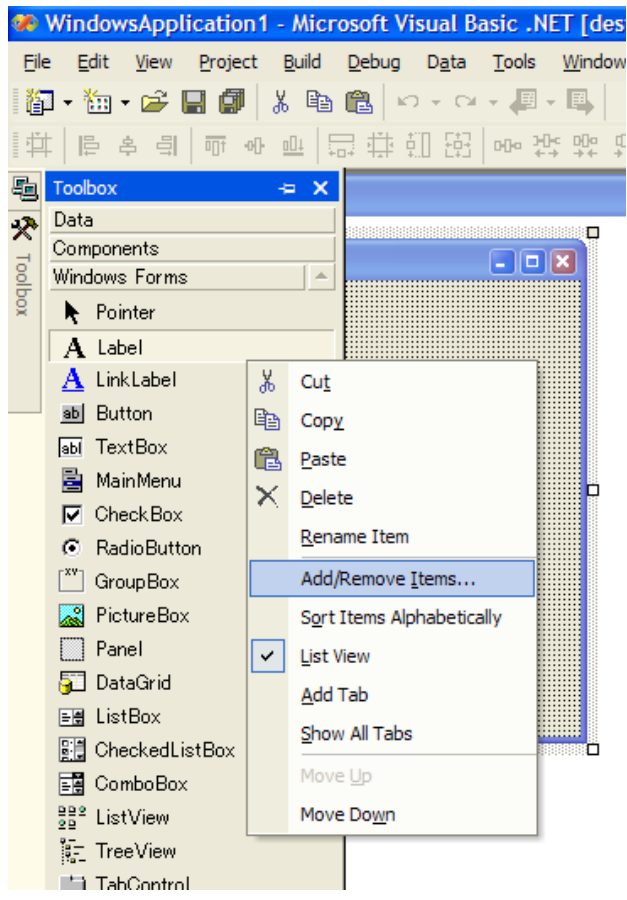

Select the COM Components tab, check Bop Control from the list and press the OK button.

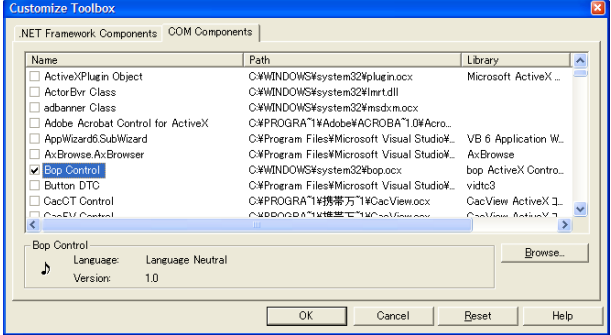

Check to make sure that Bop Control was registered in the toolbox.

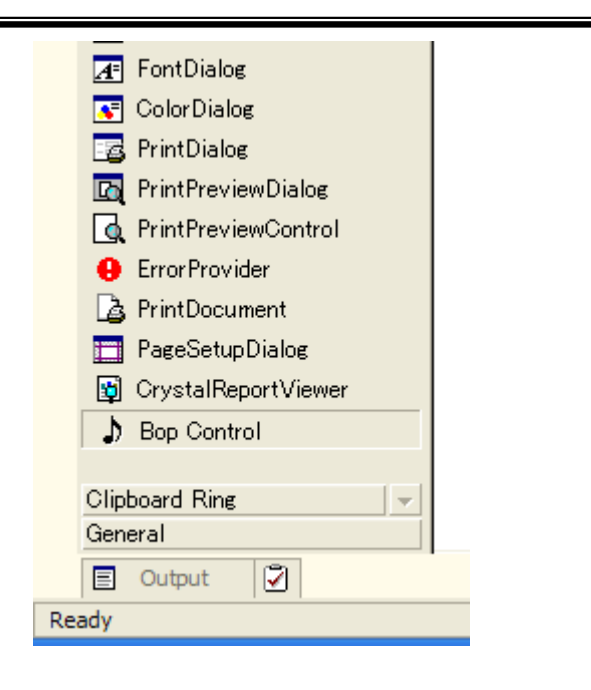

**6.2.3 Pasting to a Screen** 

When bop is pasted to a screen it will appear as follows. C Militian Pehhiration i - Mici asoli, Alzagi nasie PNET (nesign) File Edit View Project Build Debug Data Format Tools Window  $H_6$ 都· 如· 房間 & 晒出 10 · 0 · 月 日 | pebug 龜 <sup>36</sup> Form1.vb [Design]\* 嗓 lo Form1  $\Box$ D|x **B** Entire System Physical Connection T5: 10 sec **T** Logical Connection **4** Device ID: 0 (0x0000) **T** T3 : 45 sec **B** Equipment Open Transaction 白·图 Gem Communication Model State : Disabled Control Model State : Equipment Off Line

Paste the other controls in the same manner as for Visual Basic Version 6.0.

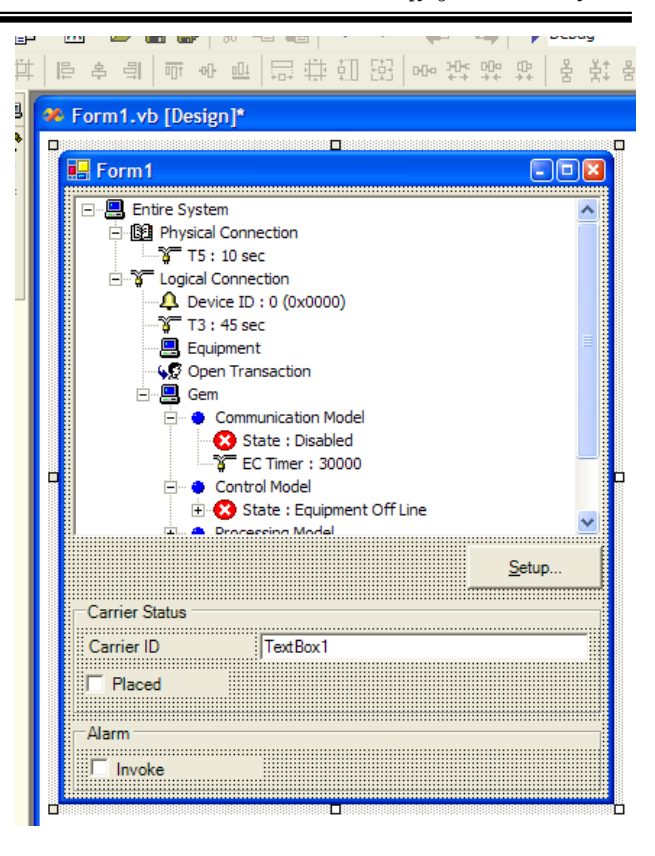

### **6.2.4 Creating a GEM Setting Screen**

When the button marked "Setup..." is double-clicked, the following screen will appear.

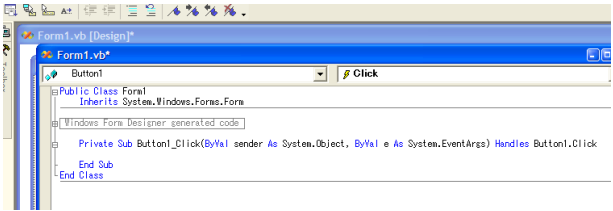

Write as follows at this time.

AxBop1.Configure("", -1)

This can be written with a single line, just like in Visual Basic 6.0.

# **6.2.5 Restoring Settings**

Double-click the form and write as follows in the Form 1 Load event.

 AxBop1.LoadIniFile() AxBop1.Load()

# **6.2.6 Copying a Setting File**

The GEM setting method is the same as for Visual Basic Version 6.0. Here, let's copy and reuse the bop.bop and bop.ini files created in Visual Basic Version 6.0. Copy these two files into the execute folder (bin folder).

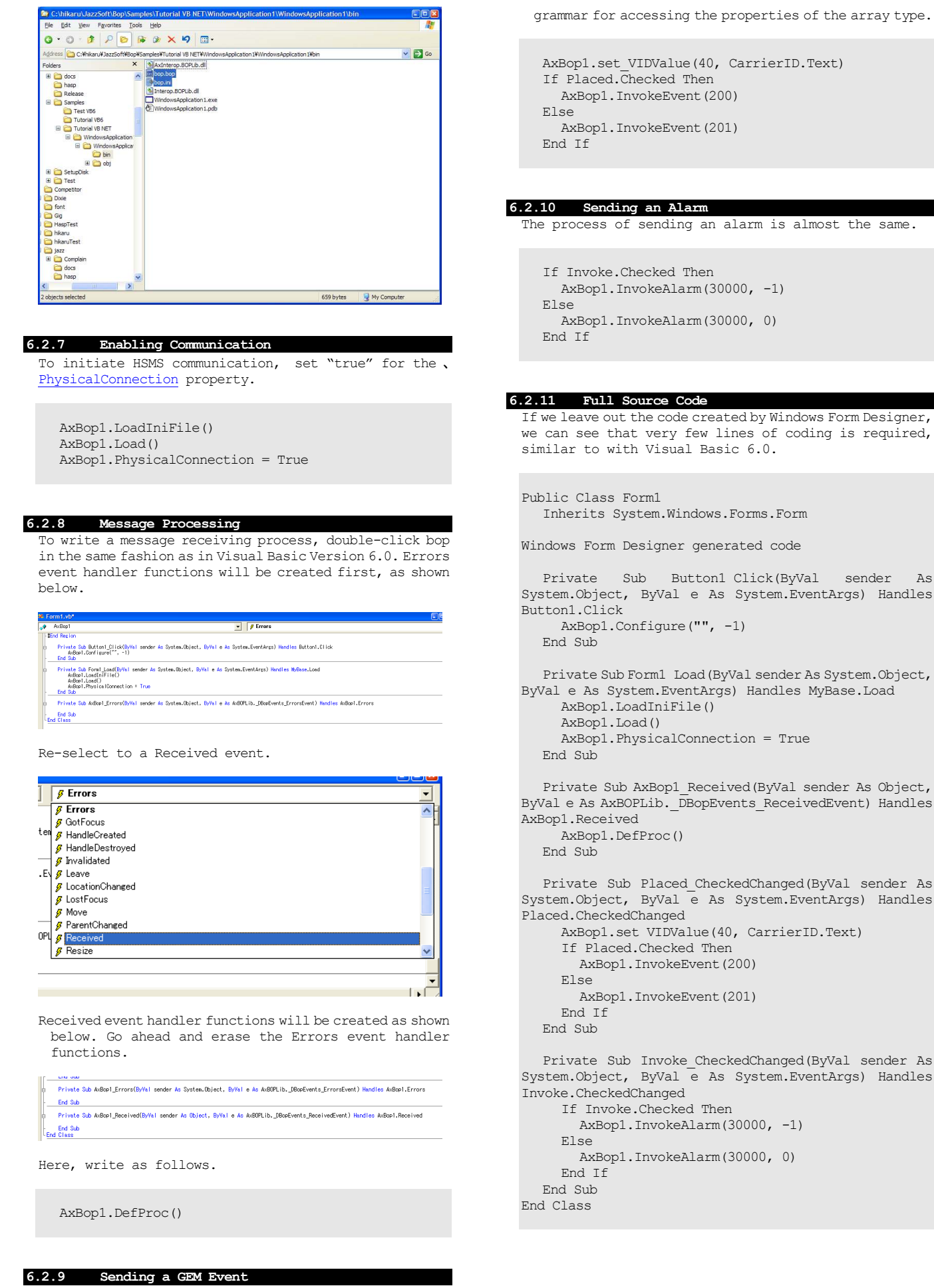

The process for sending a GEM event is also virtually the same as with Visual Basic Version 6.0. However, with Visual Studio .NET, there is a slight change in the

### **6.3 Visual C++ Version 6.0**

In the case of Visual C++, since the language is different from Visual Basic, there are a few differences.

In Japan there is a strong climate of disdain for the Basic language. It appears to have inherited the image of N88-BASIC,the language of choice for amateur programmers. However, Visual Basic is an extremely refined language which can be said to have exceeded the limits of a simple language, but the old prejudices still linger.

In this climate of disdain for Basic, C++ has become the main language of interest in Japan, and the tendency is to dislike programs created using Basic. Nonetheless, C++ is an extremely difficult language, to the extent that even professionals with a complete grasp of C cannot master is easily. In reality, 90% or more of those who call themselves C++ programmers are in a lamentable situation of writing in C , with only the compiler environment using C++. This situation is probably also clear when looking at the very few numbers of JAVA programmers, which has fewer functions than C++.

Observing the self-styled C++ programmers around me, there are many whom even at 10 years of C++ experience, do not know the very basics, such as that "destructors must be virtual". Since the knowledge level of programmers in general is this low, anyone without confidence in their C++ expertise had better not even try development using it. It will only decrease productivity.

As we moved forward to Visual Studio .NET, it would not be an exaggeration to say that the boundary between Basic and C++ has almost disappeared. This is why these days, C++ dropouts have revised their thinking and although only gradually, have started using Basic, thinking that "with Basic there is at least a chance of mastery". Converts from COBOL and FORTRAN despair of basic mastering of C++, and even when they hop right over to Basic, they worry about the world's prejudicial attitudes toward Basic. They say they would be embarrassed to know only Basic. Perhaps the tide of restoration in Basic's reputation will be a good opportunity.

The above has diverged from our topic, but the source code we have created in our tutorial with VC++ is not significantly different from Visual Basic. Since we are creating the same specification of software, this is obviously the case. It is just that there are more obscure areas than in Basic. In this tutorial, we will not be touching on VC++ or MFC(Microsoft Foundation Class Library) details, so it would be desirable for those with points of inclarity to study on their own, using MSDN (Microsoft Developer Network), etc.<sup>1</sup>

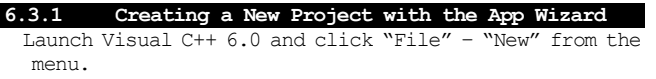

# **20 Microsoft Visual C++**

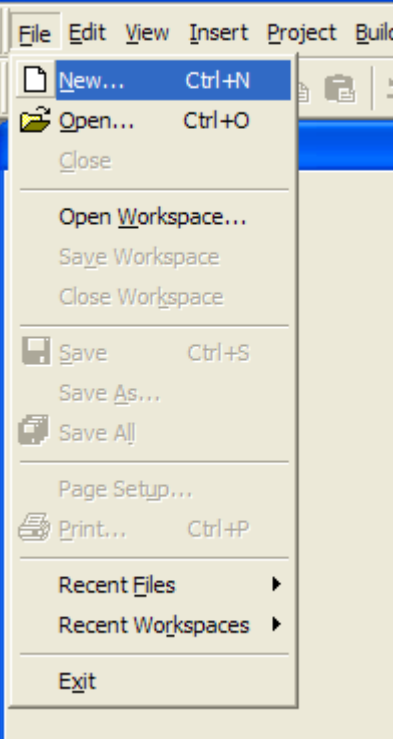

Select the MFC AppWizard (.exe), specify the project name and folder, and press the OK button.

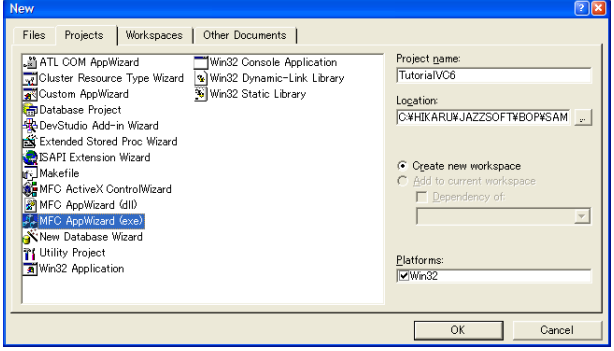

There are three types of projects that can be created with Visual C++ 6.0.

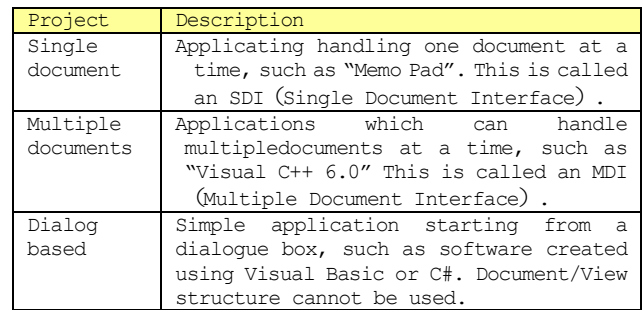

Here we will create a Dialog based application. Select a dialog-based radio button and press the Next button.

L

<sup>&</sup>lt;sup>1</sup> Jazz Soft also provides bop, swing, and VC++ training (for a separate fee)

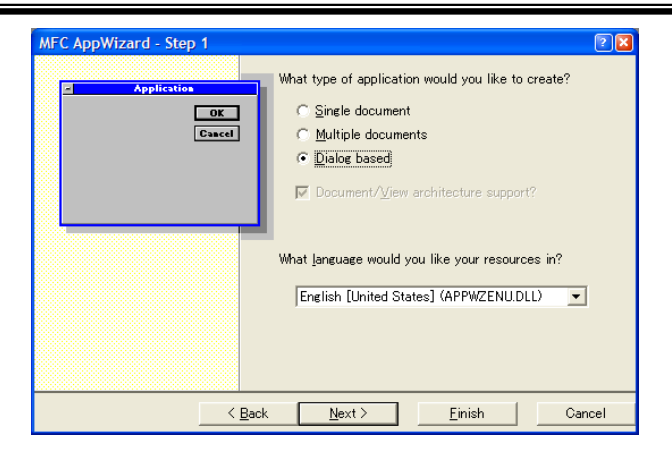

As no About box (version information dialogue box) is needed, uncheck it and press the Next button.

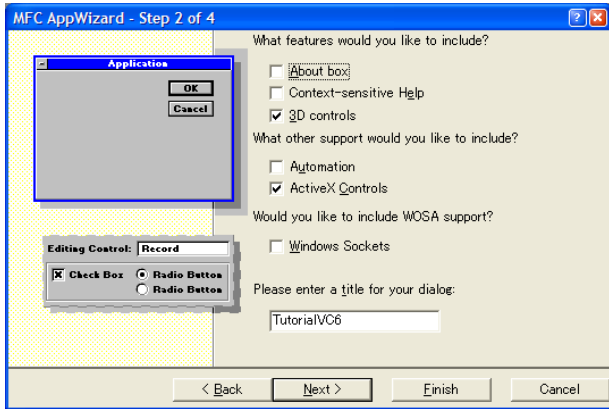

This screen can remain in its default state, so simply press the Next button.

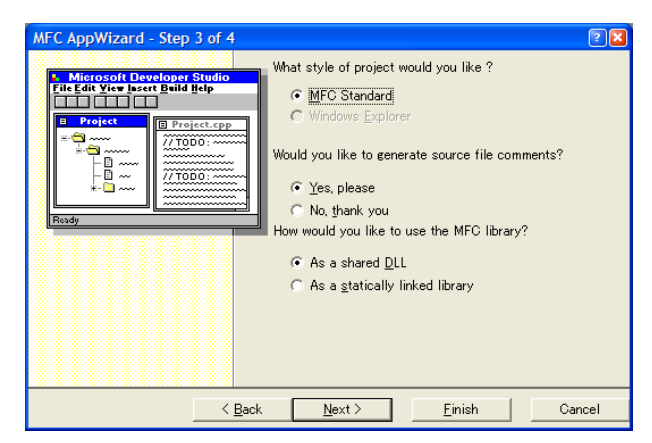

This screen can also remain in its default state, so press the Finish button.

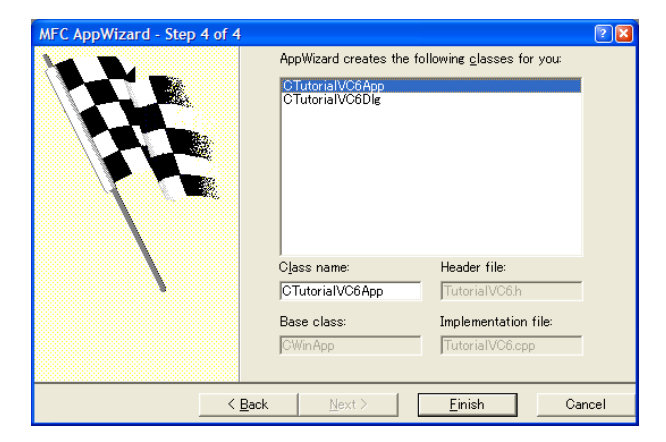

The final check screen will be displayed. Press the OK button.

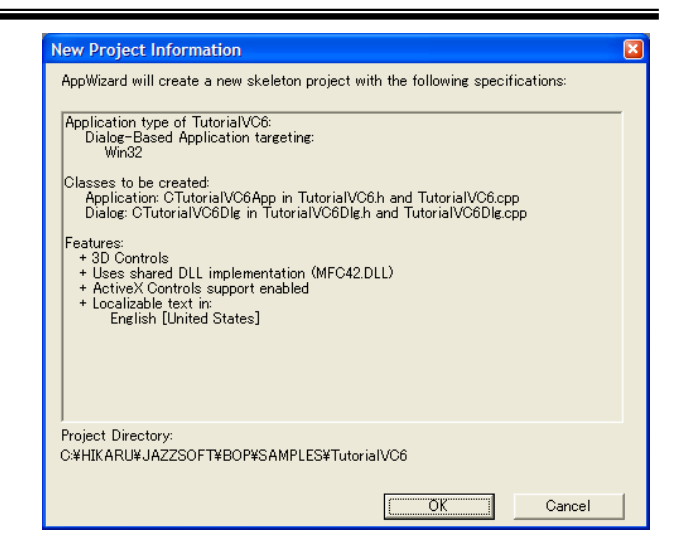

The project will be created.

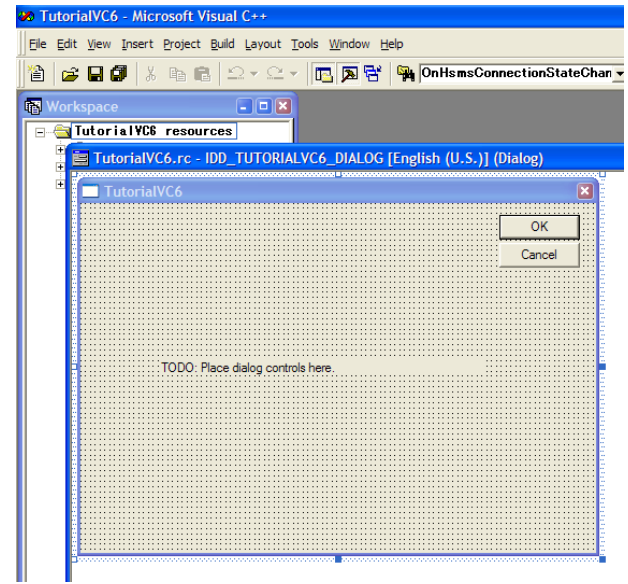

# **6.3.2 Inserting bop**

In Visual C++ 6.0, it is necessary to perform the Insert process prior to using bop. This creates a wrapper class from the ActiveX control type library.

Select "Project"-"Add To Project"-"Components and Controls..." from the menu.

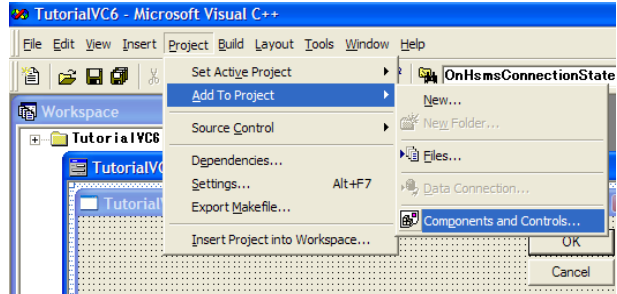

Double-clidk Registered ActiveX Controls and move to that folder.

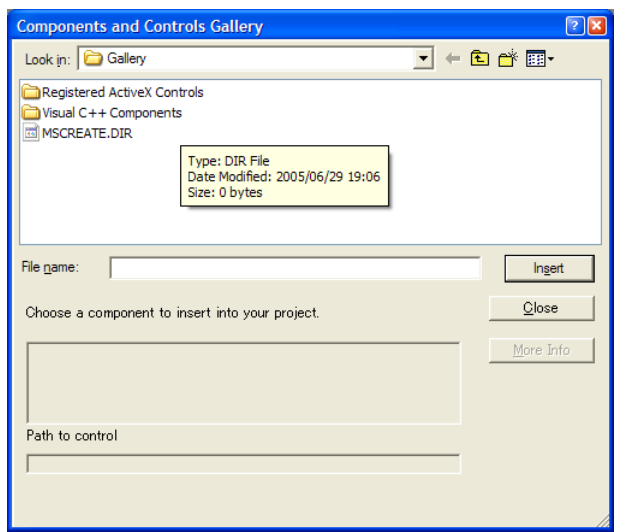

Select bop Control from the COM list and press the Insert button.

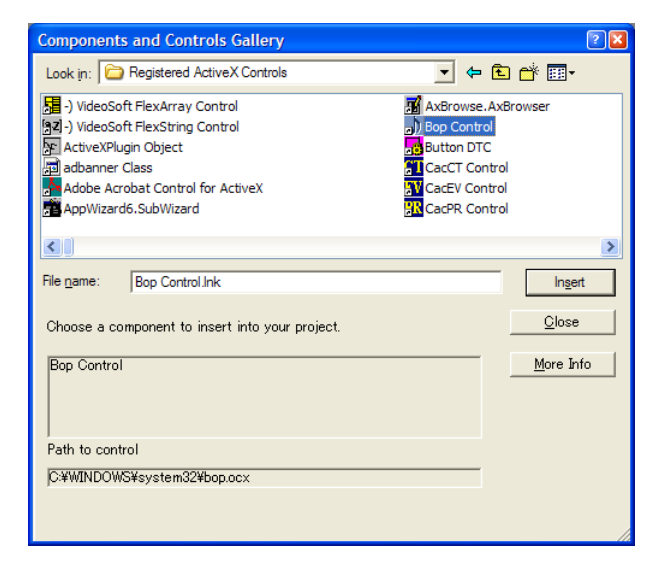

It will confirm whether or not to insert; press the OK button.

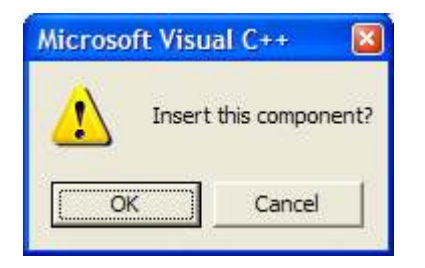

The check screen will be displayed, but the wrapper class name and file name can both remain in their default state, so simply press the OK button.

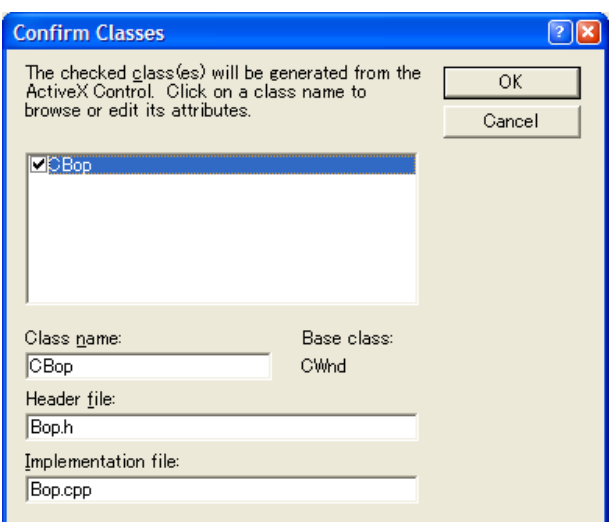

When we return to the COM list screen, press the Close button to close the screen. Check to confirm that bop has been added to the control list.

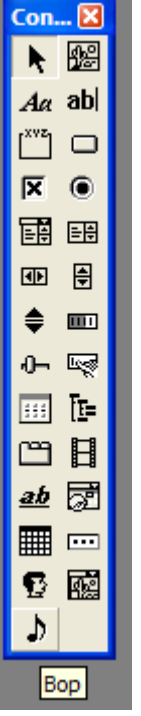

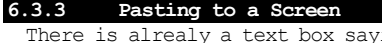

ing "TODO: Place dialog controls here." pasted in the dialogue box screen; erase it as it is not needed. Also, we do not need a cancel button because pressing the  $X$  mark at the top right of the dialogue box will close the application, so delete this as well.

When bop is pasted to the screen it will be as shown below.

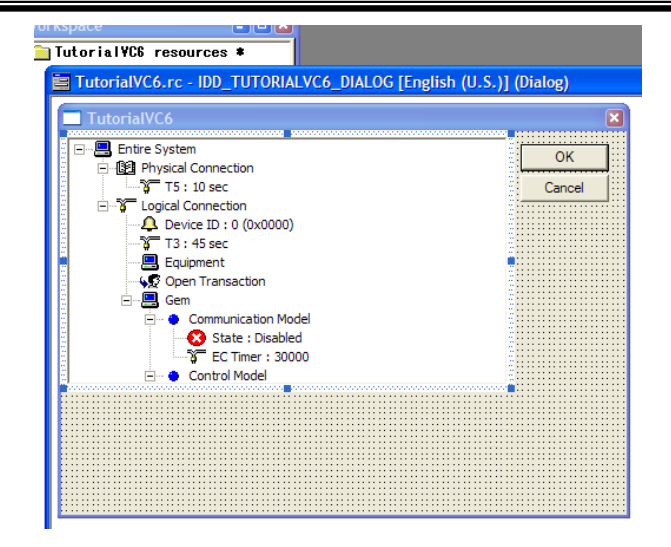

In the same manner as with Visual Basic Version 6.0, we will paste other controls. Let's use the OK button as the Setup button.

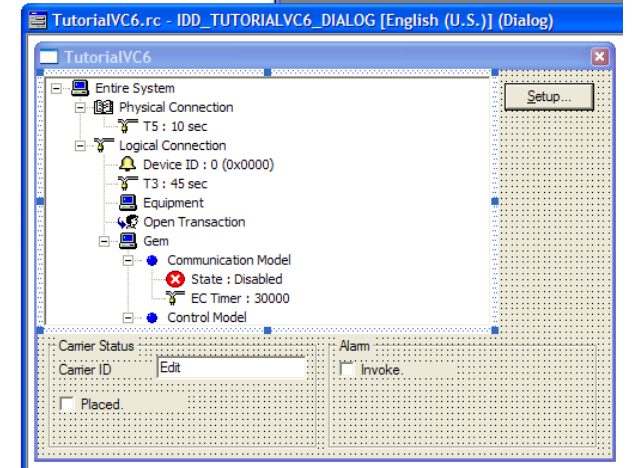

# **6.3.4 Mapping to a Member Variable**

With only pasting a control, there is no name in Visual C++ 6.0. It is possible to acquire a pointer for the control using GetDlgItem(), but there is an easier way. This is by making it a member variable.

In Visual C++ 6.0, Class Wizard is used for almost everything, such as creating member variables, creating event handler functions, etc. Select "View"-"Class Wizard..." from the menu.

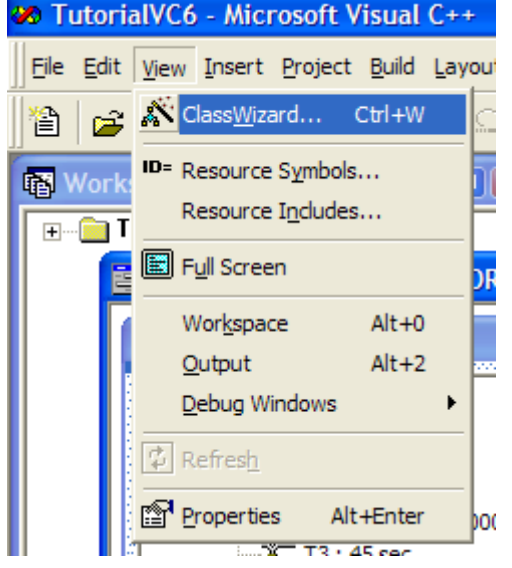

When Class Wizard opens, first select the Member

Variables tab as the class name, and verify that CtutorialVC6Dlg has been selected. In this tutorial, since we only have 2 classes, a dialogue box class and an application class, it is very simple. However, when many screens are created such as MDI and SDI, etc., there are some cases in which errors can be made in selecting the target class.

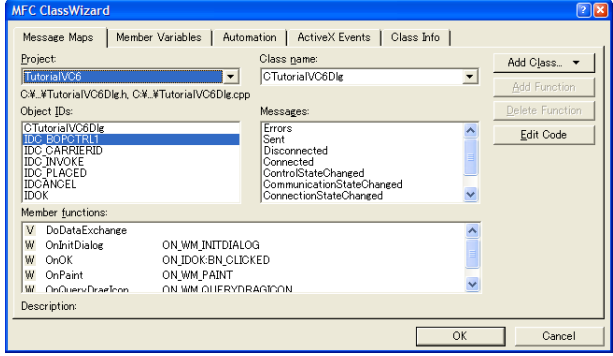

Select the Member Variables tab, and press the Add Variable button.

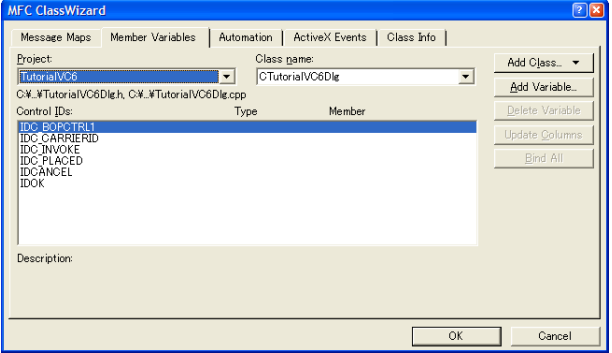

When a dialoque box such as that below opens, enter the variable name. In Microsoft style, member variables start with "m\_" so let us follow that convention. Here we have input the name "m\_bop". When entry is finished press the OK button.

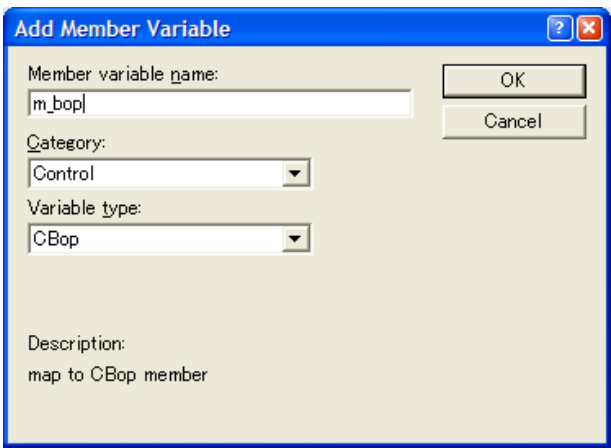

Here we can confirm that the member variable is displayed in the list.

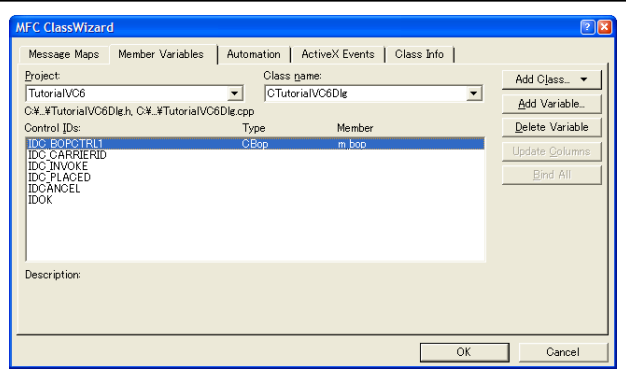

#### **6.3.5 Creating a GEM Setting Screen**

Class Wizard is used also for adding GEM setting screens. The Setup button has an ID of IDOK, so select this, and create a BN\_CLICKED even handler function. Press the Add Function button.

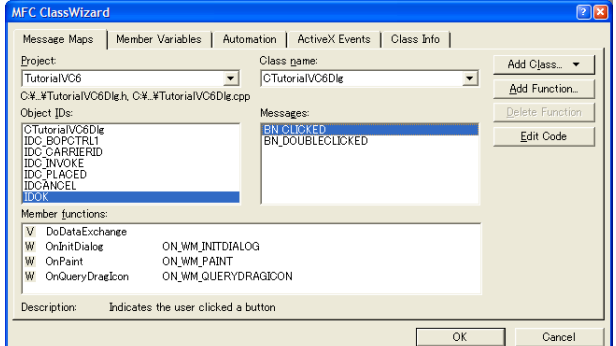

A dialogue box confirming the function name will be displayed, but this can remain at the default status so press the OK button.

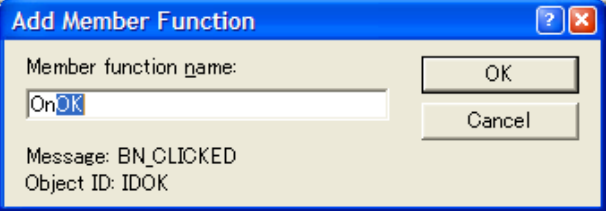

The event handler function is created. Press the Edit Code button.

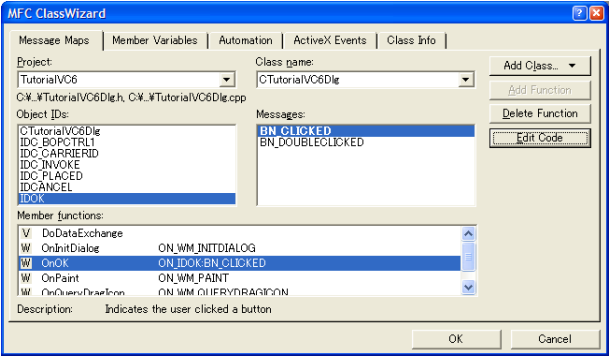

Jump to the event handler function.

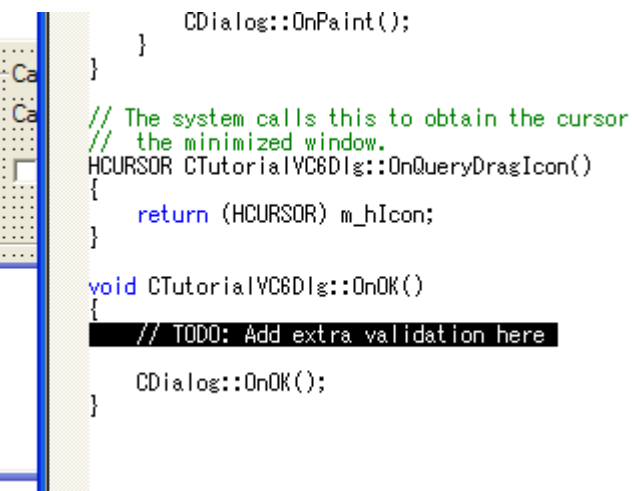

Change as follows.

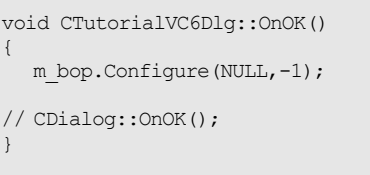

CDialog::OnOK() calls up a hypothetical member function in the parent class, and in this is written the process for closing the dialogue box. That is why this section is commented out.

The first argument in the Configure()method can be written as follows.

m bop.Configure("",-1);

In Basic, pointers cannot be used, so we have used """", but in C++ we can use NULL. However, they are both the same.

# **6.3.6 Restoring Settings**

In Class Wizard, write as follows in OnInitDialog(). OnInitDialog() is the WM\_INITDIALOG event handler function.

```
 m_bop.LoadIniFile(); 
m_bop.Load();
```
Following addition, OnInitDialog() will be as follows.

BOOL CTutorialVC6Dlg::OnInitDialog()

```
 CDialog::OnInitDialog();
```
{

 // Set the icon for this dialog. The framework does this automatically

// when the application's main window is not a dialog<br>SetIcon(m hIcon, TRUE); // Set big icon SetIcon(m\_hIcon, TRUE); // Set big icon<br>SetIcon(m\_hIcon, FALSE); // Set small icon SetIcon(m\_hIcon, FALSE);

- m\_bop.LoadIniFile();
- m\_bop.Load();

 return TRUE; // return TRUE unless you set the focus to a control }

# **6.3.7 Copying a Setting File**

The method of setting in GEM is the same as in Visual Basic Version 6.0. Here we will copy and re-use the bop.bop and bop.ini files we created in Visual Basic Version 6.0. Copy these 2 files to the source folder (folder with .dsw).

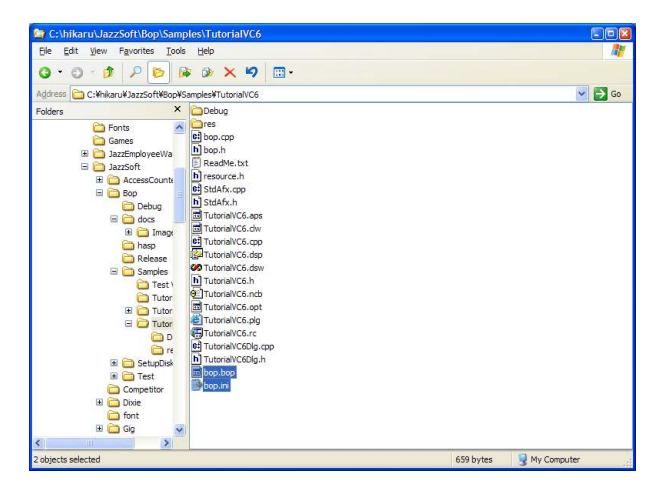

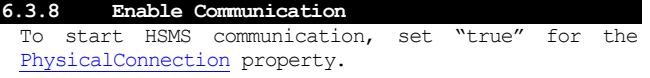

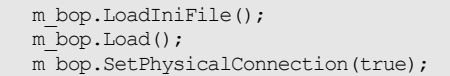

#### **6.3.9 Processing Messages**

Class Wizard is also used to write the message receiving process. Select IDC BOPCTRL1 (bop resource ID name), select Received event and press the Add Function button.

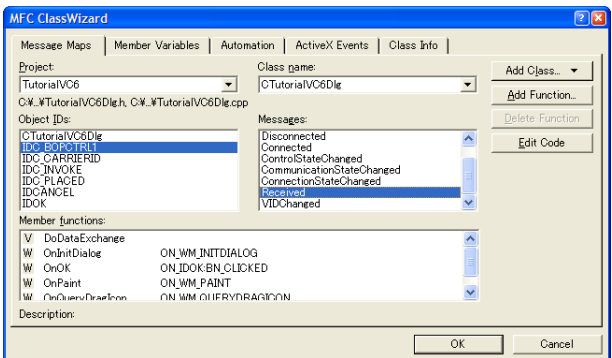

A dialogue box confirming the handler function name will be displayed. This can remain in its default seting of OnReceivedBopctrl1, so simply press the OK button.

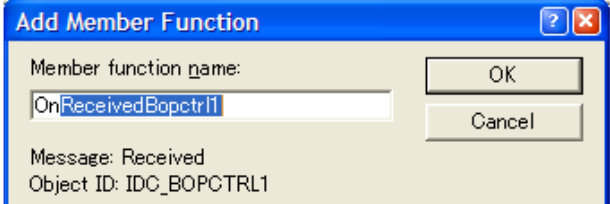

The handler function was created, so press the Edit Code button.

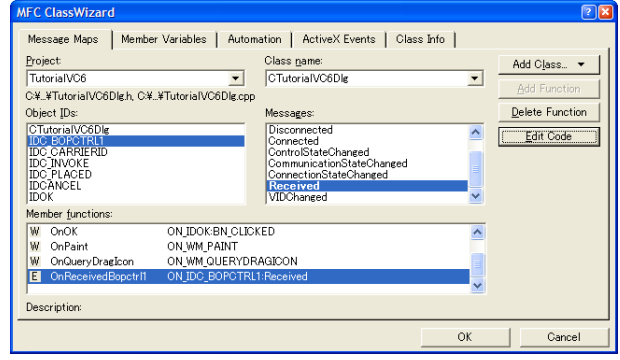

It will jump to OnReceivedBopctrl1(), so write as follows.

m\_bop.DefProc()

# **6.3.10 Sending a GEM Event**

The event sending process is different from Visual Basic 6.0 and Visual Basic .NET. It is necessary to write accesses to all properties as a function call, as with the method.

First map the carrier ID to a member variable. Select IDC\_CARRIERID from the Class Wizard Member Variables tab, and press the Add Variable button. Enter the variable name in the dialogue box that is displayed and press the OK button. Here we have named it m strCarrierID.

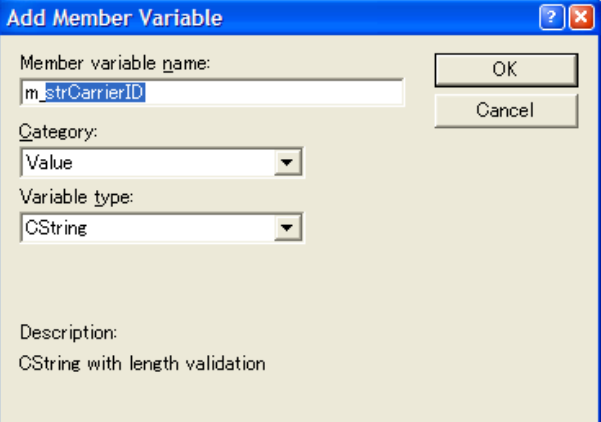

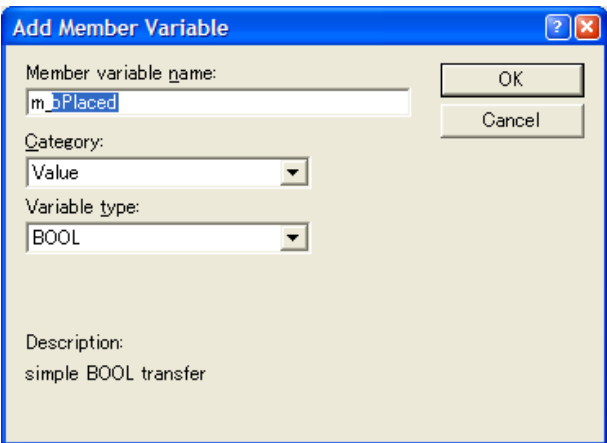

In the Message Maps tab, select IDC\_PLACED OBN\_CLICKED and press the Add Function button.

IDC\_PLACED is designated as follows.

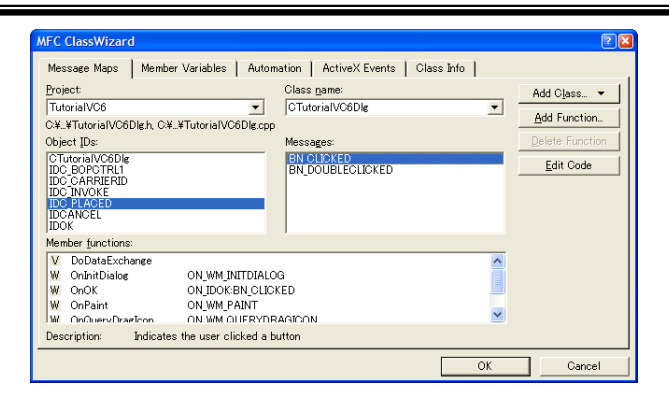

The function name may remain at the default setting, so simply press the OK button.

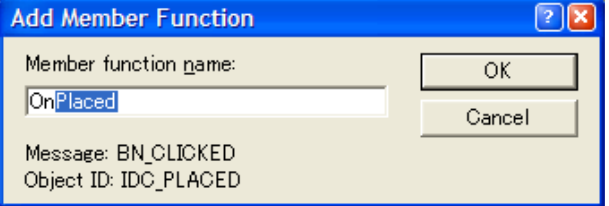

Jump from Class Wizard to OnPlaced(), and write as follows.

```
 UpdateData(); 
m_bop.SetVIDValue(40,m_strCarrierID);
 if(m_bPlaced) 
  m bop.InvokeEvent(200);
 else 
  m_bop.InvokeEvent(201);
```
# **6.3.11 Sending an Alarm**

The process of sending alarms is also somewhat different, but it is similar to using a GEM event. First, assign a variable name to IDC\_INVOKE in Class Wizard.

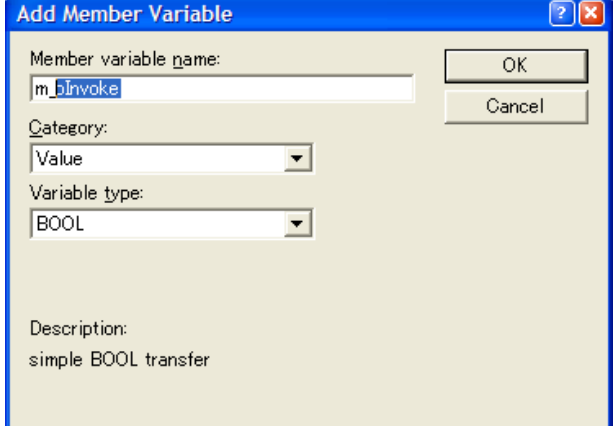

Create the Click event handler function for IDC\_INVOKE in the Message Maps tab and jump.

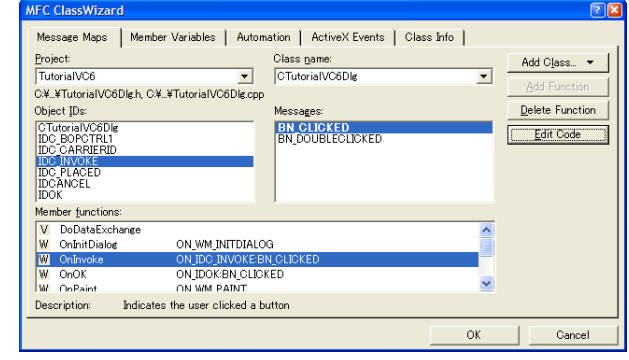

Write as shown below.

UpdateData();

```
 if(m_bInvoke) 
  m_bop.InvokeAlarm(30000, -1);
 else 
  m_bop.InvokeAlarm(30000, 0);
```
# **6.3.12 Full Source Code**

Except for code automatically created by App Wizard, very few lines are needed, similar to Visual Basic 6.0.

BOOL CTutorialVC6Dlg::OnInitDialog() { CDialog::OnInitDialog(); // Set the icon for this dialog. The framework does this automatically // when the application's main window is not a dialog<br>SetIcon(m\_hIcon, TRUE); // Set big icon SetIcon(m\_hIcon, TRUE); // Set big icon<br>SetIcon(m\_hIcon, FALSE); // Set small icon SetIcon(m\_hIcon, FALSE); m\_bop.LoadIniFile(); m\_bop.Load(); m\_bop.SetPhysicalConnection(true); return TRUE; // return TRUE unless you set the focus to a control } void CTutorialVC6Dlg::OnReceivedBopctrl1(LPCTSTR lpszIPAddress, long lPortNumber) { m\_bop.DefProc(); } void CTutorialVC6Dlg::OnPlaced() { UpdateData(); m bop.SetVIDValue(40,m strCarrierID); if(m\_bPlaced) m bop.InvokeEvent(200); else m\_bop.InvokeEvent(201); } void CTutorialVC6Dlg::OnInvoke() { UpdateData(); if(m\_bInvoke) m bop.InvokeAlarm(30000, -1); else m bop.InvokeAlarm(30000, 0); }

However, since mastering C++ is not easy, if one is not fully confident in that ability we recommend programming in Visual Basic.

# **7 ActiveX Control Interface 7.1 Properties**

**7.1.1 ALIDCode** 

# ■Description

ALID classification code. Handled as ALCD. Even when a value is set in ALIDCode, only the last 7 bits are recorded. The top bit of ALCD is used to mean generation/clearing of alarms, and this bit is specified by the InvokeAlarm argument.

If ALID is not registered, it is not possible to set a value. The following method is used to obtain a list of registered ALID.

First find how many ALIDCount there are.

lCount = .ALIDCount

ALIDCount will return the number of registered ALID, so values that can be used as the index are those from 0 to (ALIDCount - 1). Using IndexToALID, this is converted to ALID.

lALID = .IndexToALID(lCnt)

The ALID has been obtained, so it is possible to access ALIDCode and ALIDDescription.

```
 nALCD = .ALIDCode(lALID) 
 strALTX = .ALIDDescription(lALID)
```
This should be arrayed by repeating the For statement. The full source code will be displayed.

```
 Dim lCount As Long 
 lCount = .ALIDCount
```
 Dim lCnt As Long For  $l$ Cnt = 0 to  $l$ Count - 1 Dim lALID As Long lALID = .IndexToALID(lCnt)

```
 Dim nALCD As Integer 
 nALCD = .ALIDCode(lALID)
```
 Dim strALTX As String strALTX = .ALIDDescription(lALID) Next lCnt

# ■Declaration

■Visual C++ 6

short GetALIDCode(long lALID); void SetALIDCode(long IALID, short nNewValue);

■Visual Basic 6

Property ALIDCode(lALID As Long) As Integer

Format Description lALID ALID

■Related Items

ALIDCount, ALIDDescription, IndexToALID, InvokeAlarm

**7.1.2 ALIDCount** 

■Description Total number of registered ALID. If 0, none are registered.

ALIDCount will return the number of registered ALID, sovalues that can be used as the index are those from 0 to (ALIDCount - 1). Using IndexToALID, this is converted to ALID.

■Declaration

```
■Visual C++ 6
```
long GetALIDCount();

■Visual Basic 6

ALIDCount As Long

■Special Notes Read-only property.

■Related Items ALIDCode, ALIDDescription, IndexToALID, InvokeAlarm CEIDCount, VIDCount

### **7.1.3 ALIDDescription**

#### ■Description

ALID Description. With S5F1 Send Alarm Report(ARS), this is sent as ALTX.

In SECS-II, ALTX has a limitation on the maximum number of characters, at 40 characters. However, bop does not have this limitation.

■Declaration

■Visual C++ 6

BSTR GetALIDDescription(long lALID); void SetALIDDescription(long IALID, LPCTSTR lpszNewValue);

■Visual Basic 6

Property ALIDDescription(lALID As Long) As String

Format Description 1 ALID

## **7.1.4 CEIDCount**

■Description Total number of registered CEID.

CEIDCount will return the number of registered CEID, so the values that can be used as the index are those from 0 to (CEIDCount - 1). Using IndexToCEID, this is converted to CEID.

■Declaration

■Visual C++ 6

long GetCEIDCount();

■Visual Basic 6

CEIDCount As Long

■Special Notes Read-only property.

■Related Items ALIDCount, VIDCount

**7.1.5 CEIDDescription** 

# ■Description

CEID Description.

## ■Declaration

■Visual C++ 6

BSTR GetCEIDDescription(long lCEID); void SetCEIDDescription(long ICEID, LPCTSTR lpszNewValue);

■Visual Basic 6

Property CEIDDescription(lCEID As Long) As String

Format Description lCEID CEID。

#### **7.1.6 Communication**

#### ■Description

Communication status model. Communication status is one of the following.

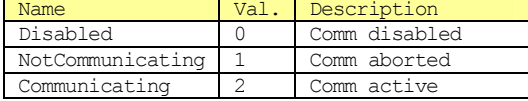

## ■Declaration

■Visual C++ 6

short GetCommunication(); void SetCommunication(short nNewValue);

#### ■Visual Basic 6

Communication As Integer

#### **7.1.7 ControlState**

#### ■Description

Control status model. Control status is one of the following.

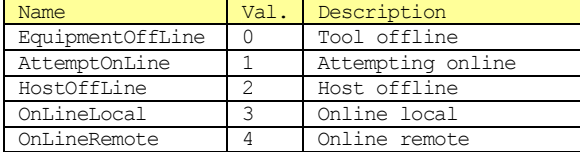

Some control status transitions are not allowed. For this reason, ControlStateSwitch is used of online/offline switching. Refer to Control Status Model regarding allowed status transitions.

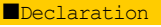

■Visual C++ 6

short GetControlState(); void SetControlState(short nNewValue);

■Visual Basic 6

ControlState As Integer

#### ■Related Items

ControlStateSwitch, ControlStateChanged

# **7.1.8 ControlStateSwitch**

# ■Description

Online/offline switching switch. Some control status transitions are not allowed. For this reason,

ControlStateSwitch is used of online/offline switching. Refer to Control Status Model regarding allowed status transitions.

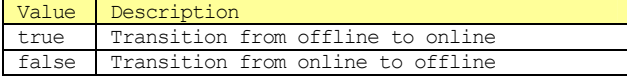

When a status is actually transitioned a ControlStateChanged event is generated.

■Declaration

■Visual C++ 6

void SetControlStateSwitch(BOOL bNewValue);

■Visual Basic 6

ControlStateSwitch As Boolean

#### ■Special Notes

Write-only property

#### ■Related Items

ControlState, ControlStateChanged

# **7.1.9 DeviceID**

#### ■Description

Device ID. SessionID is the first 16 bits of the message header. DeviceID are the 15 bits excluding the top bit of the SessionID.

# ■Declaration

■Visual C++ 6

long GetDeviceID(); void SetDeviceID(long nNewValue);

■Visual Basic 6

DeviceID As Long

# ■Related Items

SessionID

#### **7.1.10 Discard Duplicated Block**

### ■Description

Specifies whether or not to discard duplicated blocks. If true, if the exact same message is continuously received, messages arriving later will be disregarded. If false, they will not be disregarded, and will be communicated to the application via Received event. It is best to set this to true under normal circumstances.

■Declaration

■Visual C++ 6

BOOL GetDiscardDuplicatedBlock(); void SetDiscardDuplicatedBlock(BOOL bNewValue);

■Visual Basic 6

DiscardDuplicatedBlock As Boolean

■Related Items Received

#### **7.1.11 Function**

■Description Function Number ■Declaration

 $\blacksquare$ Visual C++ 6

short GetFunction(); void SetFunction(short nNewValue);

■Visual Basic 6

Function As Integer

■Related Items Stream

## **7.1.12 HexDump**

#### ■Description

Obtains message as hexadecimal character string.

When a character string is set in SML, bop compiles the character string and builds the data structure inside. At this time, when HexDump is read out, it converts to binary structure and returns it converted to a hexadecimal character string.

### ■Declaration

■Visual C++ 6

BSTR GetHexDump(); void SetHexDump(LPCTSTR lpszNewValue);

■Visual Basic 6

HexDump As String

■Related Items SML

### **7.1.13 Host**

#### ■Description

Set from the host side to the client side. Since the purpose of the bop product is to mount GEM (tools), set Host properties as always false.

■Declaration ■Visual C++ 6

BOOL GetHost(); void SetHost(BOOL bNewValue);

■Visual Basic 6

Host As Boolean

### **7.1.14 IniFile**

#### ■Description

Ini file name for saving settings. Please note that when full path name is specified as relative path name, the ini file fill be created in that folder, but if only a file name is specified, it will be created in the Windows folder. If we wish to created it in the current folder, please specify as follows.

.IniFile = "./bop.ini"

■Declaration

■Visual C++ 6

BSTR GetIniFile(); void SetIniFile(LPCTSTR lpszNewValue);

### ■Visual Basic 6

IniFile As String

## **7.1.15 IPAddress**

# ■Description

Continuing IP address. In the case of a passive entity, it is its own IP address, so it does not need to be specified. In the case of an active entity, specify the connection destination's IP address.

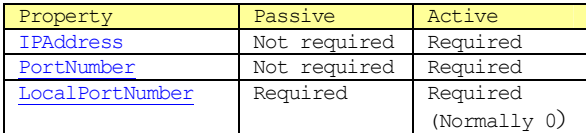

## ■Declaration

■Visual C++ 6

BSTR GetIPAddress(); void SetIPAddress(LPCTSTR lpszNewValue);

■Visual Basic 6

IPAddress As String

■Related Items

PortNumber, LocalPortNumber

#### **7.1.16 LocalPortNumber**

#### ■Description

Local port number. In the case of a passive entity, this is a public port number with respect to the client.

In the case of an active entity, this is normally specified as 0. When 0 is specified, an open port will automatically be selected. When something other than 0 is specified, it cannot connect unless that particular port number is open. In Windows, even if connection is broken, for a short while (several minutes) that port number is still appropriated. Please note that for this reason, if something other than 0 is specified, connection will not be possible for several minutes.

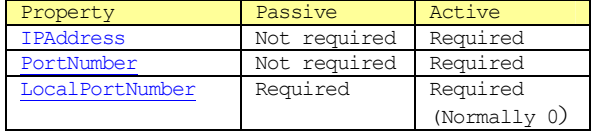

# ■Declaration

■Visual C++ 6

long GetLocalPortNumber(); void SetLocalPortNumber(long nNewValue);

■Visual Basic 6

LocalPortNumber As Long

■Related Items IPAddress, PortNumber

**7.1.17 LogFileBakCount** 

#### ■Description

Number of log file back-up files. The log file name is as shown below.
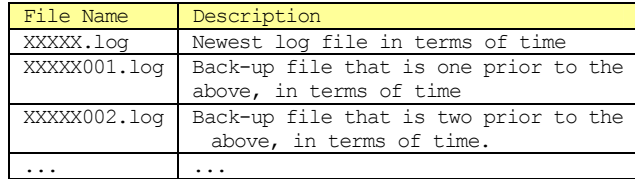

■Declaration

■Visual C++ 6

short GetLogFileBakCount(); void SetLogFileBakCount(short nNewValue);

■Visual Basic 6

LogFileBakCount As Integer

#### ■Related Items

LogFileName, LogFileSize, LogFileEnableCommunication, LogFileEnable

# **7.1.18 LogFileEnable**

### ■Description

Specifies whether or not to record log files. When this property is true files are recorded, and when false they are not recorded.

# ■Declaration

■Visual C++ 6

BOOL GetLogFileEnable(); void SetLogFileEnable(BOOL bNewValue);

■Visual Basic 6

LogFileEnable As Boolean

#### ■Related Items

LogFileName, LogFileSize, LogFileEnableCommunication, LogFileBakCount

# **7.1.19 LogFileEnableCommunication**

#### ■Description

Specifies whether or not to record communication module logs in files. When this property is true they are recorded in files, and when false they are not recorded.

#### ■Declaration

■Visual C++ 6

BOOL GetLogFileEnableCommunication(); void SetLogFileEnableCommunication(BOOL bNewValue);

■Visual Basic 6

LogFileEnableCommunication As Boolean

■Related Items LogFileName, LogFileSize, LogFileEnable, LogFileBakCount

# **7.1.20 LogFileName**

#### ■Description

Log file name. When specifying a log file name, a suffix is not added. The suffix ".log" will be added automatically.

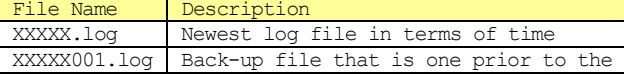

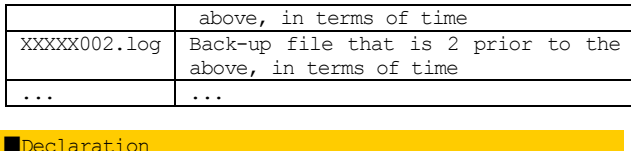

■Visual C++ 6

BSTR GetLogFileName(); void SetLogFileName(LPCTSTR lpszNewValue);

■Visual Basic 6

LogFileName As String

■Related Items LogFileName, LogFileSize, LogFileEnableCommunication, LogFileBakCount

# **7.1.21 LogFileSize**

#### ■Description

Log file size. When this file size is exceeded, a back-up file will be created.

Units are KB (kilobytes). This means that for example, if 1024 is specified, the size will be 1MB (megabyte).

■Declaration

■Visual C++ 6

long GetLogFileSize(); void SetLogFileSize(long nNewValue);

■Visual Basic 6

LogFileSize As Long

**E**Related Items<br>LogFileName. LogFileName, LogFileBakCount, LogFileBakCount, LogFileEnableCommunication

#### **7.1.22 LogicalConnection**

#### ■Description

Type of logical connection. The following items are defined.

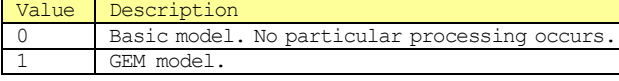

We are using bop to mount GEM, so the LogicalConnection is always 1.<sup>2</sup>

■Declaration ■Visual C++ 6

short GetLogicalConnection();

void SetLogicalConnection(short nNewValue);

■Visual Basic 6

LogicalConnection As Integer

**7.1.23 LogicalConnectionFileName** 

### ■Description

File name in which to save setting contents for logical connection. No suffix is to be specified (".bop" will be automatically added). Default is bop.bop (property

 $^{2}$  In the current bop version, always set the LogicalConnection property to 1.

 $\overline{a}$ 

value is "./bop").

In GEM, we are requesting that report definitions, etc. are recorded in non-volatile memory media. For this reason, LogicalConnectionFileName must be used.

■Declaration ■Visual C++ 6

BSTR GetLogicalConnectionFileName(); void SetLogicalConnectionFileName(LPCTSTR lpszNewValue);

■Visual Basic 6

LogicalConnectionFileName As String

# **7.1.24 Node**

# ■Description

Node specifier. A node is the operand in the message structure.

Folders in a hard disk can be given a "tree structure" on a PC. A folder is created and files are placed inside of it. Not only files but also folders can be made inside of a folder. In a tree format, the folder is the "branch" and the files are the "leaves".

In the same way, an SML data structure can also be given a tree structure. The list will be the "branch", and the other items will be the "leaves". The node is a classifier which identifies the "branch" and "leaf" positions.

Nodes are made up of slashes ("/") and the node number.If a node is empty (""), the root will be considered what was specified. In general roots are in list format, but other formats may also be specified. The root must be in list format when there are sub-nodes.

For example, let us assume an SML as follows.

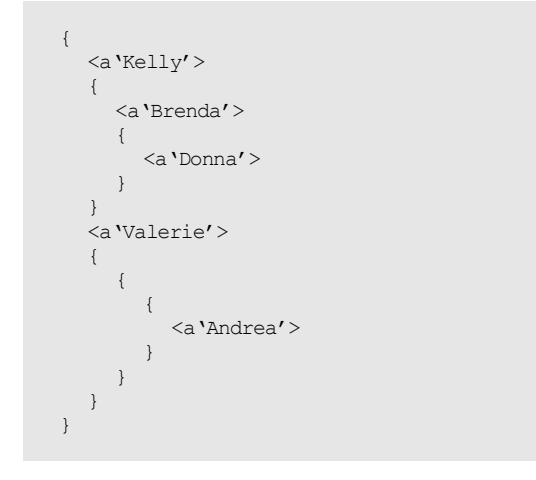

Let us assign numbers so it is easy to identify nodes.

```
1 \quad 1 <a'Kelly'> 
    2 { 
     1 < a 'Brenda' >
         \left\{ \right. 1 <a'Donna'> 
 } 
\longrightarrow 3 <a'Valerie'> 
    4 { 
     1 \quad1 \t{1} 1 <a'Andrea'> 
 } 
         } 
\qquad \qquad \}
```
If Kelly, Brenda, Donna, Valerie, and Andrea are shown denoted as node positions, they would be as follows. There are no restrictions on the node nesting level.

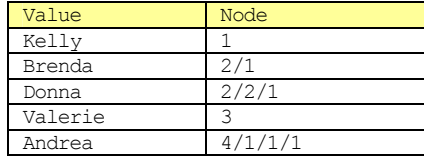

If the node is in array format, use [] to extract identifiers and specify and index. For example, let us assume an SML such as that below.

```
 { 
    <f8 9.11 3.14> 
 }
```
If we wished to extract the second element, "3.14", we would specify the index. Since the index starts from 0, if it is the  $2<sup>nd</sup>$  element, it would be "1".

 $Node = "1[1]''$ 

When this is read out, only the identifier returns, as shown below.

"3.14"

}

■Declaration ■Visual C++ 6

BSTR GetNode(); void SetNode(LPCTSTR lpszNewValue);

■Visual Basic 6

Node As String

■Related Items NodeCount, NodeType, NodeValue, NodeValueHex

**7.1.25 NodeCount** 

#### ■Description

Number of node items. Some nodes are in array format. Lists are the most common example.

In the example below, since the list has 3 sub-nodes, the NodeCount is 3. If you do not know the number of list elements beforehand, etc. it is good to first read out NodeCount and loop it for the number of repetitions.

```
 { 
     <a'Yoda'> 
    \langle a'R2-D2'>
    \langle a^{\prime}C-3PO\prime>
 }
```
In the example below, there is one u2 item, 2 u4 items, and 3 f8 items in the NodeCount.

 { <u2 99>  $\leq 1024$  4096> <f8 1.05 2.26 3.14>

# }

The NodeCount of the following list is 0.

 {  $\rightarrow$ 

■Declaration ■Visual C++ 6

long GetNodeCount();

■Visual Basic 6

NodeCount As Long

■Special Items

Read-only property

# **7.1.26 NodeType**

# ■Description

Nodes are one of the following types.

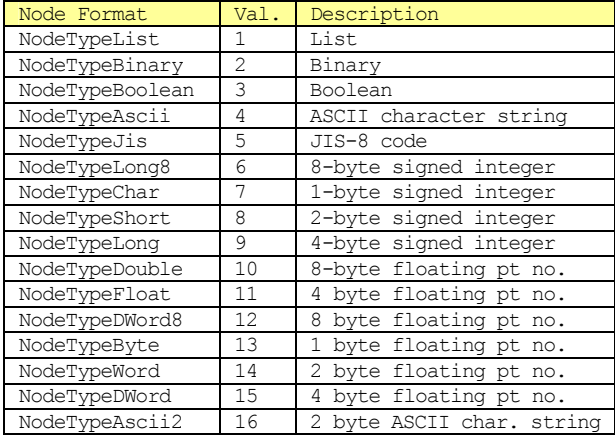

When NodeType is read out, if the value is 0, it means it is an "invalid format".

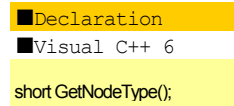

■Visual Basic 6

NodeType As Integer

■Special Notes Read-only property

# **7.1.27 NodeValue**

### ■Description

Node value. Binary format, numerical format (signed integers, unsigned integers, floating point numbers) will be converted to decimal expression character strings. Boolean format "true" will be converted to "1" and "false" will be converted to "0".

In the case of an item array, (NodeCount greater than 1), each element is separated by one character of space code. For example, let's assume the SML message below.

 <u2 333 444 555> }

To read out this u2 item, specicy "1" in Node.

 $.$ Node =  $"1"$ 

When read out, a character string as shown below will return.

"333 444 555"

If we only wish to read out specific elements of the array, specify the index using [].

 $.$  Node =  $"1[1]''$ 

When this is read, the specific elements only will return, as shown below.

"444"

#### ■Declaration

■Visual C++ 6

BSTR GetNodeValue();

■Visual Basic 6

NodeValue As String

■Special Items Read-only property

■Related Items NodeValueHex

# **7.1.28 NodeValueHex**

# ■Description

Node value in hexadecimal expression. For example, let's assume the following SML message.

 $\langle 112 \rangle$  254>

When read out, the following character string will return.

 $"f e"$ 

■Declaration

■Visual C++ 6

BSTR GetNodeValueHex();

■Visual Basic 6

NodeValueHex As String

■Special Notes Read-only property

■Related Items NodeValue

# **7.1.29 Request Offline**

# ■Description

Specifies whether or not to accept S1F15 Request Offline(ROFL). When this property is true, offline requests are accepted, and OFLACK=0 is returned by S1F16 Offline Request Acknowledge acknowledgment(OFLA). When false, requests are denied and OFLACK=1 is returned.

■Declaration ■Visual C++ 6

BOOL GetOfflineRequest(); void SetOfflineRequest(BOOL bNewValue);

■Visual Basic 6

OfflineRequest As Boolean

■Related Items OnlineRequest

**7.1.30 OnlineRequest** 

#### ■Description

Specifies whether or not to accept S1F17 online request(RONL). When this property is true, online requests are accepted and ONLACK=0 is returned by S1F18 Online Request Acknowledge(ONLA). When false, requests are denied and ONLACK=1 is returned.

■Declaration  $\sqrt{\frac{1}{2}}$ 

BOOL GetOnlineRequest(); void SetOnlineRequest(BOOL bNewValue);

■Visual Basic 6

OnlineRequest As Boolean

# ■Related Items

OfflineRequest

# **7.1.31 PassiveEntity**

#### ■Description

Specifies whether passive entity (server9 or active entity (client). When this property is true the setting is to passive entity, and when false to active entity.

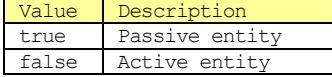

There is not clear standard as to whether a tool is A passive or an active entity. However, since there are many cases in which setting the tool side as a passive entity is logical, in modern-day interpretations it is more common to set tools as passive entities. Bop can accommodate both settings.

■Declaration

■Visual C++ 6

BOOL GetPassiveEntity(); void SetPassiveEntity(BOOL bNewValue);

■Visual Basic 6

PassiveEntity As Boolean

### **7.1.32 PhysicalConnection**

#### ■Description

Specifies whether or not the physical connection Model is enabled or not. If this property is true, the physical connection model is enabled, and if false, it is disabled.

By setting this property as true, communication ports are opened, and communication becomes possible. However, the communication ports are actually opened not at the moment the property is set to true, but rather immediately afterward. For this reason, even if the following type of program is written, it is not possible to know whether or not the port was opened.

 .PhysicalConnection = True If .PhysicalConnection Then ...

■Declaration ■Visual C++ 6

BOOL GetPhysicalConnection(); void SetPhysicalConnection(BOOL bNewValue);

■Visual Basic 6

PhysicalConnection As Boolean

# **7.1.33 PortNumber**

#### ■Description

Connecting port number. In the case of a passive entity, since it is not the case that it will go to connect with its partner, there is no need to specify (it will be disregarded). In the case of an active entity, specify the connection's destination port number.

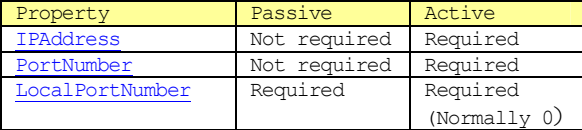

■Declaration

■Visual C++ 6

long GetPortNumber(); void SetPortNumber(long nNewValue);

■Visual Basic 6

PortNumber As Long

■Related Items IPAddress, LocalPortNumber

**7.1.34 PType** 

#### ■Description

HSMS P type. If the message content is SECS-II, thisis 0. However, since at the present time no other P type than 0 has been provided for, anything but 0 will cause an error.

■Declaration ■Visual C++ 6

short GetPType(); void SetPType(short nNewValue);

■Visual Basic 6

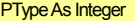

# **7.1.35 Reply**

#### ■Description

Selects the reply portion of operand messages.When a message is received via Received Event, it will be set in WorkSpace0. If we wish to analyze a received message, we can process it as-is. If we wish to respond to a received message, set <mark>Reply</mark> to true, and edit the reply portion. After this, when <u>DefProc</u> is called by the event handler function, messages requiring replies will send the reply message written in the reply section.

If we wish to send a message not from the Received Event handler but from the normal process, we create a message in Reply=false of WorkSpace0.

■Declaration  $\blacksquare$ Visual C++ 6

BOOL GetReply(); void SetReply(BOOL bNewValue);

■Visual Basic 6

Reply As Boolean

■Related Items WorkSpace, Send, Received

#### **7.1.36 SessionID**

### ■Description

Section ID. The SessionID is the first 16 bits of the message header. DeviceID is the 15 bits, excluding the topmost bit, of SessionID.

■Declaration ■Visual C++ 6

long GetSessionID(); void SetSessionID(long nNewValue);

■Visual Basic 6

SessionID As Long

■Related Items DeviceID

# **7.1.37 SML**

#### ■Description

Message character string expression. SECS-II messages are in binary structure, and cannot be comprehended by a human as-is. In order to make it more understandable, we express it by an ASCII character string.

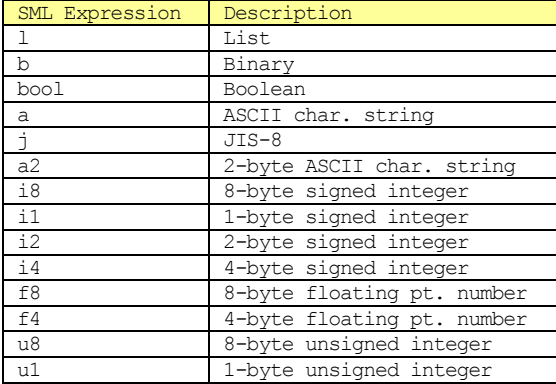

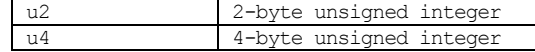

When a character string is set in SML, bop compiles the character string, and builds a data structure inside it. At this time, if HexDump is read out, it converts to binary structure, and returns that converted into a hexadecimal character string. When SML is read out, a character string is generated from the bop's internal data structure.

When creating a message, first create the message's SMLcharacter string, and set that in SML. Refer to SML Reference for details on SML syntax.

■Declaration ■Visual C++ 6

BSTR GetSML(); void SetSML(LPCTSTR lpszNewValue);

■Visual Basic 6

SML As String

■Related Items HexDump, SML Reference

**7.1.38 Stream** 

■Description Stream number.

■Declaration ■Visual C++ 6

short GetStream(); void SetStream(short nNewValue);

■Visual Basic 6

Stream As Integer

■Related Items Function

#### **7.1.39 SType**

#### ■Description

HSMS S type. S types provided are the following.

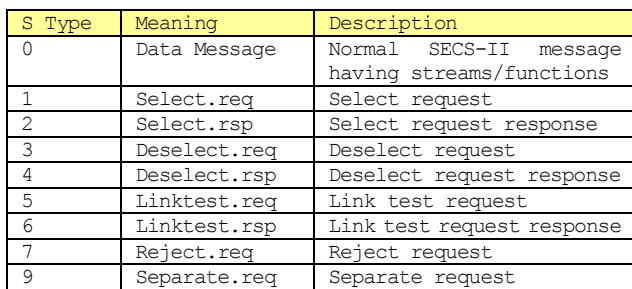

In HSMS-SS, Deselect.req and Deselect.rsp are not used.

■Declaration

■Visual C++ 6

short GetSType(); void SetSType(short nNewValue);

■Visual Basic 6

SType As Integer

# **7.1.40 SystemBytes**

# ■Description

System bytes. System bytes are the last 4 bytes Among the 10 bytes in the SECS header. As long as this value is unique to the transaction waiting for a reply (open transaction) it can be anything, but normally it would be good to have it increase by +1 for each primary message sent.

The secondary message's SystemBytes must be the same as that of the primary message.

# ■Declaration

■Visual C++ 6

long GetSystemBytes(); void SetSystemBytes(long nNewValue);

■Visual Basic 6

SystemBytes As Long

# **7.1.41 T1**

■Description SECS-I T1 timeout. The unit is a millisecond.

■Declaration

 $\blacksquare$ Visual  $C++6$ 

short GetT1(); void SetT1(short nNewValue);

■Visual Basic 6

T1 As Integer

# ■Special Notes

This property is an item for use by SECS-I, so it is not used.

# **7.1.42 T2**

■Description

SECS-I T2 timeout. The unit is a millisecond.

■Declaration

■Visual C++ 6

short GetT2(); void SetT2(short nNewValue);

■Visual Basic 6

T2 As Integer

## ■Special Items

This property is an item for use by SECS-I, so it is not used.

# **7.1.43 T3**

# ■Description

T3 timeout. Also called transaction timeout. The unit is a second.

Time from sending of the primary message to receipt of the secondary message. If more than this amount of time elapses, a T3 timeout occurs, and the tool will send S9F9 Transaction Timer Timeout (TIN).

■Declaration ■Visual C++ 6

short GetT3(); void SetT3(short nNewValue);

■Visual Basic 6

T3 As Integer

#### **7.1.44 T4**

■Description SECS-I T4 timeout. The unit is a second.

■Declaration ■Visual C++ 6

short GetT4(); void SetT4(short nNewValue);

■Visual Basic 6

T4 As Integer

### ■Special Notes

This property is an item for use by SECS-I, so it is not used.

### **7.1.45 T5**

■Description HSMS T5 timeout. Also called a connection separation timeout. The unit is a second.

This property only relates in the case of an active entity.This amount of time or more must be waited if a connection has failed to be made, or was disconnected.

■Declaration

■Visual C++ 6

short GetT5(); void SetT5(short nNewValue);

■Visual Basic 6

T5 As Integer

# **7.1.46 T6**

■Description HSMS T6 timeout. Also called control transaction timeout.The uit is a second.

In control messages (message with an S type other than 0), this is the time between sending of a request and receipt of a response. T3 timeout monitors the transaction versus the data message, and this could be called the control message version of that.

Timing occurs when the following times time out, specifically.

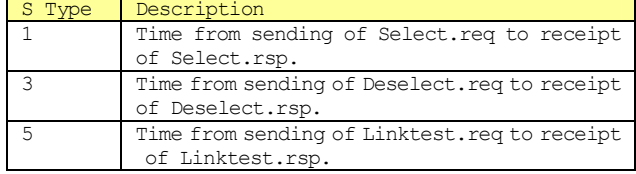

■Declaration ■Visual C++ 6 short GetT6(); void SetT6(short nNewValue);

■Visual Basic 6

T6 As Integer

# **7.1.47 T7**

# ■Description

HSMS T7 timeout. Also called NOT SELECTED timeout. The unit is a second.

If the TCP/IP level is connected via HSMS but it is left without transitioning to the Selected status, it will disconnect after a preset time has elapsed. Also, even if it transitions from Selected status to Deselected status via Deselect.req, if it is left without restoring to Selected status, it will also be disconnected.

# ■Declaration

■Visual C++ 6

short GetT7(); void SetT7(short nNewValue);

■Visual Basic 6

T7 As Integer

# **7.1.48 T8**

#### ■Description

HSMS T8 timeout. Also called network character timeout. The unit is a second.

Even if the HSMS connection is not cut off, if data is broken off for a short while during receipt of one message, it will be unable to determine whether or not what comes next is a continuation of the message. If the time allotted by the T8 timer elapses, it will be deemed a "communication failure", and the result will be disconnection.

It is similar to a SECS-I T1 timeout.

# ■Declaration

■Visual C++ 6

short GetT8(); void SetT8(short nNewValue);

■Visual Basic 6

T8 As Integer

### **7.1.49 Verification**

#### ■Description

Result of verification of a received message. This is one of the following.

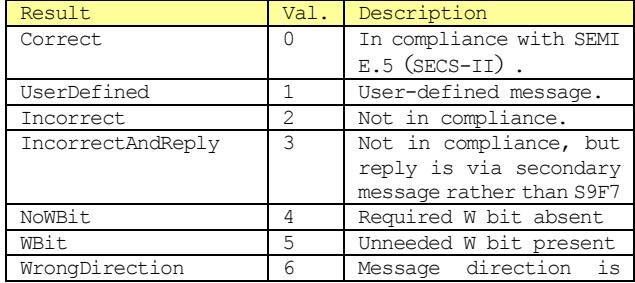

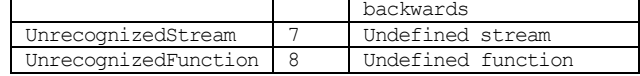

When a message is received, the message structure is verified within bop. The result of this check is set in Verification, and a Received Event is generated.

■Declaration ■Visual C++ 6

short GetVerification(); void SetVerification(short nNewValue);

■Visual Basic 6

Verification As Integer

■Related Items

Received Event

# **7.1.50 VIDCount**

#### ■Description

Total number of registered VID.

VIDCount returns the number of registered VID, so the values which can be used for the index are those from 0 to (VIDCount - 1). Using IndexToVID, this is converted to VID.

■Declarations

 $\overline{\text{V}}$ isual C++ 6

long GetVIDCount();

■Visual Basic 6

VIDCount As Long

■Special Notes Read-only property

■Related Items ALIDCount, CEIDCount

### **7.1.51 VIDDefault**

## ■Description

VID default value. ECDEF of S2F30 Equipment Constant Namelist(ECN).

■Declaration ■Visual C++ 6

BSTR GetVIDDefault(long IVID); void SetVIDDefault(long lVID, LPCTSTR lpszNewValue);

■Visual Basic 6

Property VIDDefault(lVID As Long) As String

Description lVID VID。

#### ■Related Items

S2F30 Equipment Constant Namelist(ECN)

**7.1.52 VIDDescription** 

■Description VID Description. Depending on the VIDType,the way in which this property is treated varies slightly.

In the case of SVID, it is treated as an SVNAME of S1F12 Status Variable Namelist Reply (SVNRR). In the case of ECID, it is treated as an ECNAME of S2F30 Equipment Constant Namelist(ECN).

In the case of DVID, we would want to treat it as a DVNAME, but unfortunately in GEM, since neither S6F4 or S6F8 are defined, this is not automatically processed in bop either. However, it is possible for users to use VIDDescription to make it able to handle S6F4 and S6F8.

# ■Declaration

■Visual C++ 6

BSTR GetVIDDescription(long lVID); void SetVIDDescription(long lVID, LPCTSTR lpszNewValue);

#### ■Visual Basic 6

Property VIDDescription(lVID As Long) As String

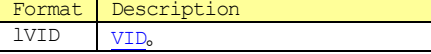

#### ■Related Items

S1F12 Status Variable Namelist Reply(SVNRR), S2F30 Equipment Constant Namelist(ECN)

#### **7.1.53 VIDMax**

#### ■Description

Maximum value of VID. ECMAX of S2F30 Equipment Constant Namelist(ECN).

# ■Declaration

■Visual C++ 6

BSTR GetVIDMax(long IVID); void SetVIDMax(long MID, LPCTSTR lpszNewValue);

#### ■Visual Basic 6

Property VIDMax(lVID As Long) As String

Format Description  $l$ VID  $l$  v<sub>ID</sub>

■Related Items S2F30 Equipment Constant Namelist(ECN)

# **7.1.54 VIDMin**

■Description Minimum value of VID. ECMIN of S2F30 Equipment Constant Namelist(ECN).

# ■Declaration

■Visual C++ 6

BSTR GetVIDMin(long IVID); void SetVIDMin(long MID, LPCTSTR lpszNewValue);

■Visual Basic 6

Property VIDMin(lVID As Long) As String

Format Description lVID VID。

■Related Items

S2F30 Equipment Constant Namelist(ECN)

# **7.1.55 VIDNodeType**

#### ■Description

VID SECS-II node format. It is one of the following.

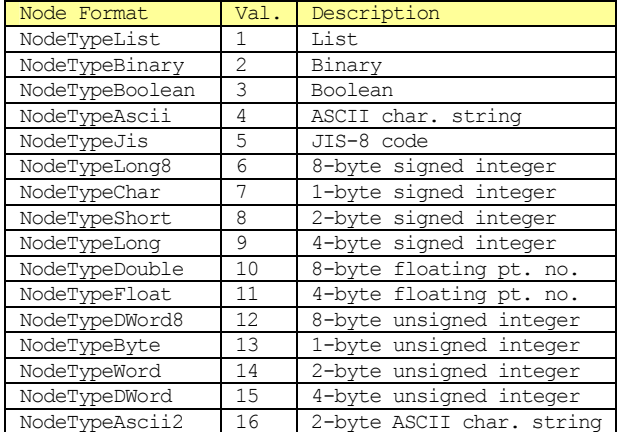

When VIDNodeType is read, if the value is 0 it means"disabled format".

#### ■Declaration

■Visual C++ 6

short GetVIDNodeType(long IVID); void SetVIDNodeType(long lVID, short nNewValue);

■Visual Basic 6

Property VIDNodeType(lVID As Long) As Integer

Format Description lVID VID.

■Related Items

NodeType

# **7.1.56 VIDRawValue**

■Description VID raw SML character string. If a n SML character string is set here, when an event is sent by S6F11 Send Event Report(ERS), the message will be assembled in accordance with the report. At this time, the individual VID values are used by this VIDRawValue. Stream and function cannot be written in SML.

In bop, since it does not check for grammatical errors and **VIDNodeType** are not checked, so it is necessary to set the correct SML. To set values in accordance with the VIDNodeType format, use VIDValue.

■Declaration

■Visual C++ 6

BSTR GetVIDRawValue(long lVID); void SetVIDRawValue(long IVID, LPCTSTR lpszNewValue);

■Visual Basic 6

Property VIDRawValue(lVID As Long) As String

Format Description lVID VID

■Related Items SML, VIDValue, VIDNodeType

 $-44 -$ 

#### **7.1.57 VIDType**

■Description VID type. This is one of the following.

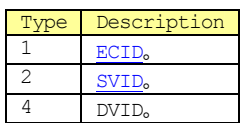

It is not possible to specify a type other than the above.

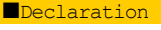

■Visual C++ 6

short GetVIDType(long IVID); void SetVIDType(long IVID, short nNewValue);

■Visual Basic 6

Property VIDType(lVID As Long) As Integer

Format Description lVID VID.

**7.1.58 VIDUnit** 

■Description<br>VID unit. UNITS in S2F30 Equipment Constant Namelist(ECN)

■Declaration ■Visual C++ 6

BSTR GetVIDUnit(long MID) void SetVIDUnit(long IVID, LPCTSTR lpszNewValue);

■Visual Basic 6

Property VIDUnit(lVID As Long) As String

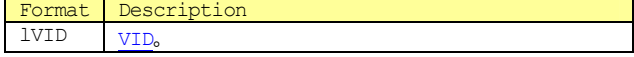

■Related Items

S2F30 Equipment Constant Namelist(ECN)

# **7.1.59 VIDValue**

■Description

VID value. SML is created in VIDRawValue in accordance with the format specified in VIDNodeType.

■Declaration ■Visual C++ 6

BSTR GetVIDValue(long lVID); void SetVIDValue(long lVID, LPCTSTR lpszNewValue);

■Visual Basic 6

Property VIDValue(lVID As Long) As String

Format Description lVID VID。

# **7.1.60 ViewStyle**

■Description Screen display style. This is one of the following.

| Style | Val. | Description

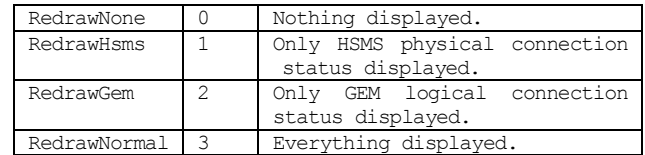

■Declaration

■Visual C++ 6

short GetViewStyle(); void SetViewStyle(short nNewValue);

■Visual Basic 6

ViewStyle As Integer

# **7.1.61 WaitBit**

■Description W (Wait) bit.

■Declaration

 $\overline{\text{Visual C++ 6}}$ 

BOOL GetWaitBit(); void SetWaitBit(BOOL bNewValue);

■Visual Basic 6

WaitBit As Boolean

**7.1.62 WorkSpace** 

#### ■Description

Working area of operand message. In bop, 3 <mark>WorkSpace</mark> areas have been provided. Each one is set to "primary message" Reply=true and "secondary message" Reply=false, so it is possible to handle a total of 6 messages. However, it is basically set up to be able to process just using WorkSpace0.

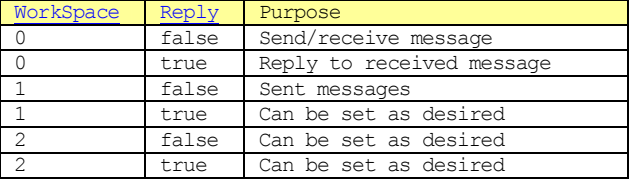

When a message is received and communicated about via Received Event, the received message is stored in. WorkSpace0 Reply=false. Please note that even if the received message is a secondary message, it will be stored in Reply=false. The moment there is notification of an event, WorkSpace0 Reply=false is selected, but when processing returns from the event handler to bop, it will return to the previously selected WorkSpace and Reply.

For primary messages, the "recommended reply" is alsostored in Reply=true. If replying in this status, it is OK just to switch Reply to true and call Send, but it is also possible to edit the contents.

When sending a primary message, use WorkSpace0 Reply=false. When sending is complete, this will be communicated by a Sent Event, and at that time, WorkSpace1 Reply=false will be selected.

■Declaration

■Visual C++ 6

short GetWorkSpace(); void SetWorkSpace(short nNewValue); ■Visual Basic 6

WorkSpace As Integer

■Related Items Reply, Send, Received

# **7.2 Method**

**7.2.1 Configure** 

# ■Description

Displays setting screen

# ■HSMS Tab

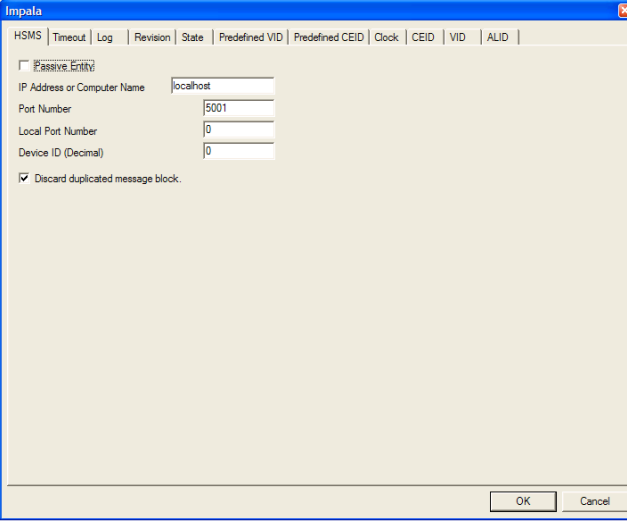

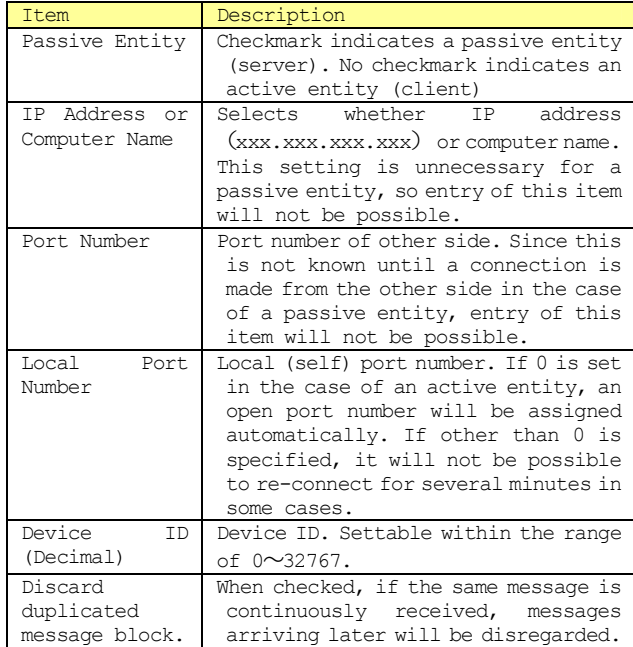

# ■Timeout Tab

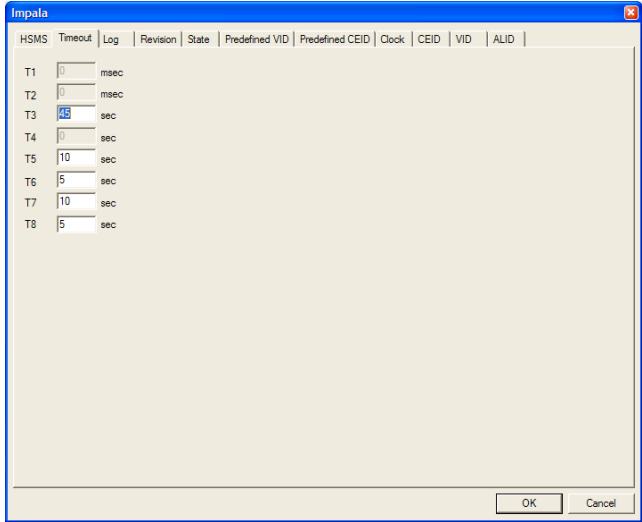

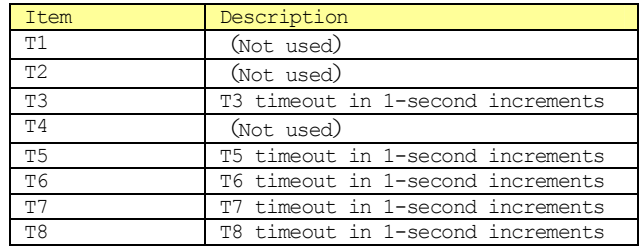

# ■Log Tab

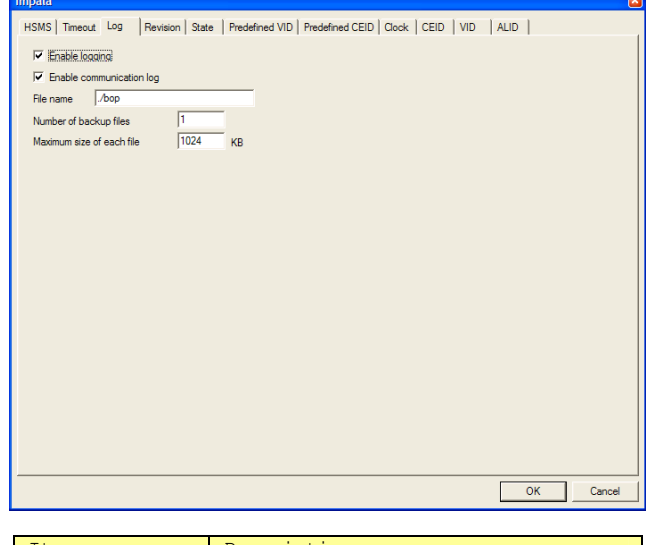

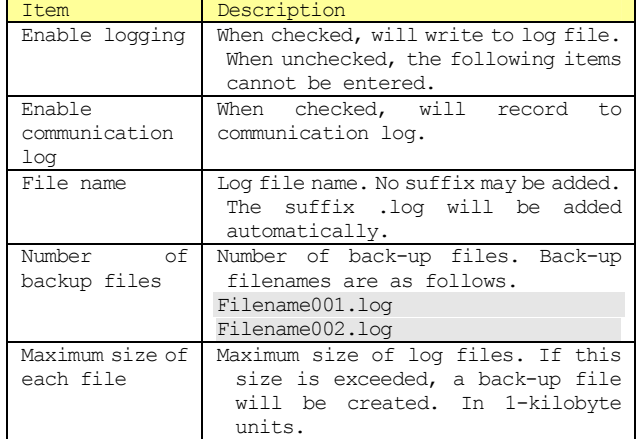

# ■Revision Tab

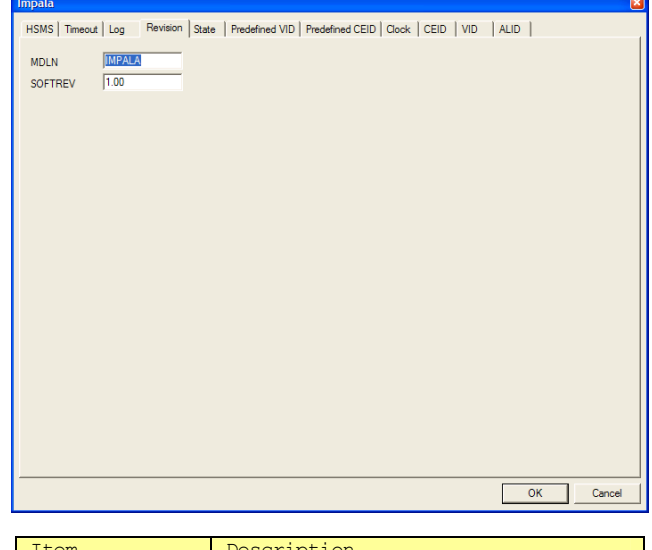

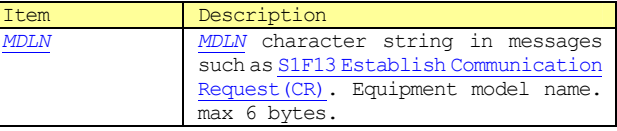

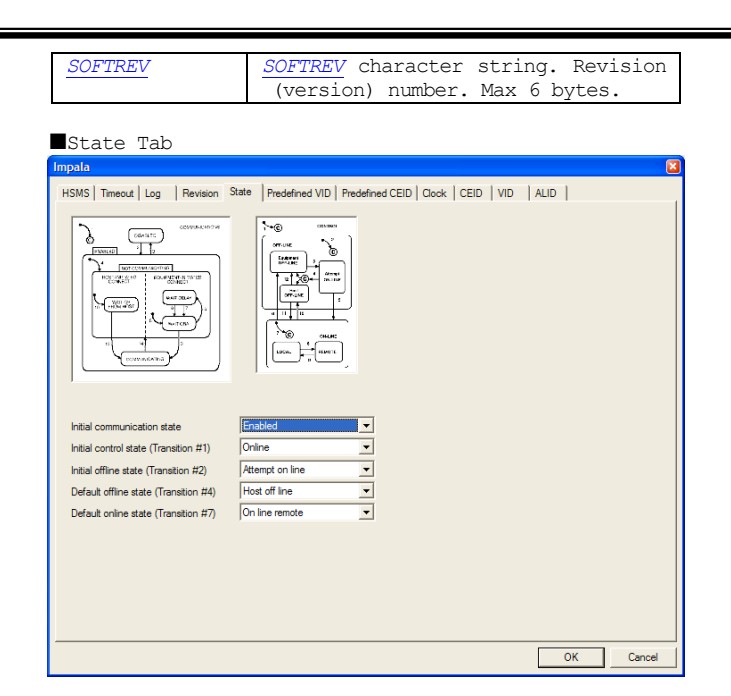

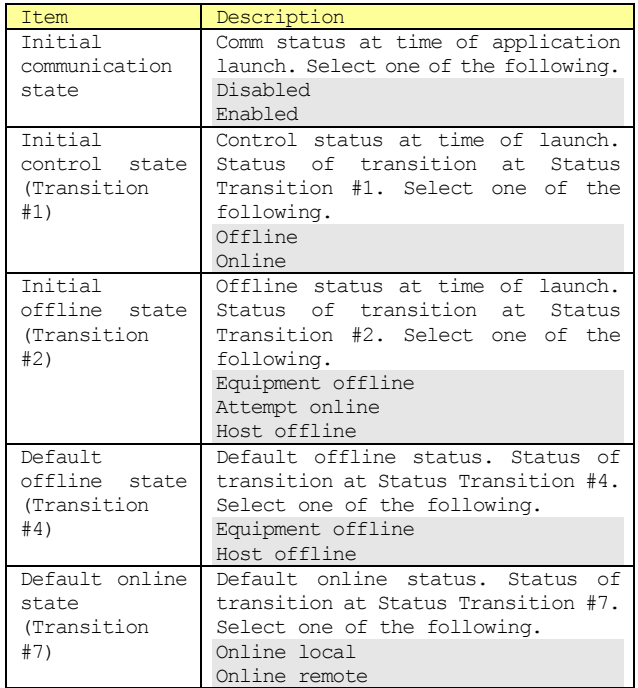

# ■Predefined VID Tab

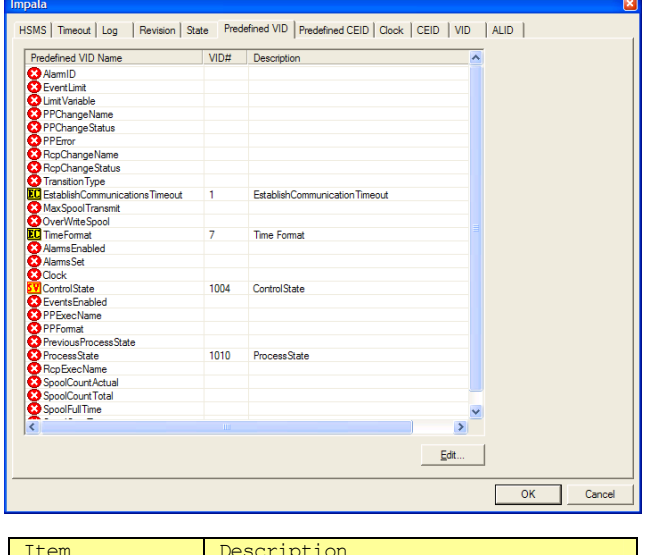

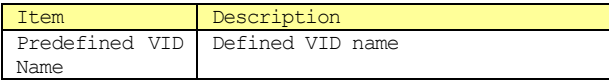

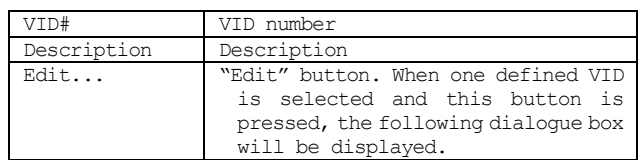

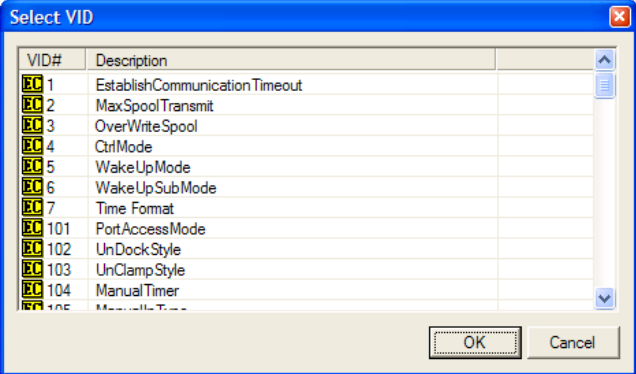

- Here, a list of defined VID is shown in the VID tab. Select a VID with the same meaning as a defined VID and press the OK button.
- Many defined VID are displayed in the list, but only the following are actually used in the current version.

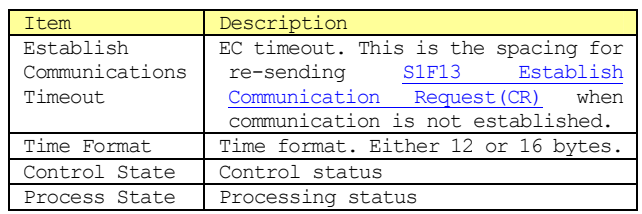

# ■Predefined CEID Tab

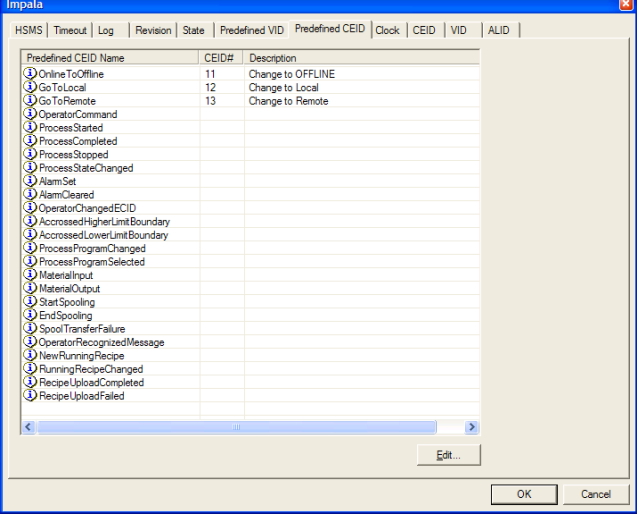

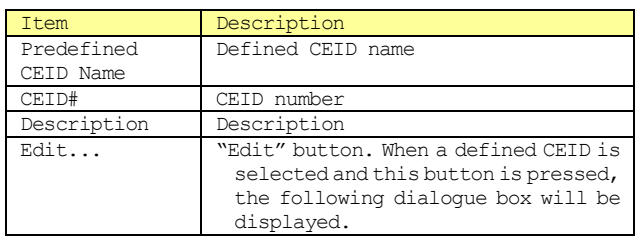

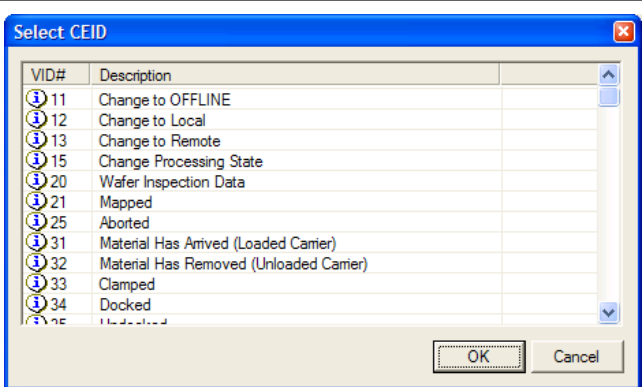

Here, defined CEID are displayed in a list in the CEID tab. Select a CEID with the same meaning as the defined CEID and press the OK button.

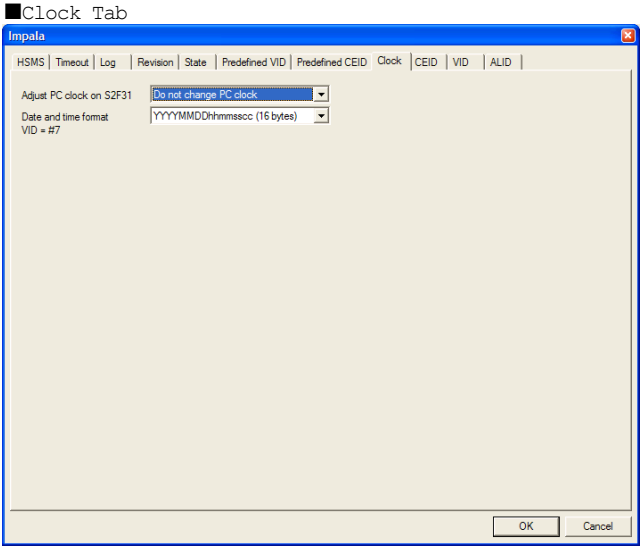

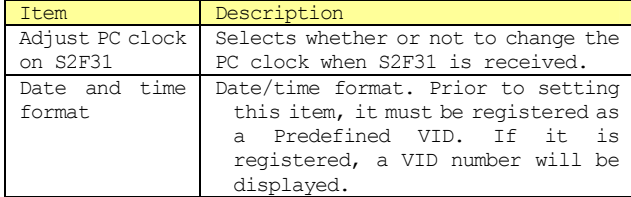

■CEID Tab

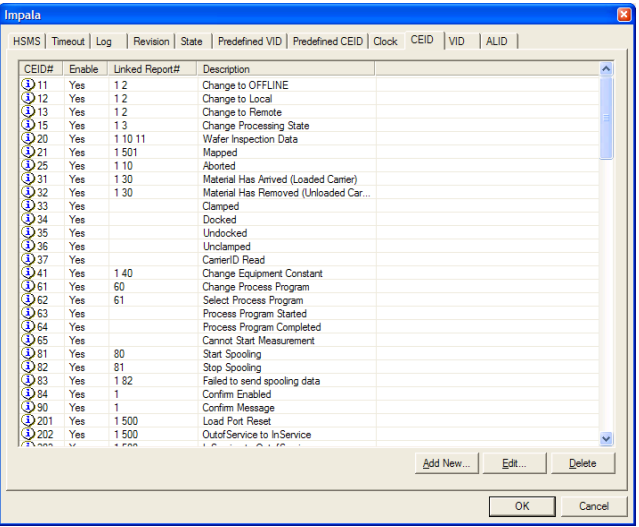

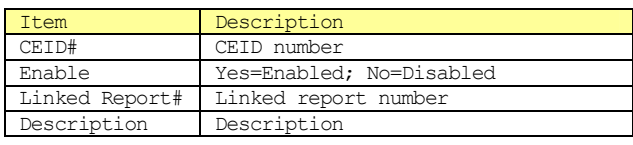

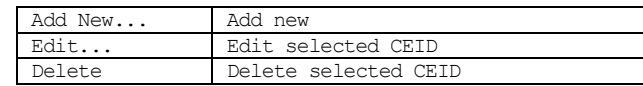

When the "Add New..." button is pressed, the following dialogue box will be displayed.

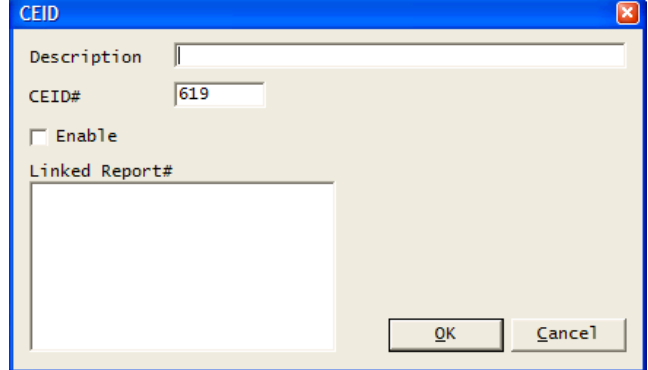

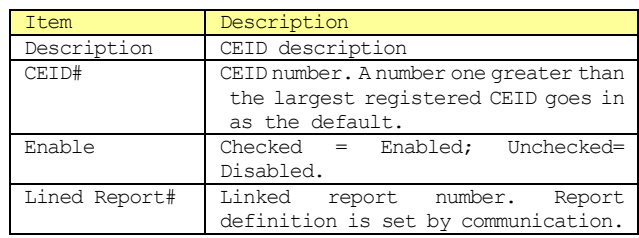

When one CEID is selected and the "Edit..." button is pressed, the following dialogue box will be displayed.

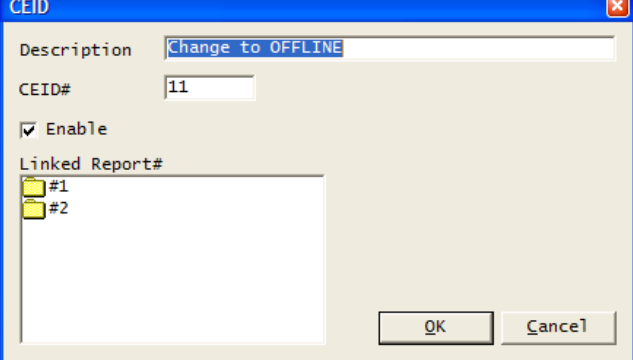

We can see that in this CEID, Report "#1" and "#2" are defined.

When one CEID is selected and the "Delete" button is pressed, the following message box will be displayed.

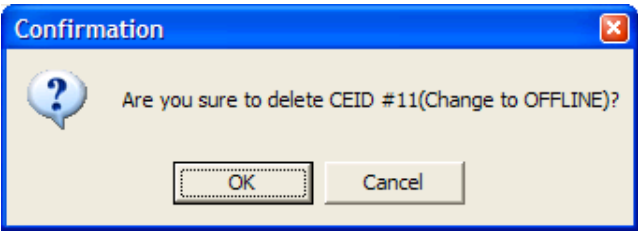

When the OK button is pressed, the selected CEID is deleted.

■VID Tab

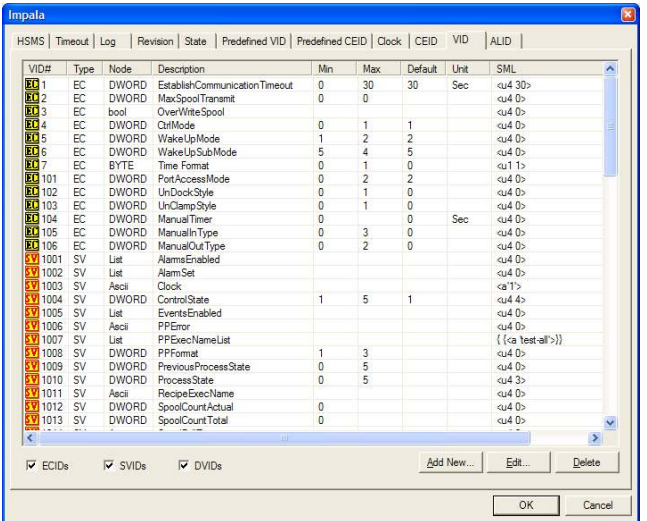

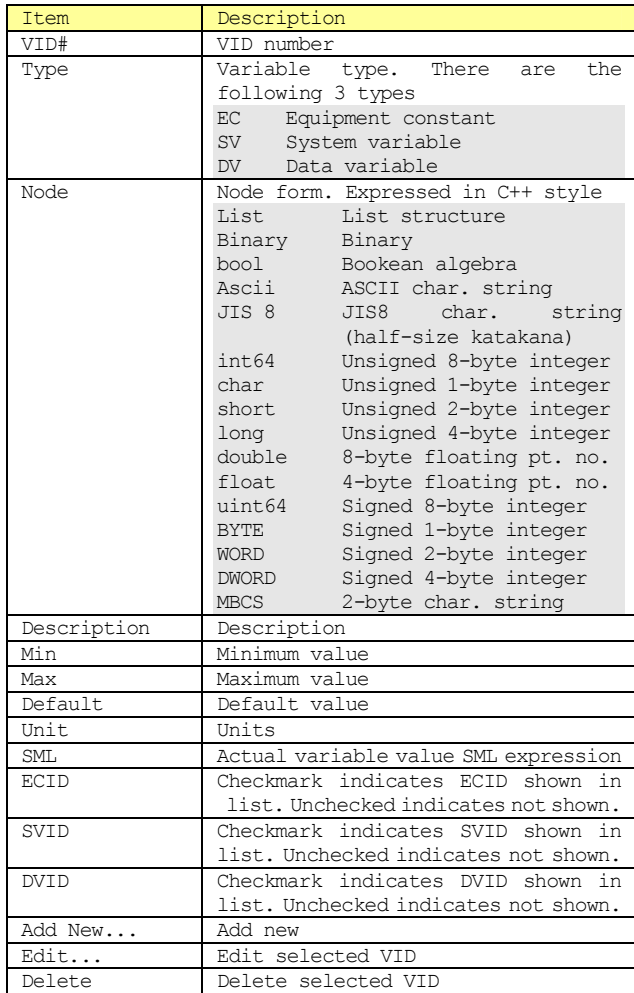

When the "Add New..." button is pressed the following dialogue box will be displayed.

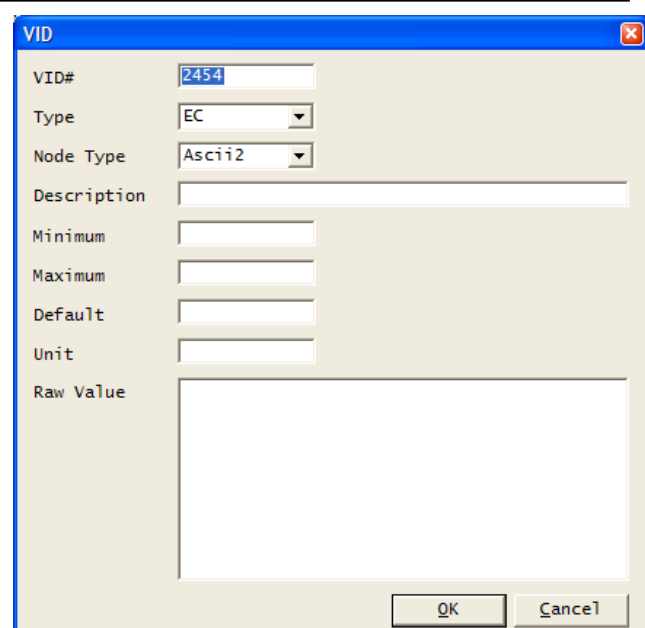

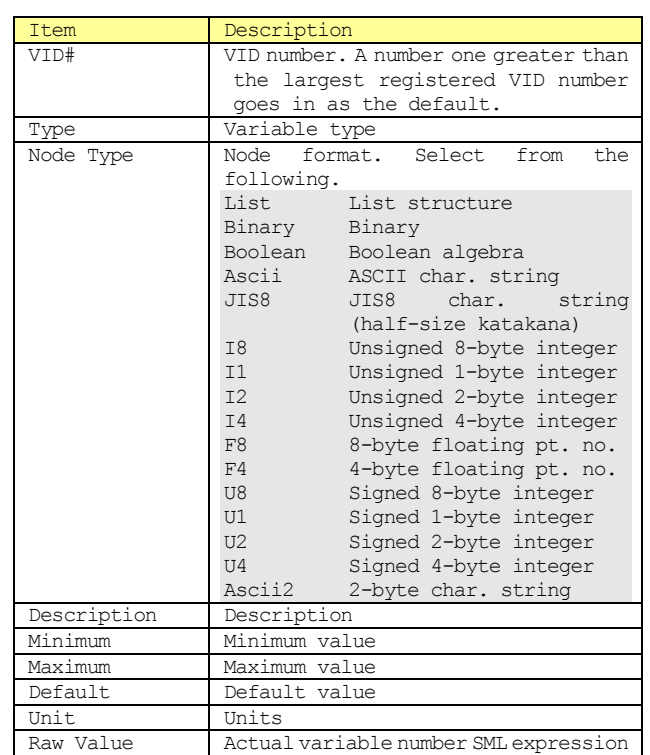

When one VID is selected and the "Edit..." button is pressed, the following dialogue box will be displayed.

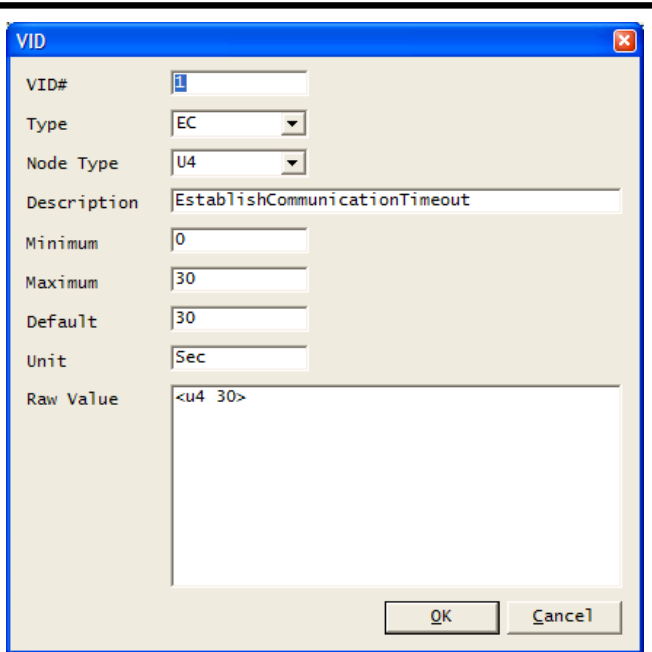

When one VID is selected and the "Delete" button is pressed, the following message box will be displayed.

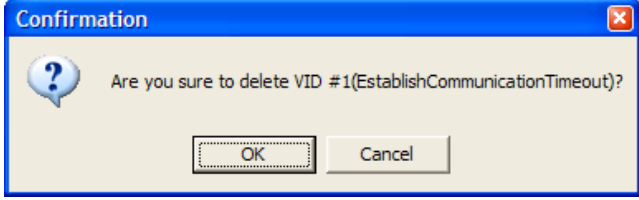

When the OK button is pressed, the selected VID will be deleted.

The data is actually registered only when the OK button in the setting dialogue box is pressed. For this reason, when using contents registered in the VID tab in a Predefined VID tab, you must press the OK button once to register, and then call the Configure method again.

#### ■ALID Tab

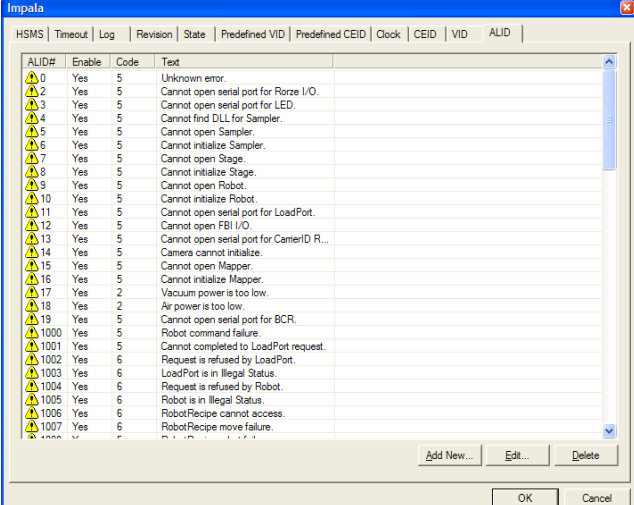

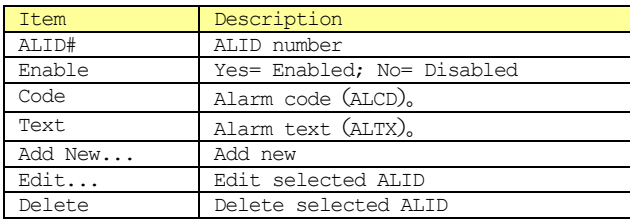

When the "Add New..." button is pressed, the following

dialogue box will be displayed.

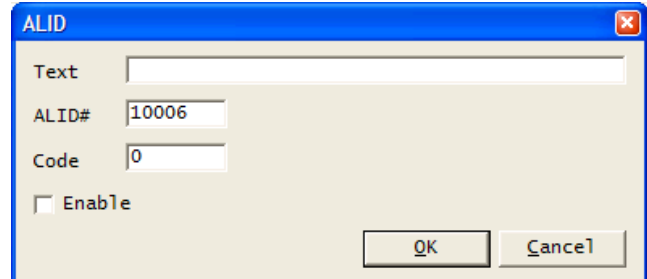

When one ALID is selected and the "Edit..." button is pressed, the following dialogue box will be displayed.

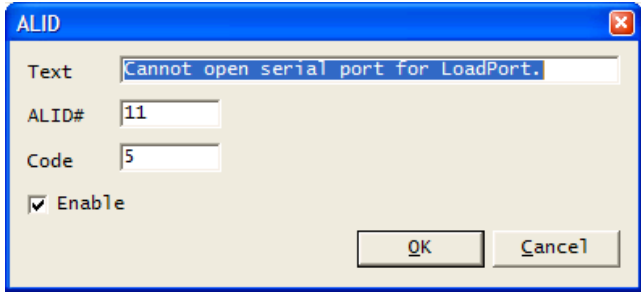

When one ALID is selected and the "Delete" button is pressed, the following message box will be displayed.

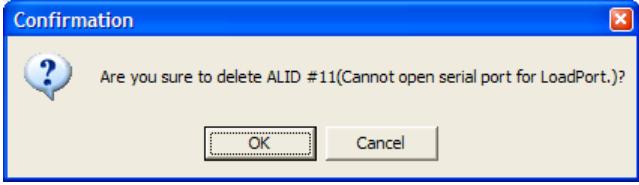

When the OK button is pressed, the selected ALID will be deleted.

■Declaration ■Visual C++ 6

BOOL Configure(LPCTSTR lpszCaption, long lOptionFlag);

#### ■Visual Basic 6

Function Configure(lpszCaption As String, lOptionFlag As Long) As Boolean

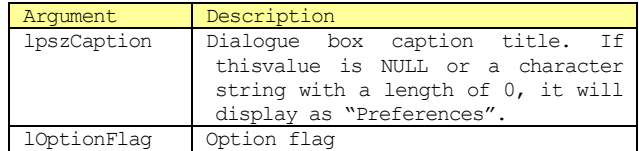

At least one or more of the values below are specified as an option flag. The specified tab will be displayed. The numbers in the list below are expressed in hexadecimal format.

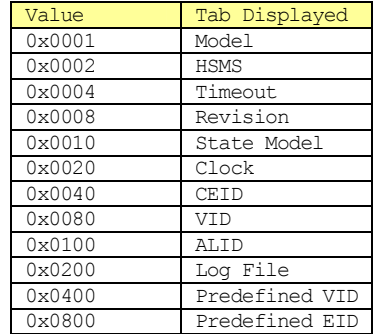

Tabs are expected to increase in number in the future, as new functions are added. For this reason, set -1 to display all tabs.

#### ■Return Value

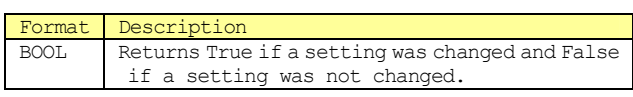

# **7.2.2 DefProc**

■Description Causes processing of default when message received.

#### ■Declaration

■Visual C++ 6

BOOL DefProc();

■Visual Basic 6

Function DefProc() As Boolean

### ■Return Value

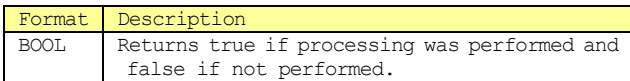

#### **7.2.3 IndexToALID**

■Description Converts index to ALID

■Declaration

■Visual C++ 6

long IndexToALID(long lIndex);

■Visual Basic 6

Function IndexToALID(lIndex As Long) As Long

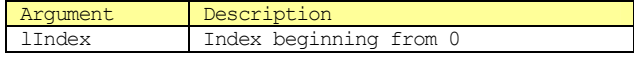

■Return Value

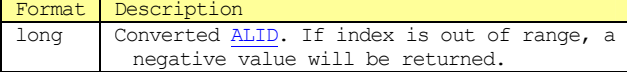

#### **7.2.4 IndexToCEID**

■Description Converts index to CEID

■Declaration ■Visual C++ 6

long IndexToCEID(long lIndex);

■Visual Basic 6

Function IndexToCEID(lIndex As Long) As Long

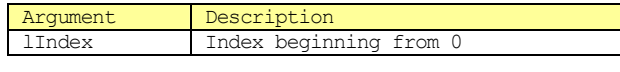

■Return Value

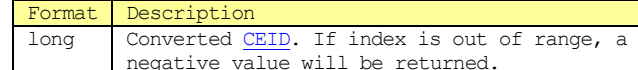

# **7.2.5 IndexToVID**

■Description

Converts index to VID

■Declaration

 $\blacksquare$ Visual C++ 6

long IndexToVID(long lIndex);

#### ■Visual Basic 6

Function IndexToVID(lIndex As Long) As Long

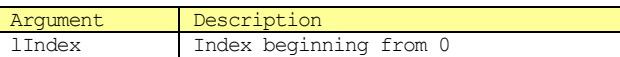

#### ■Return Value

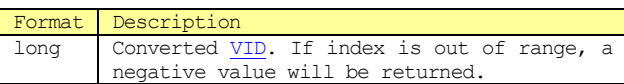

# **7.2.6 InvokeAlarm**

### ■Description

An alarm is generated. Specifically, S5F1 Alarm Report Send(ARS) is sent to the Host. This is not sent if ALID is not registered or is disabled.

No matter what number is specified in sALCD, the first 7 bits will be disregarded. As ALCD is in binary format, it only has 8 bits. Therefore, only the  $8^{\text{th}}$  bit is actually used in ALCD. If this bit is 1, it means an alarm was generated; if 0, it means an alarm was cleared.

To send "alarm clear", there must previously have been an "alarm generation". When "alarm generation" is sent, within bop an "uncleared flag" will be set versus that ALID. If this "uncleared flag" has not been set, it is not possible to send "alarm clear". When "alarm clear" is send, the "uncleared flag" is reset.

As the "uncleared flag" only records on/off as data, even if an "alarm generation" is sent twice in succession, one "alarm clear" sent will reset the "uncleared flag".

The setting information for "uncleared flags" is recorded in a file so that it can be recovered even if an application has been closed.

■Declaration

■Visual C++ 6

BOOL InvokeAlarm(long lALID, short sALCD);

■Visual Basic 6

Function InvokeAlarm(lALID As Long, sALCD As Integer) As Boolean

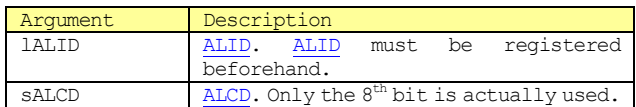

# ■Return Value

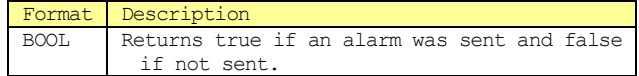

#### **7.2.7 InvokeEvent**

#### ■Description

Generates an event. Specifically, this sends S6F11 Event Report Send(ERS) to the Host.。

If a report is linked to an event, the report is also automatically generated.

#### ■Declaration

■Visual C++ 6

BOOL InvokeEvent(long lCEID);

#### ■Visual Basic 6

Function InvokeEvent(lCEID As Long) As Boolean

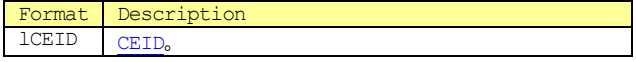

■Return Value

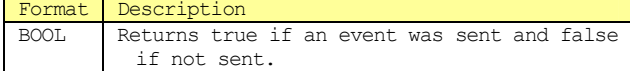

# **7.2.8 IsValidVID**

■Description Verifies whether VID is correct.

■Declaration

■Visual C++ 6

BOOL IsValidVID(long MID);

■Visual Basic 6

Function IsValidVID(lVID As Long) As Boolean

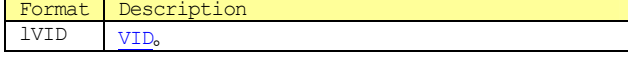

#### ■Return Value

Format Description<br>BOOL Returnstru Returns true if a VID was registered and false if not registered.

#### **7.2.9 Load**

■Description Loads saved .bop files.

# ■Declaration

■Visual C++ 6

BOOL Load();

■Visual Basic 6

Function Load() As Boolean

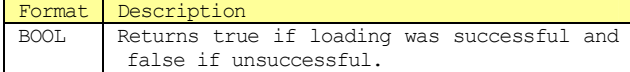

**7.2.10 LoadIniFile** 

■**Description** Loads saved .ini files. ■Declaration ■Visual C++ 6

BOOL LoadIniFile();

■Visual Basic 6

### Function LoadIniFile() As Boolean

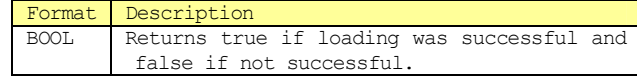

# **7.2.11 RegisterALID**

#### ■Description

Newly registers ALID. As this impacts settings in S5F3 Enable/Disable Alarm Send(EAS), in some cases the use of RegisterALID is not recommended. The basic sequence is to add Configure beforehand, and read using Load.

#### ■Declaration

■Visual C++ 6

BOOL RegisterALID(long lALID, short sALCD, LPCTSTR lpszALTX);

#### ■Visual Basic 6

Function RegisterALID(lALID As Long, sALCD As Integer, lpszALTX As String) As **Boolean** 

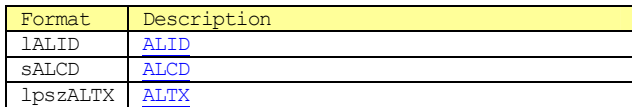

■Return Value

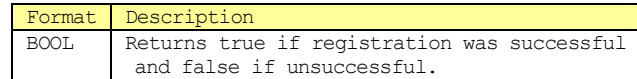

# **7.2.12 RegisterVID**

#### ■Description

Newly registers VID.

■Declaration

■Visual C++ 6

BOOL RegisterVID(long lVID, short sType, short sNodeType, LPCTSTR lpszMin, LPCTSTR lpszMax, LPCTSTR lpszDefault, LPCTSTR lpszUnit, LPCTSTR lpszDescription);

#### ■Visual Basic 6

Function RegisterVID(lVID As Long, sType As Integer, sNodeType As Integer, lpszMin As String, lpszMax As String, lpszDefault As String, lpszUnit As String, lpszDescription As String) As Boolean

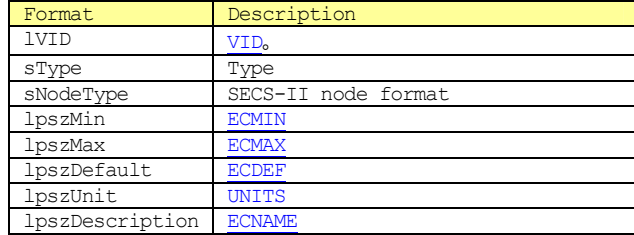

sType is one of the following.

Type Description

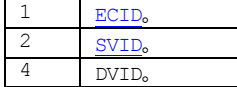

sNodeType is one of the following.

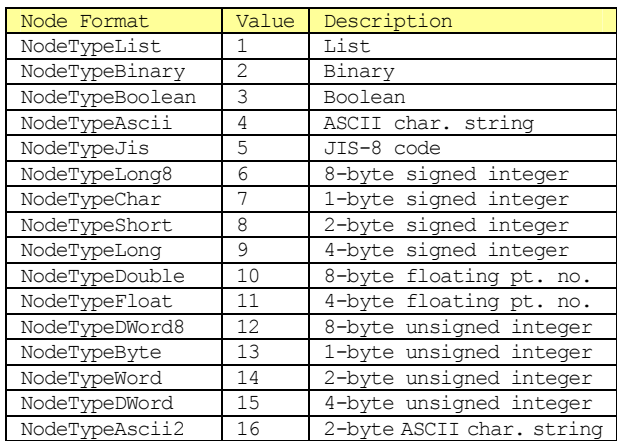

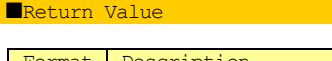

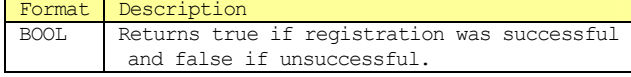

# ■Related Items

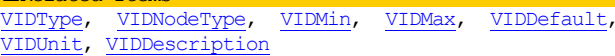

#### **7.2.13 Save**

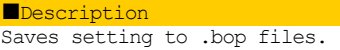

# ■Declaration

■Visual C++ 6

BOOL Save();

#### ■Visual Basic 6

Function Save() As Boolean

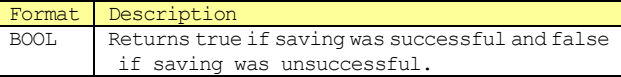

# **7.2.14 Send**

# ■Description

Sends messages selected in WorkSpace and Reply.

■Declaration

■Visual C++ 6

BOOL Send();

■Visual Basic 6

Function Send() As Boolean

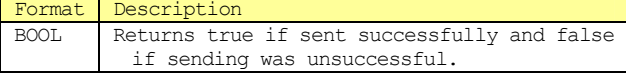

■Related Items WorkSpace, Reply

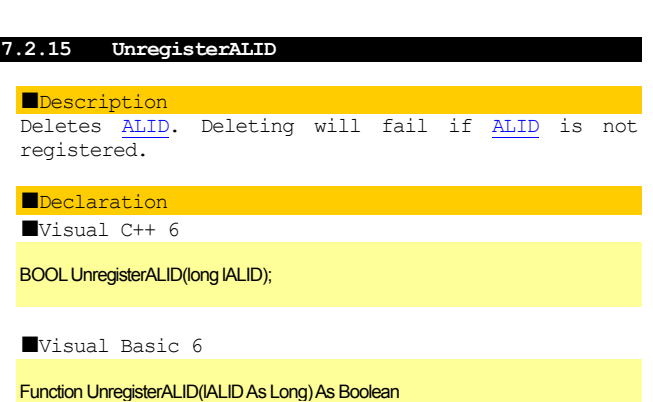

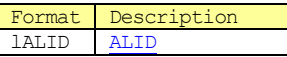

■Return Value

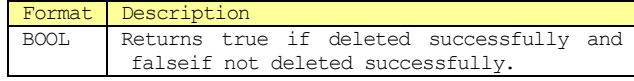

# **7.2.16 UnregisterVID**

■Description Deletes VID. Deleting will fail if VID is not registered.

■Declaration ■Visual C++ 6

BOOL UnregisterVID(long IVID);

### ■Visual Basic 6

Function UnregisterVID(IVID As Long) As Boolean

Format Description  $1$ VID

■Return Value

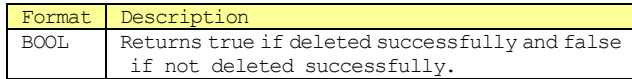

# **7.2.17 WriteToLogFile**

- ■Description
- Writes to log files.
- ■Declaration

■Visual C++ 6

void WriteToLogFile(LPCTSTR lpszText);

■Visual Basic 6

Sub WriteToLogFile(lpszText As String)

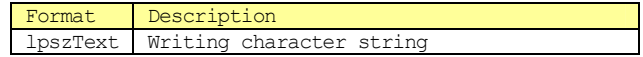

# **7.3 Events**

#### **7.3.1 CommunicationStateChanged**

#### ■Description

Communication status changed. Communication status is one of the following.

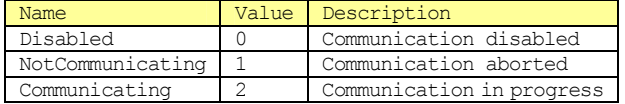

# ■Declaration

■Visual C++ 6

void FireCommunicationStateChanged(short sNewState, short sPrevState);

# ■Visual Basic 6

Event CommunicationStateChanged(sNewState As Integer, sPrevState As Integer)

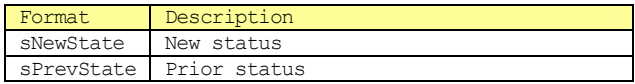

#### **7.3.2 Connected**

■Description Connected with partner via communication.

■Declaration

■Visual C++ 6

void FireConnected(LPCTSTR lpszIPAddress, long lPortNumber);

■Visual Basic 6

Event Connected(lpszIPAddress As String, lPortNumber As Long)

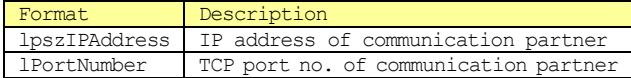

#### **7.3.3 ConnectionStateChanged**

#### ■Description

Communication status changed.

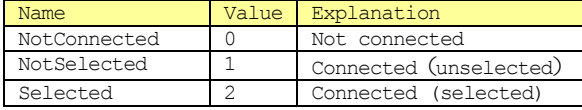

# ■Declaration

■Visual C++ 6

void FireConnectionStateChanged(short sNewState, short sPrevState);

#### ■Visual Basic 6

Event ConnectionStateChanged(sNewState As Integer, sPrevState As Integer)

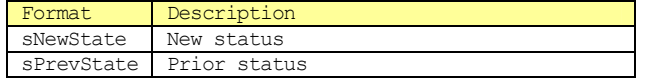

**7.3.4 ControlStateChanged** 

■Description Control status changed. Control status is one of the following.

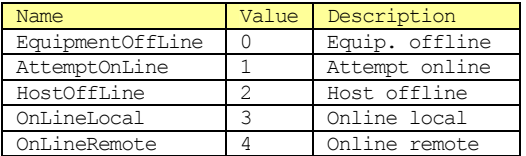

# ■Declaration

■Visual C++ 6

void FireControlStateChanged(short sNewState, short sPrevState);

#### ■Visual Basic 6

Event ControlStateChanged(sNewState As Integer, sPrevState As Integer)

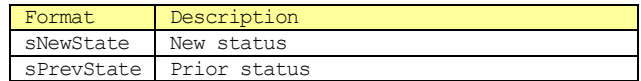

# **7.3.5 Disconnected**

#### ■Description

Disconnected from communication with partner

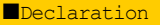

■Visual C++ 6

void FireDisconnected(LPCTSTR lpszIPAddress, long lPortNumber);

■Visual Basic 6

Event Disconnected(lpszIPAddress As String, lPortNumber As Long)

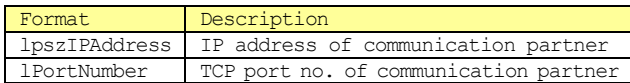

#### **7.3.6 Errors**

■Description Error occurred.

■Declaration

■Visual C++ 6

void FireErrors(short sErrorCode, LPCTSTR lpszErrorText);

#### ■Visual Basic 6

Event Errors(sErrorCode As Integer, lpszErrorText As String)

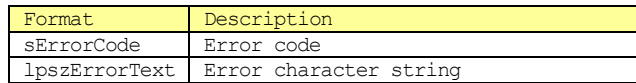

#### **7.3.7 Received**

#### ■Description

A message was received. Normally, DefProc is called and message processing is caused in bop. To process a message without bop, it is also possible to trigger unique processing.

The received message is set in WorkSpace0 Reply=false. To analyze a received message, they may be processed as-is. To reply to a received message, set Reply to true and edit the reply portion. Following this, when DefProc is called from the event handler function, if the message requires a reply a reply message written in the reply section will be sent.

■Declaration ■Visual C++ 6

void FireReceived(LPCTSTR lpszIPAddress, long lPortNumber);

■Visual Basic 6

Event Received(lpszIPAddress As String, lPortNumber As Long)

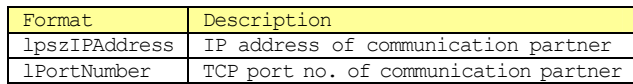

■Related Items

WorkSpace, Reply, Send, DefProc

# **7.3.8 Sent**

■Description A message was sent

■Declaration

■Visual C++ 6

void FireSent();

■Visual Basic 6

Event Sent()

■Related Items WorkSpace, Reply, Send

# **7.3.9 VIDChanged**

■Description

A message was sent.

■Declaration ■Visual C++ 6

void FireVIDChanged(long MID);

■Visual Basic 6

Event VIDChanged(lVID As Long)

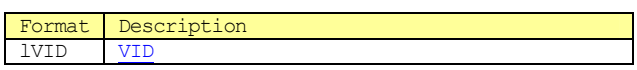

# **8 SML Reference**

# **8.1 General Points of Note**

**8.1.1 White Space** 

White spaces (spaces, tabs, line breaks, restore codes) only serve the purpose of spacing characters. For this reason, it is possible to insert appropriate tabs and line breaks in order to enhance legibility. Please note that they will be treated as characters when located within comments or character strings.

# **8.1.2 Comments**

Comments consist of everything following an asterisk (\*) until the end of that line. However, this does not apply to asterisks forming part of a character string.

# **8.1.3 Numbers**

Numbers consist of the characters from  $0\sim$ 9, and the minus sign (-). To express in hexadecimal format, add '0x' to the beginning. In this case, it is also possible to use characters from  $a^{\sim}f$  and  $A^{\sim}F$ . Decimals may also be written in Western style, skipping the "0" at the beginning of the number (" $0.9''$  -> ".9"). Index numbers expressions may also be used. It is also possible to use true  $(=1)$  and false  $(=0)$  as reserved words.

# **8.1.4 Character String Expressions**

Character strings are located in ranges bounded by single quotation marks ('). It is not possible to include line break codes and single quotation marks themselves inside a character string. For this reason, if these characters must be included for some reason, use a hexadecimal expression such as "0x0a".

### **8.2 SML Grammar**

Bolded sections in descriptive passages indicate that those characters are to be written. Basically, these characters may be either upper-case or lower-case characters. Italic characters reference individual descriptions. Sections enclosed in brackets ([]) can be omitted.

#### **8.2.1 Syntax**

[sxxfyy[w]] Body

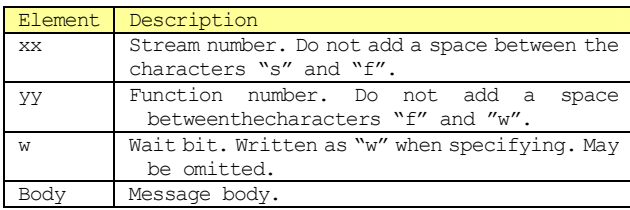

Since the stream, function and wait bit are recognized as a single combined unit, do not add spaces or line break code between these. It is also possible to omit stream and function and write only the message body.

#### **8.3 Message Body**

The message body has a hierarchical structure.

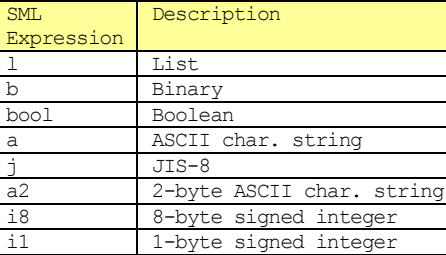

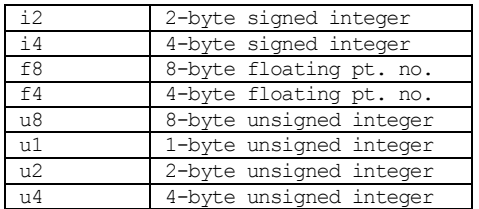

#### **8.3.1 List**

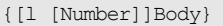

<[l [Number]]Body>

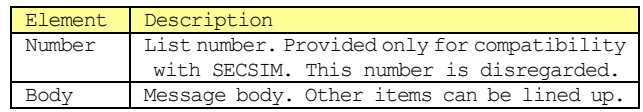

# **8.3.2 Binary**

<b [Numbers]>

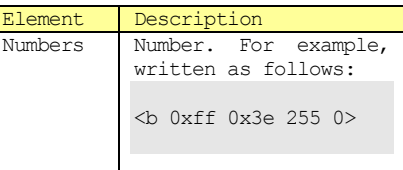

### **8.3.3 Boolean**

<bool [Numbers]> <boolean [Numbers]>

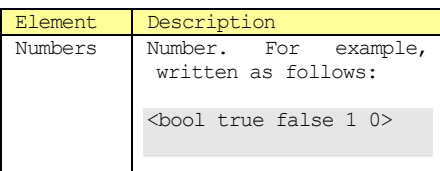

#### **8.3.4 ASCII Character Strings**

### <a [Strings]>

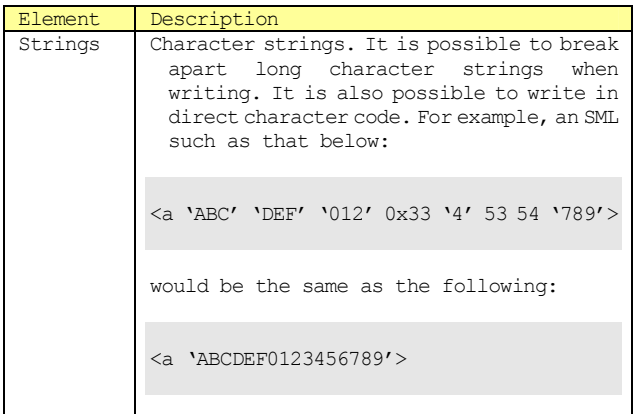

**8.3.5 2-byte Character Strings** 

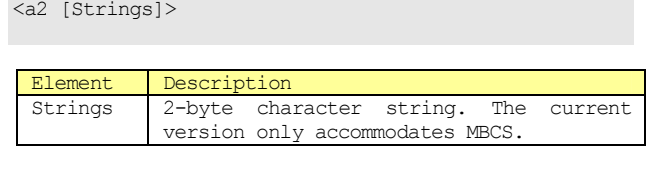

# **8.3.6 JIS-8 Character Strings**

<j [Strings]>

Handled in the same fashion as ASCII format.<sup>3</sup>

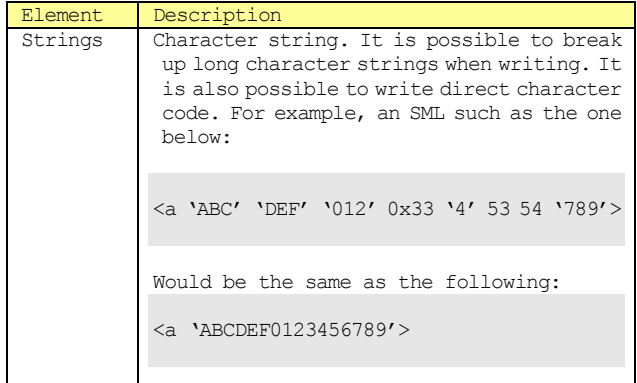

# **8.3.7 Integers**

<i1[Numbers]> <i2[Numbers]> <i4[Numbers]> <i8[Numbers]> <u1[Numbers]> <u2[Numbers]> <u4[Numbers]>

<u8[Numbers]>

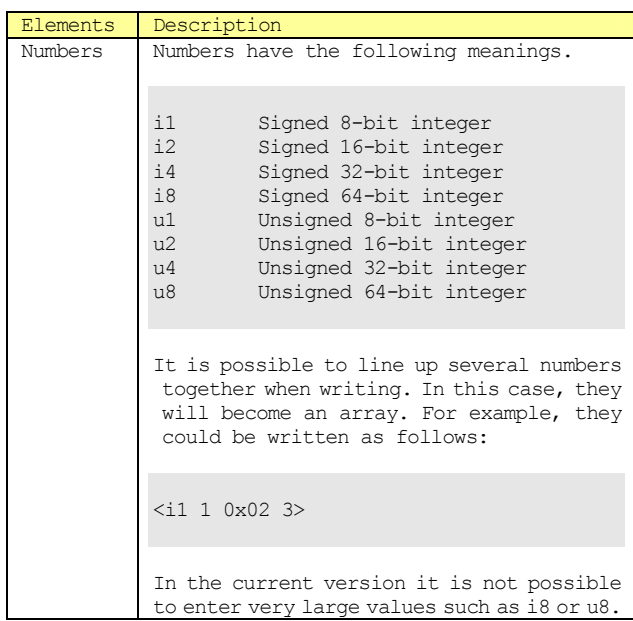

**8.3.8 Floating Point Numbers** 

<f4[FNumbers]> <f8[FNumbers]>

L

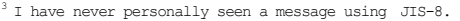

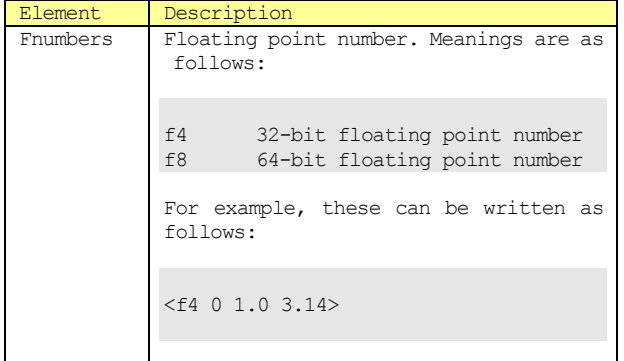

# **9 GEM**

# **9.1 Communication Status Model**

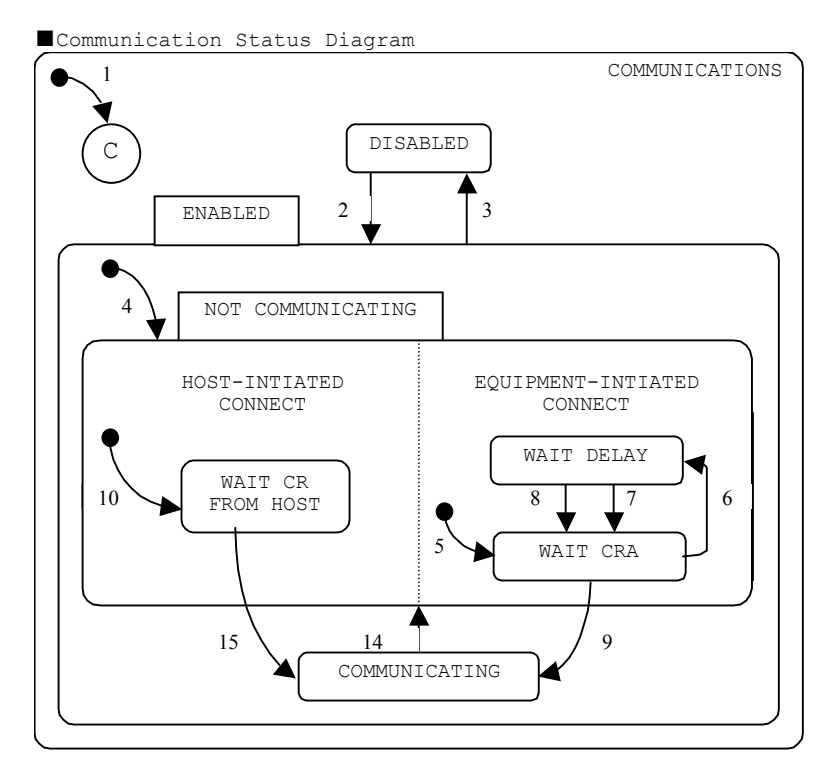

# ■Communication Status Transitions

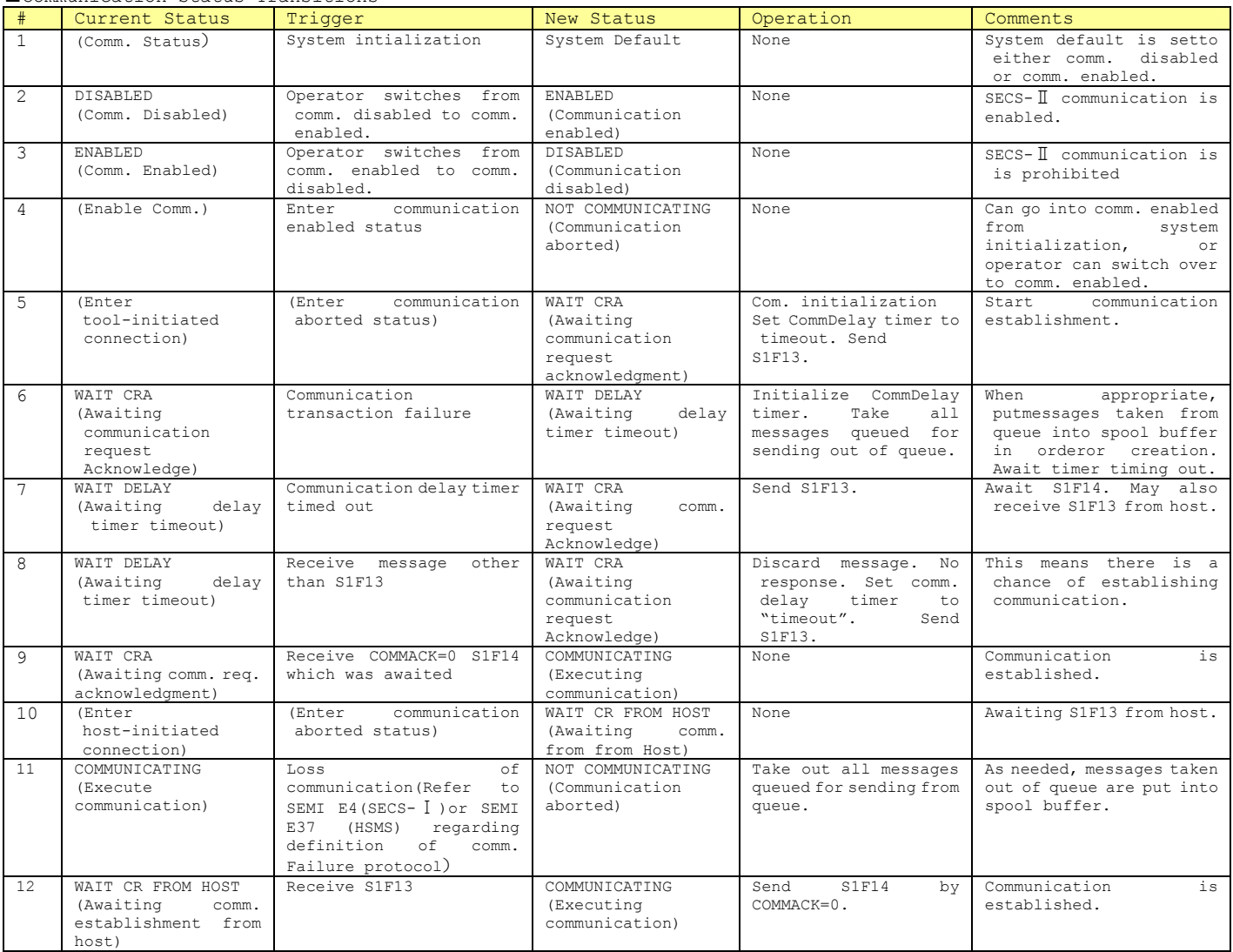

# **9.2 Control Status Model**

■Control Status Diagram

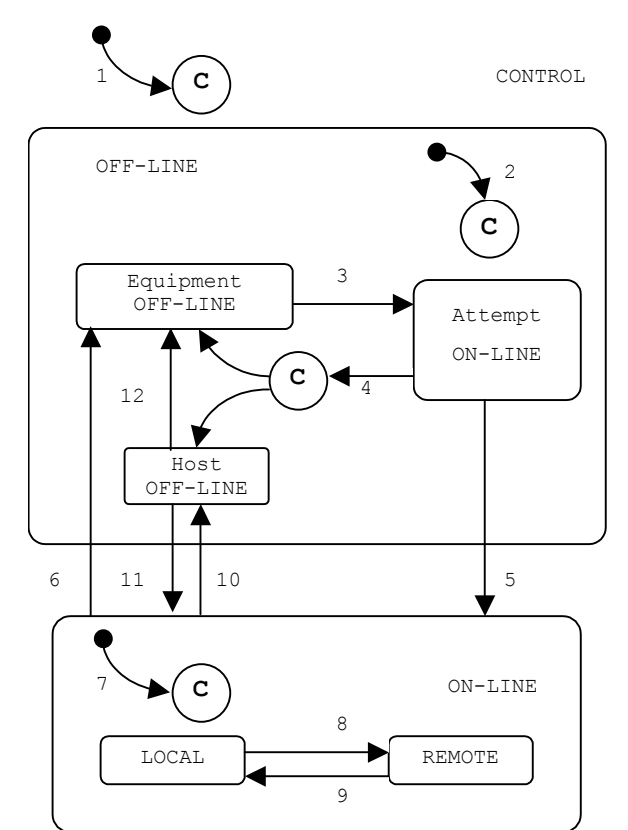

| Control Status Transitions |                    |                                                                         |                                                                                                    |        |                                                                                                    |
|----------------------------|--------------------|-------------------------------------------------------------------------|----------------------------------------------------------------------------------------------------|--------|----------------------------------------------------------------------------------------------------|
| #                          | Current Status     | Trigger                                                                 | New Status                                                                                                | Action | Comments                                                                                                    |
| $\overline{1}$             | (Undefined)        | Enter control status (system<br>start-up)                               | CONTROL<br>Control<br>status<br>(subordinate)<br>status<br>depends on settings)                           | None   | Depending on default setting,<br>equipment goes online or<br>offline <sup>4</sup>                                                                                   |
| $\overline{c}$             | (Undefined)        | Enter offline status                                                    | OFF-LINE<br>Offline<br>status<br>(subordinate<br>status<br>depends on settings)                           | None   | Depending on default setting,<br>equipment may go into any<br>subordinate<br>status<br>οf<br>offline.                                                               |
| 3                          | EOUIPMENT OFF-LINE | Operator switches to online                                             | ATTEMPT ON-LINE                                                                                           | None   | When in online established<br>status, note that S1F1 can be<br>sent at any time.                                                                                    |
| $\overline{4}$             | ATEMP ON-LINE      | S1F0                                                                    | differs<br>status<br>New<br>depending<br>on<br>set<br>conditions                                          | None   | Due to loss of communication.<br>reply timeout, or receipt of<br>SIFO. <sup>5</sup> Depending on settings,<br>transitions to equipment<br>offline or host offline.  |
| $\overline{5}$             | ATTEMPT ON-LINE    | Equip. receives awaited S1F2<br>from host.                              | $ON-T,TNF$                                                                                                | None   | Notifies that<br>host will<br>transition to online in<br>Transition 7.                                                                                              |
| 6                          | $ON-T,TNF$         | Operator switches to offline                                            | EQUIPMENT OFF-LINE                                                                                        | None   | "Equipment offline" event<br>generated. <sup>6</sup> If offline,<br>event reply msg.discarded.                                                                      |
| $\overline{7}$             | (Undefined)        | Enter online status                                                     | $ON-T,TNF$<br>Online<br>status<br>(subordinate<br>status<br>depends on setting of<br>remote/local switch) | None   | "Control<br>status<br>local''<br>or"control status remote"<br>event<br>generated.<br>Event<br>report shown in subordinate<br>status of online actual<br>transition. |
| 8                          | T.OCAT.            | Operator sets front-panel<br>switch to remote                           | <b>REMOTE</b>                                                                                             | None   | "Control status remote" event<br>generated.                                                                                                    |
| 9                          | REMOTE             | Operator<br>sets<br>front-panelswitch to local.                         | <b>T.OCAT.</b>                                                                                            | None   | "Control status local" event<br>generated.                                                                                                    |
| 10                         | ON-LINE            | receives "offline<br>Equip.<br>switch" (S1F15) msg.from<br>host (S1F15) | HOST OFF-LINE                                                                                             | None   | "Equipment offline"<br>event<br>generated.                                                                                                    |
| 11                         | HOST OFF-LINE      | acknowledges<br>Equipment<br>"online transition request"<br>(S1F17)     | $ON-T,TNF$                                                                                                | None   | Notifies that<br>$wi$ 1 1<br>host<br>transition to<br>online<br>in<br>Transition 7.                                                                                 |
| 12                         | HOST OFF-LINE      | Operator switches to offline                                            | EOUIPMENT OFF-LINE                                                                                        | None   | "Equipment<br>offline"<br>event<br>generated.                                                                                                    |

<sup>4&</sup>lt;br>Condition settings mentioned in Transition 1 and 2 must be single settings. User can thereby select whether to go into equipment offline, attempt<br>conline, host offline, or online.<br>"Loss of communication is specified in t

# **9.3 Processing Status Model**

■Processing Status Diagram

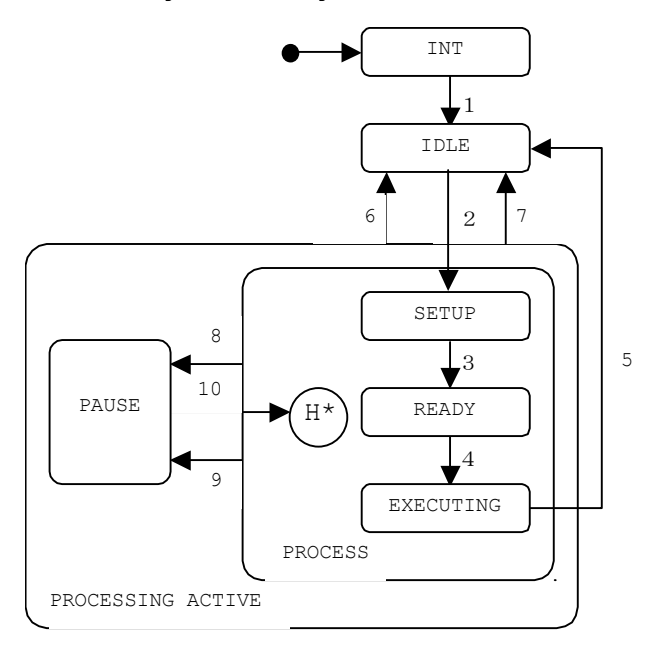

# ■Processng Status Transitions

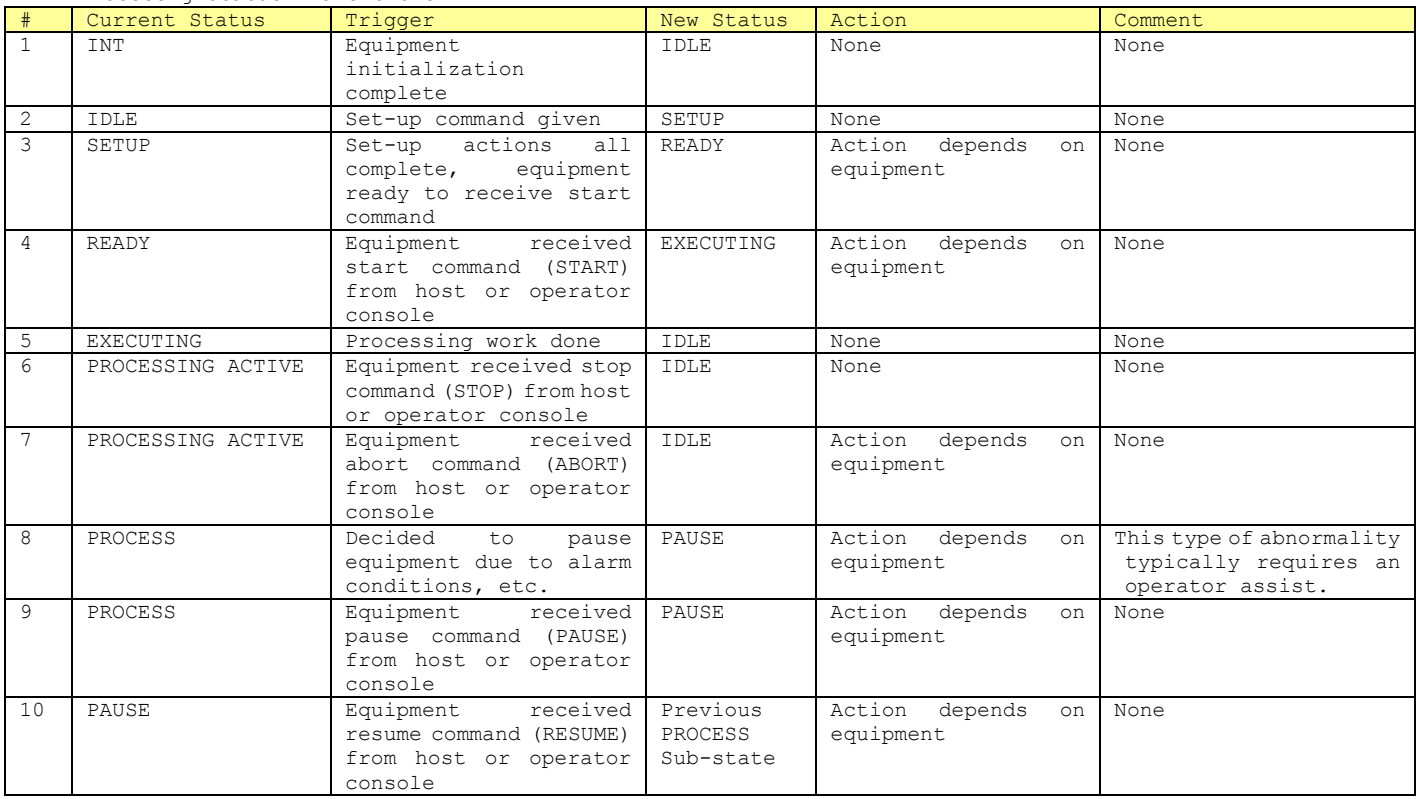

#### **9.4 Establishing Communication 9.4.1 Establishing Communication from Host**

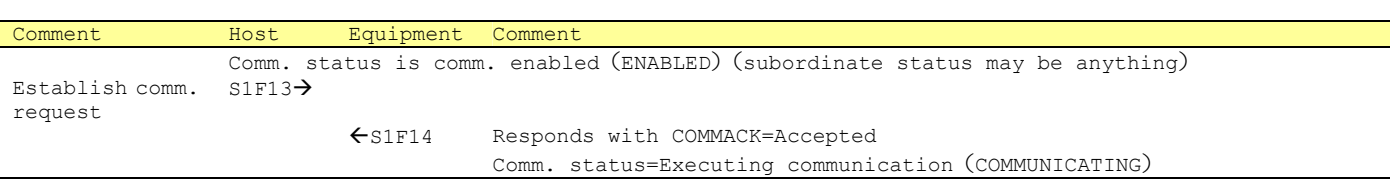

# **9.4.2 Establishing Communication from Equipment, Host Acknowledge Reply**

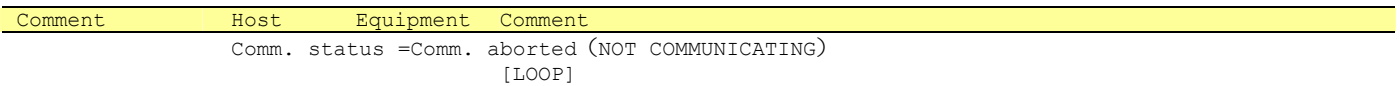

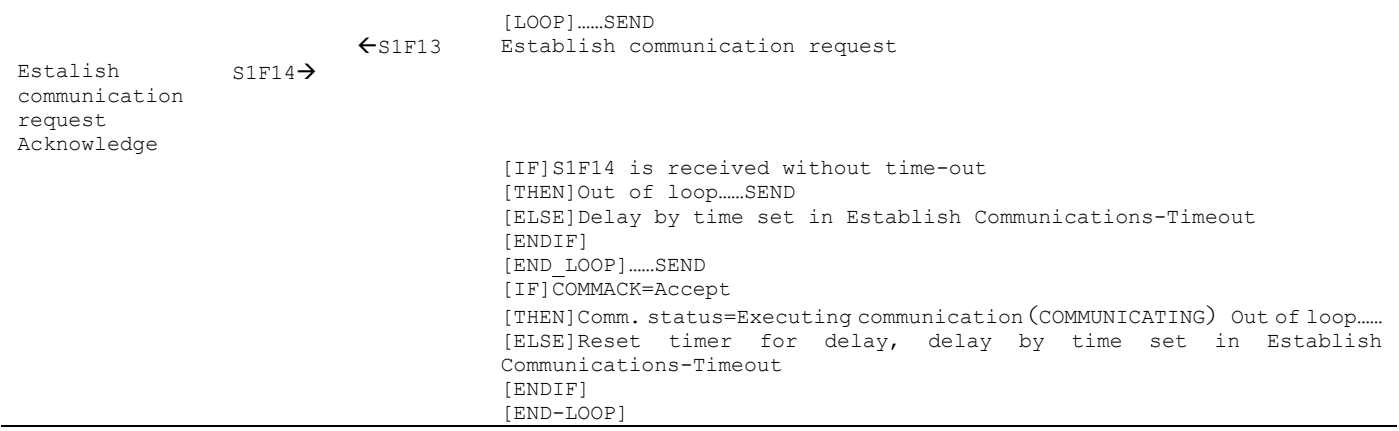

# **9.5 GEM Compliance**

 $\overline{a}$ 

- It is not the case that bop provides all GEM functions. For example, for "Material Transfer" it is necessary to issue S6F11 from the application side, and there is nothing corresponding to this in bop. Although other manufacturers may put on airs stating in their GEM development support environments that they are "compliant", this can only be called overstated advertisement, based on a distortion of the truth.
- This product has been designed so that even those items marked as not providing the stated performance may be added by the user as required. This is why we can mark "GEM compliant" in every item. Please note that the items "variable data collection", "trace data collection", "limit monitoring" and "spooling" are in the majority of cases probably not requirements.

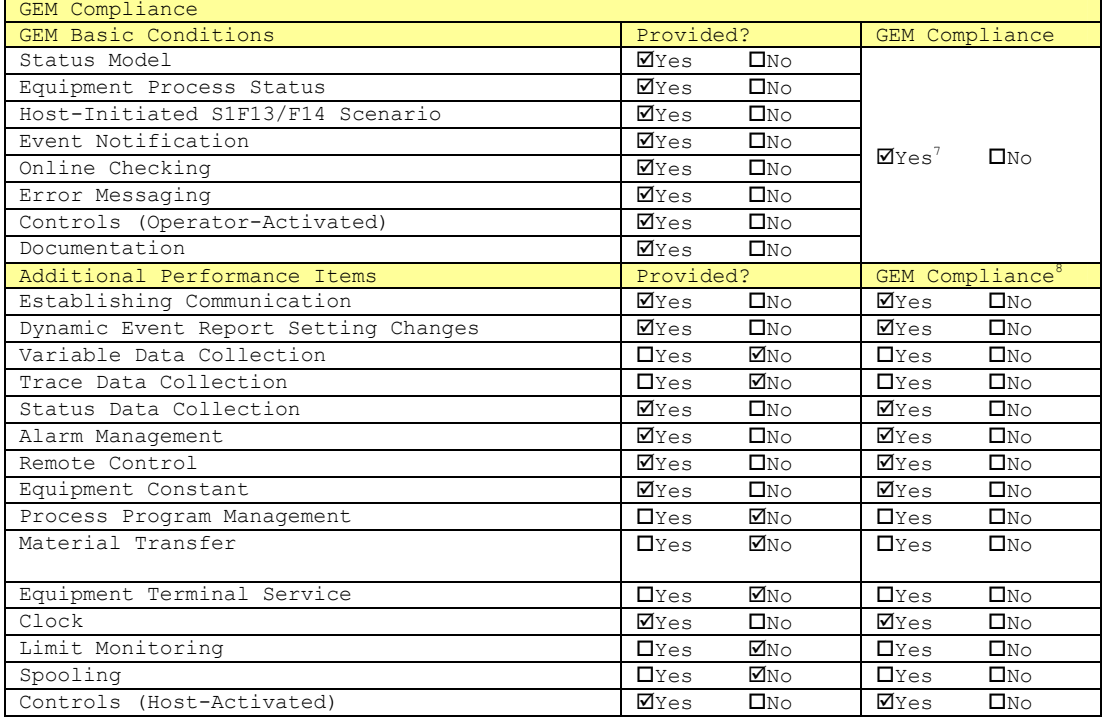

"Process Program Management" has not been provided because the process program (recipe) structure varies largely from equipment type to equipment type, but it is not very difficult to add. Only events need to be added for "Material Transfer". "Equipment Terminal Service" only involves displaying somewhere in the application, so this could be added very easily. If these functionalities are added, their corresponding items above could be marked "Yes" for Provided and "Yes" for GEM Compliance.

The materials necessary for the "Documentation" item have already been stated in this Users Manual, so with appropriate touching-up and corrections, it could be used to satisfy this item. As the SEMI-issued E.5(SECS-II) Manual is extremely difficult to read, we have added descriptions of each message to the item dictionary in this Users Manual.

<sup>7</sup>It is only possible to mark "Yes" here when all basic GEM conditions have been achieved in accordance with GEM.

<sup>8</sup>If basic GEM conditions are not GEM-compliant, added performances cannot belisted as GEM-compliant, or in other words, "YES" cannot be marked for some items.

# **10 SECS-II Messages**

In the following we have extracted those messages used by bop from the SEMI E.5(SECS-II) Manual, and rewritten them for ease of readability.

In bop, there are some items with restrictions on item format. For example, for CEID, in SEMI E.5, although it states that either "binary", "signed integers" and "unsigned integers" are acceptable, in actuality the use of u4 format is common. In binary, only numbers from  $0 \sim 255$  can be accommodated, and with signed integers there may also be negative values, so let us say that the SEMI standards are slightly odd. For this reason, in bop we use a fixed u4 format.

# **10.1 Item Dictionary**

Item descriptions are given where each message is discussed, so in the following we may only need to make notes of a few aspects.

# **10.1.1 ACKC5**

■Description Acknowledgement code. 1 byte.

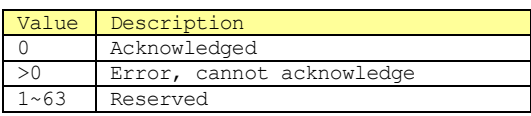

■Format

b[1]

■Related Messages

S5F2 Alarm Report Acknowledge(ARA)

S5F4 Enable/Disable Alarm Acknowledge (EAA)

#### **10.1.2 ACKC6**

■Description Acknowledgement code. 1 byte.

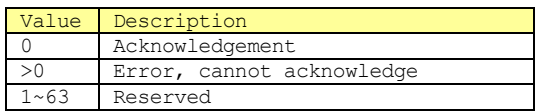

■Format

b[1]

#### ■Related Messages

S6F12 Event Report Acknowledge(ERA)

# **10.1.3 ACKC7**

### ■Description

Verification code. 1 byte.

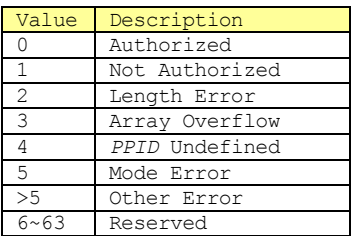

■Format b[1]

#### ■Related Messages

S7F4 Process Program Acknowledge(PPA) S7F18 Delete Process Program Acknowledge(DPA) S7F24 Formatted Process Prog. Acknowledge(FPA)

# **10.1.4 ACKC7A**

#### ■**Description**

Confirmation code. 1 byte.

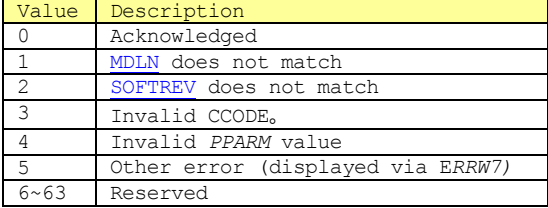

#### ■Format

i1[1], u1[1]

■Related Messages S7F27 Process Program Verification Send(PVS)

# **10.1.5 ACKC10**

■Description

Confirmation code. I byte.

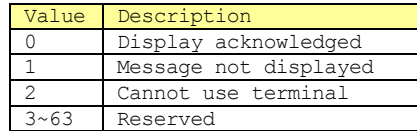

■Format  $b[1]$ 

#### ■Related Message

S10F2 Terminal Request Acknowledge(TRA) S10F4 Terminal Display, Single Block Acknowledge  $\frac{\overline{(VTA)}}{\overline{S10F6}}$ Terminal Request, Multi Block Acknowledge (VMA)

#### **10.1.6 AGENT**

■Description

■Format

a

# ■Related Messages

S15F21 Recipe Action Request S15F22 Recipe Action Acknowledge

#### **10.1.7 ALCD**

■Description Alarm Code

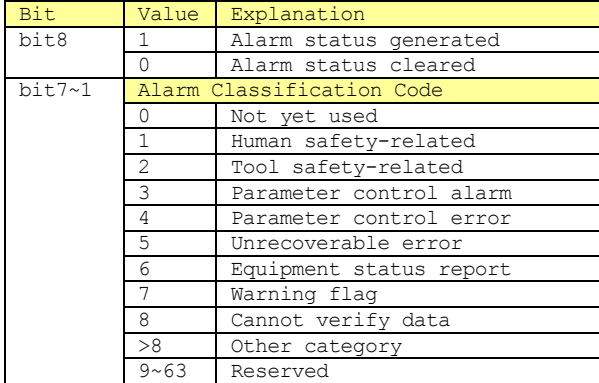

■Format

b

■Related Messages S5F1 Alarm Report Send(ARS) S5F6 List Alarm Data (LAD)

#### **10.1.8 ALED**

■Description Alarm Enable/Disable Code. 1 byte.

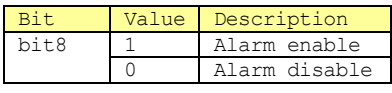

■Format

b[1]

#### ■Related Messages

S5F3 Enable/Disable Alarm Send(EAS)

#### **10.1.9 ALID**

■Description Alarm ID

■Format

 $u4$ 

■Related Messages S5F1 Alarm Report Send(ARS) S5F3 Enable/Disable Alarm Send(EAS) S5F5 List Alarm Request(LAR) S5F6 List Alarm Data(LAD)

# **10.1.10 ALTX**

■Description Alarm text. Max 40 characters.

■Format

a

■Related Messages S5F1 Alarm Report Send(ARS) S5F6 List Alarm Data(LAD)

# **10.1.11 ATTRDATA**

■Description

Holds special attribute values of particular objects

# ■Format

l, b, bool, a, i\*, f\*, u\*

# ■Related Messages

S14F1 Get Attribute Request(GAR) S14F2 Get Attribute Data(GAD)

# **10.1.12 ATTRID**

■Description Attribute identifier for objects of particular types

■Format

a, u\*

# ■Related Messages

S14F1 Get Attribute Request(GAR) S14F2 Get Attribute Data(GAD)

# **10.1.13 ATTRRELN**

■Description

Regulation of relationships between specific limit

values and object instance attribute values (interest numbers).

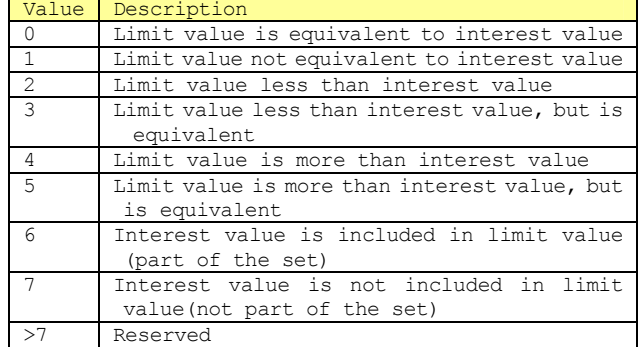

# ■Format

 $u1$ 

# ■Related Messages

S14F1 Get Attribute Request(GAR)

# **10.1.14 CCODE**

#### ■Description

Command code. Each command code corresponds to an individual process operation that can be performed by the device.

# ■Format

i2, u2

■Related Messages S7F23 Formatted Process Program Send(EPS) S7F26 Formatted Program Data(FPD) S7F27 Process Program Verification Send(PVS)

# **10.1.15 CEED**

■Description Collected event or trace enable/disable code. 1 byte.

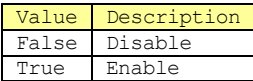

■Format bool[1]

■Related Messages S2F37 Enable/Disable Event Report(EDER)

# **10.1.16 CEID**

■Description

Collected event ID

#### ■Format  $114$

# ■Related Messages S2F33 Defined Report(DR)

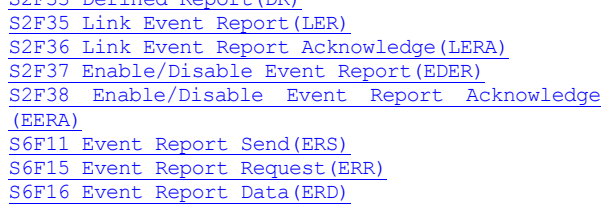

#### **10.1.17 CEPACK**

### ■Description

Command extended parameter grant. If a particular value of *CPNAME* is defined as having a list *CEPVAL, CEPACK* will have the same structure as the corresponding *CEPVAL* list format so that it is used by S2F49<sup>9</sup> (Enhanced Remote command). Other than this case, *CEPACK* will be a 1-byte integer.

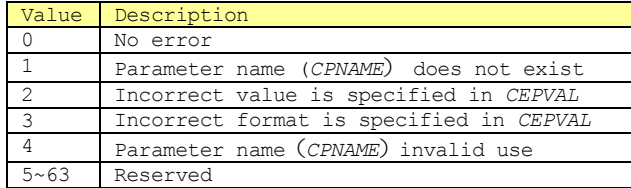

■Format

l, u1[1]

#### ■Related Messages

S2F50 Expansion Remote Command Acknowledge

# **10.1.18 CEPVAL**

#### ■Description

Command extended parameter value.*CPNAME* value is used, so when there is a certain way in which *CEPVAL*  is used, it will always be known. *CEPVAL* has the following formats:Single (not list) value(Ex:*CPVAL*)、 Same format & type single item list, or format item list.

{ <CPNAME> <CEPVAL>

# ■Format

}

l, b, bool, a, j, i\*,  $f^*$ ,  $u^*$ 

#### ■Related Messages

S2F49 Enhanced Remote Command S2F50 Enhanced Remote Command Acknowledge

#### **10.1.19 COMMACK**

#### ■Description

Communication establishment confirmation code. 1 byte.

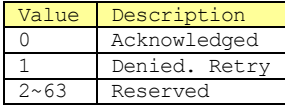

■Format b[1]

#### ■Related Messages

S1F14 Establish Communication Request Acknowledge (CRA)

# **10.1.20 CPACK**

#### ■Description

Command parameter confirmation code. 1 byte.

#### Value Description

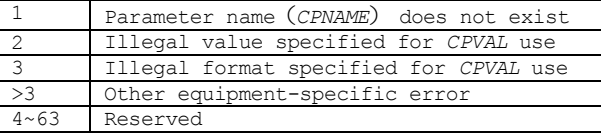

■Format

#### b[1]

■Related Messages S2F42 Host Command Acknowledge(HCA)

**10.1.21 CPNAME** 

■Description Command parameter name

■Format a

#### ■Related Messages

S2F41 Host Command Send(HCS) S2F42 Host Command Acknowledge(HCA) S2F49 Enhanced Remote Command S2F50 Enhanced Remote Command Acknowledge

#### **10.1.22 CPVAL**

■Description Command parameter value

#### ■Format

b, bool, a, j, i\*, u\*

#### ■Related Messages

S2F41 Host Command Send(HCS) S2F49 Enhanced Remote Command S2F50 Enhanced Remote Command Acknowledge

# **10.1.23 DATAID**

■Description Data ID

■Format  $u4$ 

```
■Related Messages
S2F33 Defined Report(DR)
S2F35 Link Event Report(LER)
S2F39 Multi Block Inquire(DMBI)
S2F40 Multi Block Grant(MBG)
S2F49 Enhanced Remote Command
S6F5 Multi Block Data Send Inquire(MBI)
S6F11 Event Report Send(ERS)
S6F16 Event Report Data(ERD)
S15F1 Recipe Management Multi Block Inquire
S15F21 Recipe Action Request
S15F27 Recipe Download Request
S15F29 Recipe Verify Request
S15F35 Recipe Delete Request
```
# **10.1.24 DATALENGTH**

# ■Description

Total number of bytes of sent data

■Format u4

#### ■Related Messages S2F39 Multi Block Inquire(DMBI) S6F5 Multi Block Data Send Inquire(MBI)

# **10.1.25 DRACK**

# ■Description

Defined report acknowledgement code. 1 byte.

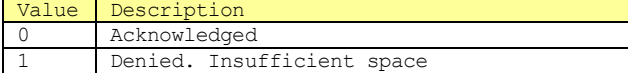

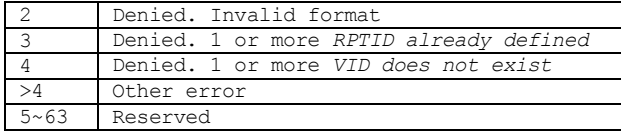

# ■Format

 $b[1]$ 

■Related Messages

S2F34 Defined Report Grant(DRA)

# **10.1.26 EAC**

# ■Description

Equipment verification code. 1 byte.

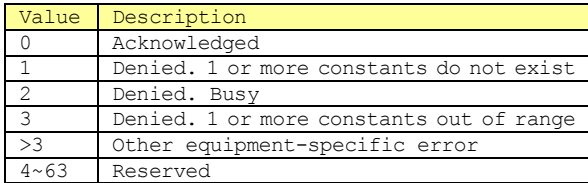

■Format

b[1]

### ■Related Messages

S2F16 New Equipment Constant Acknowledge (ECA)

### **10.1.27 ECDEF**

■Description Equipment constant default value

■Format

b, bool, a, j,  $i^*$ ,  $f^*$ ,  $u^*$ 

■Related Messages S2F30 Equipment Contant Namelist(ECN)

#### **10.1.28 ECID**

■Description

Equipment constant ID

■Format

 $u<sub>4</sub>$ 

# ■Related Messages

S2F13 Equipment Contant Request(ECR) S2F15 New Equipment Constant Send(ECS) S2F29 Equipment Constant Namelist Request(ECNR) S2F30 Equipment Contant Namelist(ECN)

### **10.1.29 ECMAX**

■Description Equipment constant maximum value

■Format b, bool, a, j,  $i^*,$   $f^*,$   $u^*$ 

■Related Messages S2F30 Equipment Constant Namelist(ECN)

### **10.1.30 ECMIN**

■**Description** 

Equipment constant minimum value

■Format

b, bool, a, j, i\*, f\*, u\*

■Related Messages S2F30 Equipment Constant Namelist(ECN)

**10.1.31 ECNAME** 

■Description Equipment constant name

■Format a

■Related Messages S2F30 Equipment Constant Namelist(ECN)

# **10.1.32 ECV**

■Description Equipment constant

■Format

b, bool, a, j, i\*, f\*, u\*

# ■Related Messages S2F14 Equipment Constant Data(ECD)

S2F15 New Equipment Constant Send(ECS)

# **10.1.33 EDID**

■Description Data ID expected to be received. The following are the 3 possibilities.

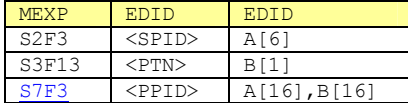

# ■Format

b, a, i\*, u\*

# ■Related Messages

S9F13 Conversation Timeout (CTN)

# **10.1.34 ERACK**

# ■Description

Enable/Disable event report. Check code. 1 byte.

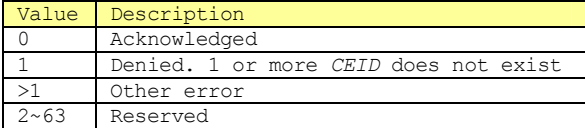

# ■Format

 $b[1]$ 

# ■Related Messages

S2F38 Enable/Disable Event Report Acknowledge (EERA)

# **10.1.35 ERRCODE**

#### ■Description

Error classification code

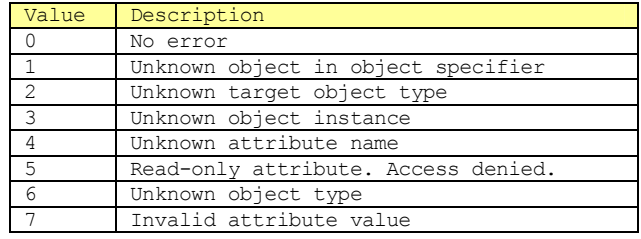

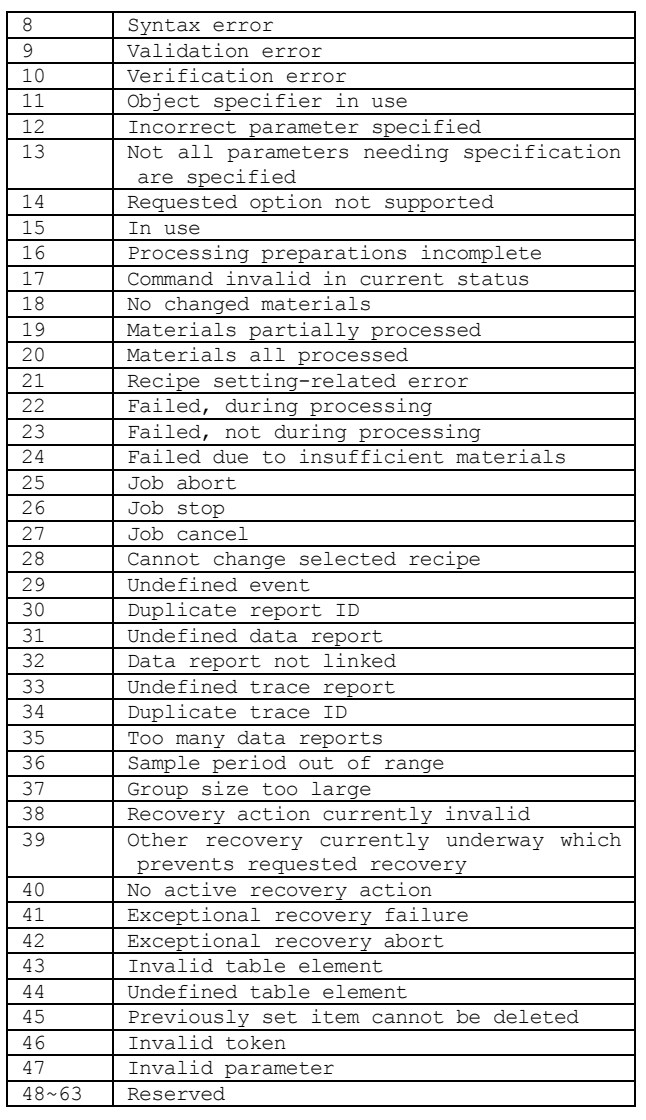

# ■Format

 $u^*$ 

# ■Related Messages

S14F2 Get Attribute Data(GAD) S15F22 Recipe Action Acknowledge S15F28 Recipe Download Acknowledge S15F30 Recipe Verify Acknowledge S15F32 Recipe Unload Data S15F36 Recipe Delete Acknowledge

# **10.1.36 ERRTEXT**

# ■Description

Character string showing error displayed in *ERRCODE.*  Max *80* characters

#### ■Format a

# ■Related Messages

- S14F2 Get Attribute Data(GAD)
- S15F22 Recipe Action Acknowledge
- S15F28 Recipe Download Acknowledge
- S15F30 Recipe Verify Acknowledge
- S15F32 Recipe Unload Data
- S15F36 Recipe Deletion Acknowledge

# **10.1.37 ERRW7**

■Description Character string showin error found in process program

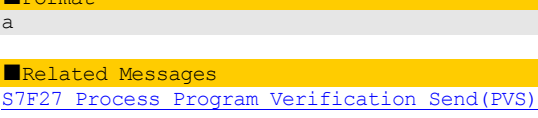

# **10.1.38 GRANT**

 $\P$ F a  $\n **Re**\n$ 

■Description

Grant code. 1 byte.

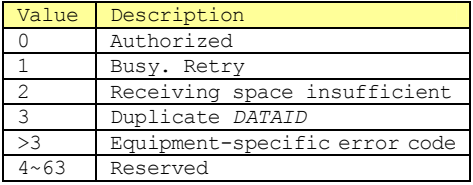

# ■Format

 $b[1]$ 

# ■Related Messages

S2F40 Multi Block Grant(MBG)

#### **10.1.39 GRANT6**

# ■Description

Send Grant. 1 byte.

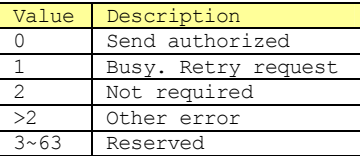

# ■Format

b[1]

■Related Messages S6F6 Multi Block Grant(MBG)

# **10.1.40 HCACK**

#### ■Description

Host command parameter confirmation code. 1 byte.

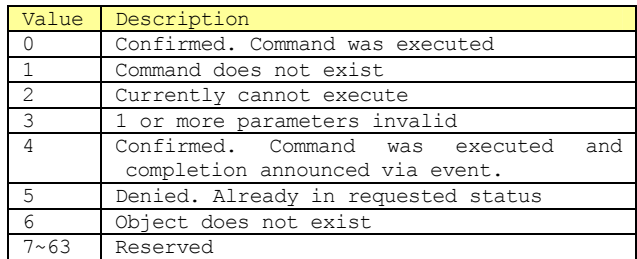

#### ■Format

 $b[1]$ 

# ■Related Messages S2F42 Host Command Acknowledge(HCA)

S2F50 Enhanced Remote Command Acknowledge

# **10.1.41 LENGTH**

#### ■Description

Byte length of service program or process program.

■Format

i\*, u\*

■Related Messages

S7F1 Process Program Load Inquire(PPI) S7F29 Process Program Verification Inquire(PVI)

### **10.1.42 LINKID**

#### ■Description

Used to link operation execution request and completion message.*LINKID* は is set in *RMOPID* value included in first request. In exceptional cases, it is the completion message that will be sent last, and in those cases it is set to 0.

■Format

 $u<sub>4</sub>$ 

#### ■Related Messages S15F22 Recipe Action Acknowledge

S15F30 Recipe Verify Acknowledge

### **10.1.43 LRACK**

#### ■Description

Link report confirmation code. 1 byte.

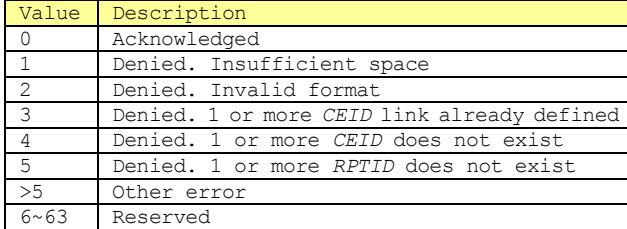

# ■Format

 $b[1]$ 

#### ■Related Messages

S2F36 Link Event Report Acknowledge(LERA)

#### **10.1.44 MDLN**

■Description

Equipment model. Max 6 bytes.

■Format a

# ■Related Messages

SlF2 Online Data(D) S1F13 Establish Communication Request(CR) S1F14 Establish Communication Request Acknowledge (CRA) S7F23 Formatted Process Program Send(EPS) S7F26 Formatted Program Data (FPD)

S7F27 Process Program Verification Send(PVS)

# **10.1.45 MEXP**

### ■Description

Stream/function which should be received

## ■Format

a

# ■Related Messages

S9F13 Conversation Timeout (CTN)

#### **10.1.46 MHEAD**

■Description

Message header indicating error

■Format b

#### ■Related Messages S9F1 Unrecognized Device ID(UDN) S9F3 Unrecognized Stream Type (USN) S9F5 Unrecognized Function Type (UFN) S9F7 Illegal Data(IDN) S9F11 Data Too Long(DLN)

# **10.1.47 OBJACK**

■Description

Confirmation code

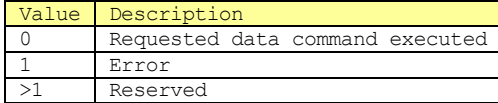

■Format

 $\frac{1}{111}$ 

#### ■Related Messages

S14F2 Get Attribute Data(GAD)

# **10.1.48 OBJID**

■Description Classifier for objects

# ■Format

a, u\*

■Related Messages S14F1 Get Attribute Request(GAR) S14F2 Get Attribute Data(GAD)

# **10.1.49 OBJSPEC**

#### ■Description

Text string having an internal format and used to indicate a particular object instance. This string is made up of a chain of formatted sub-strings, each specifying the object type and classifier. Sub-string formats are made up of the following 4 fields.

- Object type
- $\triangleright$  Colon ":
- > Object classifier
- Inequality sign">"

The colon ":" is used at the end of the object type. The inequality sign">" is used at the end of the classifier field. Object types are also determined through other methods, so this may be omitted. The final ">" sign is optional.

# ■Format

a

■Related Messages S2F49 Enhanced Remote Command S14F1 Get Attribute Request(GAR) S14F2 Get Attribute Data(GAD) S15F21 Recipe Action Request S15F28 Recipe Download Acknowledge S15F29 Recipe Validation Request S15F30 Recipe Verify Acknowledge S15F35 Recipe Deletion Request

# **10.1.50 OBJTYPE**

#### ■Description

Classifier for object groups or classes. It must be possible for all of the same type of object to use the same attribute set.

■Format

a, u\*

■Related Messages

S14F1 Get Attribute Request(GAR)

### **10.1.51 OFLACK**

#### ■Description

Confirmation code for offline requests

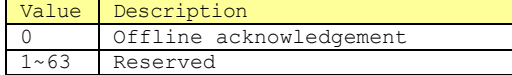

■Format

b

#### ■Related Messages

S1F16 Offline Request Acknowledge (OFLA)

# **10.1.52 ONLACK**

#### ■Description

Confirmation code for online requests

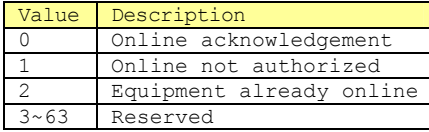

■Format

#### b

■Related Messages

S1F18 Online Request Acknowledge(ONLA)

# **10.1.53 OPID**

#### ■Description

Operation ID. Unique integer greated by operation<br>requestor, used when multiple completion used when confirmations occur.

■Format u1

■Related Messages S15F21 Recipe Action Request S15F29 Recipe Validation Request

S15F30 Recipe Verify Acknowledge

# **10.1.54 PPARM**

#### ■Description

Process parameter. Parameter giving information necessary to complete processing command. Number or true/false SECS data item. One or multiple values or character string.

# ■Format

bool, a, i\*, f\*, u\*

■Related Messages<br>S7F23 Formatted Pr Formatted Process Program Send(EPS) S7F26 Formatted Program Data(FPD)

S7F27 Process Program Verification Send(PVS)

# **10.1.55 PPBODY**

# ■Description

Process program main body. This consists of the operations to perform to process the materials received by the equipment, in the equipment's own language.

■Format

b, a, i\*, u\*

■Related Messages S7F3 Process Program Send(PPS) S7F6 Process Program Data(PPD)

# **10.1.56 PPGNT**

■Description

Process program Grant status. 1 byte.

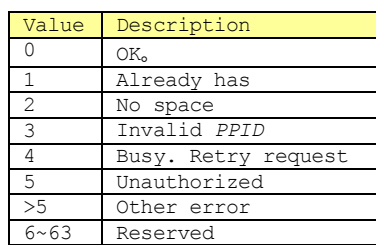

#### ■Format

 $b[1]$ 

#### ■Related Messages

S7F2 Process Program Load Grant(PPG) S7F30 Process Program Verification Grant(PVG)

# **10.1.57 PPID**

#### ■Description

Process Program ID. Max 80 bytes. *PPID* format is host-dependent. When used inside the equipment, *PPID* is handled as a binary pattern. If there is no device to display the code that is sent, it will be in hexadecimal form.

#### ■Format

#### b, a

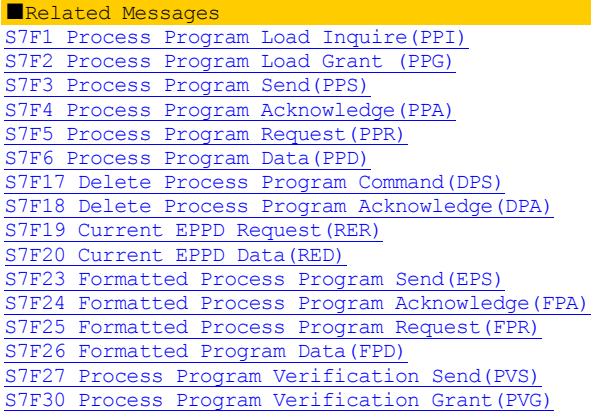

# **10.1.58 RCMD**

#### ■Description

Remote control command code or command string

■Format a

■Related Messages S2F41 Host Command Send(HCS)

# S2F49 Enhanced Remote Command

# **10.1.59 RCPATTRDATA**

# ■Description

Recipe attribute contents (values)

#### ■Format

1, b, bool, a,  $i^*$ ,  $f^*$ ,  $u^*$ 

#### ■Related Messages

S15F27 Recipe Download Request S15F28 Recipe Download Acknowledge S15F30 Recipe Verify Acknowledge S15F32 Recipe Unload Data

# **10.1.60 RCPATTRID**

#### ■Description

Non-classifier attribute name (classifier)

■Format

a

# ■Related Messages

S15F27 Recipe Download Request S15F28 Recipe Download Acknowledge S15F30 Recipe Verify Acknowledge S15F32 Recipe Unload Data

#### **10.1.61 RCPBODY**

#### ■Description

Recipe main body

■Format

b, a, i\*, u\*

#### ■Related Messages S15F27 Recipe Download Request

S15F32 Recipe Unload Data

# **10.1.62 RCPCMD**

■Description

Indicates actions executed by recipe

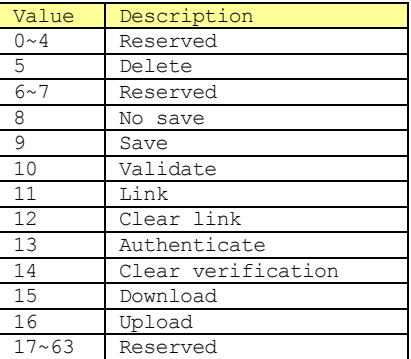

■Format

 $111$ 

# ■Related Messages

S15F21 Recipe Action Request S15F22 Recipe Action Acknowledge

# **10.1.63 RCPDEL**

# ■Description

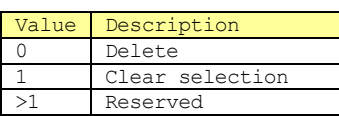

■Format  $11<sup>1</sup>$ 

■Related Messages S15F35 Recipe Delete Request

# **10.1.64 RCPID**

#### ■Description

Recipe classifier. Formatted text complies with *OBJSPEC* requirements.

# ■Format

a

# ■Related Messages

S15F21 Recipe Action Request S15F28 Recipe Download Acknowledge S15F29 Recipe Validation Request S15F30 Recipe Verify Acknowledge S15F35 Recipe Delete Request

#### **10.1.65 RCPOWCODE**

#### ■Description

Indicates whether or not previously existing recipe will be overwritten at time of download.

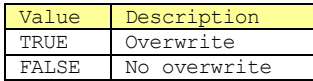

#### ■Format

bool

■Related Messages S15F27 Recipe Download Request

#### **10.1.66 RCPSPEC**

# ■Description

Recipe specifier. Recipe object specifier.

# ■**Format**

a

# ■Related Messages

S15F1 Recipe Management Multi Block Inquire S15F27 Recipe Download Request S15F31 Recipe Unload Request S15F32 Recipe Unload Data

# **10.1.67 RESPEC**

■Description Recipe executor object specifier

#### ■Format a

■Related Messages S15F29 Recipe Validation Request S15F35 Recipe Delete Request

# **10.1.68 RMACK**

#### ■Description

Communicates whether the requested action was completed successfully, was denied, was completed due to an error, or was completed with notification to requestor.

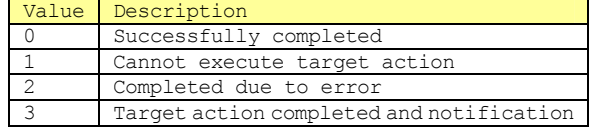

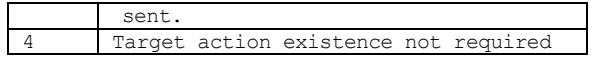

■Format

 $\overline{u}$ 1

# ■Related Messages

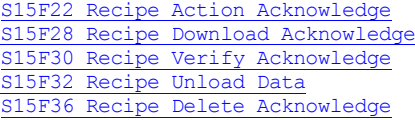

#### **10.1.69 RMDATASIZE**

# ■Description

Maximum length of multi block message expressed in bytes. Used to make receiver determine whether or not expected message exceeds receiver capacity.

■Format

 $11*$ 

# ■Related Messages

S15F1 Recipe Management Multi Block Inquire

#### **10.1.70 RMGRANT**

#### ■Description

Grant code. Used to grant or deny a request. 1 byte.

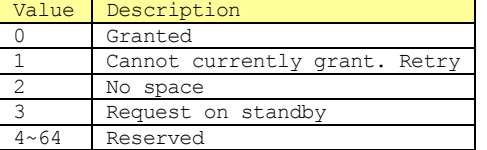

■Format

b[1]

# ■Related Messages

S15F2 Recipe Management Multi Block Grant

### **10.1.71 RMNSSPEC**

■Description Recipe name space object specifier

■Format a

# ■Related Messages

S15F21 Recipe Action Request

#### **10.1.72 RPTID**

■Description

Report ID

■Model  $114$ 

#### ■Related Messages

S2F33 Defined Report(DR) S2F34 Defined Report Acknowledge(DRA) S2F35 Link Event Report(LER) S2F36 Link Event Report Acknowledge(LERA) S6F11 Event Report Send(ERS) S6F16 Event Report Data(ERD) S6F19 Individual Report Request(IRR) S6F20 Individual Report Data(IRD)

```
10.1.73 SEQNUM
```
■Description Command number. Commands specified by numbers indicating position in process command list. In process program first command.*SEQNUM* is 1.

#### ■Format

i\*, u\*

■Related Messages S7F27 Process Program Verification Send(PVS)

# **10.1.74 SHEAD**

# ■Description

Message header related to transaction timer.

■Format b

■Related Messages S9F9 Transaction Timer Timeout(TIN)

#### **10.1.75 SOFTREV**

#### ■Description

Software revision code. Max 6 bytes.

■Format

a

■Related Messages SlF2 Online Data(D) S1F13 Establish Communication Request(CR) S1F14 Establish Communication Request Acknowledge (CRA) S7F23 Formatted Process Program Send(EPS) S7F26 Formatted Program Data(FPD) S7F27 Process Program Verification Send(PVS)

#### **10.1.76 SV**

■Format

■Description

status variable data

1, b, bool, a, j,  $i^*$ ,  $f^*$ ,  $u^*$ 

■Related Messages S1F4 Specify Equipment Status Data(SSD)

# **10.1.77 SVID**

```
■Description
Status variable ID. Status variables include all 
parameters that are sampled over time increments, 
such as temperature, amount of consumables, etc.
```
#### ■Format

u4

■Related Messages SlF3 Specify Equipment Status Request(SSR) S1F4 Specify Equipment Status Data(SSD) S1F11 Status Variable Namelist Request(SVNR) S1F12 Status Variable Namelist Reply(SVNRR)

# **10.1.78 SVNAME**

■Description Status variable name

■Format

a

■Related Messages
# S1F12 Status Variable Namelist Reply(SVNRR)

# **10.1.79 TEXT**

■Description One-line character

### ■Format

b, a, a2, i\*, u\*

# ■Related Messages

S10F1 Terminal Request(TRN) S10F3 Terminal Display, Single Block (VTN) S10F5 Terminal Display, Multi Block (VTN)

# **10.1.80 TIACK**

## ■Description

Time confirmation code. 1 byte.

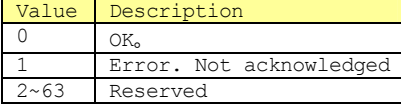

■Format  $b[1]$ 

# ■Related Messages

S2F32 Date and Time Set Acknowledge(DTA)

# **10.1.81 TID**

■Description

Terminal number. 1 byte.

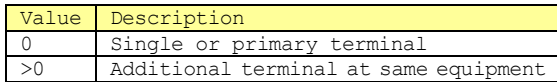

# ■Format

 $b[1]$ 

# ■Related Messages

S10F1 Terminal Request(TRN) S10F3 Terminal Display, Single Block(VTN) S10F5 Terminal Display, Multi Block(VTN) S10F7 Multi Block Not Allowed(MNN)

# **10.1.82 TIME**

■Description Time. 12 or 16 bytes.

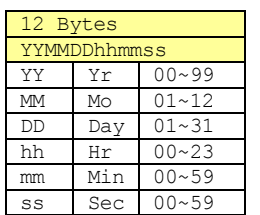

# 16 Bytes YYYYMMDDhhmmsscc YYYY Yr 0000~9999<br>MM Mo 01~12  $01~12$  $\begin{array}{|c|c|c|}\n\hline\nDD & Day & 01~31 \\
\hline\nhh & Hr & 00~23\n\end{array}$  $hr$  00~23<br>Min 00~59 mm Min 00~59<br>ss Sec 00~59  $\begin{array}{r} \text{ss} \\ \text{cc} \\ \text{1/100 sec} \\ \end{array} \begin{array}{r} 00 \sim 59 \\ 00 \sim 99 \\ \end{array}$  $1/100$  Sec

## ■Notes

The 16-byte format is currently an option. The 16-byte format is a requirement for new or updated

implementations on and after January 1, 1998. The 12-byte format will continue to be supported as a configurable option using the equipment constant TimeFormat. This item only refers to the required conditions for format and is unrelated to precision and accuracy.

■Format

a

# ■Related Messages

S2F18 Date and Time Data(DTD) S2F31 Date and Time Set Request(DTS)

# **10.1.83 UNITS**

■Description Recognises units. Units are those allowed by Items E5 and 9 (Measurement Units)

■Format a

# ■Related Messages

S1F12 Status Variable Namelist Reply(SVNRR) S2F30 Equipment Constant Namelist(ECN)

## **10.1.84 V**

■Description Variable data

■Format l, b, bool, a, j, i\*, f\*, u\*

## ■Related Messages S6F11 Event Report Send(ERS) S6F16 Event Report Data(ERD) S6F20 Individual Report Data(IRD)

# **10.1.85 VID**

■Description Variable ID

■Format

# $114$

# ■Related Messages

S2F33 Defined Report(DR) S2F34 Defined Report Acknowledge(DRA)

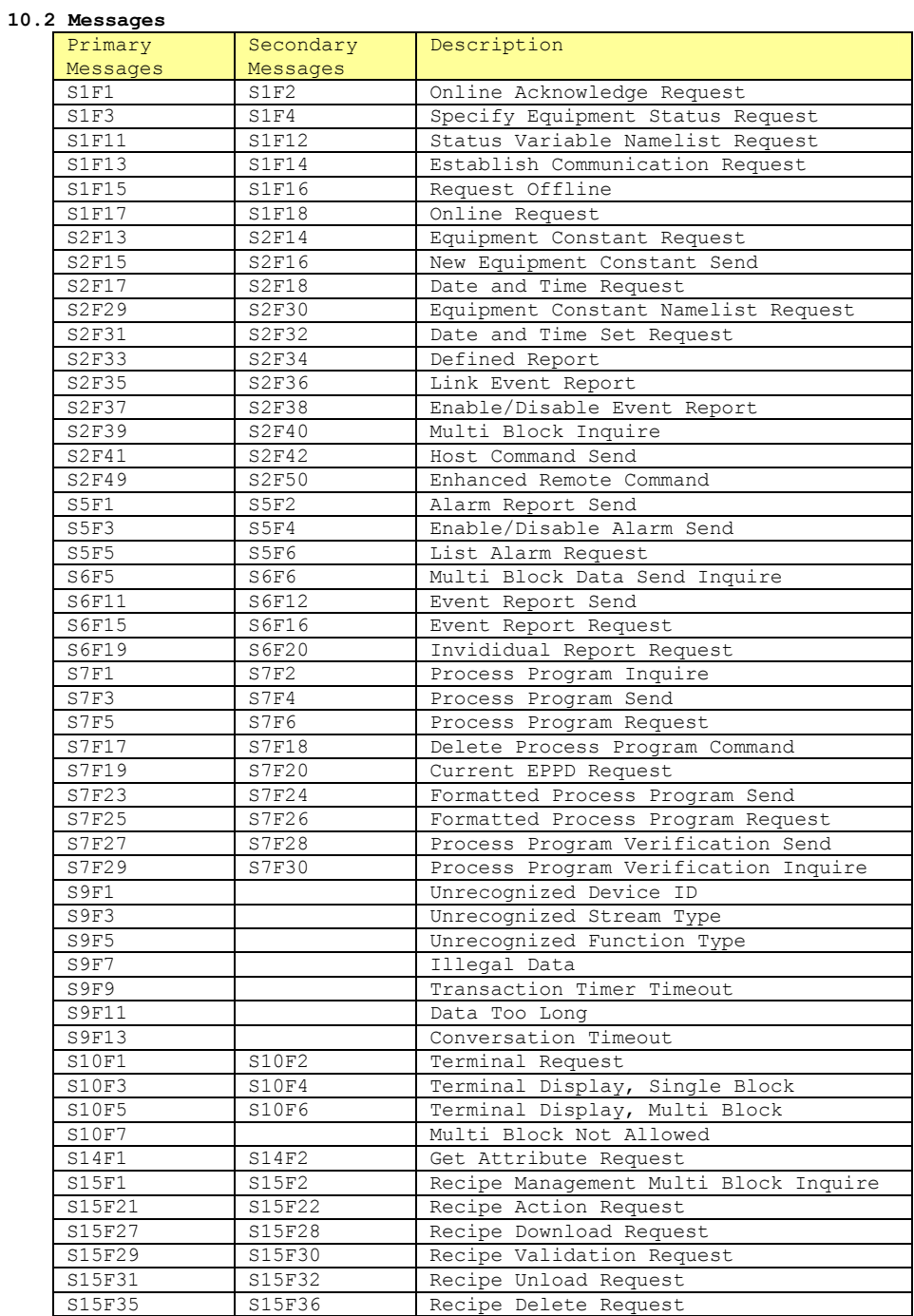

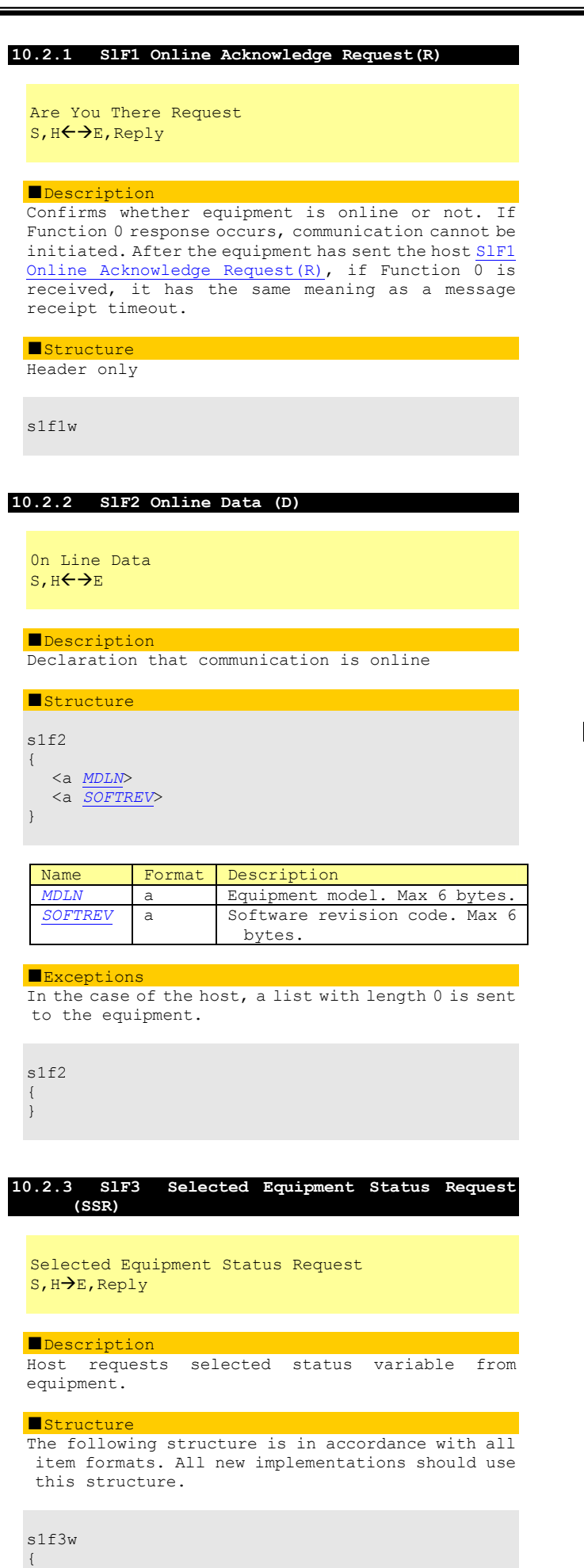

<u4 *SVID1*>

.

 . <u4 *SVIDn*>

}

The structure shown below is for the purpose of<br>ensuring compatibility with previous compatibility implementation.

s1f3w <u4 *SVID1* ... *SVIDn*>

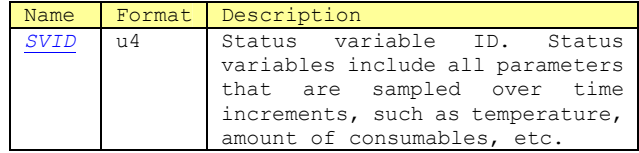

## ■Exceptions

Items with length 0 are requests for all *SVID.*

s1f3w

{ }

s1f3w  $<sub>114></sub>$ </sub>

# **10.2.4 S1F4 Selected Equipment Status Data (SSD)**

Se1ected Equipment Status Data M,  $H \leftarrow E$ 

# ■Description

Reports each *SV* value in the order they were requested by the equipment. The host must remember which *SVID* were requested.

# ■**Structure**

s1f4 { <u4 *SV1*> . . <u4 *SVn*> }

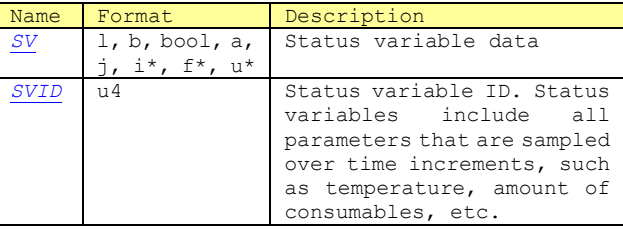

# ■Exceptions

Lists with length 0 indicate that there is no response data.

s1f4 { }

If *SVi* is an item with length 0, it indicates that *SVIDi* does not exist.

s1f4 {  $\langle 114 \rangle$ 

}

## **10.2.5 S1F11 Status Variable Namelist Request (SVNR)**

Status Variable Namelist Request S, H→E, Reply

## ■ Description

Request for status variable confirmation from host to equipment.

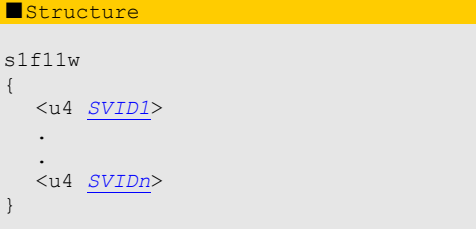

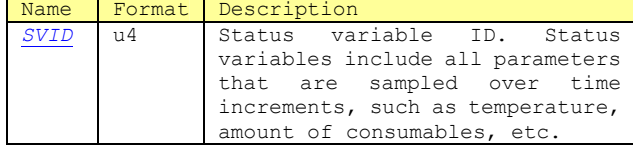

## ■Exceptions

Lists with length 0 are a request for all reports regarding *SVID.*

s1f11w {

}

**10.2.6 S1F12 Status Variable Namelist Reply (SVNRR)** 

Status Variable Namelist Reply  $M, H \leftarrow E$ 

## ■Description

Reports name and units of status variable requested by equipment.

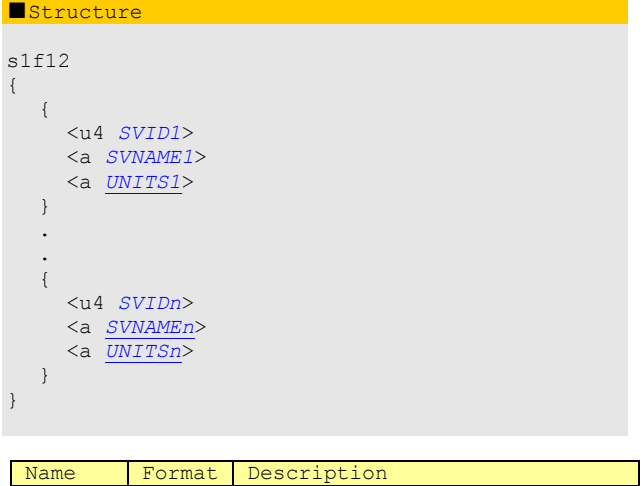

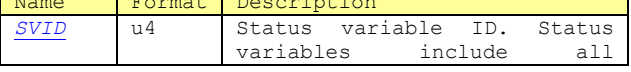

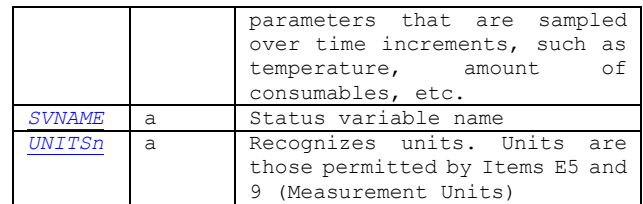

# ■Exceptions

 $s<sub>1</sub>$ {

}

*SVNAMEi UNITSi* both having character string item length 0 indicate that the *SVID* does not exist*.*

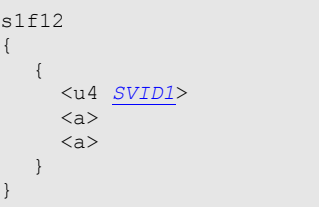

# **10.2.7 S1F13 Establish Communication Request(CR)**

Establish Communication Request S, H←→E, Reply

## ■Description

The objective of this message is to give the formal meaning of "communication start" in logical application levels when powering on following termination of communication or aborting of communication. This must be the first message sent following aborting of communication.

Using the confirmation reply code that acknowledges establishment, attempts to send S1F13 Establish Communication Request(CR) by the time that S1F14 Establish Communication Request Reply(CRA) is received during the transaction timeout period should be repeated over the programmed interval.

# ■Structure

 $s1f13w$ 

{ <a *MDLN*> <a *SOFTREV*> }

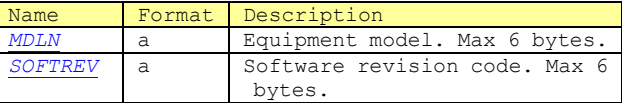

■Exceptions

Host sends list of length 0 to equipment.

 $s1f13w$ 

{ }

## **10.2.8 S1F14 Establish Communication Request Acknowledge (CRA)**

Establish Communication Request Acknowledge S, H< $\rightarrow$ E

■Description S1F13 Establish Communication (CR) Acknowledge or denial. *MDLN and SOFTREV* are online data andonly

 $-76 -$ 

valid when *COMMACK*=0.

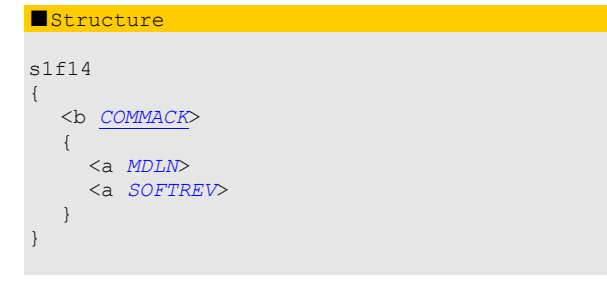

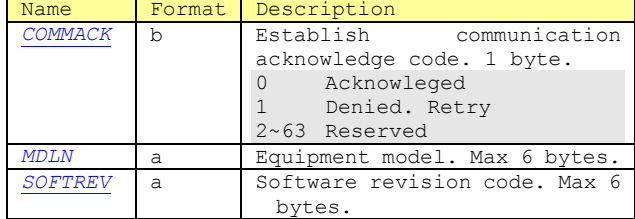

## ■Exceptions

Host sends list of length 0 to equipment.

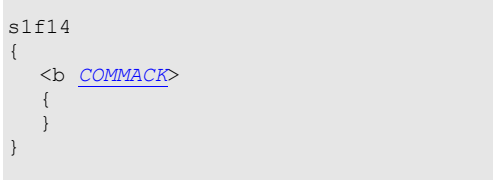

**10.2.9 S1F15 Request Offline (ROFL)** 

Request OFF-LINE S, H→E, Reply

# ■Description

Host requests transition to offline status to equipment.

# ■Structure

Header only

s1f15w

**10.2.10 S1F16 Offline Request Acknowledge(OFLA)** 

OFF-LINE Acknowledge S, H←E

■Description OK or NG reply to S1F15 Request Offline (ROFL)

■**Structure** 

s1f16 <b *OFLACK*>

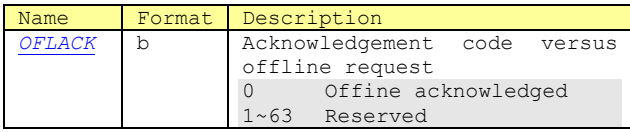

**10.2.11 S1F17 Request Online (RONL)** 

Request ON-LINE S, H→E, 返信

## ■Description

Host requests transition to online status to equipment.

■Structure Header only

s1f17w

**10.2.12 S1F18 Online Request Acknowledge(ONLA)** 

ON-LINE Acknowledge  $S, H \in E$ 

# ■Description

OK or NG reply to S1F17 Request Online(RONL)

■Structure

s1f18 <b *ONLACK*>

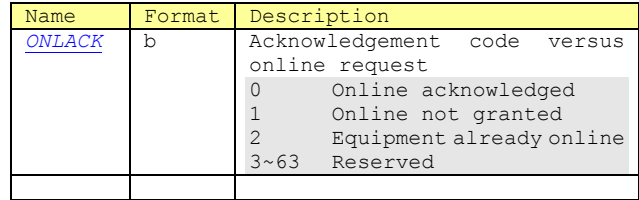

# **10.2.13 S2F13 Equipment Constant Request(ECR)**

Equipment Constant Request S, H→E, Reply

## ■Description

Query constants that almost never change with this message, such as offsets, servo gain, alarm limit values, data collection modes, etc.

# ■**Structure**

The structure below is in accordance with all item formats. Any new implementations should use this structure.

s2f13w { <u4 *ECID1*> . . <u4 *ECIDn*>

}

The structure shown below is for the purpose of<br>ensuring compatibility with previous compatibility implementations.

s2f13w <u4 *ECID1* ... *ECIDn*>

Name Format Description<br>ECID u4 Equipment *ECID* u4 Equipment

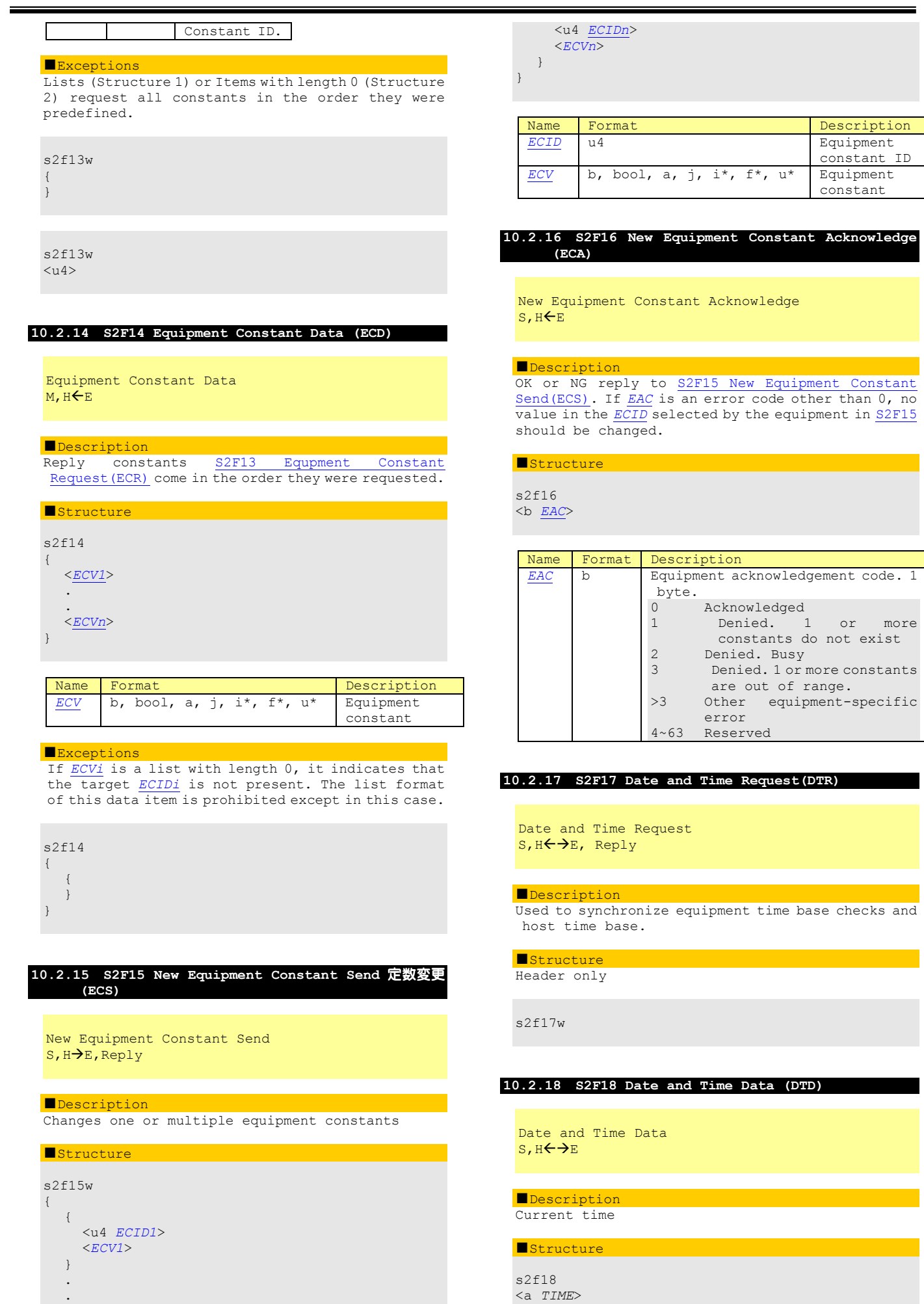

 $\left\{\begin{array}{c} \end{array}\right\}$ 

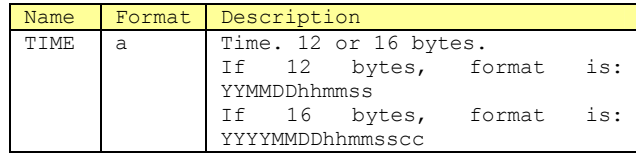

Items with length 0 indicate that it does not have a clock.

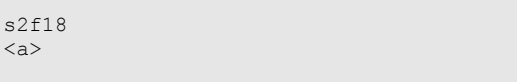

**10.2.19 S2F29 Equipment Constant Namelist Request (ECNR)** 

Equipment Constant Namelist Request S, H→E, Reply

# ■Description

Host collects basic information regarding valid equipment constants inside the equipment.

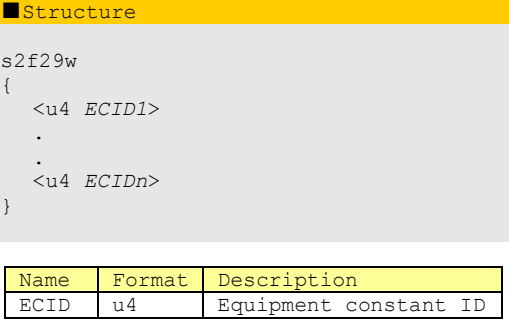

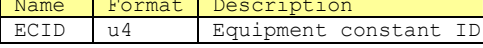

# ■Exceptions

If length is 0, sending of all *ECID* information is indicated.

# **10.2.20 S2F30 Equipment Constant Namelist(ECN)**

Equipment Constant Namelist  $M, H \leftarrow E$ 

# ■Description

Reply to S2F29 Equipment Constant Namelist Request (ECNR)

# ■Structure

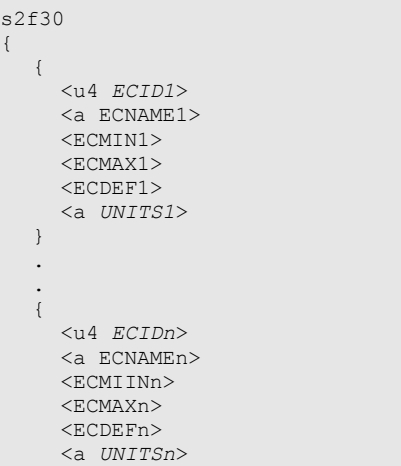

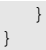

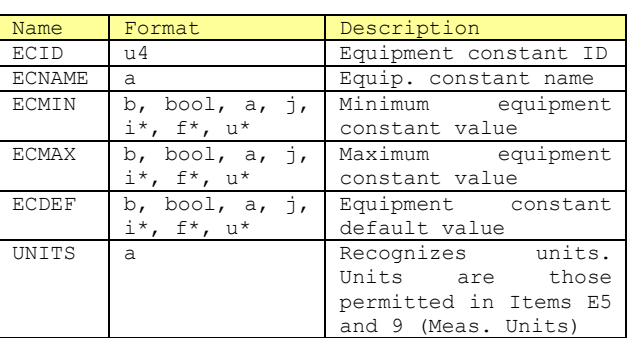

# ■Exceptions

*C*haracter string items with *ECNAMEi*、*ECMINi*、*ECMAXi*、 *ECDEFi*、and *UNITSi* length of 0 indicate that the ECID does not exist.

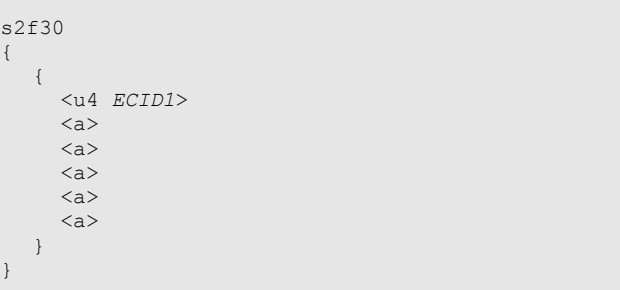

# **10.2.21 S2F31 Date and Time Set Request(DTS)**

Date and Time Set Request S, H→E, Reply

## ■Description

Used to synchronize equipment time to host computer time base.

# ■Structure

s2f31w <a *TIME*>

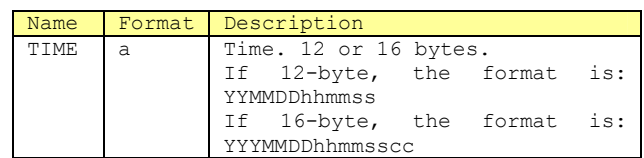

# **10.2.22 S2F32 Date and Time Set Acknowledge (DTA)**

Date and Time Set Acknowledge  $S, H \in E$ 

■Description Acknowledges date and time setting

## ■Structure

s2f32 <b TIACK>

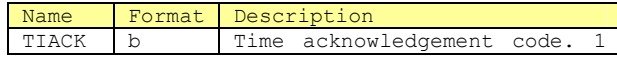

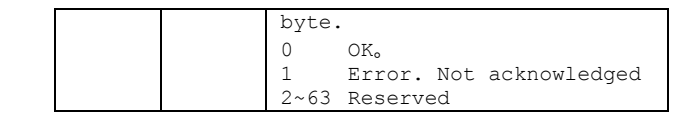

# **10.2.23 S2F33 Define Report (DR)**

Define Report M,H→E, Reply

# ■Description

The objective of this message is to specify the series of reports to the equipment from the host computer. The type of report sent is specified to in Boolean format, in accordance with equipment constants. False equipment constants indicate that S6F11 Event Report Send(ERS) will be sent, and True equipment constants indicate that S6F13 Annotated Event Report Send(AERS) will be sent.<sup>10</sup>. If S2F33 is multi block, S2F39 Multi Block Inquire (DMBI) and S2F40 Multi Block Grant (MBG) transactions must Block Grant(MBG) transactions must precede.

# ■Structure

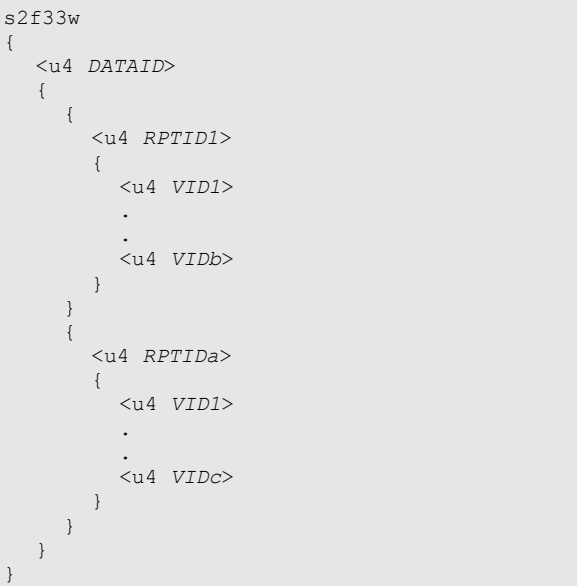

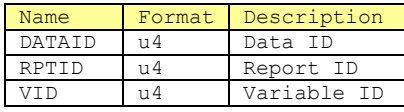

# ■Exceptions

Lists of length 0 which follow *DATAID* clear all report regulations and related links. Please refer to S2F35 Link Event Report(LER).

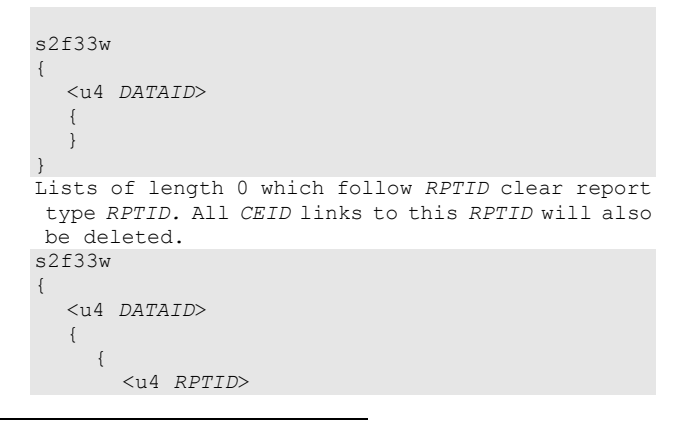

```
10In GEM, S6F13 is not used.
```
L

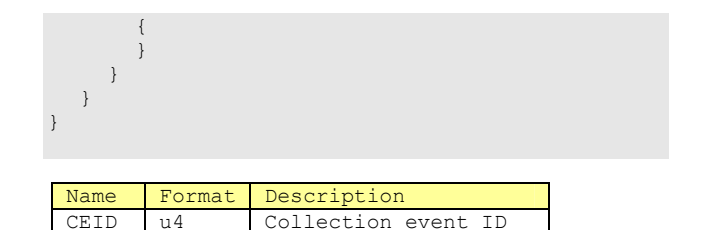

# **10.2.24 S2F34 Define Report Acknowledge (DRA)**

## Define Report Acknowledge  $S, H \in E$

# ■Description

Acknowledgement or error. When an error status is detected, all messages are denied. In other words, partial changes are not allowed.

## ■**Structure**

s2f34

<b DRACK>

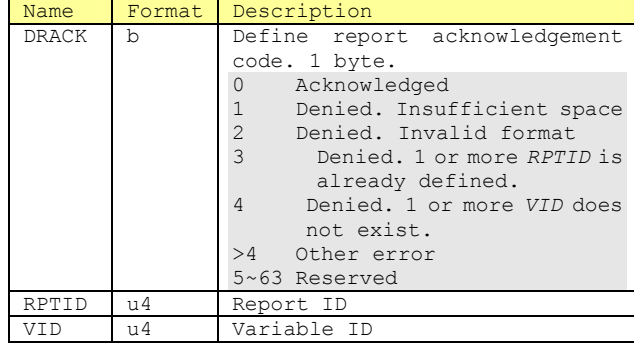

# **10.2.25 S2F35 Link Event Report(LER)**

Link Event Report  $M, H\rightarrow E$ , Reply

## ■Description

The objective of this message is to link the host computer to event ID (*CEID)* which communicate reports . These linked event reports are disabled and not executed even when linked. In other words, even if an event occurs, reports will not be sent unless they are set to enabled status.

If S2F35 is a multi block, S2F39 Multi Block Inquire(DMBI) and S2F40 Multi Block Grant (MBG)ト transactions must precede.

## ■Structure

 $s<sub>2</sub>$ {

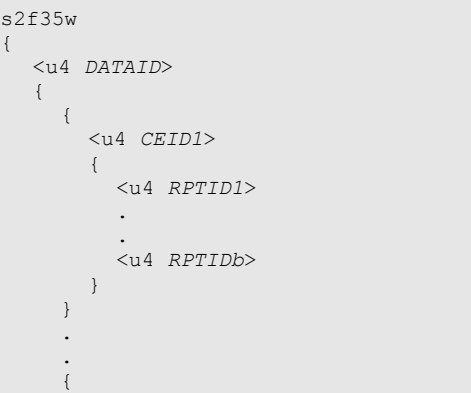

```
 <u4 CEIDa> 
\left\{ \begin{array}{cc} 0 & 0 \\ 0 & 0 \end{array} \right\} <u4 RPTID1> 
 . 
 . 
                <u4 RPTIDc> 
           } 
       } 
    } 
}
```
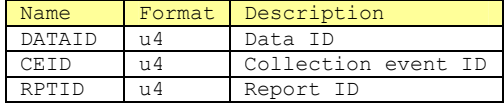

Lists of length 0 which follow *CEID* clear all reports linked to that event.

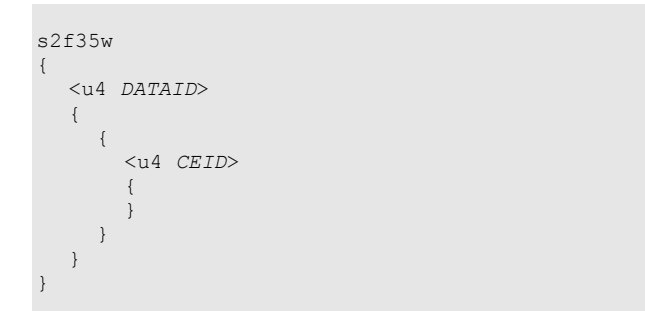

# **10.2.26 S2F36 Link Event Report Acknowledge (LERA)**

Link Event Report Acknowledge  $S, H \leftarrow E$ 

# ■Description

Acknowledgement or error. If an error status is detected, all messages will be denied. In other words, partial changes are not allowed.

# ■Structure

s2f36 <b LRACK>

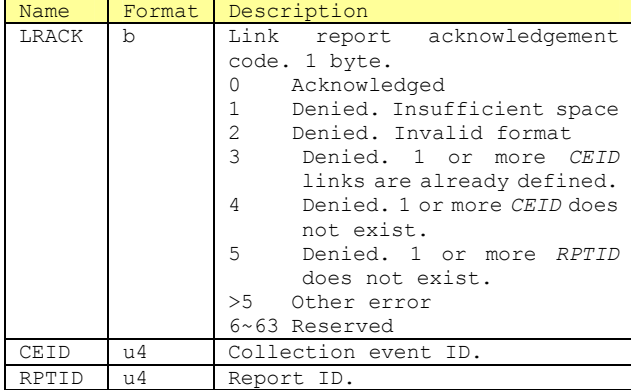

## **10.2.27 S2F37 Enable/Disable Event Report(EDER)**

Enable/Disable Event Report S, H→E, Reply

# ■Description

The objective of this message is for the host computer to enable or diable the series of reports with respect to communication event IDs(*CEIDs*).

■Structure s2f37w { <bool *CEED*>  $\left\{\begin{array}{c} \end{array}\right\}$  <u4 *CEID1*> . . <u4 *CEIDn*> }

}

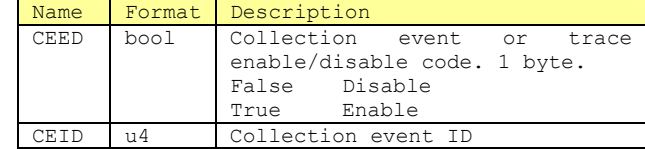

## ■Exceptions

Lists of length 0 following *CEED* indicate all *CEIDs.*

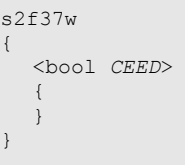

# **10.2.28 S2F38 Enable/Disable Event Rport Acknowledge (EERA)**

Enable/Disable Event Report Acknowledge  $S, H \in E$ 

# ■Description

Acknowledgement or error. If an error status is detected, all messages will be denied. In other words, partial changes are not allowed.

## ■Structure

s2f38 <b ERACK>

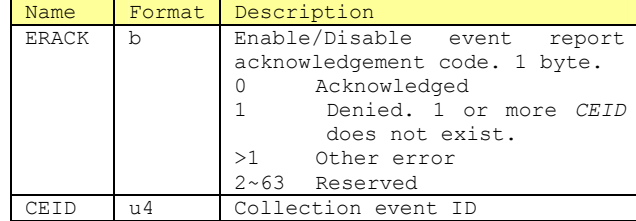

# **10.2.29 S2F39 Multi Block Inquire (DMBI)**

Multi-block Inquire S, H→E, Reply

# ■Description

If S2F23 Trace Condition Set(TIS),S2F33 Define Report(DR), S2F35 Link Event Report(LER), S2F45 Define Variable Limit Attribute (DVLA) or S2F49 Enhanced Remote Command messages were more than 1 block, this transaction must always come before the message.

# ■**Structure**

# s2f39w

{ <u4 *DATAID*> <u4 DATALENGTH>

}

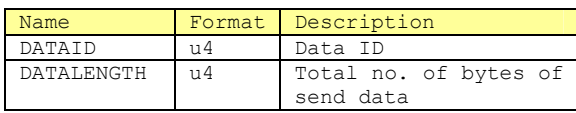

# **10.2.30 S2F40 Multi Block Grant (MBG)**

Multi-block Grant  $S, H \in E$ 

## ■Description

Grants sending of multi-block messages

# ■Structure

s2f40

<b GRANT>

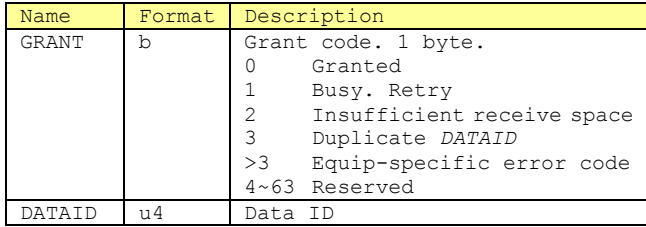

# **10.2.31 S2F41 Host Command Send (HCS)**

Host Command Send S, H→E, Reply

## ■Description

Host requests execution of a specific remote command having parameters related to the equipment.

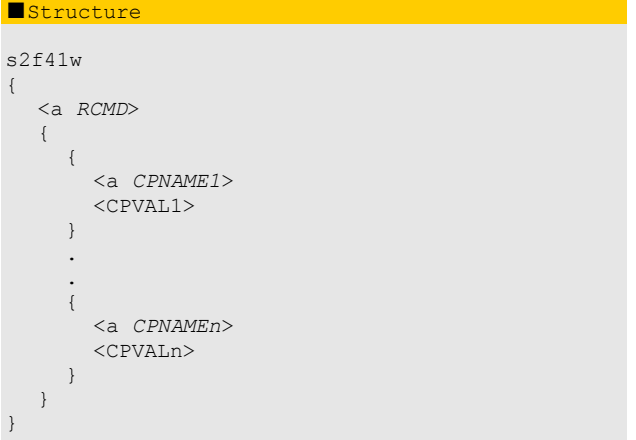

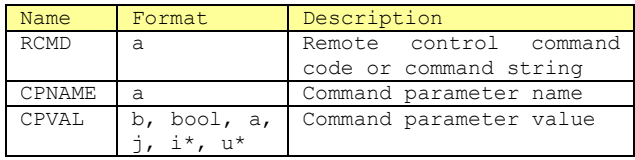

# **10.2.32 S2F42 Host Command Acknowledge (HCA)**

Host Command Acknowledge S, H←E

## ■Description

Host command or error acknowledgement. If a command is not accepted due to 1 or more invalid parameters, an invalid parameter list including the parameter names and reason for invalidity will be returned.

# ■Structure s2f42  $\mathcal{A}$  <b *HCACK*> {  $\left\{ \begin{array}{c} 1 \end{array} \right.$  <a *CPNAME1*> <b *CPACK1*>  $\qquad \qquad \}$  . . { <a *CPNAMEn*> <b *CPNAMEn*>  $\qquad \qquad \}$  } }

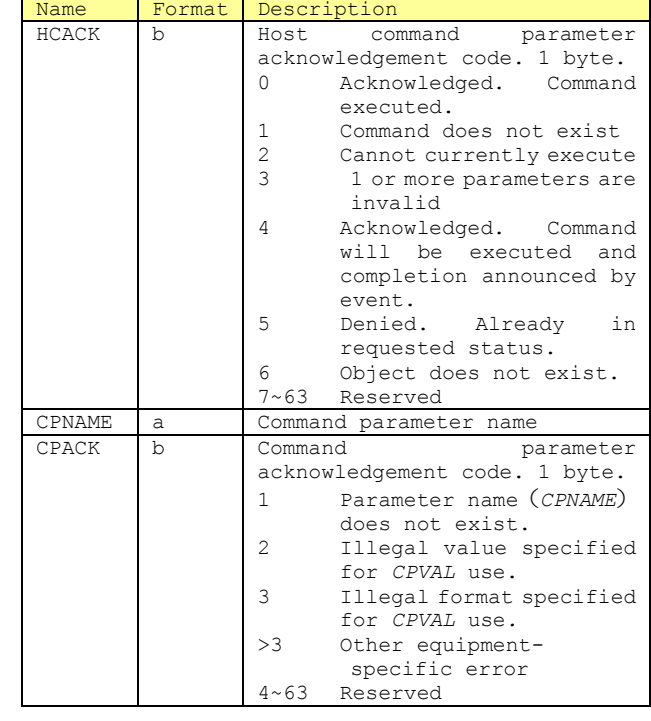

# ■Exceptions

If there is no invalid parameter, a list of length 0 will be sent.

 $S2f42$ { <b *HCACK*>  $\left\{\begin{array}{c} \end{array}\right\}$  } }

**10.2.33 S2F49 Enhanced Remote Command** 

Enhanced Remote Command  $M$ ,  $H \rightarrow E$ 

## ■Description

Host makes request to object which attaches parameters related to the specified remote command. If multi block, S2F39 Multi Block Inquire (DMBI) and S2F40 Multi Block Grant (MBG) transactions must precede.

# ■Structure s2f49w { <u4 *DATAID*> <a OBJSPEC> <a *RCMD*>  $\left\{\begin{array}{c} \end{array}\right.$  $\left\{ \begin{array}{ccc} 0 & 0 & 0 \\ 0 & 0 & 0 \\ 0 & 0 & 0 \\ 0 & 0 & 0 \\ 0 & 0 & 0 \\ 0 & 0 & 0 \\ 0 & 0 & 0 \\ 0 & 0 & 0 \\ 0 & 0 & 0 \\ 0 & 0 & 0 \\ 0 & 0 & 0 \\ 0 & 0 & 0 \\ 0 & 0 & 0 \\ 0 & 0 & 0 & 0 \\ 0 & 0 & 0 & 0 \\ 0 & 0 & 0 & 0 \\ 0 & 0 & 0 & 0 \\ 0 & 0 & 0 & 0 & 0 \\ 0 & 0 & 0 & 0 & 0 \\ 0 & 0 & 0 & 0 & 0$  <a *CPNAME1*> <CEPVAL1>  $\left\{\begin{array}{ccc} \cdot & \cdot & \cdot \\ \cdot & \cdot & \cdot \end{array}\right\}$  $\left\{ \begin{array}{ccc} 0 & 0 & 0 \\ 0 & 0 & 0 \\ 0 & 0 & 0 \\ 0 & 0 & 0 \\ 0 & 0 & 0 \\ 0 & 0 & 0 \\ 0 & 0 & 0 \\ 0 & 0 & 0 \\ 0 & 0 & 0 \\ 0 & 0 & 0 \\ 0 & 0 & 0 \\ 0 & 0 & 0 \\ 0 & 0 & 0 \\ 0 & 0 & 0 & 0 \\ 0 & 0 & 0 & 0 \\ 0 & 0 & 0 & 0 \\ 0 & 0 & 0 & 0 \\ 0 & 0 & 0 & 0 & 0 \\ 0 & 0 & 0 & 0 & 0 \\ 0 & 0 & 0 & 0 & 0$  <a *CPNAME2*> <CEPVAL2>  $\longrightarrow$  . .  $\left\{ \begin{array}{ccc} 0 & 0 & 0 \\ 0 & 0 & 0 \\ 0 & 0 & 0 \\ 0 & 0 & 0 \\ 0 & 0 & 0 \\ 0 & 0 & 0 \\ 0 & 0 & 0 \\ 0 & 0 & 0 \\ 0 & 0 & 0 \\ 0 & 0 & 0 \\ 0 & 0 & 0 \\ 0 & 0 & 0 \\ 0 & 0 & 0 \\ 0 & 0 & 0 & 0 \\ 0 & 0 & 0 & 0 \\ 0 & 0 & 0 & 0 \\ 0 & 0 & 0 & 0 \\ 0 & 0 & 0 & 0 & 0 \\ 0 & 0 & 0 & 0 & 0 \\ 0 & 0 & 0 & 0 & 0$  <a *CPNAMEm*> <CEPVALm> } } }

If a particular value of *CPNAME* has a list and defined *CEPVAL,* it will always be list. If the *CEPVAL* related to the *CPNAME* of that specific value is defined as other than list, the result will be a format error.

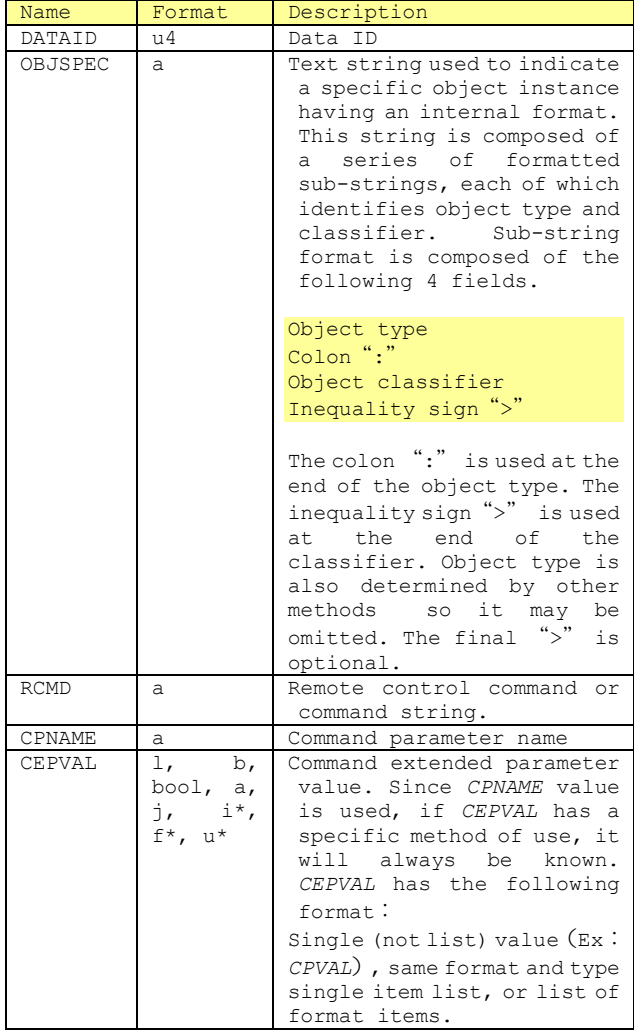

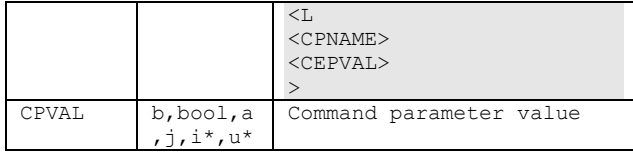

# ■Exceptions

Lists of length 0 indicate that parameters were not sent together with commands.

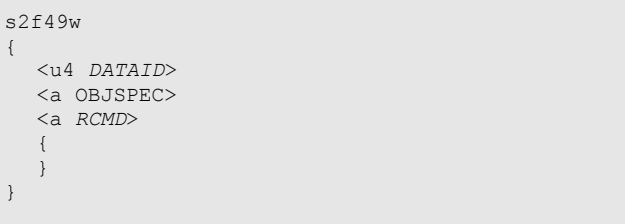

*OBJSPEC* may also be items with length 0.

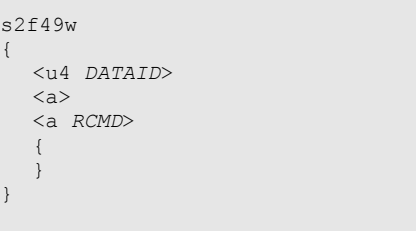

# ■Notes

If *CEPVAL* is a list, the items in that list will be in one of the following formats.

 $\triangleright$  List of items with identical formats<br> $\triangleright$  List of combinations of CENAME and C List of combinations of *CPNAME* and *CEPVAL*  as shown below.

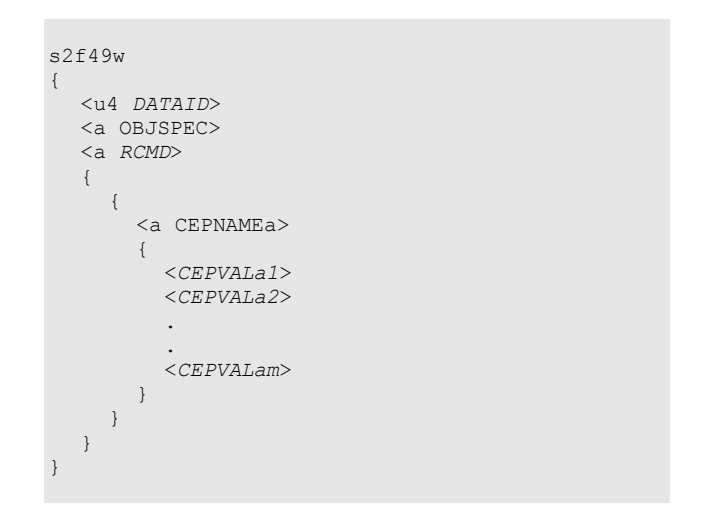

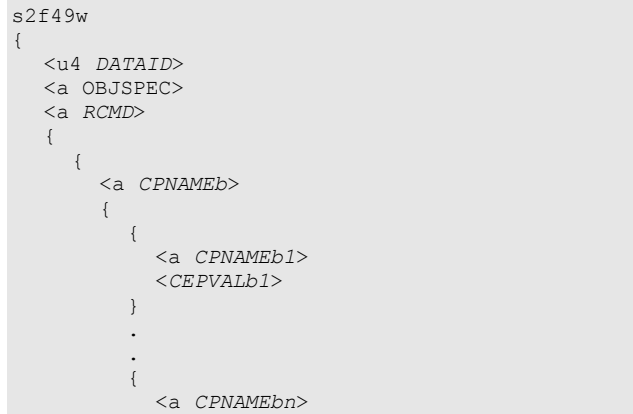

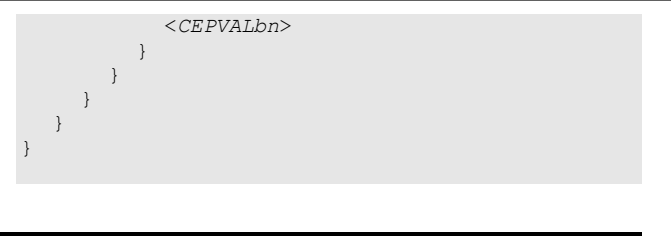

**10.2.34 S2F50 Enhanced Remote Command Acknowledge** 

Enhanced Remote Command Acknowledge  $M, H \leftarrow E$ 

# ■Description

This is used for the equipment to acknowledge an enhanced remote command, or report an error. If the command is not accepted due to 1 or more invalid parameters, a list of the invalid parameters showing parameter names and reason for invalidity is returned to (*HCACK*=3).

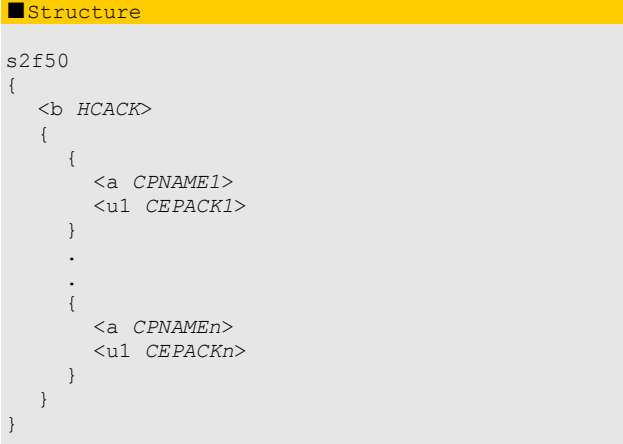

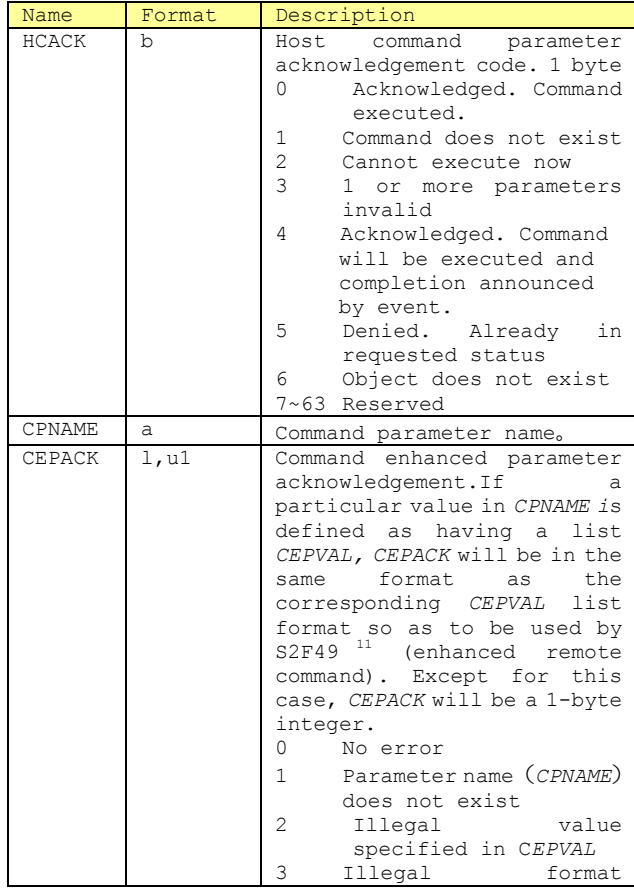

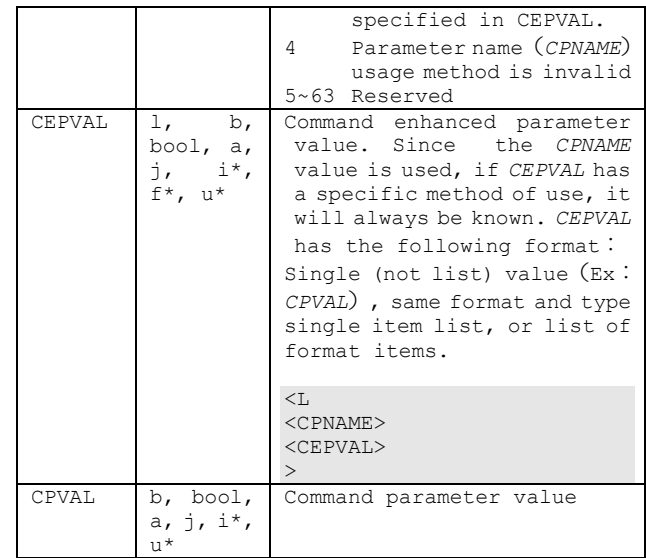

# **10.2.35 S5F1 Alarm Report Send (ARS)**

Alarm Report Send S, H←E, Reply

## ■Description

This message is used to announce alarm status occurrence or clearing. When an alarm is set or cleared, this message is sent. It is OK if there are no corresponding clear messages for unrecoverable errors or waring flags.

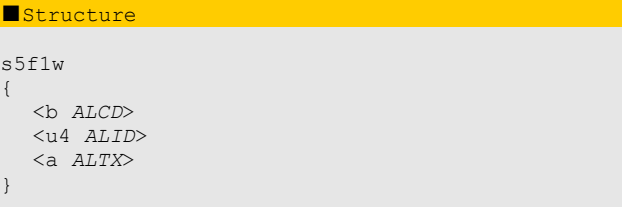

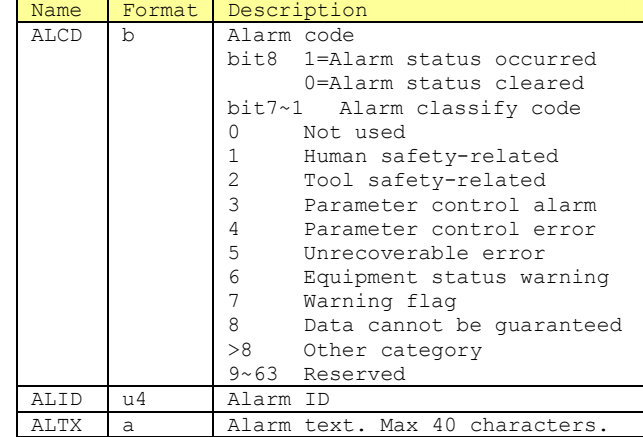

# **10.2.36 S5F2 Alarm Report Acknowledge (ARA)**

Alarm Report Acknowledge  $S$ ,  $H \rightarrow E$ 

# ■Description

OK or NG reply to S5F1 Alarm Report Send (ARS)

■**Structure** 

s5f2

<b ACKC5>

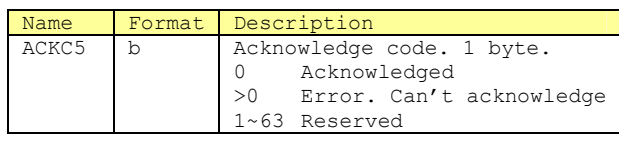

**10.2.37 S5F3 Enable/Disable Alarm Send(EAS)** 

Enable/Disable Alarm Send S, H→E, Reply

# ■Description

Perfoms setting/resetting of enable bit of equipment alarm announcement. In the equipment, whether or not to send an alarm notification to the host is determined by this bit. Some alarms cannot be controlled by this method.

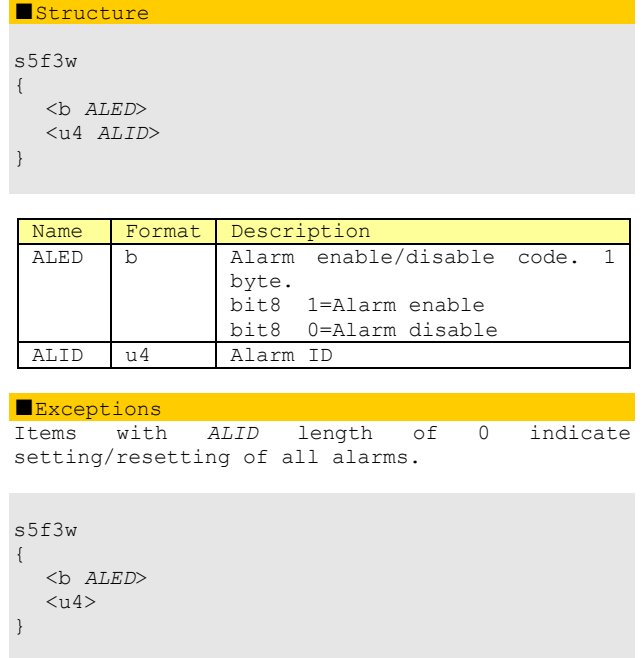

**10.2.38 S5F4 Enable/Disable Alarm Acknowledge (EAA)** 

Enable/Disable Alarm Acknowledge  $S, H \leftarrow E$ 

# ■Description

OK or NG reply to S5F3 Enable/Disable Alarm Send(EAS)

# ■Structure

s5f4 <b ACKC5>

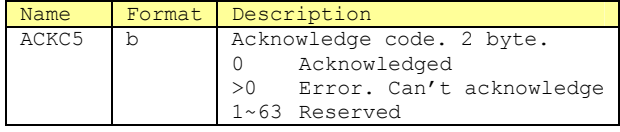

**10.2.39 S5F5 List Alarm Request (LAR)** 

List Alarm Request S, H→E, Reply

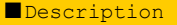

Host makes a request to the equipment to send an alarm information list.

# ■Structure

s5f5w <u4 *ALID1* ... *ALIDn*>

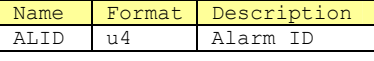

# ■Exceptions

Items with length 0 request all alarms.

# **10.2.40 S5F6 List Alarm Data (LAD)**

List Alarm Data M.HER

■Description<br>Equipment current alarm status (alarm occurrence/clearing); can be multiple alarm data.

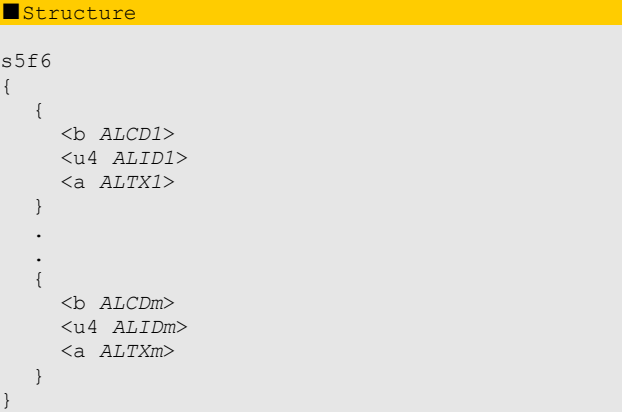

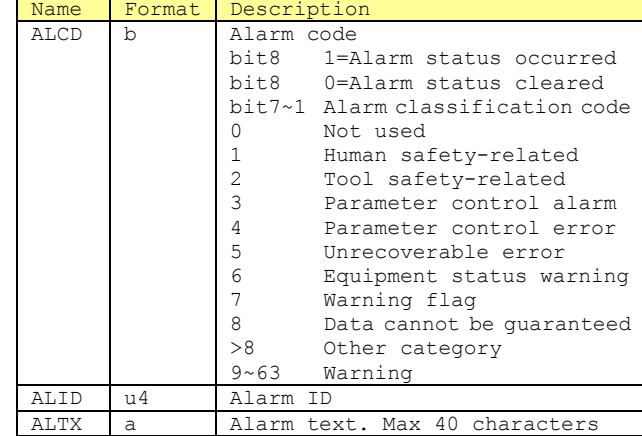

## ■Exceptions

Lists with length m of 0 have no alarm data. Items with *ALCDi* or *ALTXi* length of 0 indicate that the corresponding alarm has no data.

# **10.2.41 S6F5 Multi Block Data Send Inquire (MBI)**

Multi-block Data Send Inquire S, H←E, Reply

# ■Description

If Discrete Data Report, S6F3 Discrete Variable Send (DVS), S6F9 Formatted Variable Send(FVS)、S6F11 Event Report Send(ERS), or S6F13 Annotated Event Report Send (AERS) require multiple blocks, this process must be performed prior to sending.

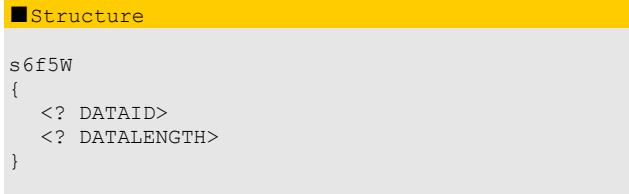

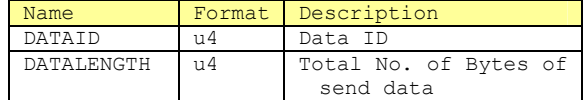

# **10.2.42 S6F6 Multi Block Grant (MBG)**

Multi-block Grant  $S$ ,  $H \rightarrow E$ 

## ■Description

OK or NG reply to S6F5 Multi Block Data Send Inquire (MBI).

## ■Structure

s6f6

<b GRANT6>

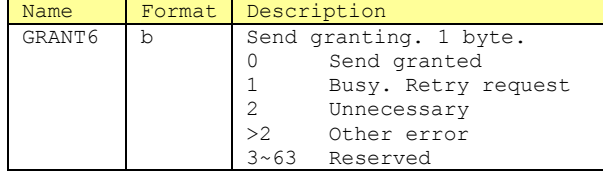

# **10.2.43 S6F11 Event Report Send (ERS)**

Event Report Send M, H←E, Reply

## ■Description

L

The objective of this message is for the equipment to send defined valid report groups to the host computer when an event occurs.(*CEID*)

If S6F11 is multi block, S6F5 Multi Block Data Send Inquire (MBI) and S6F6 Multi Block Grant (MBG) transactions must precede this.

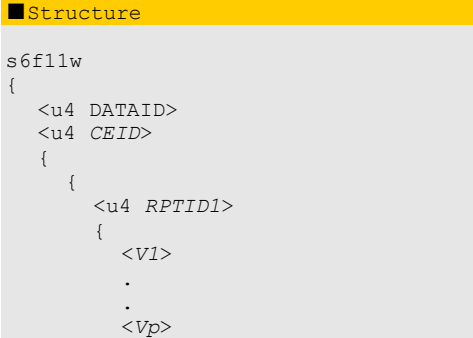

<sup>12</sup> However, since in HSMS there is no multi block message, s6f5 will not occur with this product.

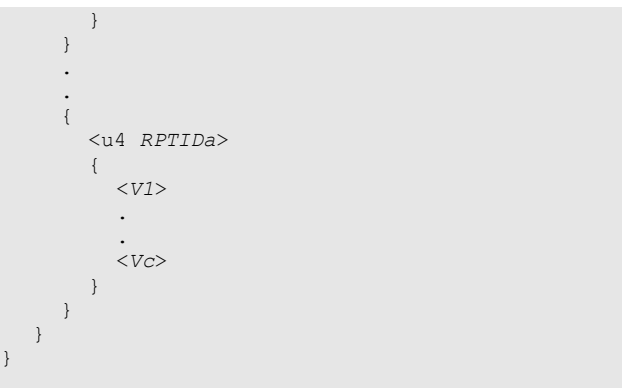

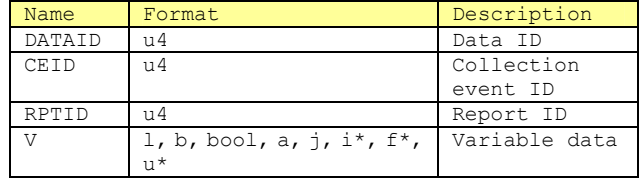

# ■Exceptions

If there are no reports linked to an event, it will be a list of length 0, a=0. Lists of length 0 for report numbers indicate that there is no report linked to the given C*EID.*

## **10.2.44 S6F12 Event Report Acknowledge(ERA)**

Event Report Acknowledge  $S$ ,  $H \rightarrow E$ 

## ■Description

Acknowledgement or error.

s6f12 <b ACKC6>

■Structure

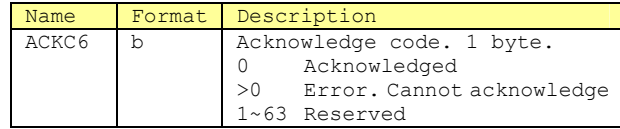

## **10.2.45 S6F15 Event Report Request (ERR)**

Event Report Request S, H←→E, Reply

## ■Description

This message is for the host computer to request a given series of reports from the equipment.

■Structure

s6f15w <u4 *CEID*>

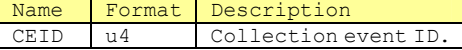

**10.2.46 S6F16 Event Report Data (ERD)** 

Event Report Data M, H←E, Reply

## ■Description

The equipment sends reports linked to the given *CEID.*

## ■Structure

Same as the structure of S6F11 Event Report Send(ERS)

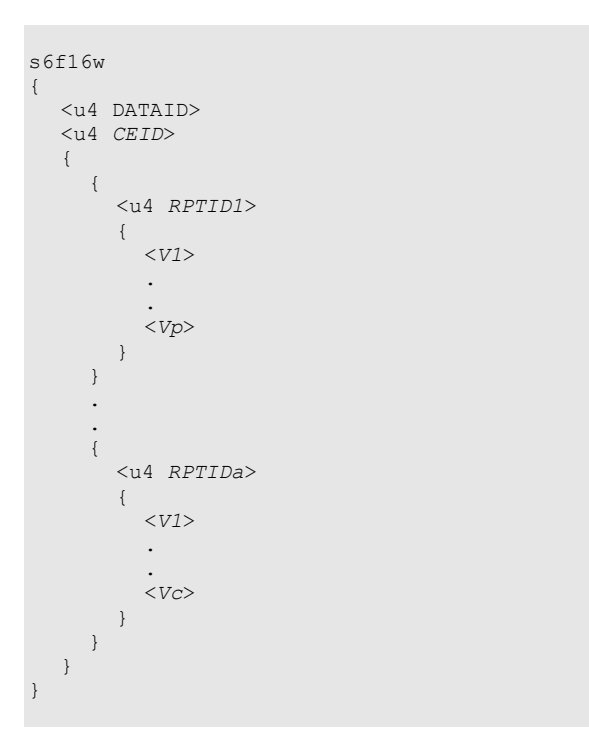

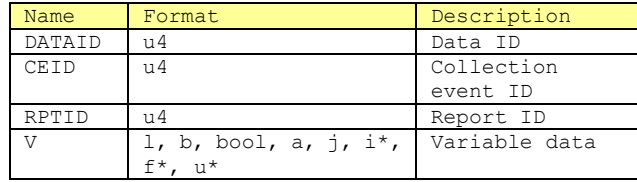

## ■Exceptions

Items of length 0 indicate that there are no reports linked to the given *CEID.*

# **10.2.47 S6F19 Individual Report Request (IRR)**

Individual Report Request S, H→E, Reply

## ■Description

The objective of this message is for the host to request defined reports from the equipment.

## ■Structure

s5f19w <u4 RPTID>

Name Format Description<br>RPTID u4 Report ID u4 Report ID

**10.2.48 S6F20 Individual Report Data (IRD)** 

Individual Report Data  $M, H \leftarrow E$ 

## ■Description

The equipment sends defined variable data for a given

*RPTID* to the host.

# ■Structure s5f20 <*V1*> . .  $<$ *Vn* $>$

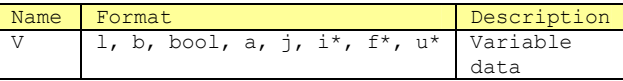

## ■Exceptions

{

}

Lists of length 0 indicate that *RPTID* is undefined.

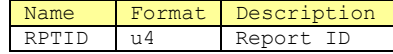

# **10.2.49 S7F1 Process Program Load Inquire (PPI)**

Process Program Load Inquire S, H←→E, Reply

## ■Description

This message is used to start loading or unloading of process programs. It is used preceding S7F3 Process Program Send(PPS), S7F4 Process Program Acknowledge(PPA) or S7F23 Formatted Process Program Send(EPS), S7F24 Formatted Process Program Acknowledge(FPA) 、 S7F31 Verification Request Send(VRS) and S7F32 Verification Request Acknowledge(VRA).

■Structure s7f1w { <a *PPID*> <LENGTH> }

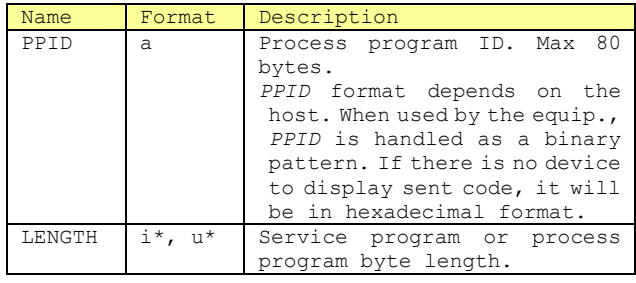

# **10.2.50 S7F2 Process Program Load Grant (PPG)**

Process Program Load Grant S, H< $\rightarrow$ E

■Description This message gives load grants for process programs.

## ■Structure

s7f2 <b PPGNT>

Name Format Description PPGNT b Process program grant status.

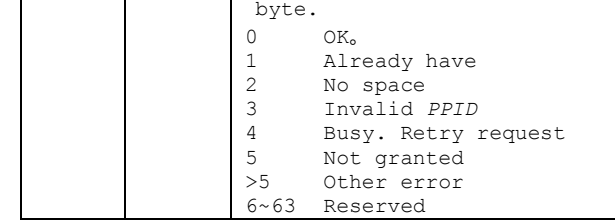

# **10.2.51 S7F3 Process Program Send (PPS)**

Process Program Send M,H←→E, Reply

# ■Description

Process Program sending. If S7F3 is multi block, S7F1 Process Program Load Inquire (PPI) and S7F2 Process Program Load Grant (PPG) transactions must precede.

# ■**Structure**

s7f3w

{ <a *PPID*>

<PPBODY>

}

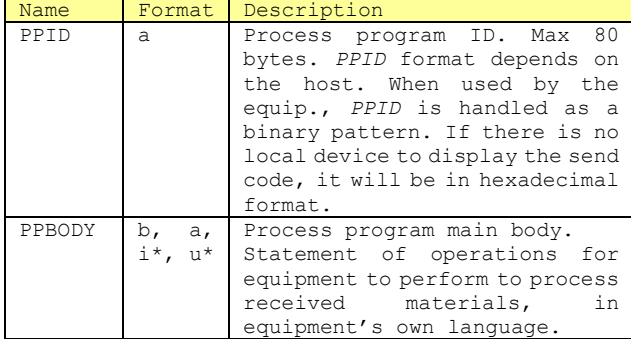

# **10.2.52 S7F4 Process Program Acknowledge (PPA)**

Process Program Acknowledge S, H<>E

■Description OK or NG reply to S7F3 Process Program Send (PPS).

# ■Structure

s7f4 <b ACKC7>

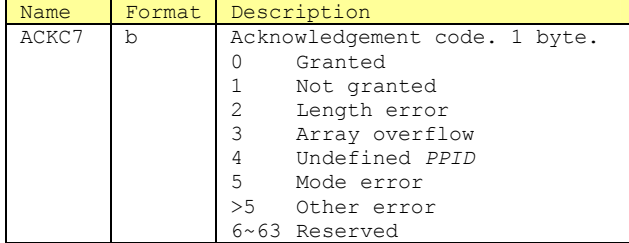

# **10.2.53 S7F5 Process Program Request (PPR)**

Process Program Request S,H←→E, Reply

# ■Description

Requests sending of process programs.

# ■Structure

 $s7f5w$ 

<a *PPID*>

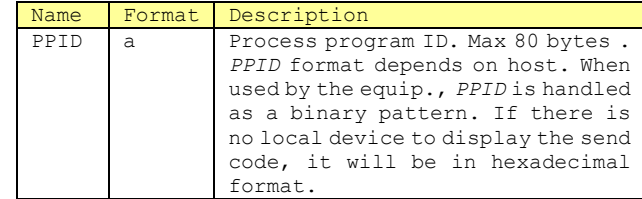

# **10.2.54 S7F6 Process Program Data (PPD)**

Process Program Data M, H←→E

# ■Description

Sending of process program

## ■**Structure**

s7f6 { <a PPID>

<PPBODY>

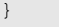

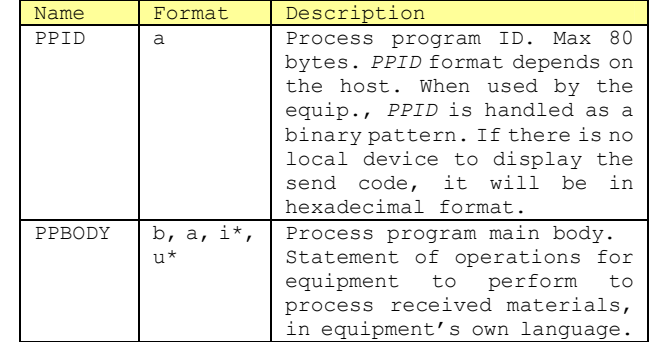

## ■Exceptions

Lists of length 0 indicate that the request was denied.

# ■Note

By setting the header R bit to 1, it is possible to send process programs made on the equipment side to the host. By doing so, even if equipment programs for the equipment cannot be created on the host side, the equipment can be used.

# **10.2.55 S7F17 Delete Process Program Send (DPS)**

Delete Process Program Send S, H→E, Reply

## ■Description

Host requests equipment process program deletion.

# ■Structure

s7f17w {

When used by the equip.., *PPID* is handled as a binary pattern. If there is no local device to display the send code, it will be in

<a *PPID1*>

 . .

}

<a *PPIDn*>

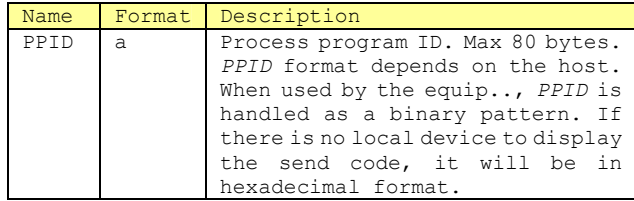

# ■Exceptions

Lists of length 0 with n=o will delete all process programs.

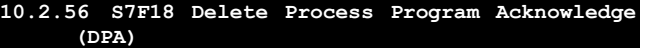

Delete Process Program Acknowledge  $S, H \in E$ 

# ■Description

OK or NG reply to S7F17 Delete Process Program Send(DPS)

# ■Structure

s7f18 <b ACKC7>

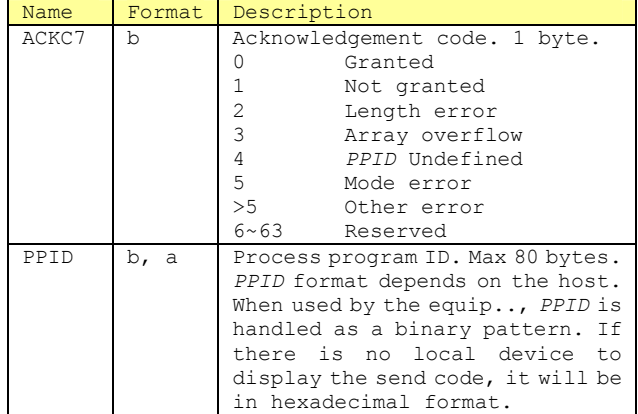

## **10.2.57 S7F19 Current EPPD Request (RER)**

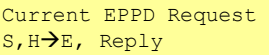

## ■Description

This message is used to request the current equipment process program directory (EPPD). This is a list of all *PPID* of process programs in the equipment's memory.

# ■Structure

Header only

s7f19w

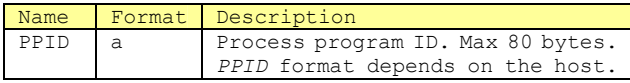

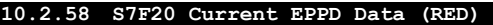

Current EPPD Data  $M, H \leftarrow E$ 

# ■Description

This message is used to communicate the current EPPD.

hexadecimal format.

■Structure s7f20 { <a *PPID1*> . . <a *PPIDn*>

}

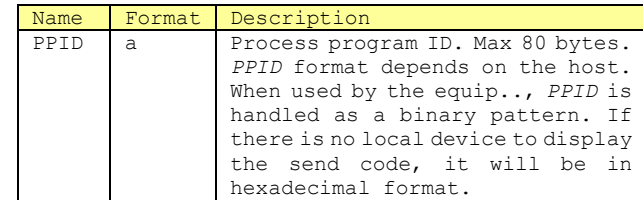

# **10.2.59 S7F23 Formatted Process Program Send (EPS)**

# Formatted Process Program Send M,H←→E, Reply

## ■Description

■Structure

This message is used to communicate formatted process programs between the equipment and host.*MDLN and SOFTREV* values are obtained from S7F22 Equipment Process Capacity Data (PCD) used in creating the process program. If S7F23 is multi block, S7F1 Process Program Load Inquire(PPI) and S7F2 Process Program Load Grant (PPG) transactions must precede this.

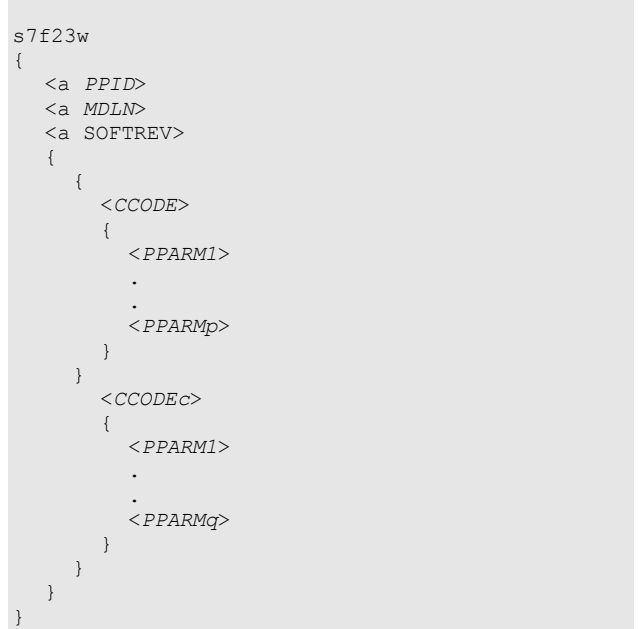

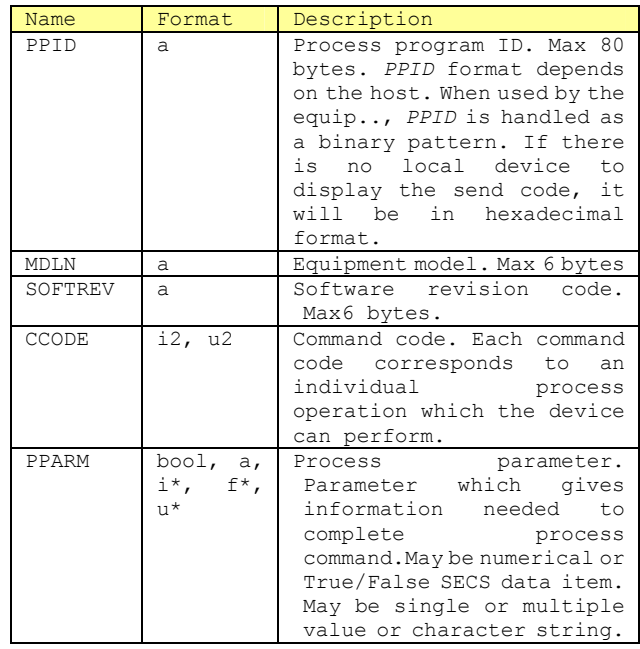

# **10.2.60 S7F24 Formatted Process Program Acknowledge (FPA)**

Formatted Process Program Acknowledge S, H<>E

# ■Description

Reply for receipt of formatted process program and receipt of process program via inter-printer. "Acknowledged" reply from inter-printer only means that message was understood. Validity of process program contents is communicated via different transactions: S7F27 Process Program Verification Send (PVS) and S7F28 Process Program Verification Acknowledge(PVA).

# ■Structure

s7f24 <b ACKC7>

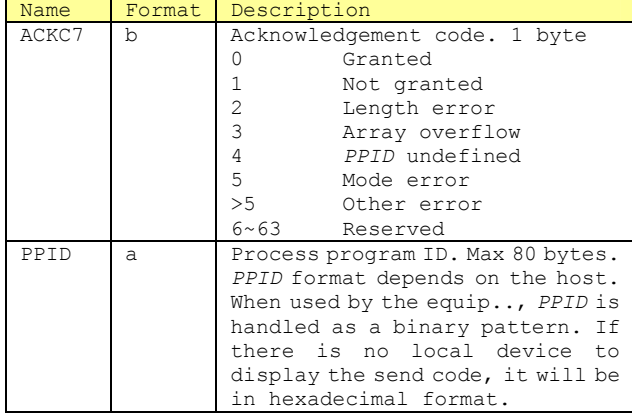

# **10.2.61 S7F25 Formattted Process Program Request (FPR)**

Formatted Process Program Request S, H←→E, Reply

■Description

This message is used for the host or equipment to request sending of process programs.

# ■Structure

 $s7f25w$ <a *PPID*>

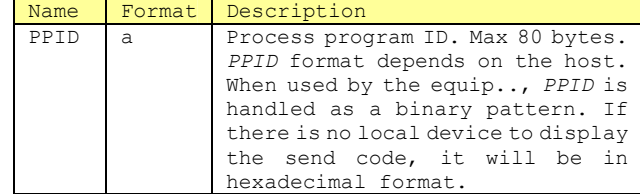

# **10.2.62 S7F26 Formatted Process Program Data (FPD)**

Formatted Process Program Data M, H←→E

# ■Description

This message is used to send process programs as replies to *PPID* requests. *MDLN* and *SOFTREV* values are obtained from S7F22 Equipment Process Capacity Data(PCD) used in creating the process program.

# ■Structure

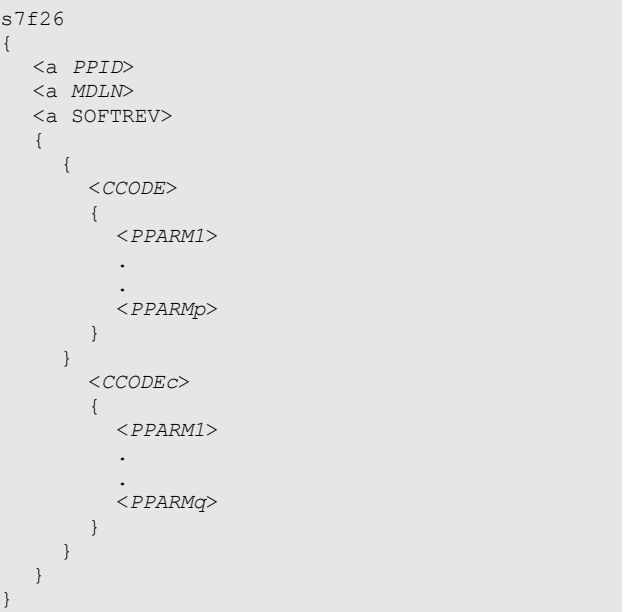

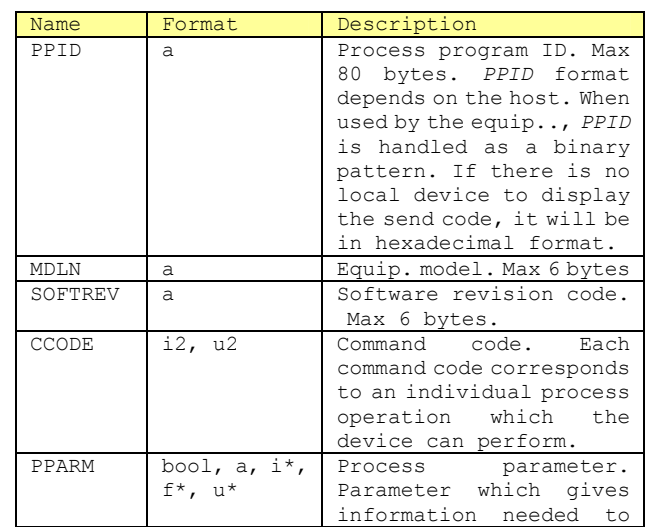

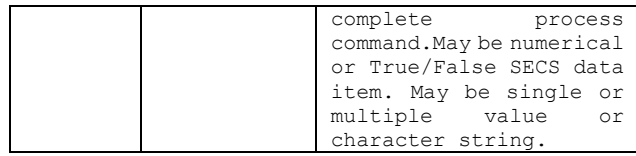

Lists of length 0, where c=0, indicate that the request was denied.

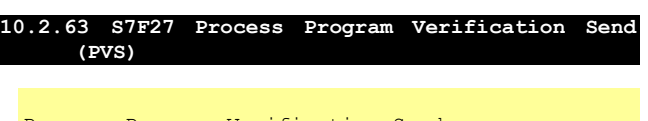

Process Program Verification Send M, H←E, Reply

# ■Description

This message notifies the host that the equipment has received and checked the process program. The check results are specified via the error list. There may be an empty list (list of length 0 where n=0) or a 0 value. Single element lists having *ACKC7A* indicate that no error was found during processing. The equipment can report as many errors as it deems suitable. No matter what the format, when the equipment has received process programs of any format, S7F23 Formatted Process Program Send(EPS) or S7F26 Formatted Program Data (FPD)or S7F31 Verification Request Send(VRS), it has the duty to send a copy of this message to the host. If S7F27 is multi block, the S7F29 Process Program Verification Inquire(PVI) and S7F30<br>Process Program Verification Grant(PVG) Program Verification transactions must precede it.

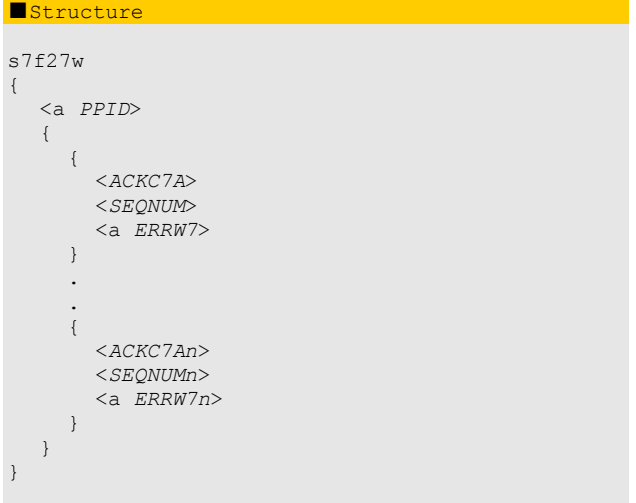

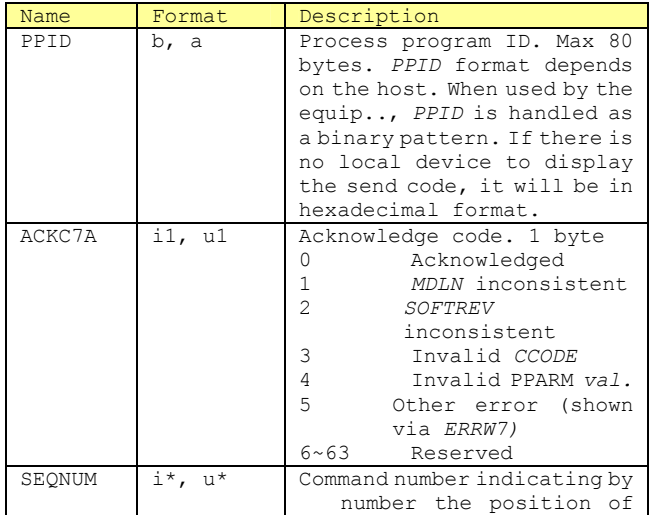

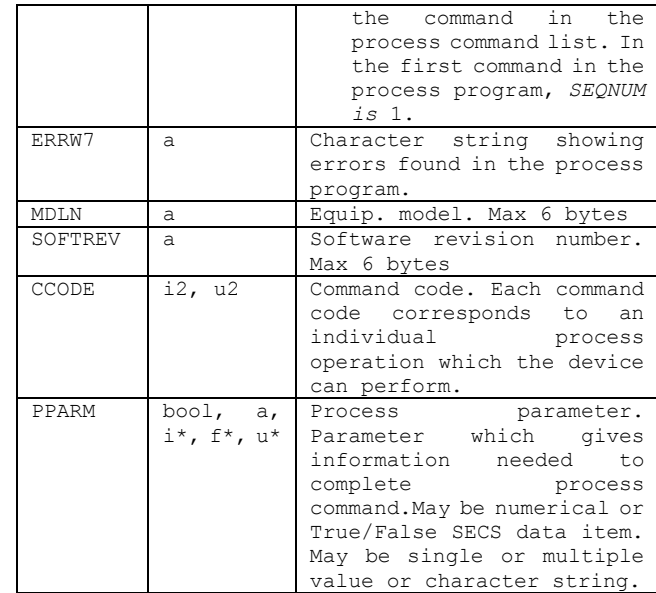

# **10.2.64 S7F28 Process Program Verification Acknowledge (PVA)**

Process Program Verification Acknowledge  $S$ ,  $H \rightarrow E$ 

## ■Description

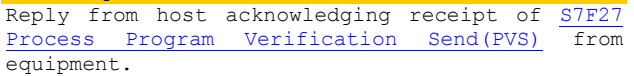

■**Structure** Header only

s7f28

**10.2.65 S7F29 Process Program Verification Inquire (PVI)** 

Process Program Verification Inquire S, H←E, Reply

# ■Description

This message is used by the equipment to ask the host for permission to send multi block S7F27 Process Program Verification Send(PVS).

## ■Structure

s7f29w <LENGTH>

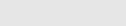

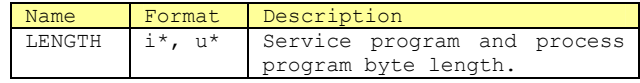

**10.2.66 S7F30 Process Program Verification Grant (PVG)** 

Process Program Verification Grant  $S$ ,  $H \rightarrow E$ 

## ■Description

Reply from host to equipment regarding S7F29 Program

Process Verification Inquire(PVI).

## ■**Structure**

 $s7f30$ <b PPGNT>

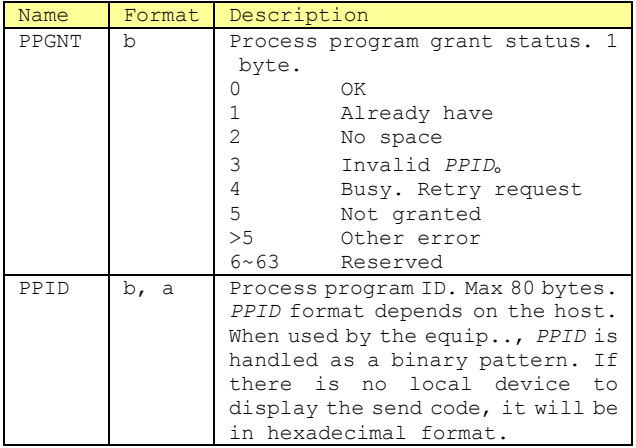

## **10.2.67 S9F1 Unrecognized Device ID (UDN)**

Unrecognized Device ID  $S, H \in E$ 

## ■Description

The device ID in the message block header is undefined for that node.

## ■Structure

s9f1 <b MHEAD>

Name Format Description MHEAD b Message header that errored

**10.2.68 S9F3 Unrecognized Stream Type (USN)** 

Unrecognized Stream Type  $S, H \in E$ 

## ■Description

The stream type in the message block header is undefined for that equipment.

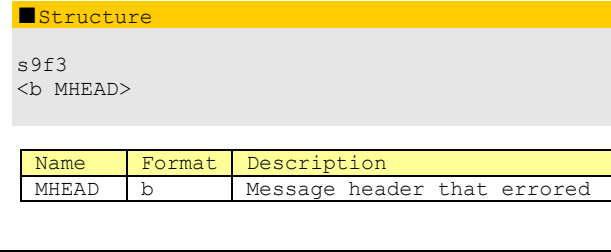

**10.2.69 S9F5 Unrecognized Function Type (UFN)** 

Unrecognized Function Type S, H←E

# ■Description

The function type in the message ID is undefined for that equipment.

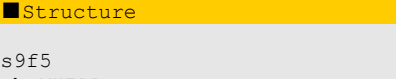

<b MHEAD>

 $\mathbf{s}$ 

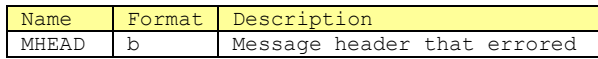

# **10.2.70 S9F7 Illegal Data (IDN)**

Illegal Data  $S, H \leftarrow E$ 

## ■Description

The stream and function were understood but the data format could not be interpreted.

■Structure

s9f7

<b MHEAD>

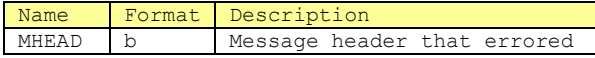

# **10.2.71 S9F9 Transaction Timer Timeout (TIN)**

Transaction Timer Timeout  $S, H \in E$ 

# ■Description

Indicates that Transaction (T3) timer has timed out and that the transaction in progress was forced to terminate. The host determines what response to this error is necessary in order to maintain proper operational status of the system.

# ■Structure

s9f9

<b SHEAD>

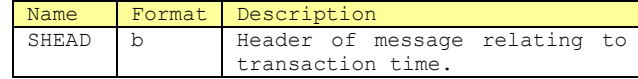

# **10.2.72 S9F11 Data Too Long (DLN)**

Data Too Long  $S, H \in E$ 

# ■Description

Indicates that data of length too long to process was sent to equipment.

■Structure

s9f11 <b MHEAD>

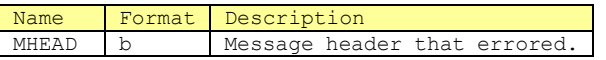

**10.2.73 S9F13 Conversation Timeout (CTN)** 

Conversation Timeout

# $S, H \leftarrow E$

# ■Description

Data was expected to be received but was not within the appropriate timeframe. Resources are cleared.

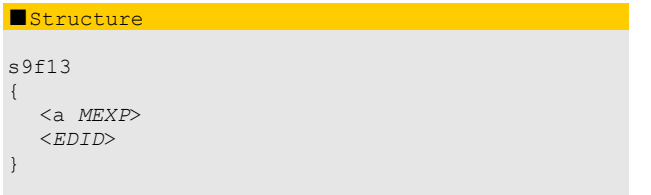

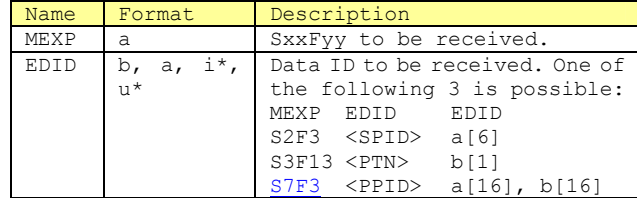

**10.2.74 S10F1 Terminal Request (TRN)** 

Terminal Request S, H←E, Reply

# ■Description

Text message from terminal to host.

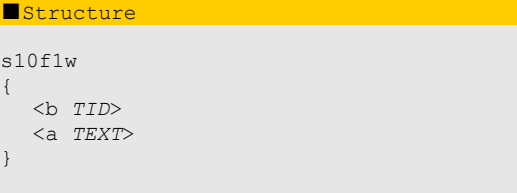

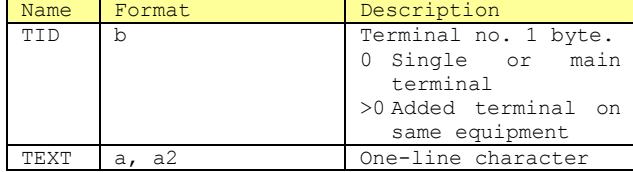

# **10.2.75 S10F2 Terminal Request Acknowledge (TRA)**

Terminal Request Acknowledge  $S$ ,  $H \rightarrow E$ 

■Description

OK or NG reply to S10F1 Terminal Request(TRN)

# ■Structure

s10f2 <b ACKC10>

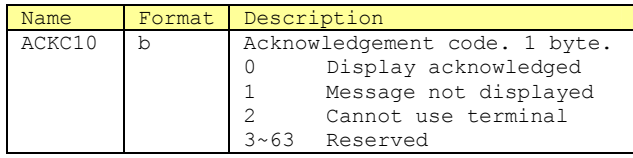

**10.2.76 S10F3 Terminal Display, Single Block (VTN)** 

Terminal Display, Single S, H→E, Reply

■Description

Data to be displayed

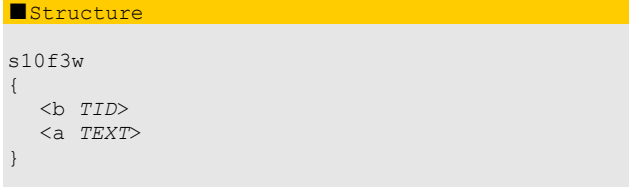

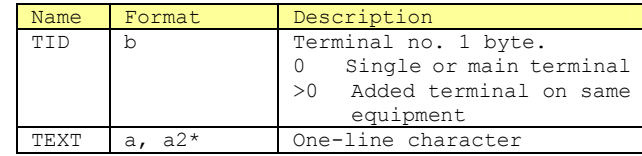

**10.2.77 S10F4 Terminal Display, Single Block Acknowledge (VTA)** 

Terminal Display, Single Acknowledge  $S, H \in E$ 

# ■Description

OK or NG reply to S10F3 Terminal Display, Single Block (VTN)

# ■**Structure**

s10f4

<b ACKC10>

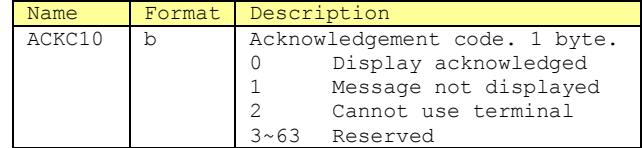

# **10.2.78 S10F5 Terminal Display, Multi Block (VTN)**

Terminal Display,Multi-block M,H→E, Reply

# ■Description

Data to be displayed

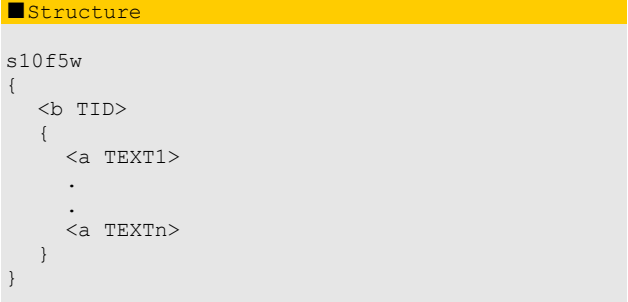

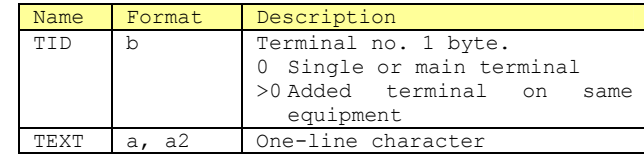

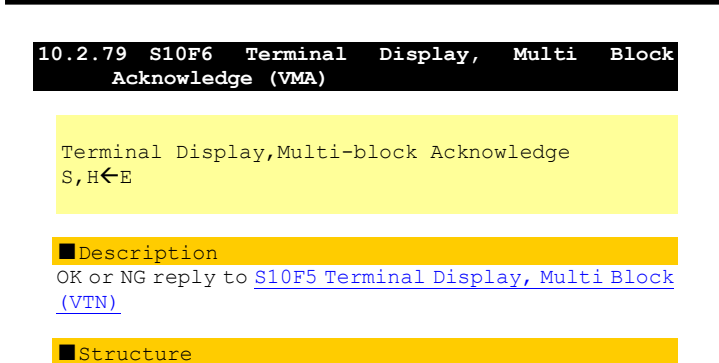

s10f6 <b ACKC10>

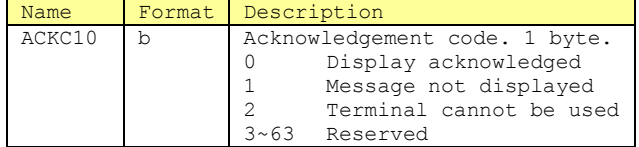

# **10.2.80 S10F7 Multi Block Not Allowed (MNN)**

Multi-block Not Allowed S,HE

## ■Description

Error message from terminal that cannot process multi block message in S10F5 Terminal Display, Multi Block(VTN)

■Structure

 $s10f7$ <b *TID*>

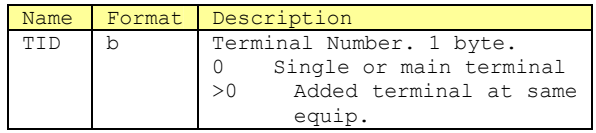

## **10.2.81 S14F1 Get Attribute Request (GAR)**

GetAttr Request S,H←→E, Reply

## ■Description

This message is used to request a particular attributes set of one or more objects. This is composed of the following items: Specifiers for use by owner of target object (object of interest),<br>target object type, list of target object target object type, list of target classifiers, filters (restriction-related list, in other words, limiting to only those objects , among the target objects of interest, which fulfuill all restrictions included in the filter) and particular attributes for which entry of values is necessary.

Object specifiers select the owner of the target object. They also sequences related to hierarchically-structured objects. Each element of the object specifier recognizes the object instance which is in the highest position of the object instance next in the sequence. The final object instance in the sequence is in a hierarchical structure with the target object. The target object type indicates the type of the target object. The<br>object classifier list indicates specific  $\overline{\text{object}}$  classifier list indicates instances of the object type that is the subject

of interest. In the target type, if the object classifier does not match that of all the other object types, and if the classifier list is not empty, this may be omitted.

The object filter is a nominal list of restrictions (supplying conditions to apply to object instances of interest). Each restricted object of interest is an object which meets all specified restrictions.

Attribute-related quantifiers are logical, binary-related *ATTRRELNi* owned by the restriction value *ATTRDATAi* specified with respect to the attributes corresponding to each instance of the desired object type. Objects restricted by this filter have attribute values, *Vi,* for which the *"*A*TTRDATAi*、*ATTRRLENi*、*Vi*"statement is True. If *ATTRRLENi* is omitted, it will be considered to have an equivalent relationship.

In the case of a character string attribute value *ATTRDATAi, the question mark* "?" and asterisk"\*" symbols are used as wild-card characters for applying filtering to specific object types. The symbol can be used to indicate one nominal character for a nominal attribute value or an important attribute value in ASCII format. It can even be used repeatedly. The asterisk symbol "\*" can be used in the same way as the question mark "?", to indicate variable-length strings, including character strings of length 0. String \*X' indicates a variable-length string ending in "X". String "X\*" indicates a variable-length string beginning with "X". String "\*" indicates a string with length other than 0. In text character comparison, there is no distinction between upperand lower-case characters.

No particular extra equipment is necessary in order to support the wild-card characters or the general attribute filters.

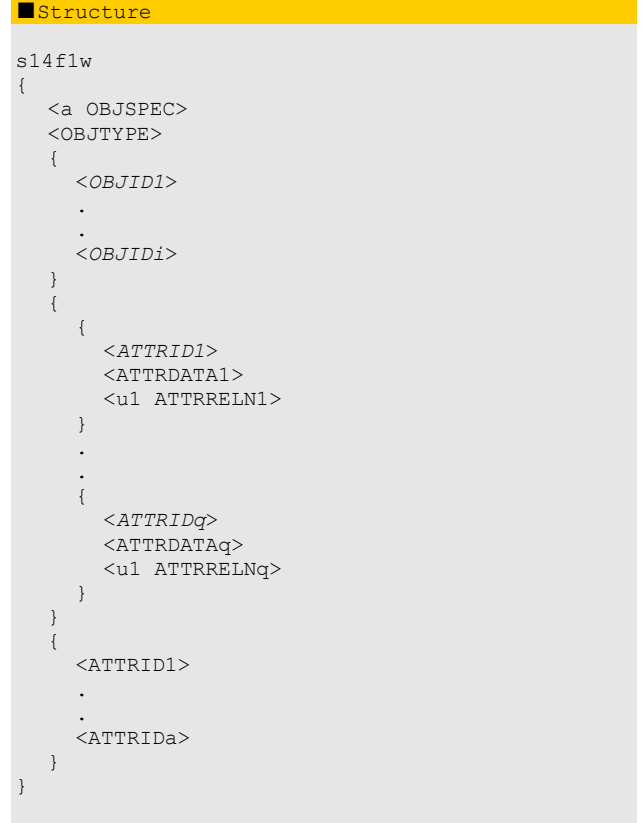

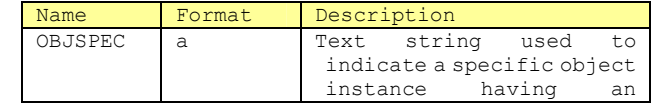

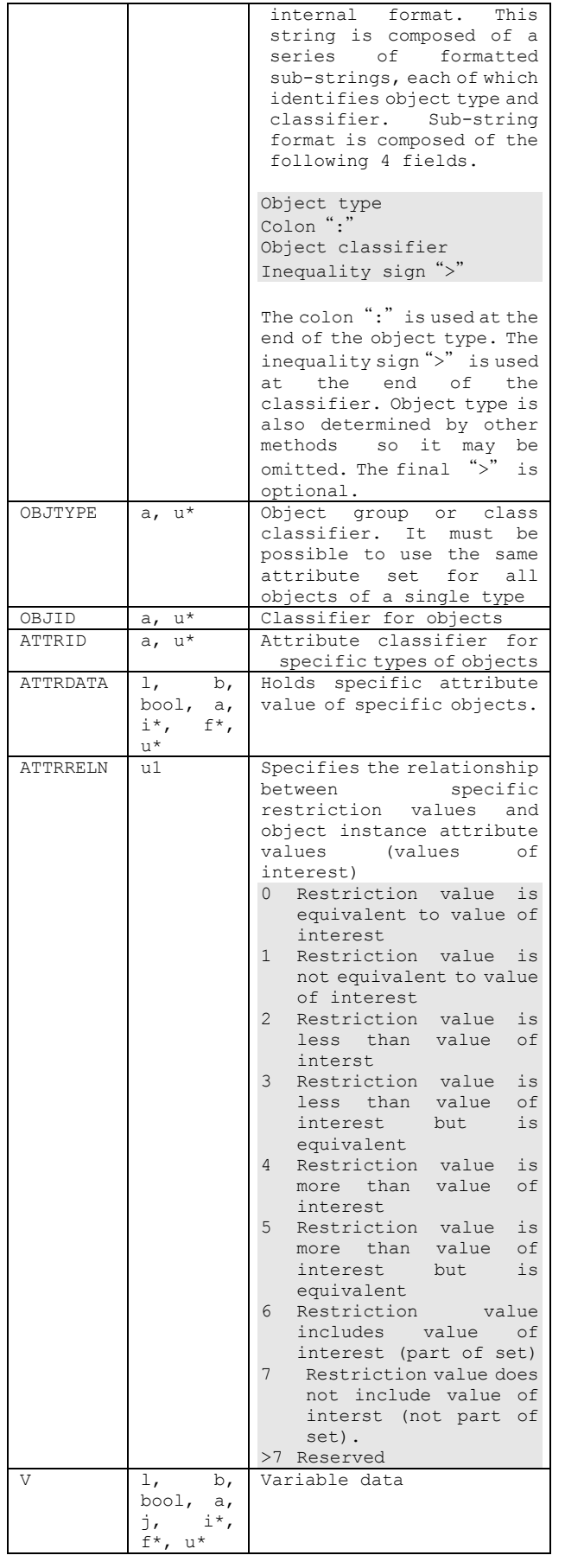

If *OBJSPEC* is an item of length 0, an object specifier is not prepared. When i=0, only a filter is added. When  $q=0$ , a filter is not specified. When both i and q are 0, information on all instances of the object is requested. When a=0, all attributes are requested.

**10.2.82 S14F2 Get Attribute Data(GAD)**  GetAttr Data M, H←→E ■Description This message is used to transmit a requested set of attributes of a particular object. The order of attributes is retained from the primary message. ■Structure s14f2 { { { <*OBJID1*> {  $\left\{ \begin{array}{cc} 0 & 0 & 0 \\ 0 & 0 & 0 \end{array} \right\}$  <*ATTRID1*> <*ATTRDATA1*> } . .  $\left\{ \begin{array}{cc} 0 & 0 & 0 \\ 0 & 0 & 0 \end{array} \right\}$  <*ATTRIDa*> <*ATTRDATAa*> } } } . . { <*OBJIDn*> { { <*ATTRID1*> <*ATTRDATA1*> } . .  $\left\{ \begin{array}{cc} 0 & 0 & 0 \\ 0 & 0 & 0 \end{array} \right\}$  <*ATTRIDb*> <*ATTRDATAb*> } } } } { <u1 *OBJACK*> { { <*ERRCODE1*>

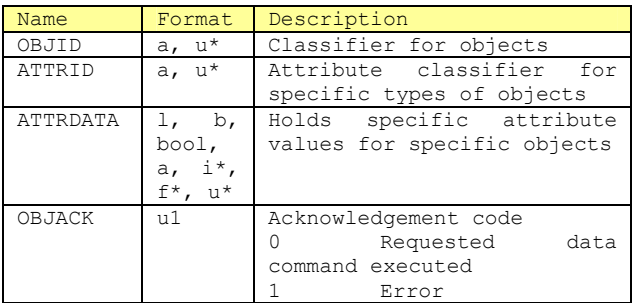

<a *ERRTEXT1*>

 <*ERRCODEp*> <a *ERRTEXTp*>

 } . . {

 } } } }

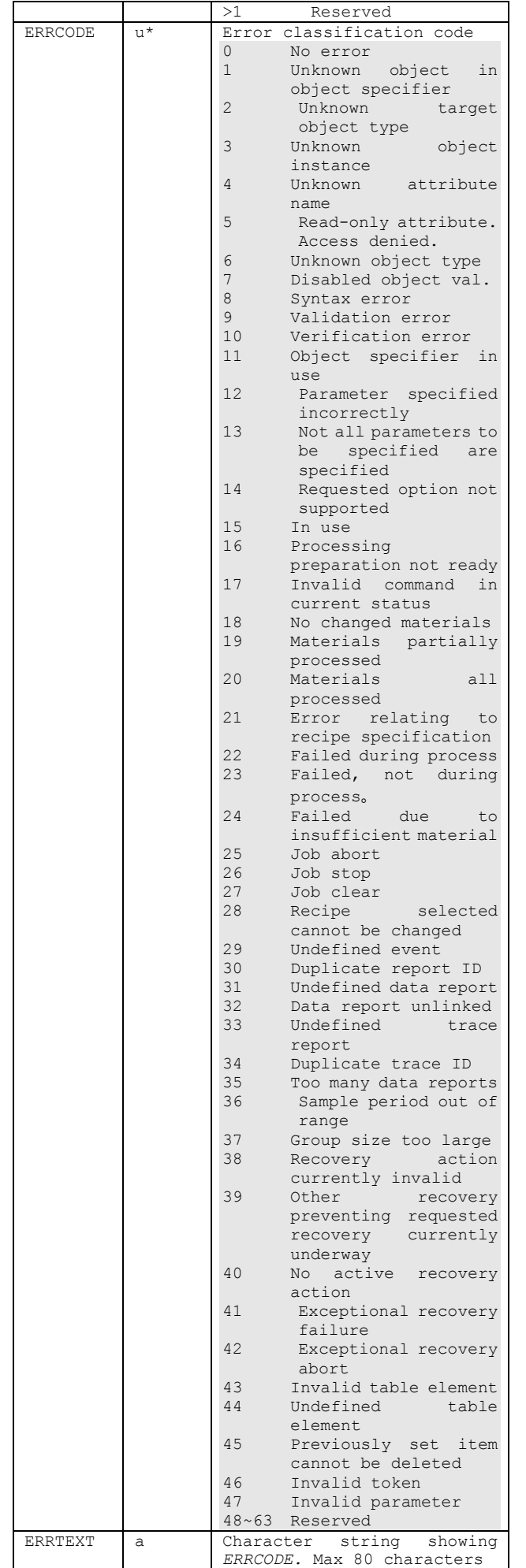

If *OBJSPEC* is an object of length 0, an object specifier is not prepared. When n=o, there is no object compliant with a particular filter. When p=0, no error was detected.

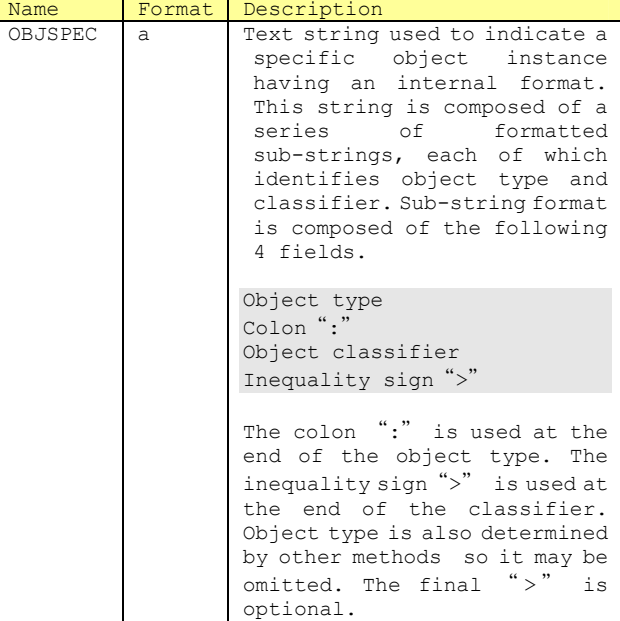

# **10.2.83 S15F1 Recipe Management Multi Block Inquire**

Recipe Management Multi-block Inquire S, H←→E, Reply

# ■Description

This message requests authorization to send a multi block message, based on the maximum message length for the full multi block message.

# ■Structure

s15f1w { <u4 DATAID>

 <a RCPSPEC> <RMDATASIZE> }

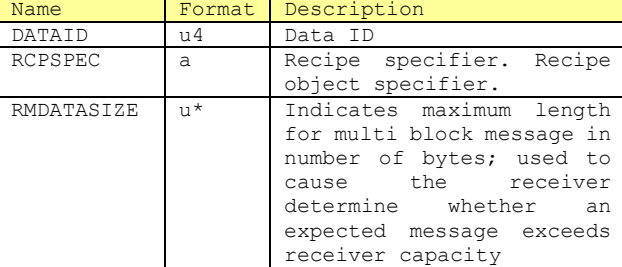

# ■Exceptions

If *RCPSPEC* is a character string of length 0, no multi block message subject to send authorization is included in the recipe.

# **10.2.84 S15F2 Recipe Management Multi Block Grant**

Recipe Management Multi-block Grant  $S, H \leftarrow \rightarrow E$ 

■Description

This message grants or denies multi block message sending.

# ■**Structure**

s15f2 <b RMGRNT>

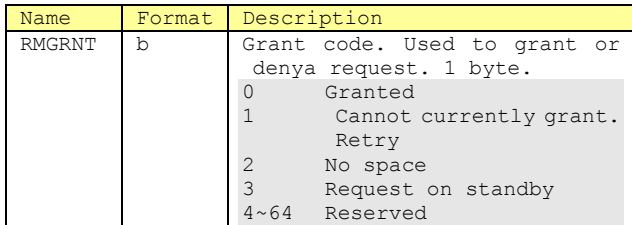

# **10.2.85 S15F21 Recipe Action Request**

Recipe Action Request M,H←→E, Reply

## ■Description

This message is used to verify a specific action request to be executed in one or more recipes in the name space.

# ■Structure

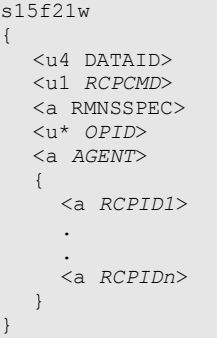

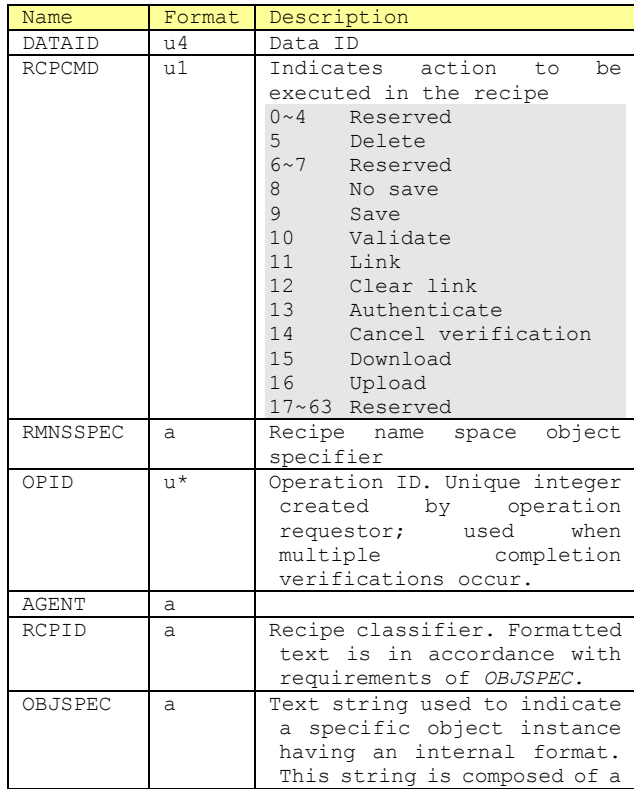

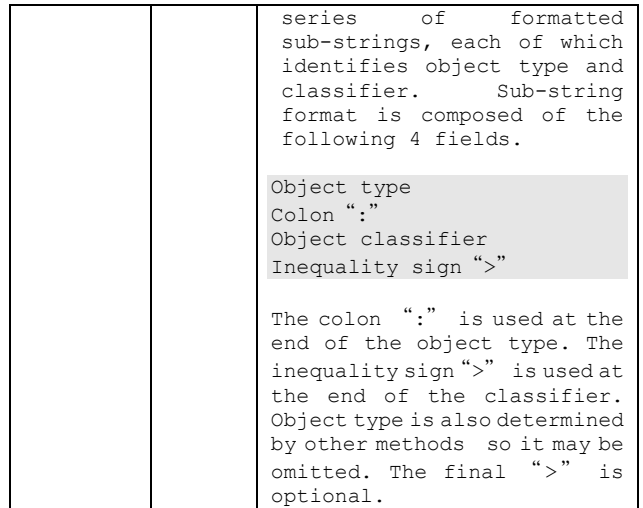

## ■Exceptions

Except for verification, cancel verification, download and upload requests, *AGENT* will be a character string of length *0.*

# **10.2.86 S15F22 Recipe Action Acknowledge**

# Recipe Action Acknowledge M, H←→E

# ■Description

This message is used to verify a request to create a new recipe.

# ■Structure s15f22 { <a *AGENT*> <u4 *LINKID*> <u1 *RCPCMD*> { <u1 *RMACK*> { { <*ERRCODE1*> <a *ERRTEXT1*> } . . { <*ERRCODEp*> <a *ERRTEXTp*> } } } }

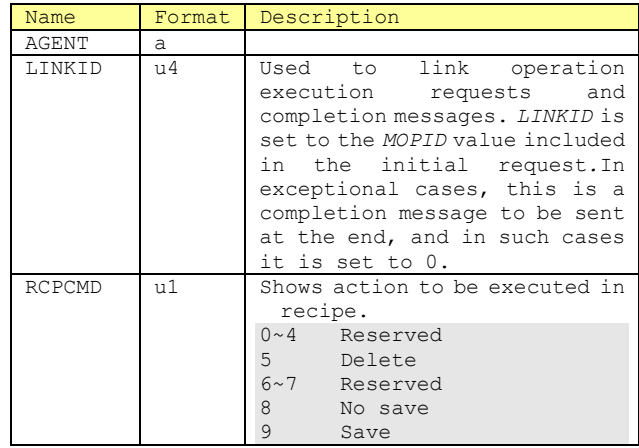

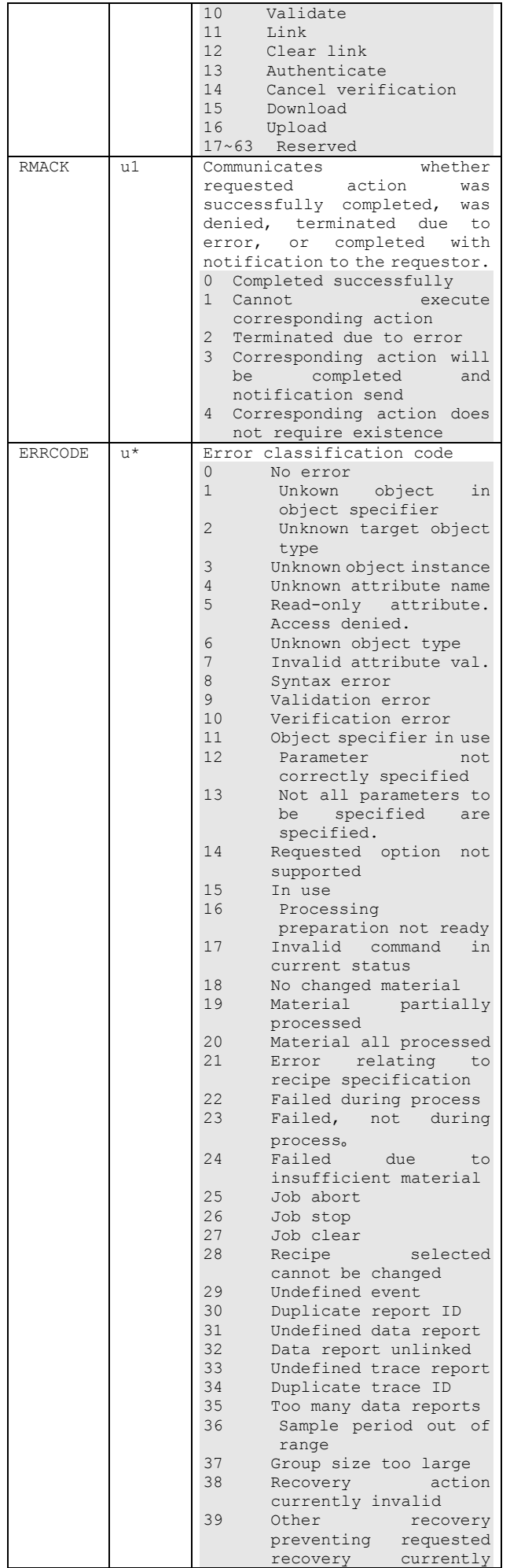

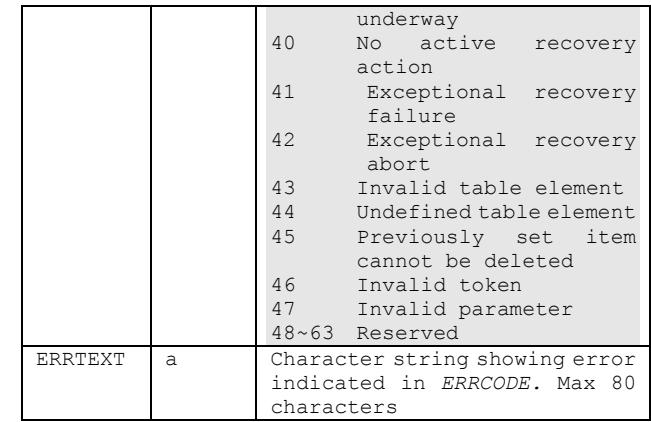

Only when all requested actions are comleted is *LINKID* 0. Only when *RMACK* indicates no errors is p=0.

# **10.2.87 S15F27 Recipe Download Request**

Recipe Download Request M, H→E, Reply

# ■Description

This message is used to send recipes to a recipe executor. In this case, the following transactions precede: S15F1 Recipe Management Multi Block Inquire、S15F2 Recipe Management Multi Block Grant

# ■Structure

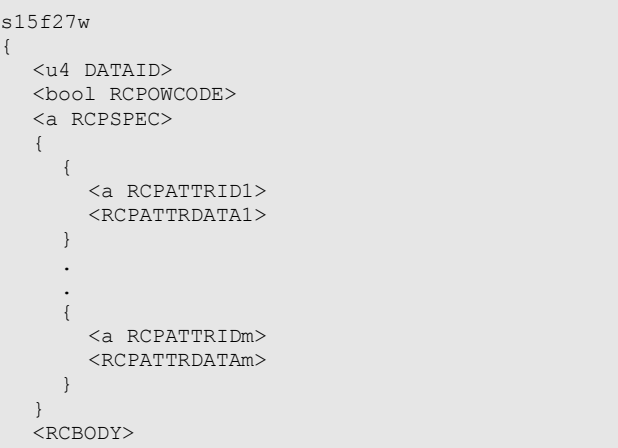

}

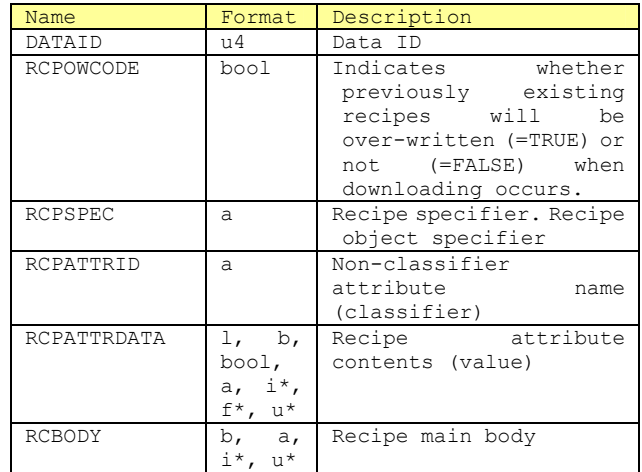

**10.2.88 S15F28 Recipe Download Acknowledge** 

Recipe Download Acknowledge  $M, H \leftarrow E$ 

# ■Description

This message is used to verify that the recipe executor sent a recipe. If recipe validation is successful, the results are returned to the center. If an object-format derivative recope is created during validation, *RCPID* will include a classifier for this derivative recipe.

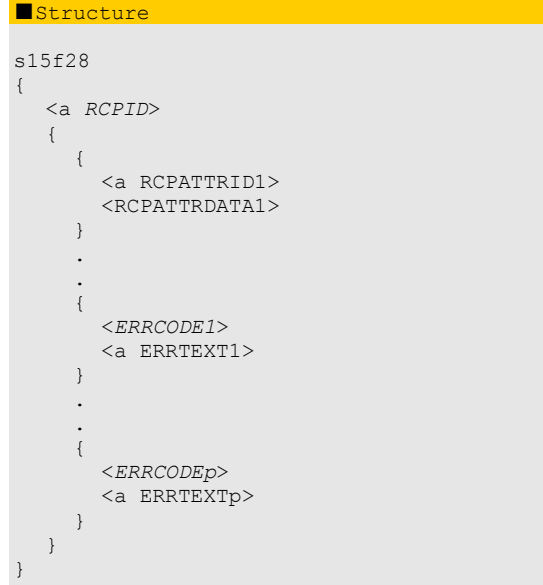

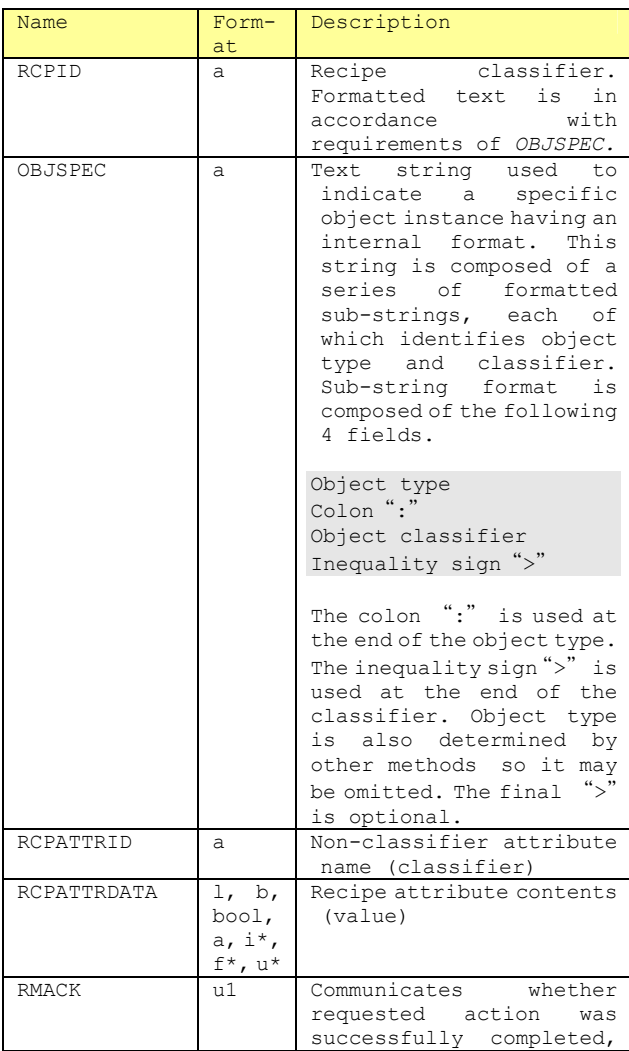

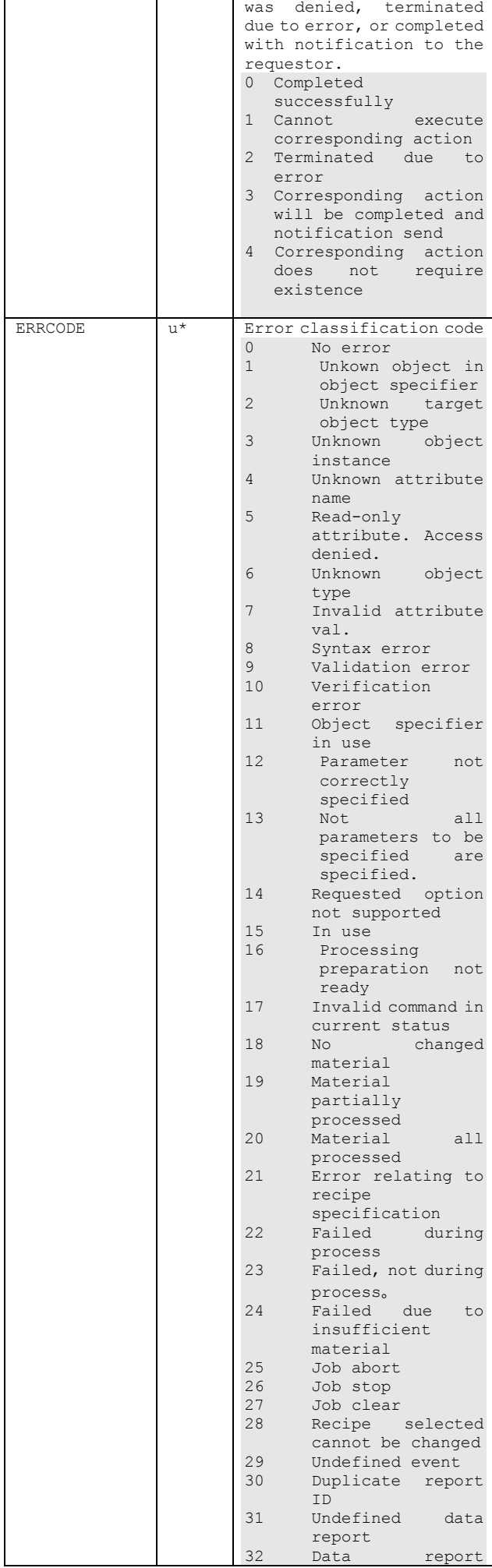

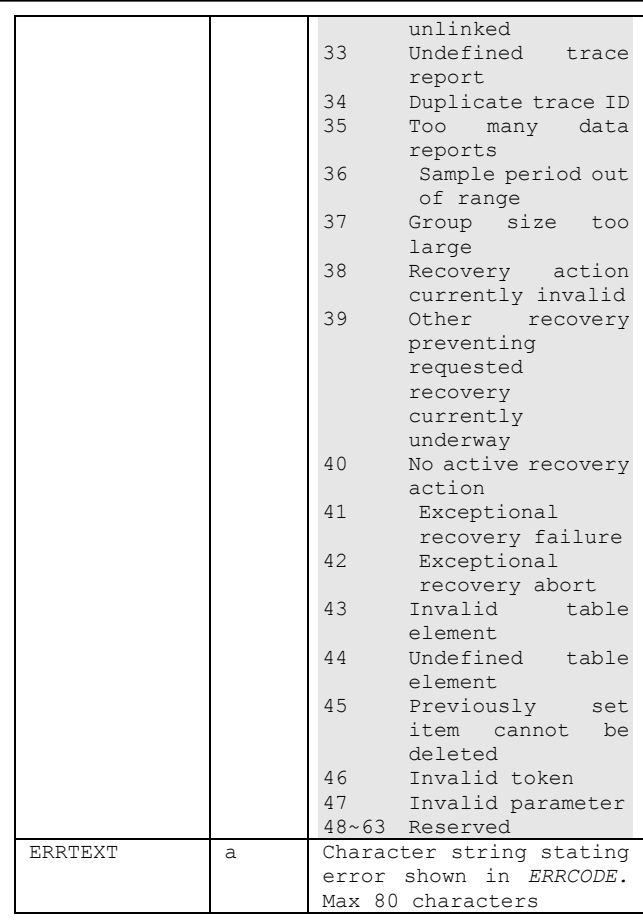

In the case of items of length 0, object-format derivative recipes cannot be created. Only if the recipe was not verified or failed verification will n=0. Only when *RMACK* indicates no errors will P=0.

**10.2.89 S15F29 Recipe Verify Request** 

Recipe Verify Request M,H→E, Reply

# ■Description

This message is used for the recipe executor to request recipe verification of a single or multiple recipes. In the case of multi block, the S15F1 Recipe Management Multi Block Inquire and S15F2 Recipe Managemenet Multi Block Grant transactions precede this. The operation classifier *OPID* is used when multiple verification requests are not yet processed, and if no further verifications are requested until all verification requests received by that time by the recipe executor are completed, it will be 0. In any other case, *OPID* will be unique for each requestor. *RESPEC* is a recipe executor object specifier.

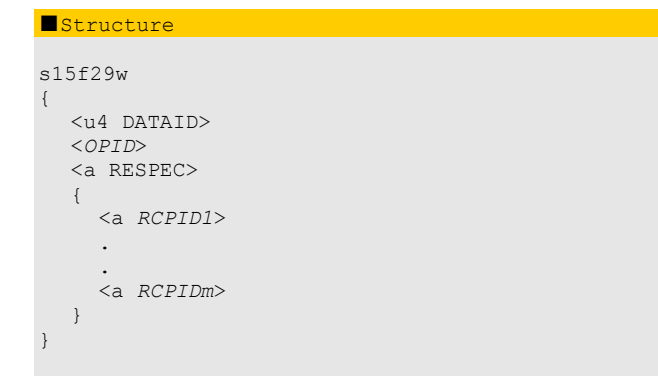

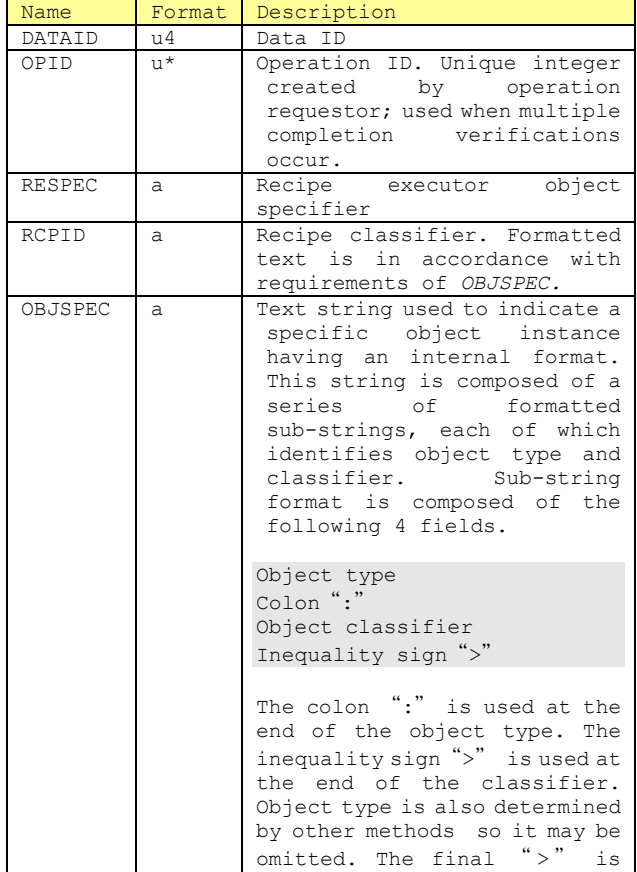

## ■Exceptions

If *RESPEC* is an item of length 0, the target is the receiver of the message.

optional.

## **10.2.90 S15F30 Recipe Verify Acknowledge**

Recipe Verify Acknowledge  $M, H \leftarrow E$ 

## ■Description

This message is used to verify single or multiple recipe verification requests. If one recipe verification was requested and that verification was successful, the result will be sent to the senter using this message. If an object-format derivative recipe was created during verification, the classifier of that derivative recipe will be included in RCPID. If the verification of multiple recipes was requested, *LINKID* will be other than 0.

## ■Structure

```
s15f30 
{ 
       <OPID> 
       <u4 LINKID> 
       <A RCPID> 
\left\{ \begin{array}{c} \end{array} \right.\left\{ \begin{array}{c} 1 \end{array} \right. <a RCPATTRID1> 
                  <RCPATTRDATA1> 
\left\{\begin{array}{ccc} \end{array}\right\} . 
 . 
\left\{ \begin{array}{c} 1 \end{array} \right. <a RCPATTRIDn> 
                  <RCPATTRDATAn> 
\left\{\begin{array}{ccc} \end{array}\right\} }
```
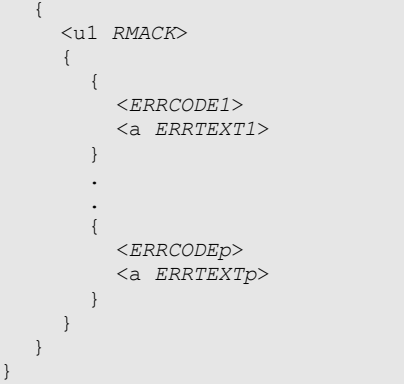

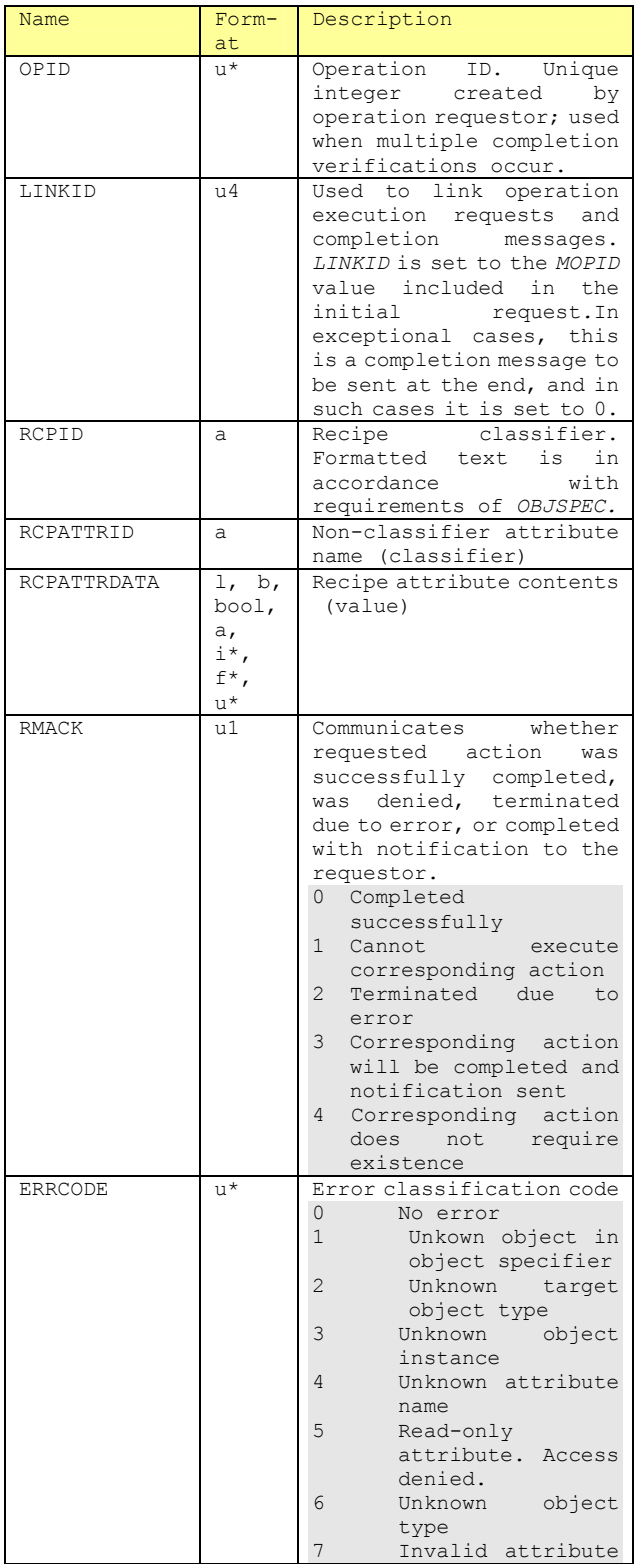

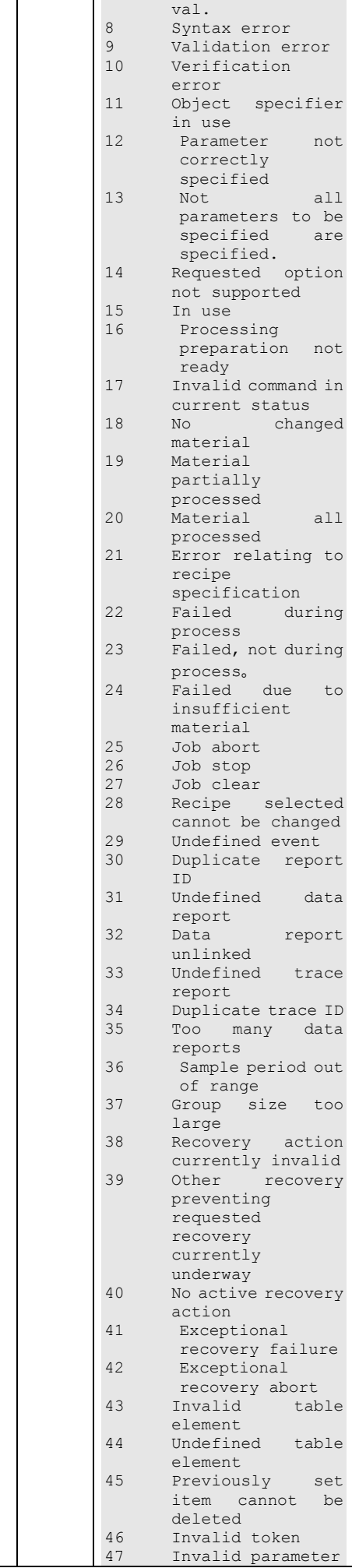

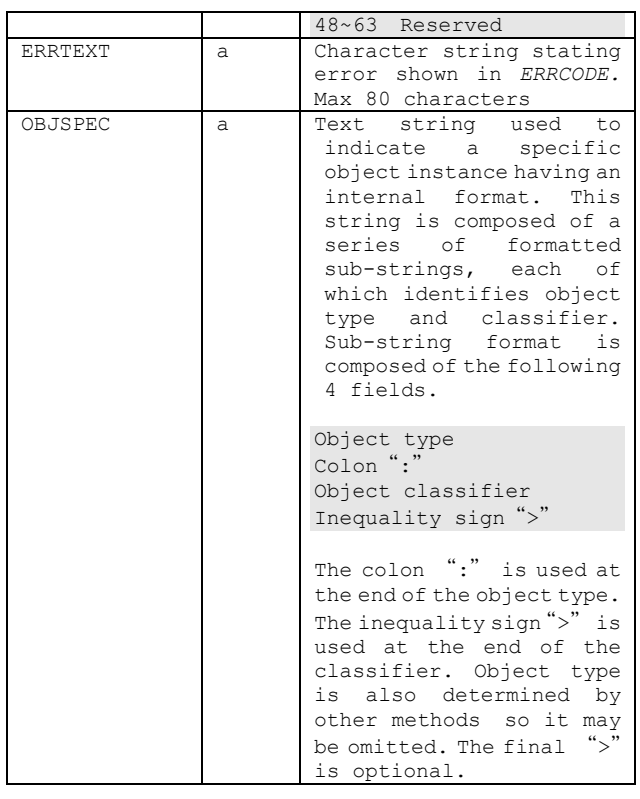

Only if verification of just one recipe was requested and it was completed, will *LINKID be* 0. if Item 3 is an item of length 0, no object-format derivative recipe has been created. Only if a recipe was not verified, or if verification failed, will n=0. Only if *RMACK* indicates no error will p=0.

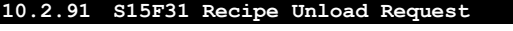

Recipe Unload Request S, H→E, Reply

■Description

This message is used to request recipes to be executed from the recipe executor.

■Structure

s15f31 <a RCSPEC>

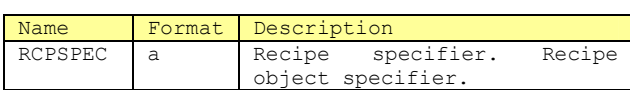

**10.2.92 S15F32 Recipe Unload Data** 

Recipe Unload Data  $M, H \leftarrow E$ 

■Description

This message is used to send recipes to be executed from the recipe executor.

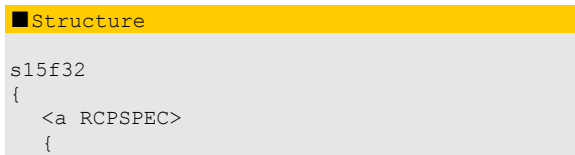

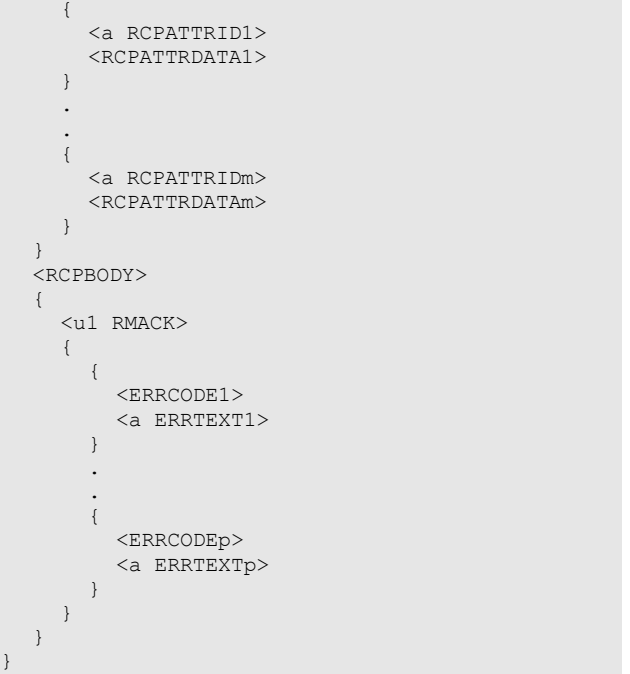

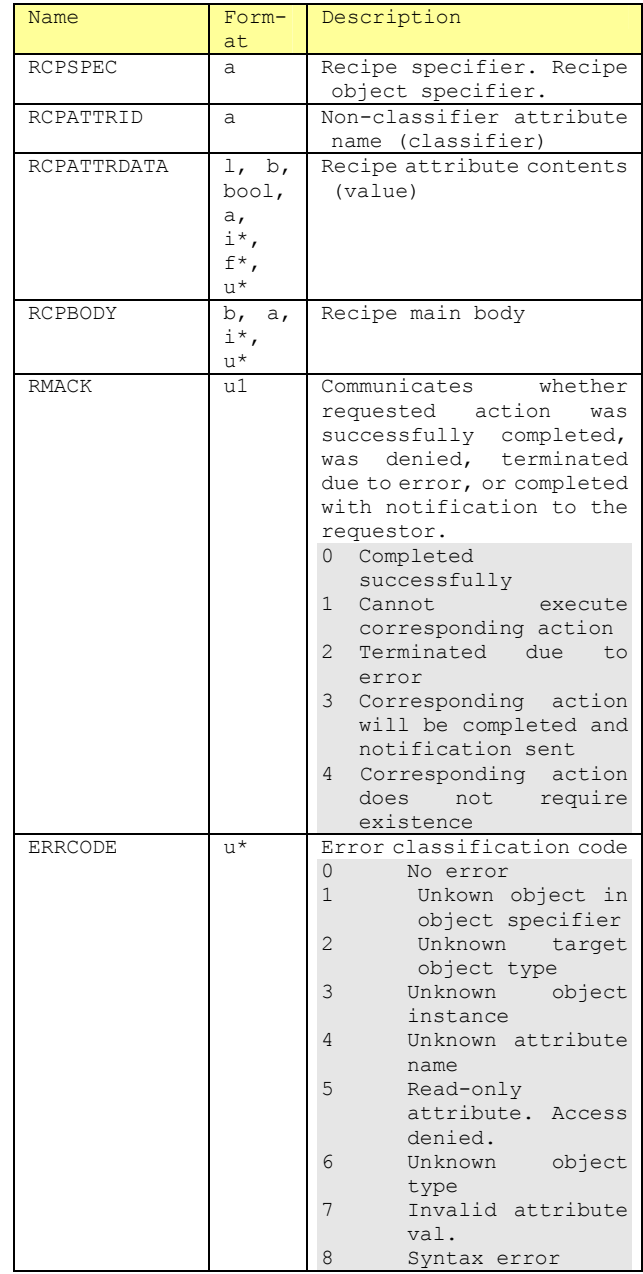

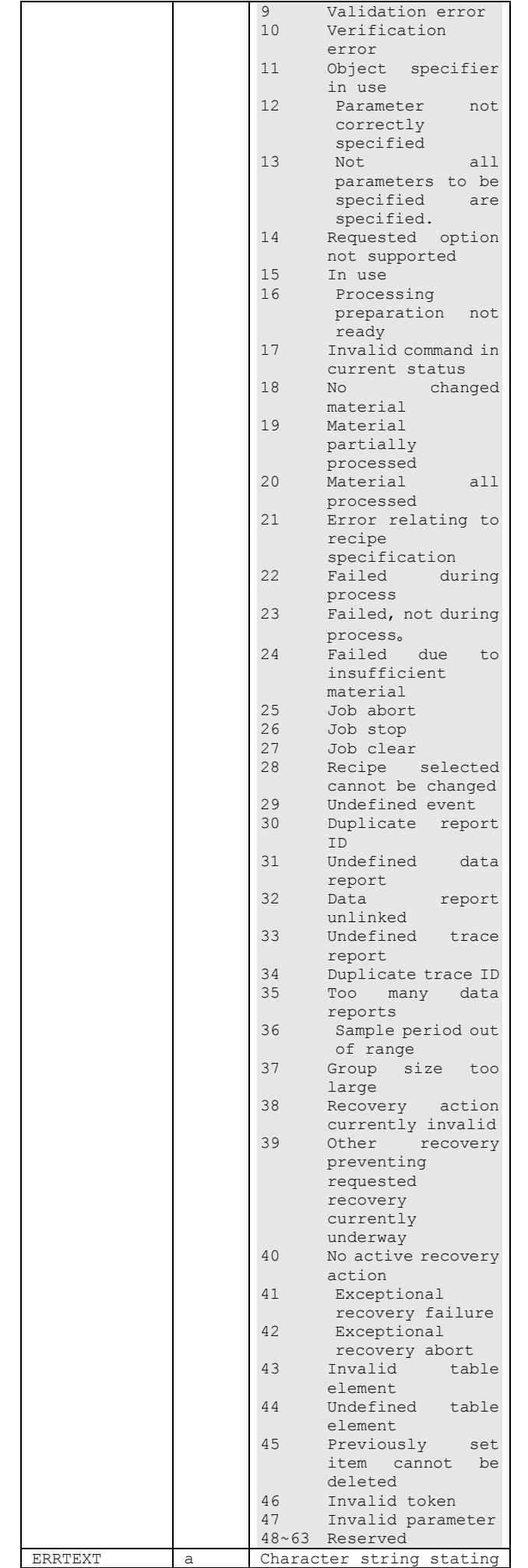

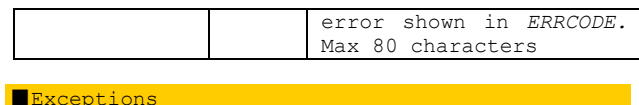

Only when *RMACK* shows no errors will P=0.

**10.2.93 S15F35 Recipe Delete Request** 

Recipe Delete Request M, H→E, Reply

# ■Description

This message is used to request deletion or deselection of a single or multiple recipes. In the case of multi block, the S15F1 Recipe Management Multi Block Inquire、S15F2 Recipe Management Multi Block Grant transactions precede this.

# ■Structure

s15f35w <u4 DATAID> <a RESPEC> <u1 *RCPDEL*> { <a *RCPID1*> . <a *RCPIDn*>  $\overline{1}$ 

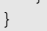

{

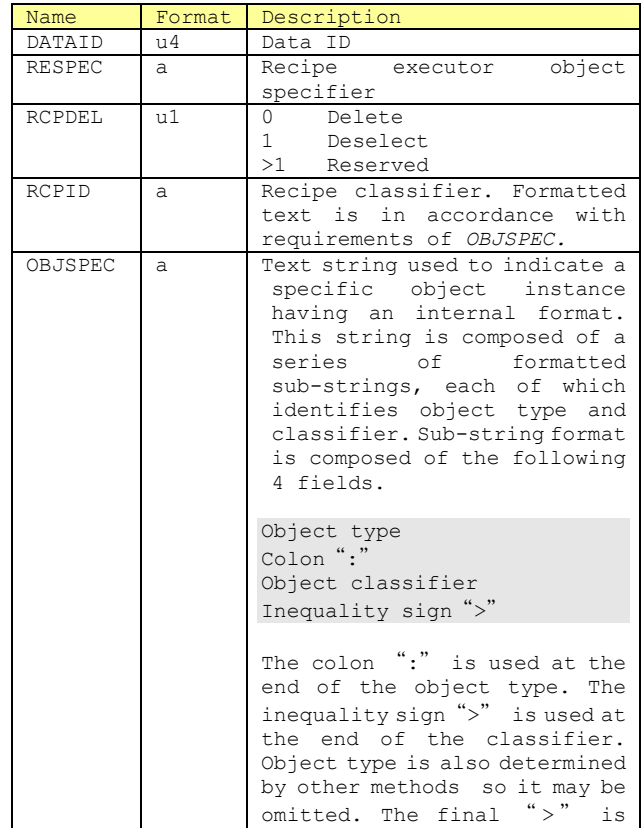

## ■Exceptions

Lists with n=0 in cases of deselecting a recipe (*RCPDEL*=1)indicate that all currently selected recipes will be displayed.

optional.

**10.2.94 S15F36 Recipe Delete Acknowledge** 

Recipe Delete Acknowledge  $M, H \xleftarrow{\mathbf{E}}$ 

## ■Description

This message is used to acknowledge requests to delete or deselect recipes.

# ■Structure

s15f36 { <u1 *RMACK*> {  $\{$  <*ERRCODE1*>  $\langle a$  ERRTEXT1> } . .  $\qquad \{$  <*ERRCODEp*> <a ERRTEXTp> } } }

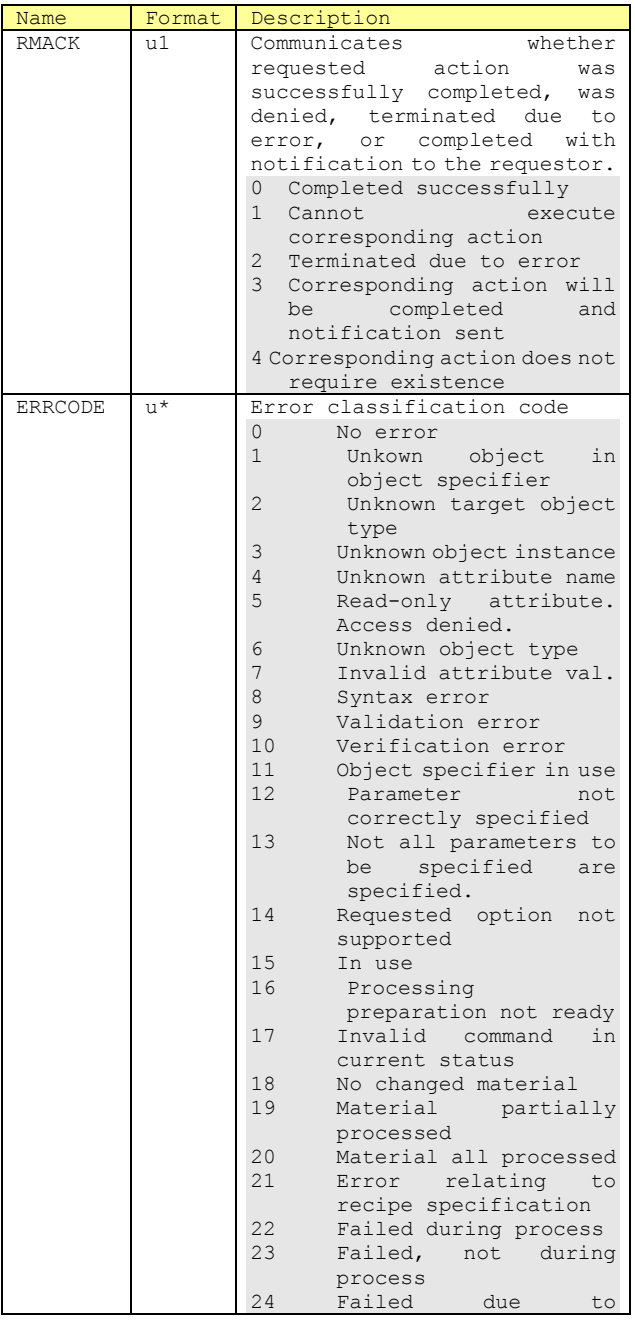

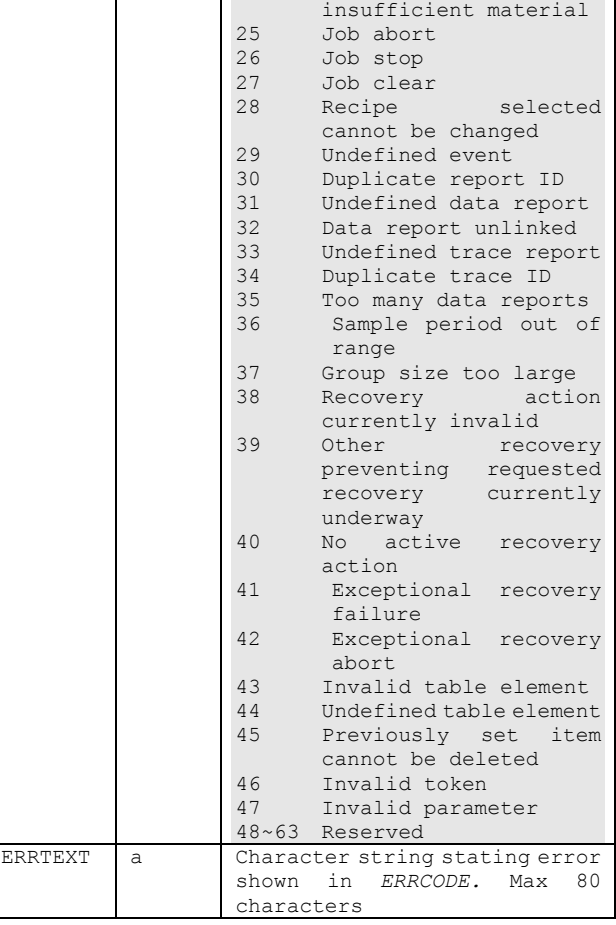

■Exceptions

Only if RMACK shows no errors will p=0.